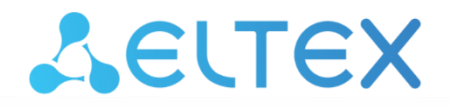

Комплексные решения для построения сетей

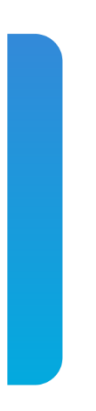

# **Транковый шлюз SMG-2, SMG-4**

**Руководство по эксплуатации**

**Версия ПО 3.1.16**

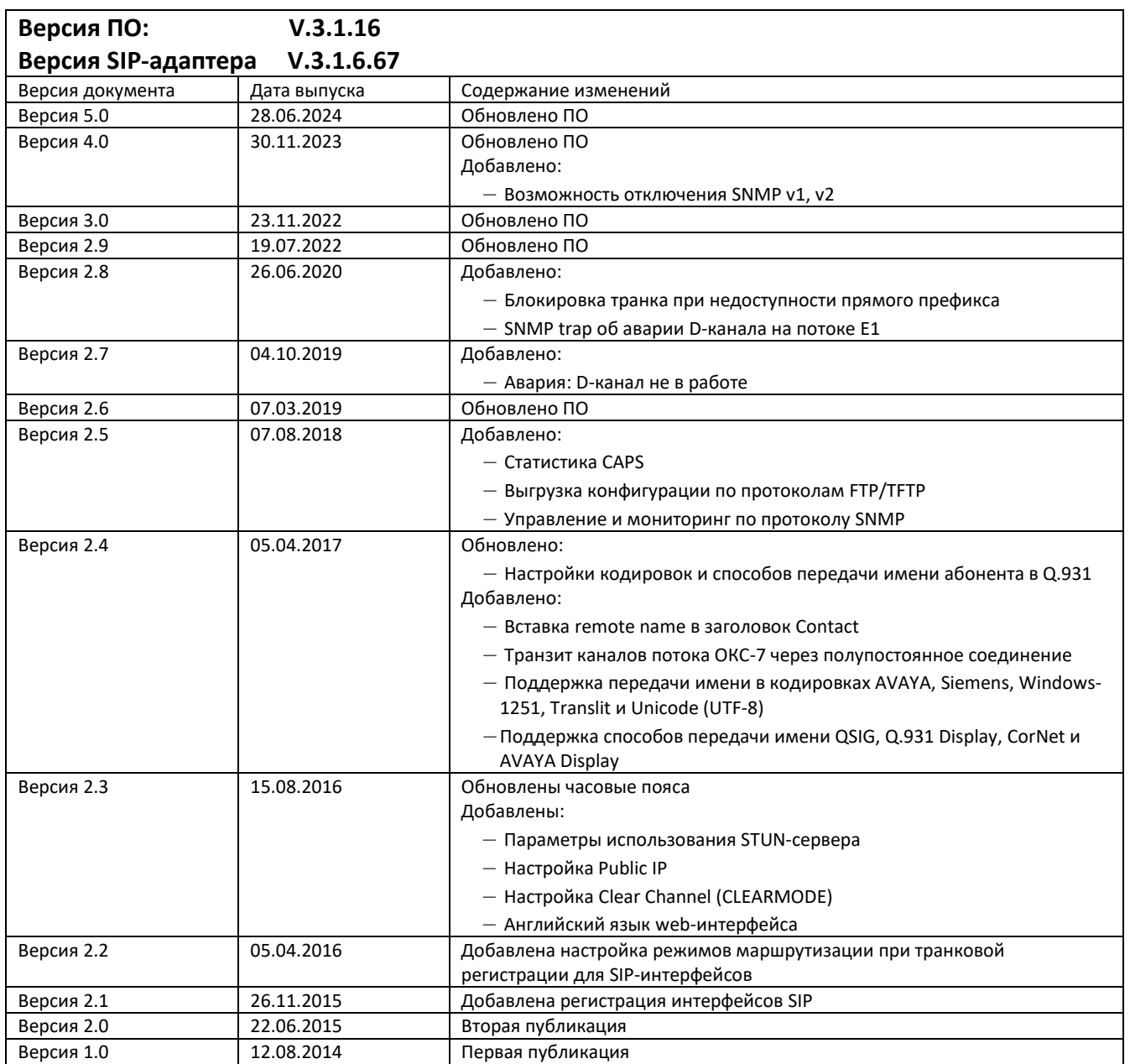

#### **УСЛОВНЫЕ ОБОЗНАЧЕНИЯ**

<span id="page-2-0"></span>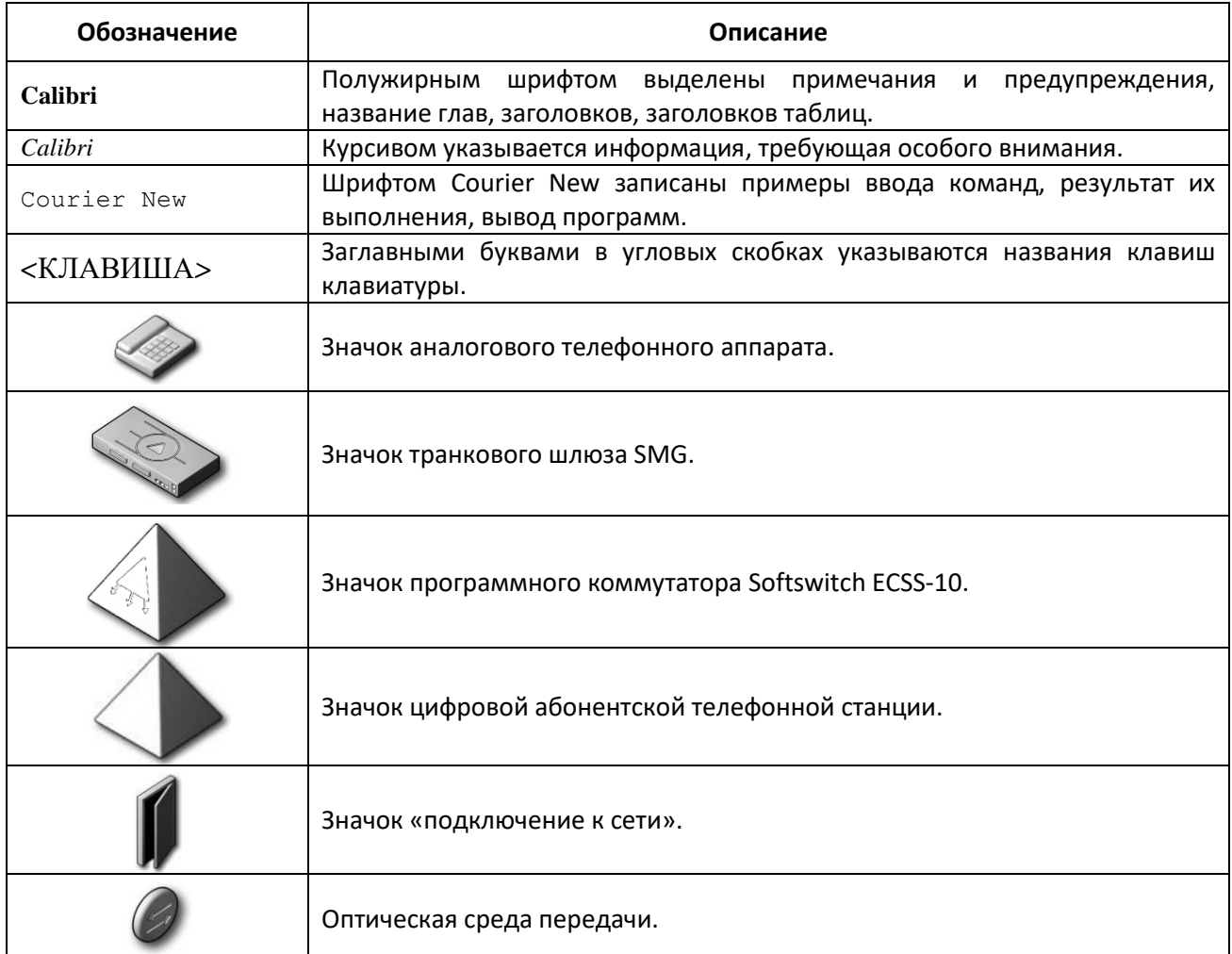

#### **Примечания и предупреждения**

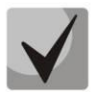

**Примечания содержат важную информацию, советы или рекомендации по использованию и настройке устройства.**

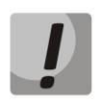

**Предупреждения информируют пользователя о ситуациях, которые могут нанести вред устройству или человеку, привести к некорректной работе устройства или потере данных.** 

# <span id="page-3-0"></span>**ЦЕЛЕВАЯ АУДИТОРИЯ**

Данное руководство по эксплуатации предназначено для технического персонала, выполняющего настройку и мониторинг шлюза посредством web-конфигуратора, а также процедуры по установке и обслуживанию устройства. Квалификация технического персонала предполагает знание основ работы стеков протоколов ТСР/IP, UDP/IP и принципов построения Ethernet-сетей.

# СОДЕРЖАНИЕ

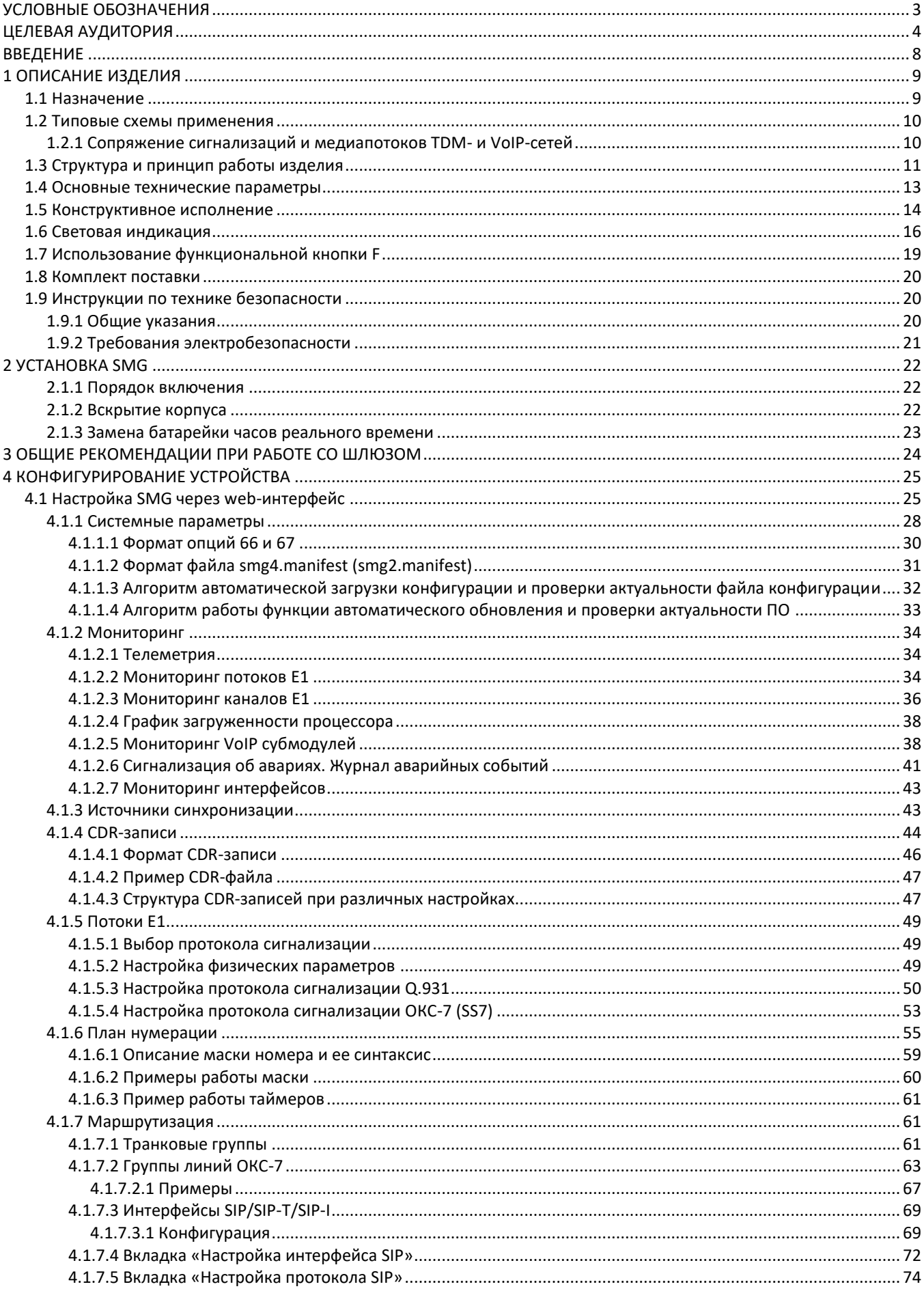

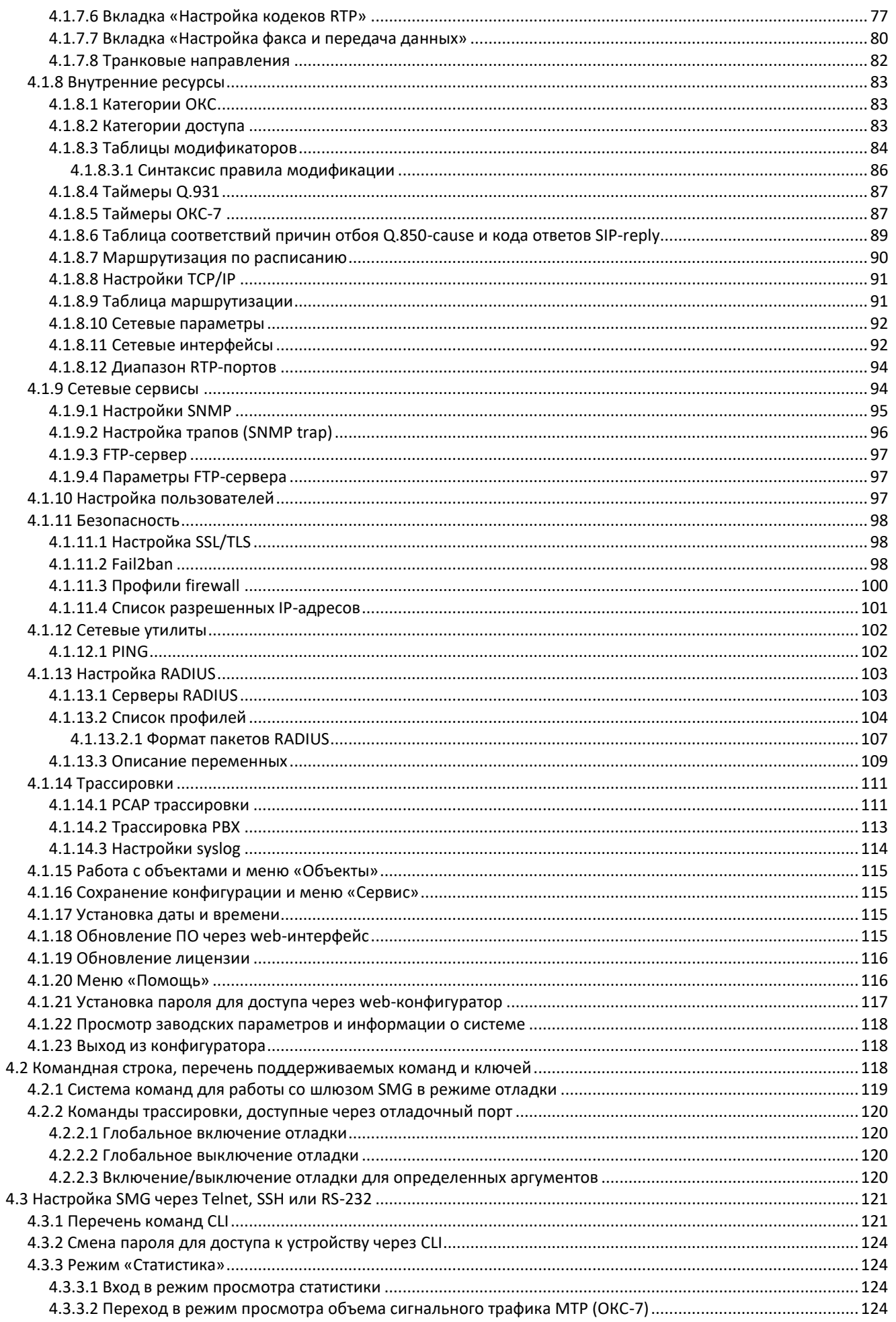

# Aeurex

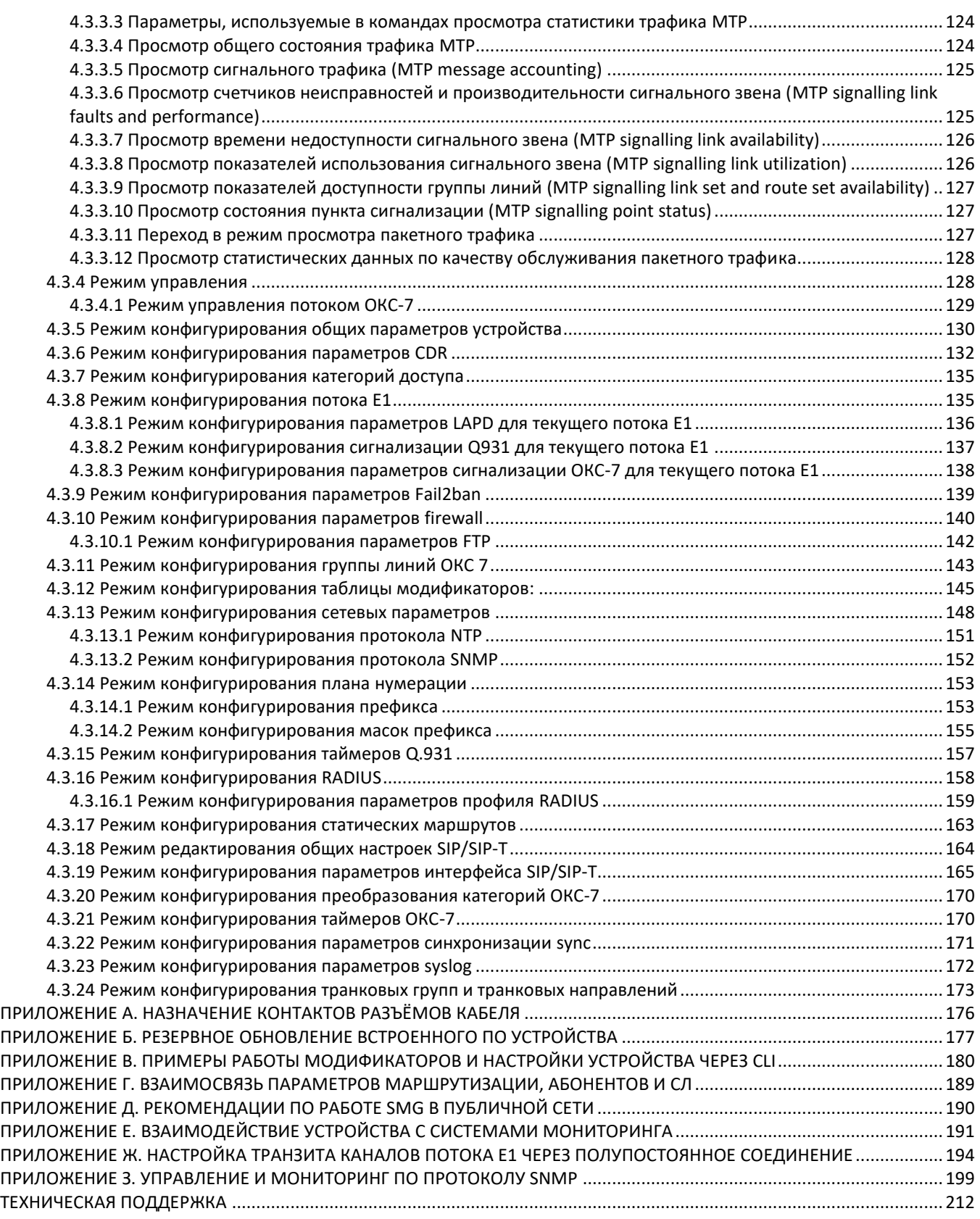

#### <span id="page-7-0"></span>**ВВЕДЕНИЕ**

В мире интенсивно развиваются средства связи, эксплуатирующие самые современные аппаратные и программные решения. При этом возникает проблема внедрения новых устройств связи, использующих другие принципы передачи информации, в существующие сети связи. Решение - в применении специального оборудования, связывающего разнородные участки сети в единое целое. Таким оборудованием в настоящий момент являются транковые шлюзы. Наличие шлюза позволяет производить постепенный переход от существующей сети связи на сети связи, имеющие более эффективную реализацию, но работающие по другим принципам.

На данный момент наиболее эффективными сетями являются IP-сети, которые слабо зависят от среды передачи данных и от их типа, но вместе с тем являются наиболее гибкими и управляемыми. Для сопряжения традиционных сетей связи, в основе которых лежит принцип коммутации каналов, с сетями связи, использующими для передачи информации IP-сети, предназначены транковые шлюзы SMG, разработанные и производимые предприятием «ЭЛТЕКС».

Данное руководство содержит сведения об основных свойствах SMG-2 и SMG-4. В документе приведены технические характеристики шлюза и его компонентов. Также предоставлена вводная информация о порядке эксплуатации и обслуживания с использованием программного обеспечения.

#### <span id="page-8-0"></span>**1 ОПИСАНИЕ ИЗДЕЛИЯ**

#### **1.1 Назначение**

<span id="page-8-1"></span>Транковый шлюз SMG предназначен для сопряжения сигнализаций и медиапотоков ТСОП (Е1) и VoIP-сетей. Вызовы VoIP-VoIP не поддерживаются.

SMG является оптимальным надежным решением для задач обновления, построения и миграции телекоммуникационной инфраструктуры из ТСОП в NGN.

#### **Основные характеристики SMG:**

- количество интерфейсов E1:
	- $-$  для SMG-2: 1 либо 2 $^{\rm 1}$ ;
	- для SMG-4: 4;
- количество каналов VoIP:
	- для SMG-2: 64;
	- для SMG-4: 128;
- максимальная интенсивность нагрузки *–* 40 cps;
- количество Ethernet-портов:
	- 1 порт 10/100/1000BASE-T;
- поддержка статического адреса и DHCP;
- протоколы IP-телефонии SIP, SIP-Т, SIP-I;

– протоколы TDM: ISDN PRI (Q.931), QSIG и CORNET для передачи имени абонента, ОКС-7 (работа в связанном и квазисвязанном режимах);

- передача DTMF (SIP INFO, RFC2833, in-band);
- эхокомпенсация (рекомендация G.168);
- детектор речевой активности (VAD);
- генератор комфортного шума (CNG);
- адаптивный и фиксированный джиттер-буфер;
- передача данных V.152;
- передача факса:
	- G.711 pass through;
	- T.38 UDP Real-Time Fax;
- поддержка NTP;
- поддержка DNS;
- поддержка SNMP;
- ToS для RTP и сигнализации;
- обновление ПО: через web-интерфейс, CLI (Telnet, SSH, консоль (RS-232));
- автоматическое обновление ПО и конфигурации устройства;
- конфигурирование и настройка (в том числе удаленно):
	- web*-*интерфейс;
	- CLI (Telnet, консоль (RS-232));
- удаленный мониторинг:
	- web*-*интерфейс;
	- SNMP.

1

 $1$  По умолчанию на устройстве SMG-2 доступен только 1 поток E1, для активации второго потока необходимо установить специальную лицензию, подробнее о лицензиях в разделе **[4.1.19](#page-115-0) [Обновление лицензии](#page-115-0)**.

#### **Функционал SIP/SIP-T/SIP-I:**

- RFC 2976 SIP INFO (для передачи DTMF):
- RFC 3204 MIME Media Types for ISUP and QSIG (поддержка ISUP);
- RFC 3261 SIP;
- RFC 3262 Reliability of Provisional Responses in SIP (PRACK);
- RFC 3263 Locating SIP servers for DNS;
- RFC 3264 SDP Offer/Answer Model;
- RFC 3265 SIP Notify;
- RFC 3311 SIP Update;
- RFC 3323 Privacy Header;
- RFC 3325 P-Asserted-Identity;
- RFC 3372 SIP for Telephones (SIP-T);
- RFC 3398 ISUP/SIP Mapping;
- RFC 3515 SIP REFER;
- RFC 3581 Symmetric Response Routing;
- RFC 3665 Basic Call Flow Examples;
- RFC 3666 SIP to PSTN Call Flows;
- RFC 3891 SIP Replaces Header;
- RFC 3892 SIP Referred-By Mechanism;
- RFC 4028 SIP Session Timer;
- RFC 4566 Session Description Protocol (SDP);
- RFC 5806 SIP Diversion Header;
- SIP Enable/Disable 302 Responses;
- $-$  Q1912.5 SIP-I:
- Взаимодействие SIP и SIP-T/SIP-I;
- Delay offer;
- <span id="page-9-0"></span>– SIP OPTIONS Keep-Alive (SIP Busy Out).

#### **1.2 Типовые схемы применения**

В данном руководстве предлагается несколько схем подключения устройства SMG.

#### <span id="page-9-1"></span>**1.2.1 Сопряжение сигнализаций и медиапотоков TDM- и VoIP-сетей**

В данной конфигурации устройство обеспечивает возможность подключения до 4 потоков Е1 с различными протоколами сигнализации (ОКС7, ISDN PRI/QSIG/CORNET) и обслуживания 128 каналов без сжатия (кодек G.711), до 72 каналов со сжатием (G.729 A / 20-80) или 54 факсимильных каналов T.38, максимальная интенсивность нагрузки *–* 40 cps.

Устройство подключается к IP-сети посредством сетевого интерфейса 10/100/1000BASE-T по протоколам SIP/SIP-T/ SIP-I.

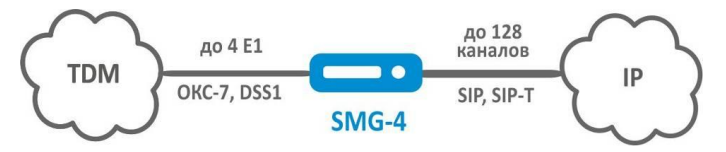

*Рисунок 1 – Сопряжение сигнализаций и медиапотоков TDM- и VoIP-сетей с использованием SMG-4*

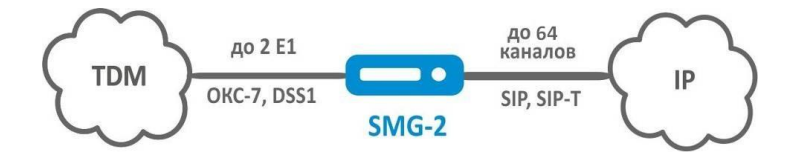

*Рисунок 2 – Сопряжение сигнализаций и медиапотоков TDM- и VoIP-сетей с использованием SMG-2*

На рисунке 3 представлена схема сопряжения TDM- и VoIP-сетей на примере взаимодействия Legacy PBX и программного коммутатора ECSS-10 при помощи шлюзов SMG-2/SMG-4.

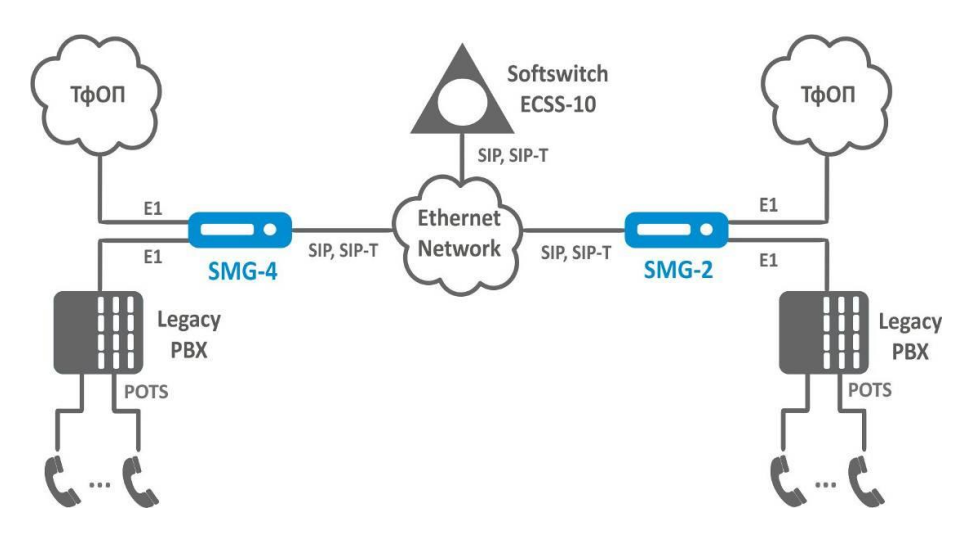

*Рисунок 3 – Сопряжение сигнализаций и медиапотоков TDM- и VoIP-сетей*

На рисунке 4 представлена схема транзита каналов потока Е1 через сеть Ethernet полупостоянным соединением.

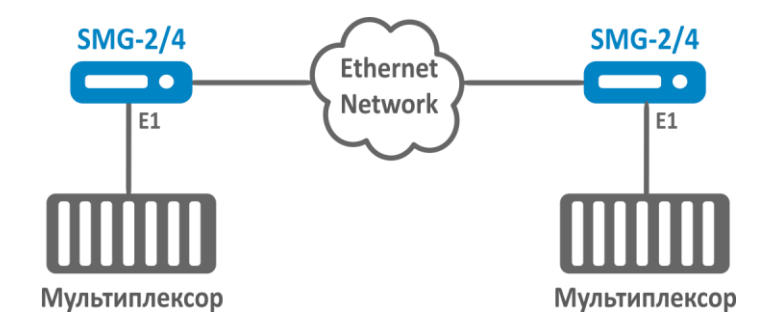

*Рисунок 4 – Организация каналов полупостоянного соединения через сеть Ethernet*

#### **1.3 Структура и принцип работы изделия**

<span id="page-10-0"></span>Устройство SMG имеет субмодульную архитектуру и содержит следующие элементы:

- контроллер, в состав которого входит:
- управляющий процессор;
- flash-память 64 MБ;
- ОЗУ 512 МБ.
- субмодуль потоков E1 *М4Е1 (C4E1)*;
- субмодуль IP *SM-VP-M200 – для SMG-2;*
- субмодуль IP *SM-VP-M300 – для SMG-2, SMG-4*;
- система ФАПЧ.

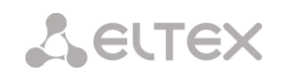

Функциональная схема SMG представлена на рисунке 5.

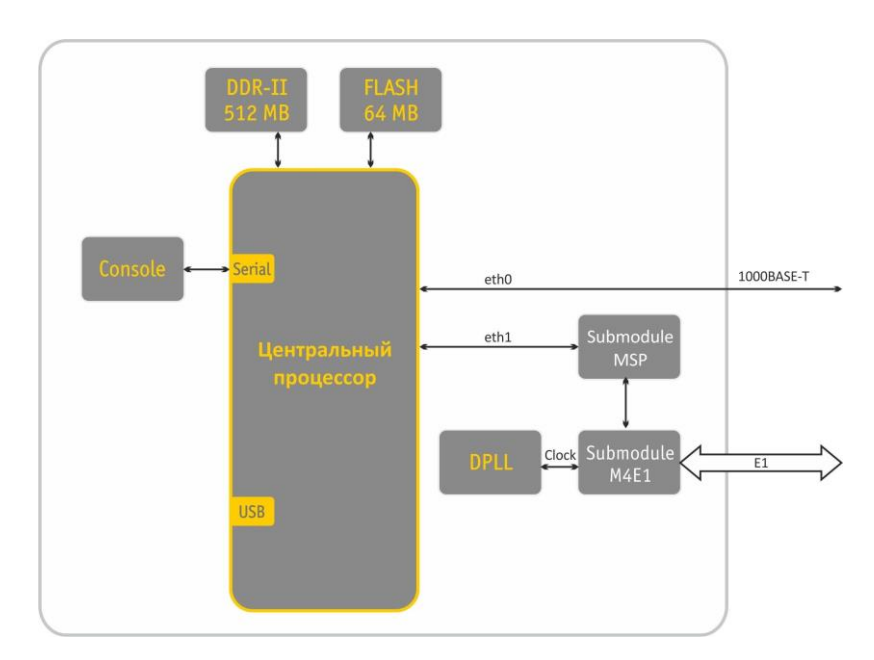

*Рисунок 5 – Функциональная схема SMG*

В направлении TDM-IP сигнал, поступающий на потоки Е1, через внутрисистемную магистраль подается на аудиокодеки субмодулей VoIP (линия 128 каналов TDM), кодируется по одному из выбранных стандартов и в виде цифровых пакетов отправляется к центральному процессору. В направлении IP-TDM цифровые пакеты передаются на субмодуль VoIP, декодируются и через внутрисистемную магистраль передаются в потоки Е1.

Внешние 2-мегабитные потоки Е1 через согласующие трансформаторы поступают на фреймеры, при этом из потока выделяется сигнал синхронизации и выдается на общую линию синхронизации устройства. Управление приоритетностью линий синхронизации происходит на программном уровне согласно заданному алгоритму.

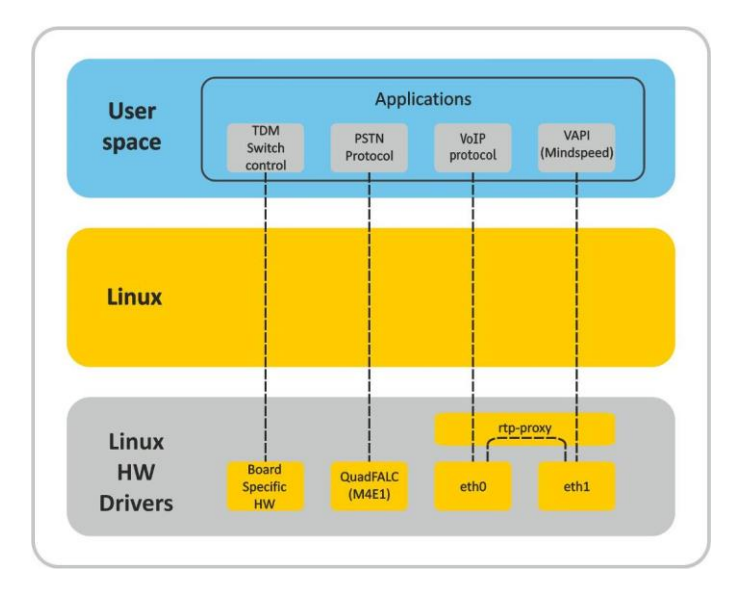

Структура программного обеспечения устройства приведена на рисунке 6.

*Рисунок 6 – Структура программного обеспечения SMG*

#### **1.4 Основные технические параметры**

<span id="page-12-0"></span>Основные технические параметры терминала приведены в следующих таблицах:

Таблица 1.1 – Основные технические параметры

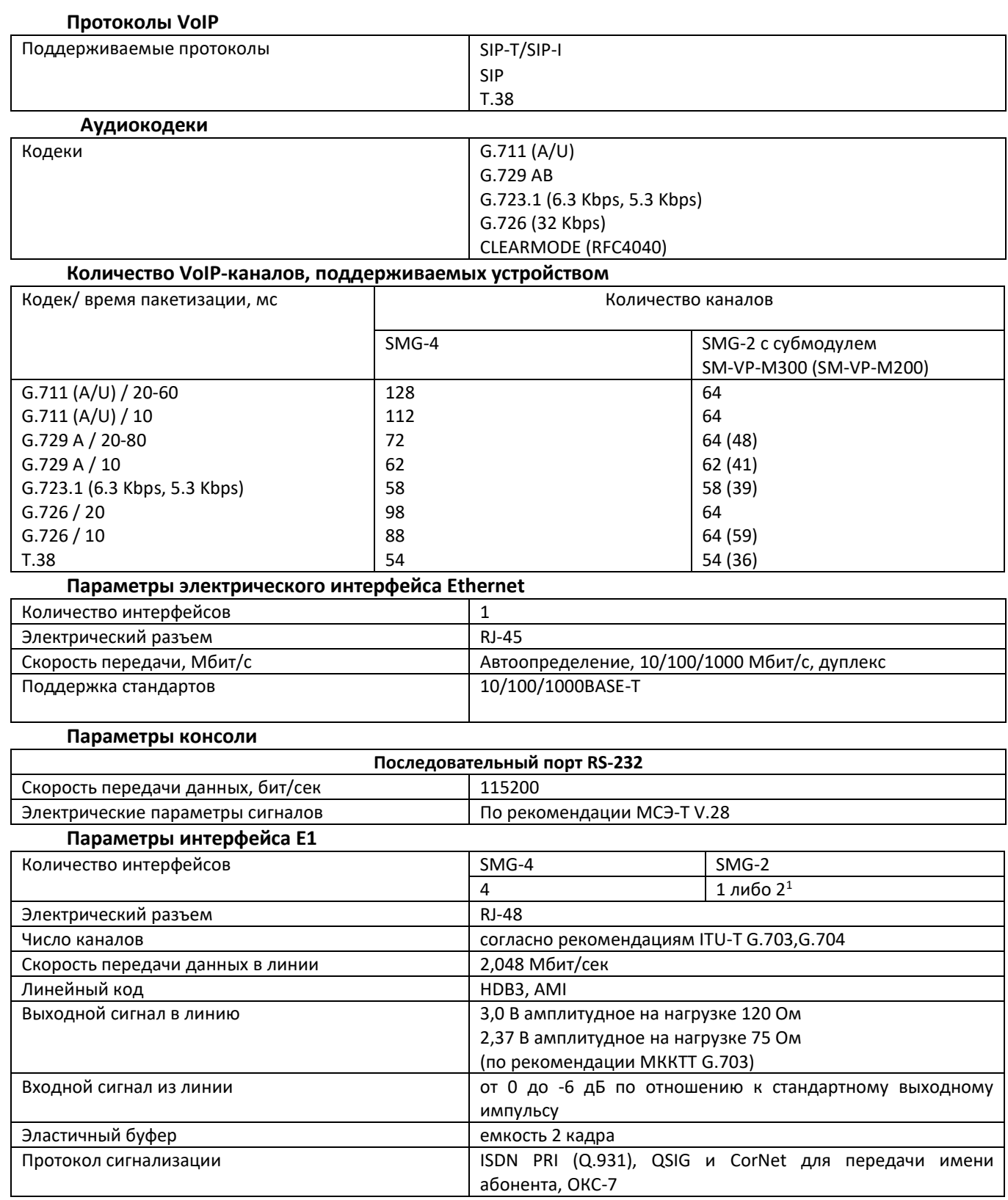

1

 $1$  По умолчанию на устройстве SMG-2 доступен только 1 поток E1, для активации второго потока необходимо установить специальную лицензию, подробнее о лицензиях в разделе **[4.1.19](#page-115-0) [Обновление лицензии](#page-115-0)**.

#### **Общие параметры**

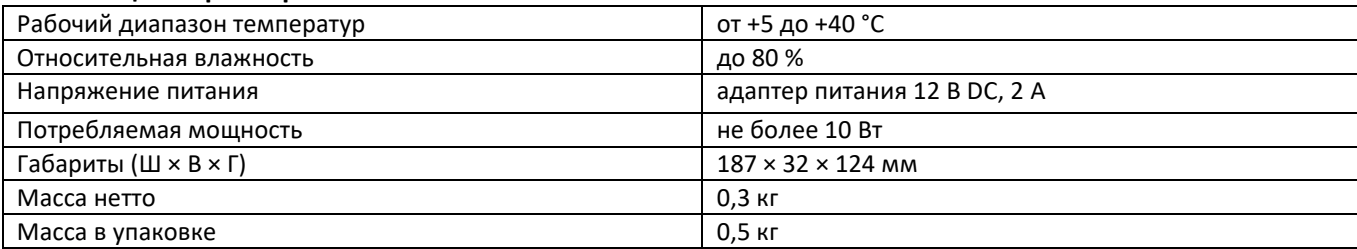

#### <span id="page-13-0"></span>**1.5 Конструктивное исполнение**

Транковый шлюз SMG выполнен в пластиковом корпусе размерами 187 × 32 × 124 мм.

Внешний вид панелей устройств приведен на рисунках 7, 8а, 8б.

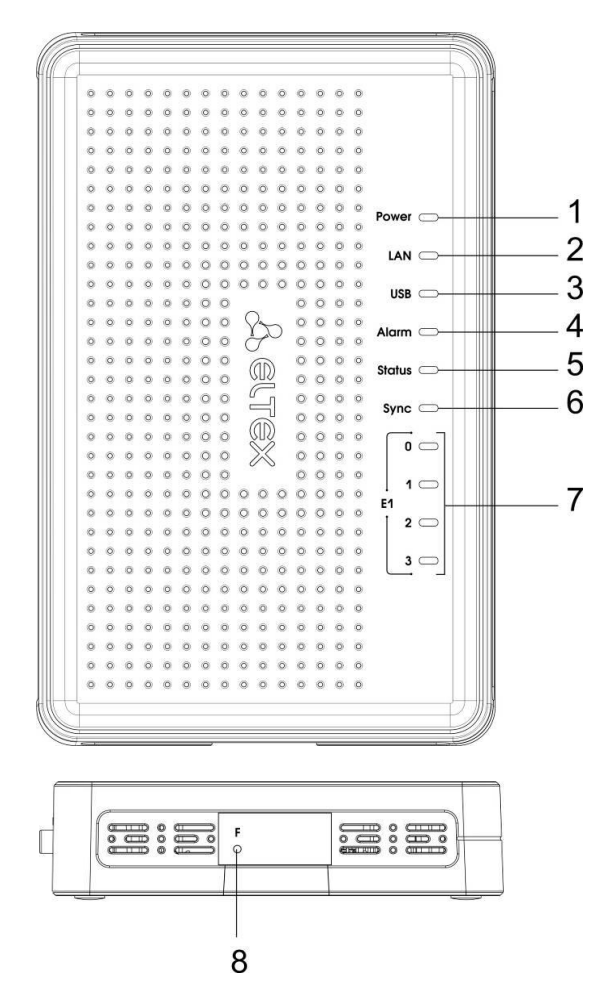

*Рисунок 7 – Внешний вид SMG. Верхняя и боковая панель*

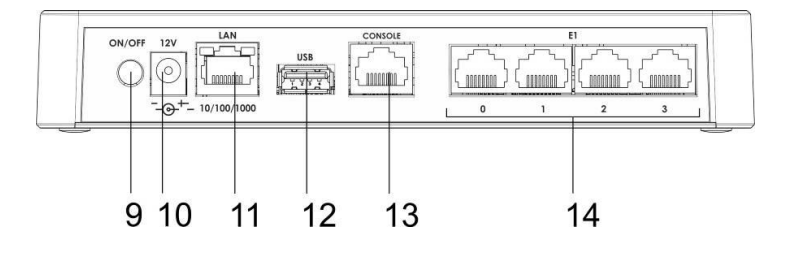

*Рисунок 8а – Внешний вид SMG-4. Задняя панель*

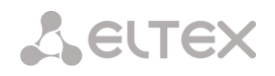

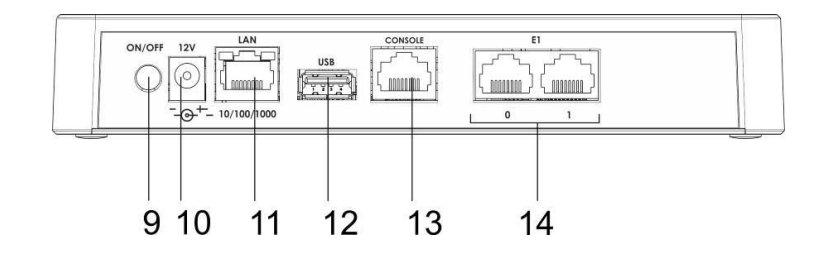

*Рисунок 8б – Внешний вид SMG-2. Задняя панель*

На корпусе устройства расположены следующие разъемы, световые индикаторы и органы управления, таблица 1.2.

Таблица 1.2 – Описание разъемов, индикаторов и органов управления передней панели

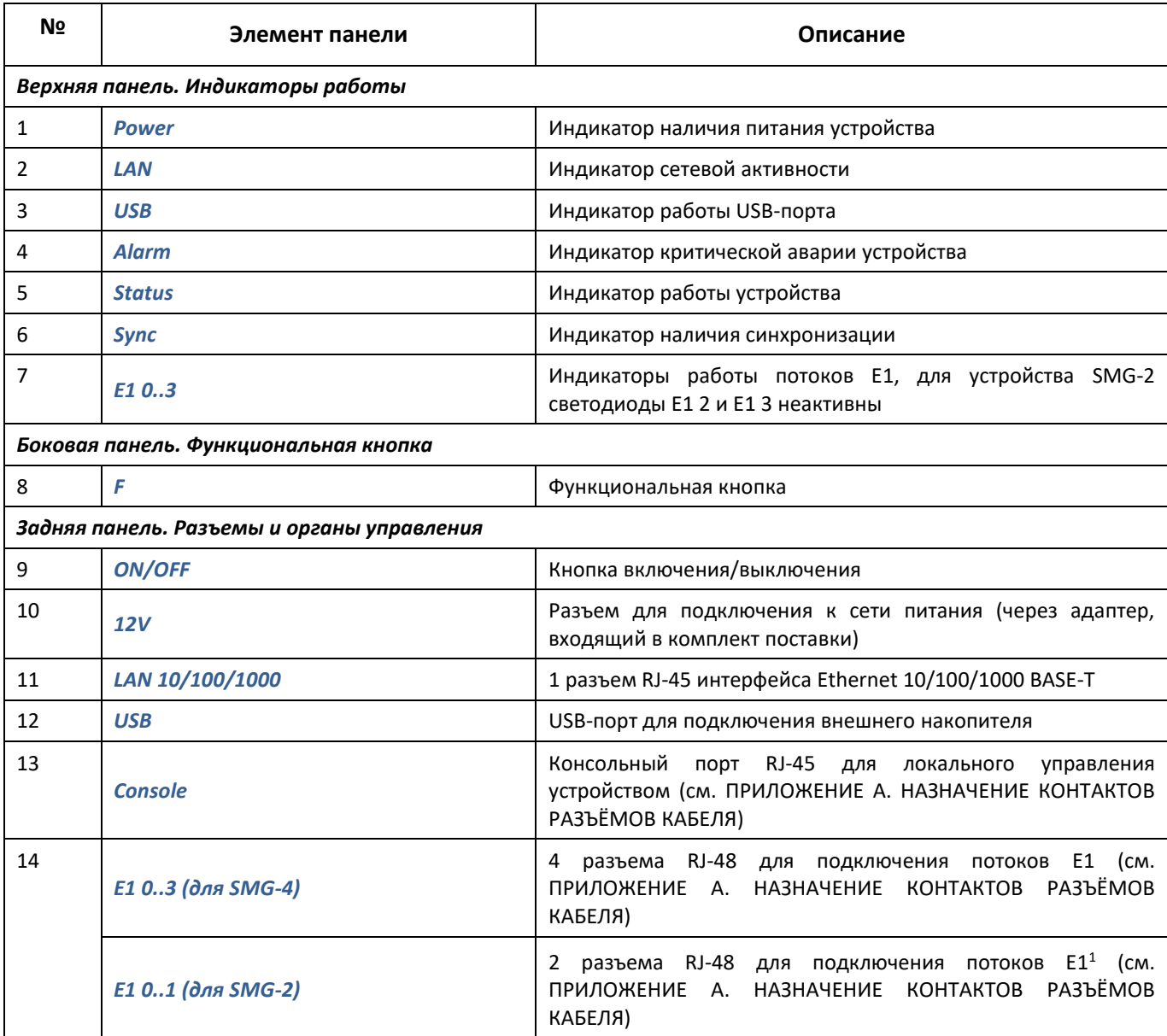

1

 $1$  По умолчанию на устройстве SMG-2 доступен только 1 поток E1. Для активации второго потока необходимо установить специальную лицензию, подробнее о лицензиях в разделе **[4.1.19](#page-115-0) [Обновление лицензии](#page-115-0)**.

#### **1.6 Световая индикация**

<span id="page-15-0"></span>Текущее состояние устройства отображается при помощи индикаторов *Power, LAN, USB, Alarm, Status, Sync, E1,* расположенных на верхней крышке устройства.

Перечень состояний индикаторов приведен в таблицах 1.3, 1.4.

Таблица 1.3 – Световая индикация состояния устройства в рабочем состоянии

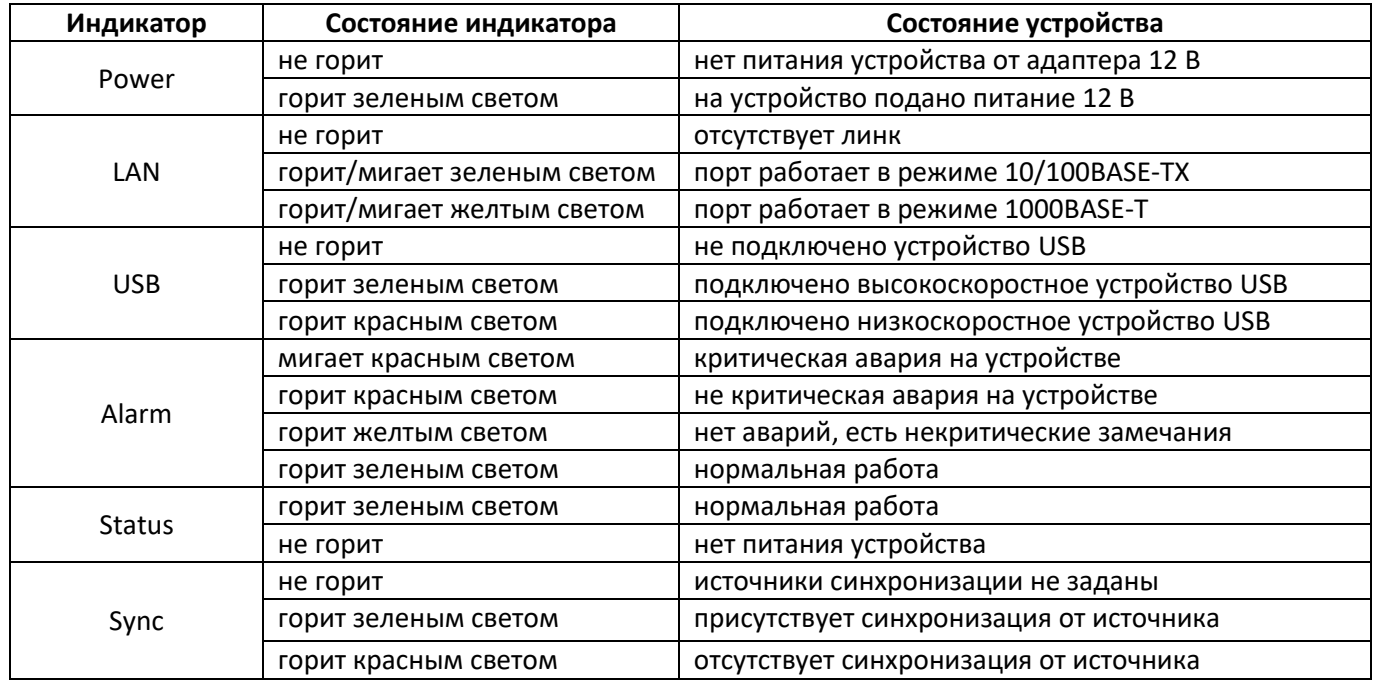

Таблица 1.4 – Световая индикация при загрузке и сбросе к заводским настройкам

<span id="page-15-1"></span>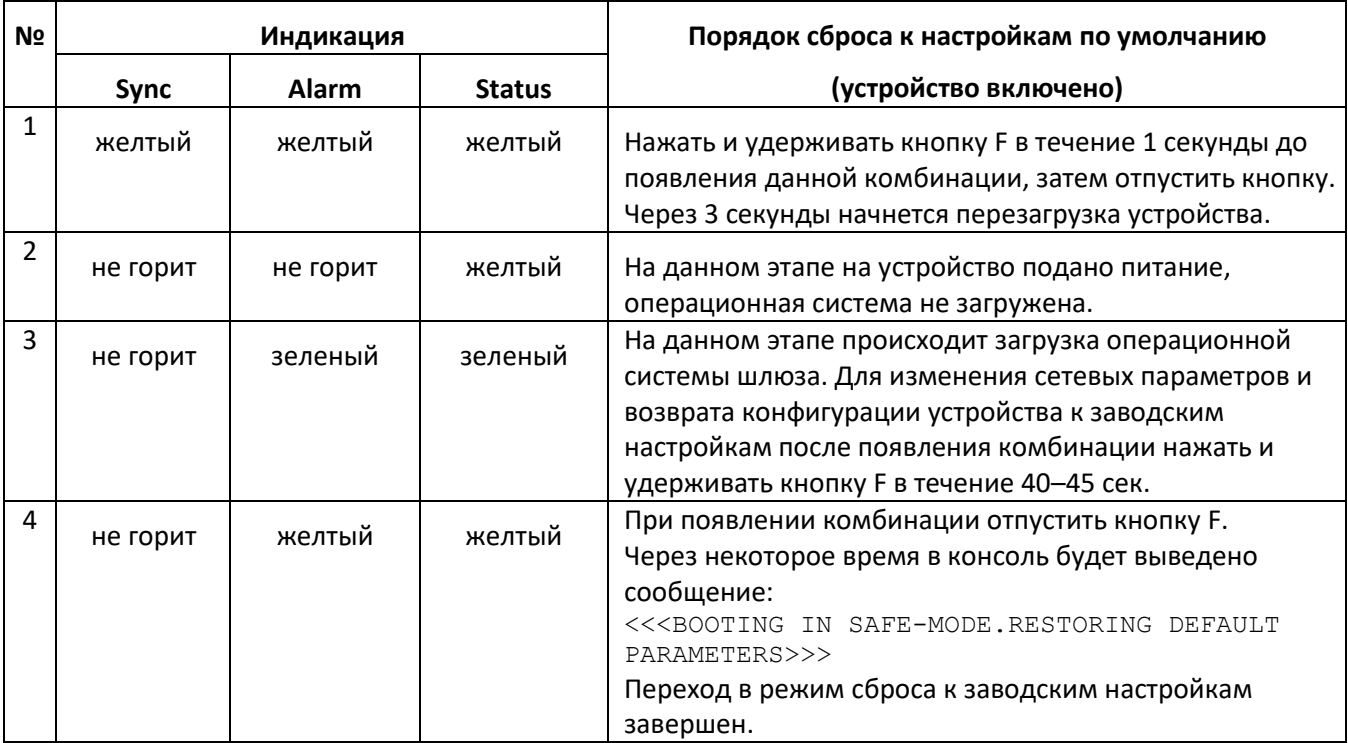

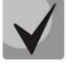

**Возможен сброс к заводским настройкам на включаемом устройстве. В этом случае пункт 1 необходимо пропустить.**

Состояние интерфейсов Ethernet также отображается светодиодными индикаторами, встроенными в разъем 1000/100.

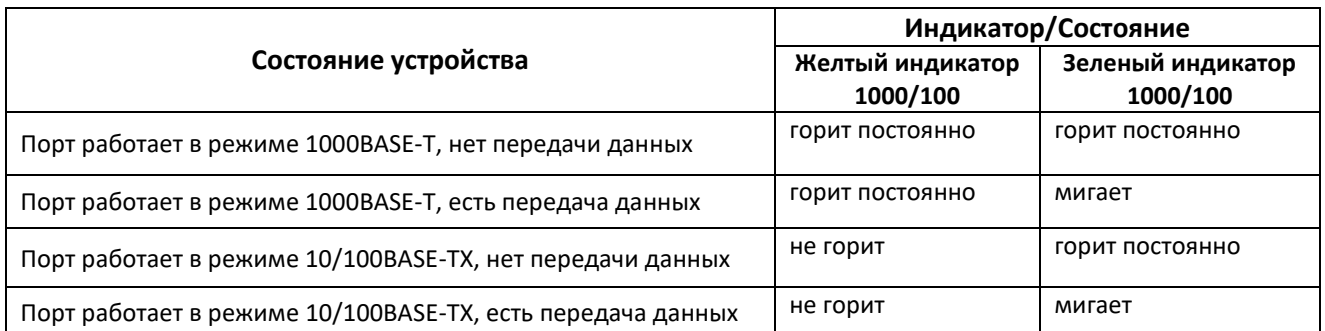

Таблица 1.5 – Световая индикация интерфейсов Ethernet 1000/100

В таблице 1.6 приведена индикация потоков E1*.*

Таблица 1.6 – Индикация Е1

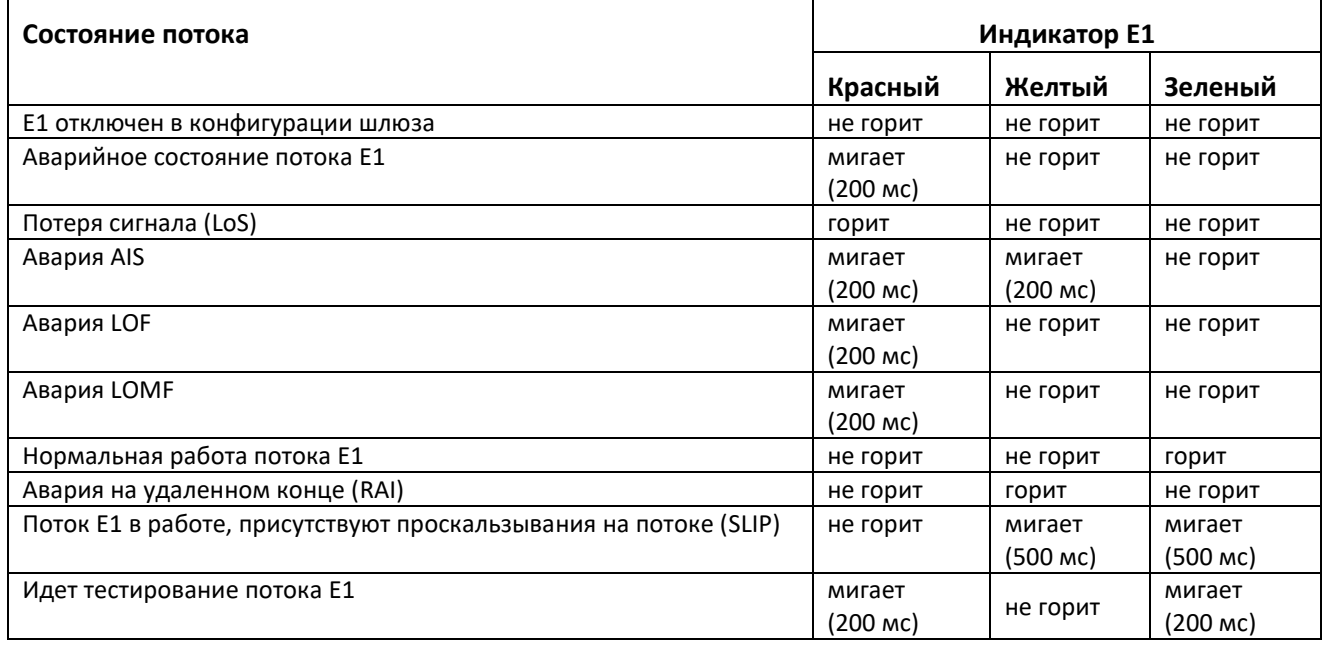

В таблице 1.7 приведено подробное описание аварий, отображаемых в состоянии индикатора *Alarm.*

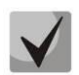

**Индикация сохранения CDR-файлов.**

**В случае если FTP-сервер недоступен, CDR-записи сохраняются в оперативной памяти устройства, на хранение CDR-файлов выделено 30 MB. При заполнении памяти в определенных границах будет индицироваться авария.**

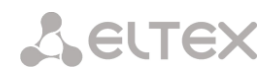

# Таблица 1.7 – Индикация аварий

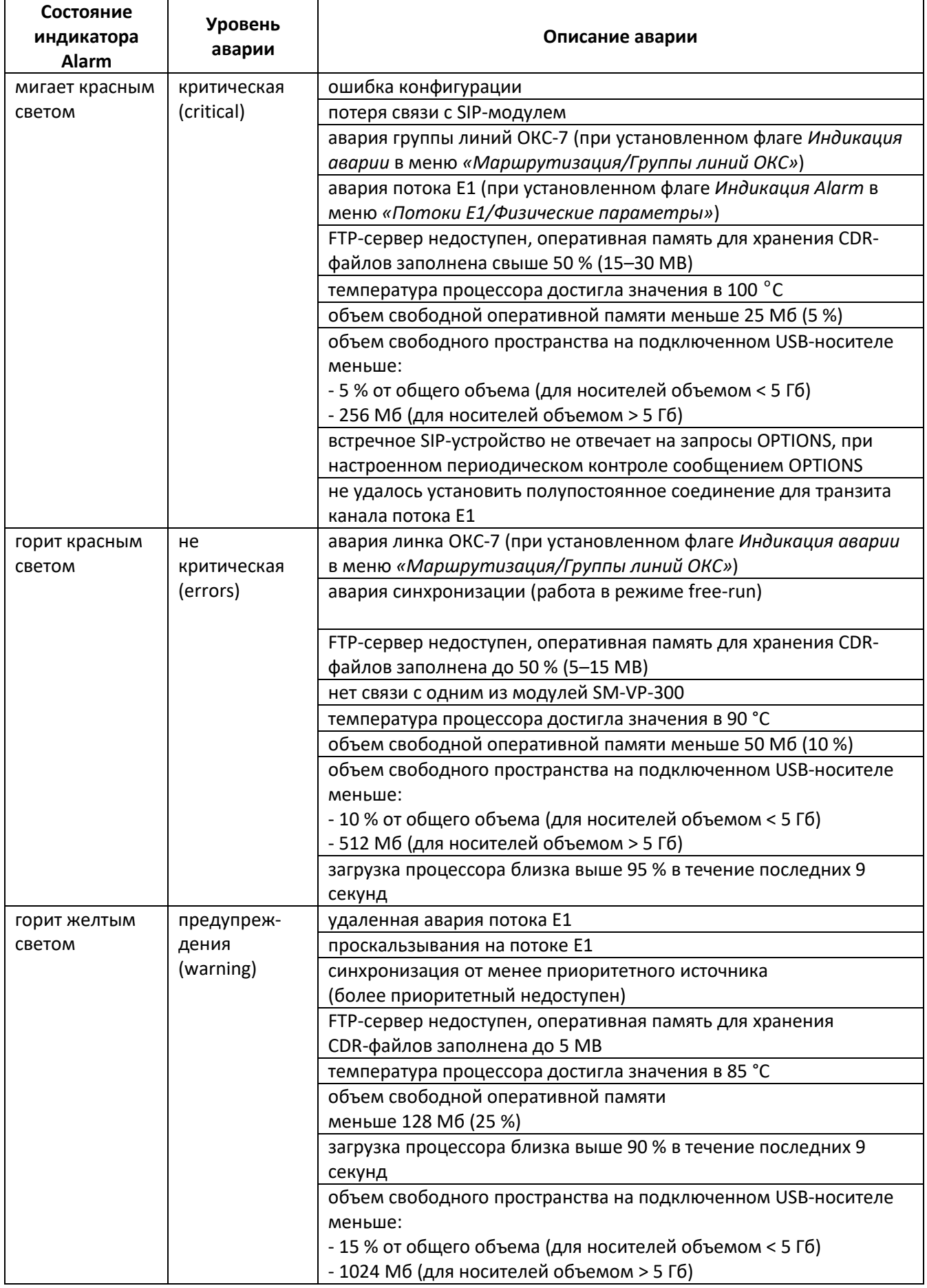

#### 1.7 Использование функциональной кнопки F

<span id="page-18-0"></span>Функциональная кнопка F используется для перезагрузки устройства, восстановления заводской конфигурации, а также для восстановления пароля.

Порядок сброса к настройкам по умолчанию на включенном устройстве приведен в таблице 1.4.

После восстановления заводской конфигурации к устройству можно будет обратиться по IP-адресу 192.168.1.2 (маска 255.255.255.0):

- через telnet либо console: логин admin, пароль rootpasswd;
- через web-интерфейс: логин admin, пароль rootpasswd;

Далее можно сохранить заводскую конфигурацию, восстановить пароль или перезагрузить устройство.

#### Сохранение заводской конфигурации

Для сохранения заводской конфигурации: подключитесь через telnet либо console, используя логин admin, пароль rootpasswd. Введите команду sh (устройство выйдет из режима CLI в режим SHELL), введите команду save, перезагрузите устройство командой reboot. Шлюз загрузится с заводской конфигурацией.

Welcome to SMG-4 \*\*\*\*\*\*\*\*\*\*\*\*\*\*\*\* \*\*\*\*\*\*\*\*\*\*\*\*\*\*\*\*\*\*\*\*\*\*\*\*\*\* smg login: admin Password: rootpasswd Welcome to SMG-4 \*\*\*\*\*\*\*\*\*\*\*\*\*\* Welcome! It is Thu Aug 21 11:40:40 GMT+6 2014  $SMG4> sh$ /home/admin # save tar: removing leading '/' from member names \*Saved successful New image 1 Restored successful /home/admin # reboot

#### Восстановление пароля

Для восстановления пароля: подключитесь через Telnet. SSH либо Console, введите команду sh (устройство выйдет из режима cli в режим shell). Введите команду restore (восстановится текущая конфигурация), введите команду **passwd** (устройство потребует ввести новый пароль и его подтверждение), введите команду save. Перезагрузите устройство командой reboot. Шлюз загрузится с текущей конфигурацией и новым паролем.

В случае перезагрузки, без выполнения каких-либо действий, на устройстве восстановится текущая конфигурация без восстановления пароля. Шлюз загрузится с текущей конфигурацией и старым паролем.

```
\ddot{\phantom{0}}Welcome to SMG-4
****************
                   ***************
smq loqin: admin
Password: rootpasswd
\starWelcome to SMG-4
                           \star
```
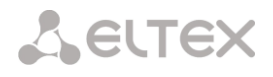

```
********************************************
Welcome! It is Thu Aug 21 11:40:40 GMT+6 2014
SMG4> sh
/home/admin # restore
Welcome! It is Fri Jul 2 12:57:56 UTC 2010
SMG4> sh
/home/admin # restore
New image 1 
Restored successful 
/home/admin # passwd admin
Changing password for admin
New password: 1q2w3e4r5t6y
Retype password: 1q2w3e4r5t6y
passwd: password for admin is changed
/home/admin # save
tar: removing leading '/' from member names 
*Saved successful 
New image 1 
Restored successful 
/home/admin # reboot
```
#### <span id="page-19-0"></span>**1.8 Комплект поставки**

В базовый комплект поставки устройства SMG входят:

- транковый шлюз SMG-2 или SMG-4;
- адаптер электропитания;
- руководство по эксплуатации на CD-диске (опционально);
- декларация соответствия;
- памятка о документации;
- <span id="page-19-1"></span>– паспорт.

#### **1.9 Инструкции по технике безопасности**

#### <span id="page-19-2"></span>**1.9.1 Общие указания**

При работе с оборудованием необходимо соблюдение требований «Правил техники безопасности при эксплуатации электроустановок потребителей».

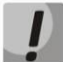

#### **Запрещается работать с оборудованием лицам, не допущенным к работе в соответствии с требованиями техники безопасности в установленном порядке.**

- Эксплуатация устройства должна производиться инженерно-техническим персоналом, прошедшим специальную подготовку.
- Подключать к устройству только годное к применению вспомогательное оборудование.
- Транковый шлюз SMG предназначен для круглосуточной эксплуатации при следующих условиях:
	- температура окружающей среды от 0 до +40 °С;
	- относительная влажность воздуха до 80 % при температуре 25 °С;
	- атмосферное давление от 6,0×10\*4 до 10,7×10\*4 Па (от 450 до 800 мм рт.ст.).
- Не подвергать устройство воздействию механических ударов и колебаний, а также дыма, пыли, воды, химических реагентов.
- Во избежание перегрева компонентов устройства и нарушения его работы запрещается закрывать вентиляционные отверстия посторонними предметами и размещать предметы на поверхности оборудования.

#### <span id="page-20-0"></span>**1.9.2 Требования электробезопасности**

- Перед включением устройства убедиться в целостности кабелей и их надежном креплении к разъемам.
- При разборке и сборке устройства необходимо убедиться, что электропитание отключено.

#### <span id="page-21-0"></span>**2 УСТАНОВКА SMG**

Перед установкой и включением устройства необходимо проверить его на наличие видимых механических повреждений. В случае наличия повреждений следует прекратить установку устройства, составить соответствующий акт и обратиться к поставщику.

Если устройство находилось длительное время при низкой температуре, перед началом работы следует выдержать его в течение двух часов при комнатной температуре. После длительного пребывания устройства в условиях повышенной влажности необходимо выдержать его в нормальных условиях не менее 12 часов перед включением.

#### <span id="page-21-1"></span>**2.1.1 Порядок включения**

- 1. Подключить поточные (Е1) и Ethernet-кабели к соответствующим разъемам шлюза.
- 2. Подключить к устройству адаптер питания.
- 3. Включить питание устройства и убедиться в отсутствии аварий по состоянию индикаторов на передней панели.

#### <span id="page-21-2"></span>**2.1.2 Вскрытие корпуса**

Предварительно надлежит отключить питание SMG и отсоединить все кабели.

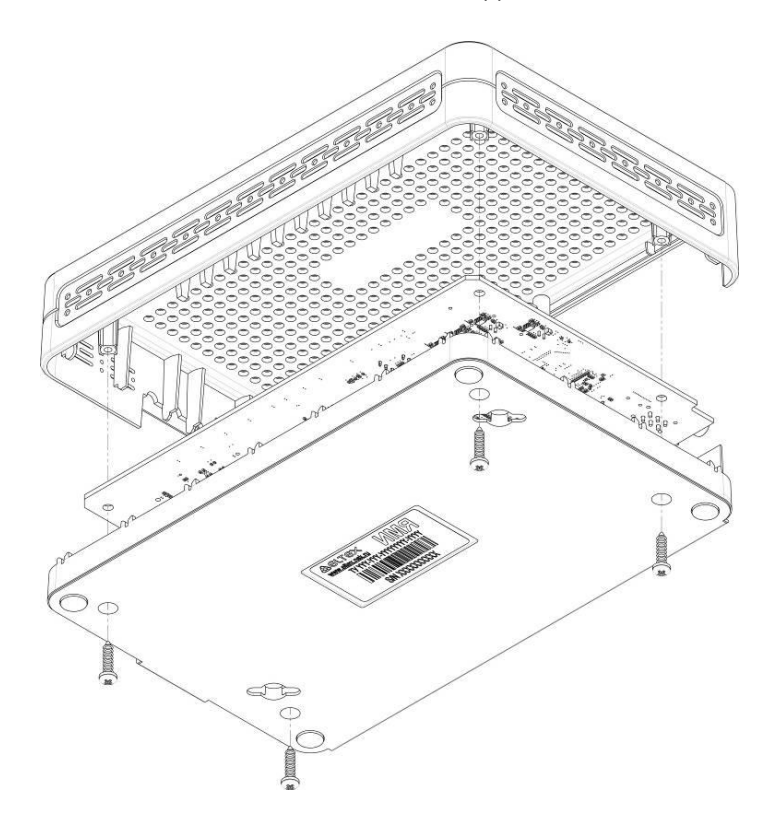

*Рисунок 9 – Вскрытие корпуса*

- 1. С помощью отвертки отсоединить 4 винта крепления на нижней панели устройства, как показано на рисунке.
- 2. Снять верхнюю панель (крышку) устройства, потянув ее наверх.

При сборе устройства в корпус выполнить вышеперечисленные действия в обратном порядке.

#### <span id="page-22-0"></span>**2.1.3 Замена батарейки часов реального времени**

В RTC (электронной схеме, предназначенной для автономного учёта хронометрических данных (текущее время, дата, день недели и др.)) на плате устройства установлен элемент питания (батарейка), имеющий следующие характеристики:

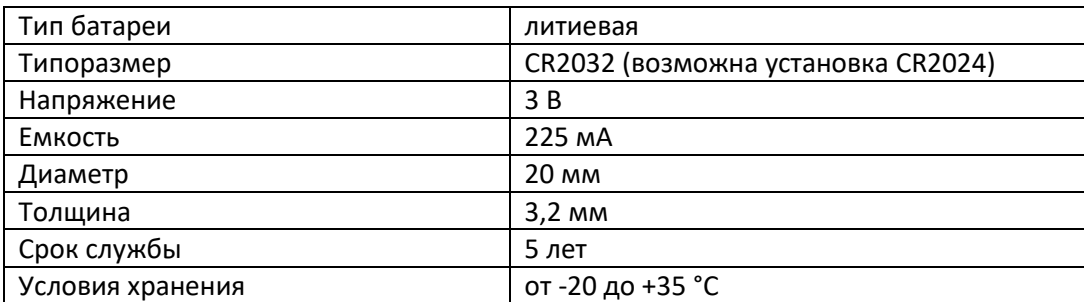

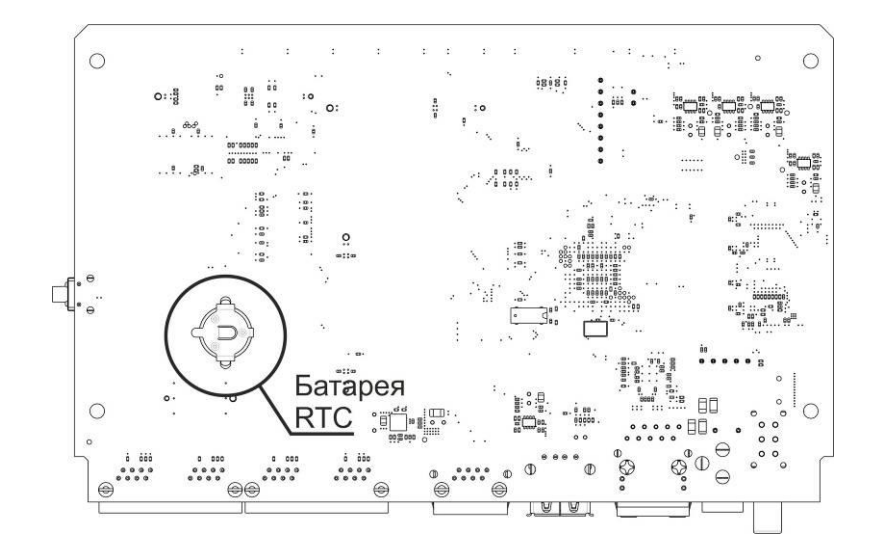

*Рисунок 10 – Положение батареи RTC*

Если срок работы батарейки истек, для корректной и бесперебойной работы оборудования необходимо заменить ее на новую, выполнив следующие действия:

- 1. Проверить наличие питания сети на устройстве.
- 2. В случае наличия напряжения отключить питание.
- 3. Вскрыть корпус устройства (см. п. **[2.1.2](#page-21-2)** [Вскрытие корпуса](#page-21-2)).
- 4. Извлечь отработавшую батарейку с обратной стороны платы (Рисунок 10) и в аналогичной позиции установить новую.

При сборе устройства в корпус выполнить вышеперечисленные действия в обратном порядке.

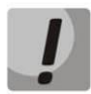

**При отключенной синхронизации NTP после замены батарейки RTC необходимо заново установить системную дату и время на устройстве.** 

**Использованные батарейки подлежат специальной утилизации.**

#### <span id="page-23-0"></span>**3 ОБЩИЕ РЕКОМЕНДАЦИИ ПРИ РАБОТЕ СО ШЛЮЗОМ**

Самым простым способом конфигурирования и мониторинга устройства является web-интерфейс, поэтому для этих целей рекомендуется использовать его.

Во избежание несанкционированного доступа к устройству рекомендуем сменить пароль на доступ через telnet и консоль (по умолчанию пользователь admin, пароль rootpasswd), а также сменить пароль для администратора на доступ через web-интерфейс. Установка пароля для доступа через telnet и консоль описана в разделе **[4.3.2](#page-123-0) Смена пароля для доступа к устройству через CLI.** Установка пароля для доступа через web-интерфейс описана в разделе **[4.1.21](#page-116-0)**. Рекомендуется записать и сохранить установленные пароли в надежном месте, недоступном для злоумышленников.

Во избежание потери данных настройки устройства, например, после сброса к заводским установкам, рекомендуем сохранять резервную копию конфигурации на компьютере каждый раз после внесения в нее существенных изменений.

#### <span id="page-24-0"></span>**4 КОНФИГУРИРОВАНИЕ УСТРОЙСТВА**

К устройству можно подключиться четырьмя способами: через web-интерфейс, с помощью протокола Тelnet/SSH либо кабелем через разъем RS-232 (при доступе через RS-232, SSH или Telnet используется CLI).

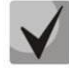

**Все настройки применяются без перезагрузки шлюза. Для сохранения измененной конфигурации в энергонезависимую память используйте меню «Сервис/Сохранить конфигурацию во Flash» в web-конфигураторе или команду COPY RUNNING\_TO\_STARTUP в CLI.** 

#### **4.1 Настройка SMG через web-интерфейс**

<span id="page-24-1"></span>Для того чтобы произвести конфигурирование устройства, необходимо подключиться к нему через web-браузер (программу-просмотрщик гипертекстовых документов), например: Firefox, Google Chrome. Ввести в строке браузера IP-адрес устройства:

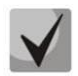

**Заводской IP-адрес устройства SMG 192.168.1.2 маска сети 255.255.255.0.**

После ввода IP-адреса устройство запросит имя пользователя и пароль. Также здесь можно выбрать язык, который будет использоваться в интерфейсе.

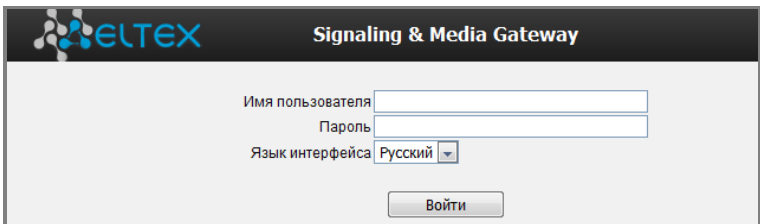

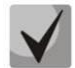

**При первом запуске имя пользователя:** *admin***, пароль:** *rootpasswd***.** 

После получения доступа к web-конфигуратору откроется меню *Информация о системе.*

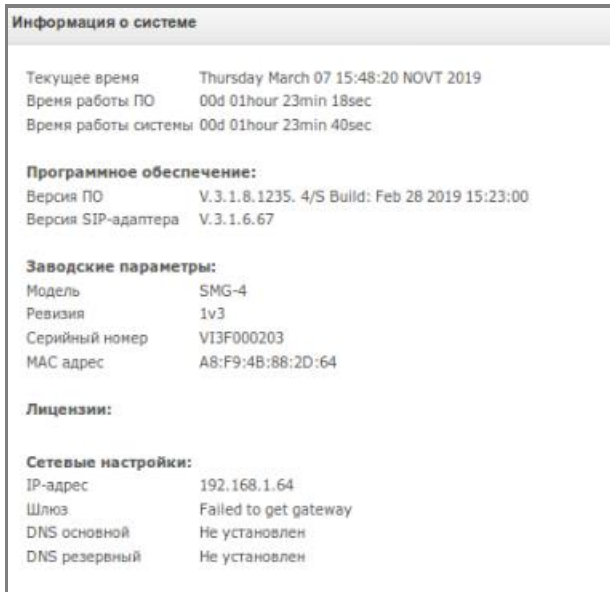

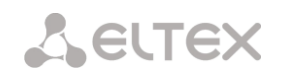

На рисунке ниже представлены элементы навигации web-конфигуратора.

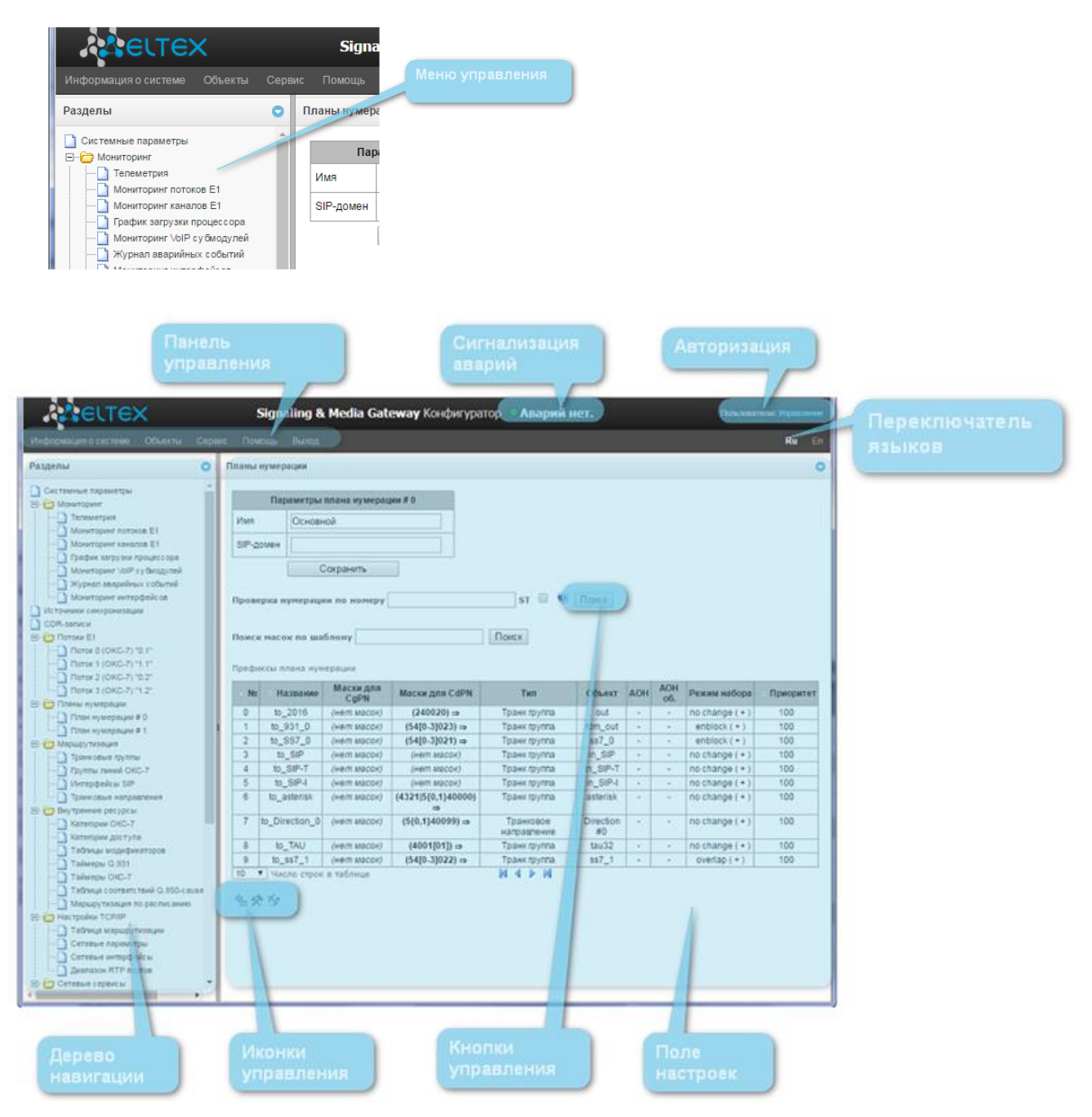

Окно пользовательского интерфейса разделено на несколько областей:

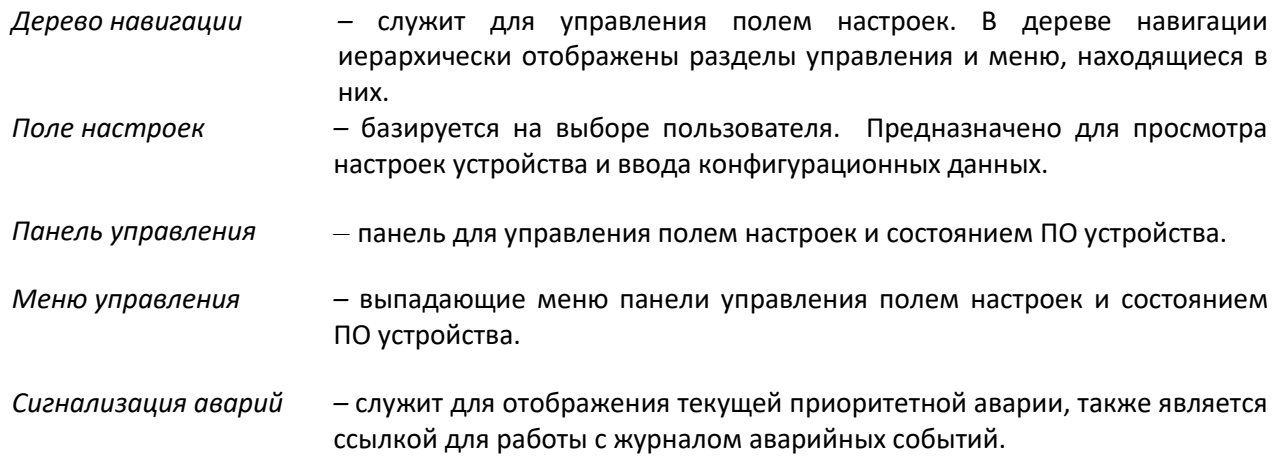

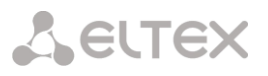

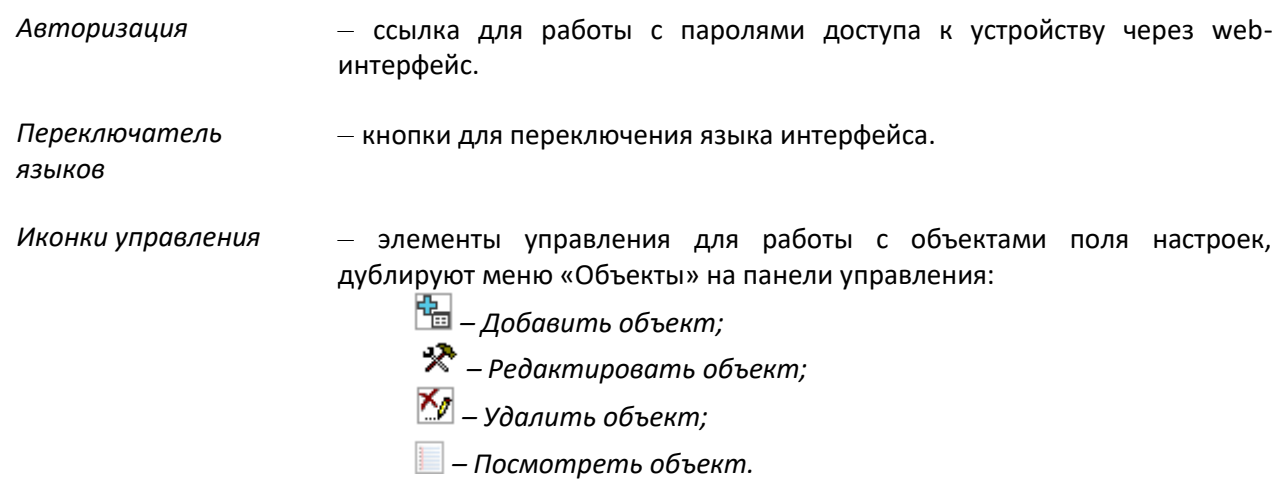

*Кнопки управления –* элементы управления для работы с полем настроек.

Во избежание несанкционированного доступа при дальнейшей работе с устройством рекомендуется изменить пароль (раздел **[4.1.21](#page-116-0)**).

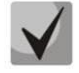

**Кнопка («Подсказка») рядом с элементом редактирования позволяет получить пояснения по данному параметру.**

### <span id="page-27-0"></span>4.1.1 Системные параметры

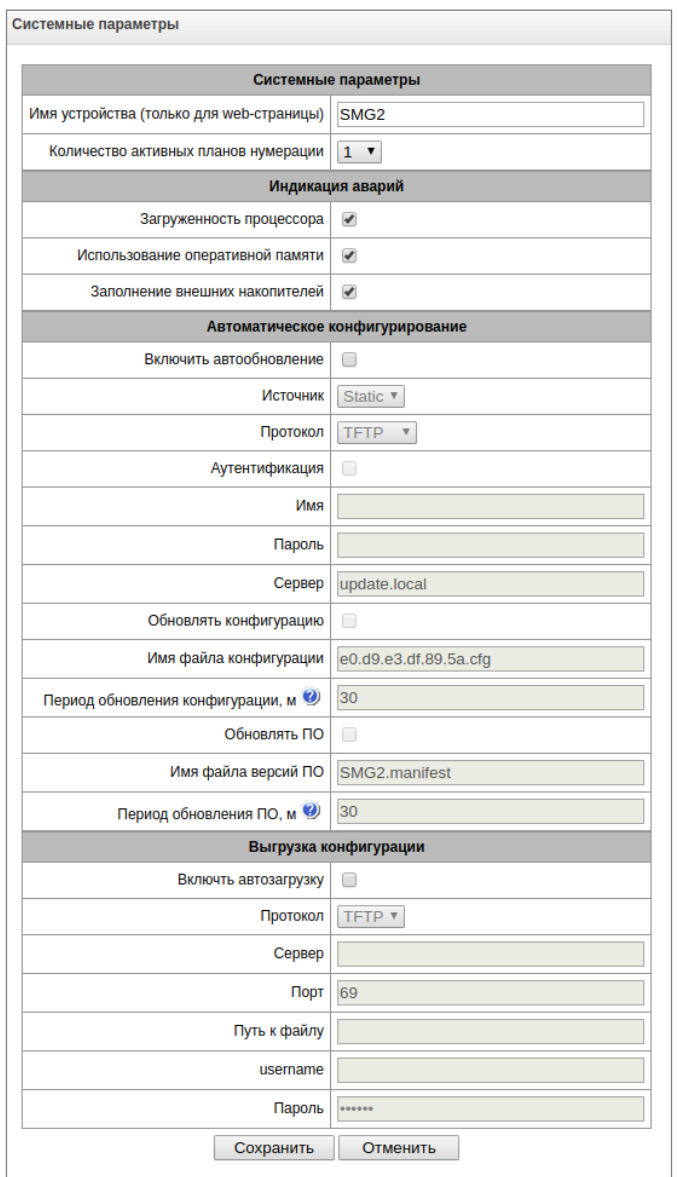

#### Системные параметры

- Имя устройства (только для web-страницы) наименование устройства, данное имя используется в заголовке web-конфигуратора устройства;
- Количество активных планов нумерации количество одновременно активных планов нумерации, всего можно настроить до 16 независимых планов нумерации с возможностью добавления абонентов в каждый план и построения своей таблицы маршрутизации ВЫЗОВОВ.

#### Индикация аварий

- Загруженность процессора при установленном флаге в систему управления будет выдаваться авария о высокой загрузке процессора;
- Использование оперативной памяти при установленном флаге в систему управления будет выдаваться авария о заканчивающейся свободной оперативной памяти;
- Заполнение внешних накопителей при установленном флаге в систему управления будет выдаваться авария о заканчивающейся свободной памяти на внешнем накопителе.

#### *Автоматическое конфигурирование*

- *Включить автообновление* включение опции автоматического обновления ПО и конфигурации;
- *Источник*  метод получения параметров для процедуры автообновления:
	- *Static –* использовать параметры автоматического обновления, настроенные в конфигурации;
	- *DHCP* выбор сетевого интерфейса с настроенным протоколом DHCP, через который будут получены Опции 66 и 67 для автоматического обновления;
- *Протокол* протокол, по которому будет производиться автообновление (TFTP/FTP/HTTP/HTTPS);
- *Аутентификация*  при установленном флаге использовать аутентификацию в процессе процедуры автообновления по выбранному протоколу (FTP/HTTP/HTTPS);
- *Имя*  логин для доступа к серверу автообновления;
- *Пароль*  пароль для доступа к серверу автообновления;
- *Сервер* IP-адрес или сетевое имя сервера автообновления в случае выбранного источника для автообновления – «*static»*, по умолчанию используется имя «*update.local»;*
- *Обновлять конфигурацию*  использовать процедуру автоматического обновления конфигурации;
- *Имя файла конфигурации*  имя файла конфигурации, расположенного на сервере автообновления, и путь к нему, по умолчанию *MAC.cfg*, где *MAC* – это MAC-адрес устройства в формате xx.xx.xx.xx.xx.xx;
- *Период обновления конфигурации, м*  период запросов файла конфигурации на сервере автообновления, в минутах;
- *Обновлять ПО*  использовать процедуру автоматического обновления ПО;
- *Имя файла версий ПО*  имя файла манифеста с описанием версии ПО, пути до файла ПО и времени обновления ПО, расположенного на сервере автообновления;
- *Период обновления ПО, м*  период запросов файла манифеста на сервере автообновления, в минутах.

#### *Выгрузка конфигураций*

SMG может автоматически выгружать конфигурацию на внешний FTP-/TFTP-сервер при каждом ее сохранении в энергонезависимую память.

- *Включить автозагрузку*  при установленном флаге функция выгрузки конфигурации на внешний FTP-/TFTP-сервер включена;
- *Протокол*  выбор протокола, по которому будет производиться выгрузка. Поддерживается FTP или TFTP;
- *Сервер*  IP-адрес сервера, на который будет производиться выгрузка;
- *Порт*  порт сервера, через который будет производиться выгрузка;
- *Путь к файлу*  директория на сервере, в которую будет сохраняться конфигурация;
- *Имя*  имя для аутентификации при использовании протокола FTP;
- *Пароль –* пароль для аутентификации при использовании протокола FTP.

<span id="page-29-0"></span>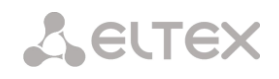

#### **4.1.1.1 Формат опций 66 и 67**

**Опция 66** необходима для получения IP-адреса или доменного имени сервера автообновления.

#### **Синтаксис:**

"*<IP-адрес или доменное имя сервера обновления>*" **Пример:**

"update.local"

или

"192.168.1.3"

**Опция 67** необходима для получения пути до файла описания версии ПО (файл manifest) и файла конфигурации.

#### **Синтаксис:**

"*<Путь к файлу smg4.manifest(либо smg2.manifest)>;<Путь и имя файла конфигурации>*"

**Пример:**

"/smg4/firmware/smg4.manifest;/smg4/conf/<MAC>.cfg"

"/smg2/firmware/smg2.manifest;/smg2/conf/<MAC>.cfg"

После получения от сервера имени файла конфигурации в виде "*<MAC>.cfg*" при обращении на сервер с файлом конфигурации устройство автоматически заменит *<MAC>* на собственный MAC-адрес в формате *11.22.33.44.55.66*, то есть на сервере должен находиться файл конфигурации с названием *11.22.33.44.55.66.cfg*.

Вместо выражения "*<MAC>.cfg*" от сервера может быть передано имя файла конфигурации в формате*: 11.22.33.44.55.66.cfg*, где *11:22:33:44:55:66* – заводской MAC-адрес устройства.

Если от DHCP-сервера не будут получены опции 66 или 67, будут использованы значения этих опций по умолчанию.

Для **Опции 66**: "update.local".

Для **Опции 67**: "smg4.manifest;<MAC>.cfg";

"smg2.manifest;<MAC>.cfg".

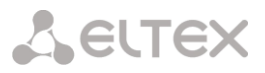

#### **4.1.1.2 Формат файла smg4.manifest (smg2.manifest)**

<span id="page-30-0"></span>Файл smg4.manifest (smg2.manifest) является текстовым файлом, в котором описывается номер версии и путь до файла ПО, который находится на сервере автообновления, а также период времени для выполнения перезагрузки устройства после обновления ПО на более новую версию.

В общем виде формат содержимого файла:

#### **<версия ПО>;<путь до файла ПО>; <период времени (в часах)>**

Параметры *<версия ПО>* и *<путь до файла ПО>* являются обязательными. *<Период времени>* – необязательный параметр, если период времени не указан, устройство будет перезагружено в ближайшее время, когда не будет активных разговорных сессий.

#### **Пример файла с периодом:**

3.1.1.1076;smg4/smg4\_firmware\_3.1.1.1076.bin;18-21

**Пример файла без периода:**

3.1.1.1076;smg4/smg4\_firmware\_3.1.1.1076.bin

#### **4.1.1.3 Алгоритм автоматической загрузки конфигурации и проверки актуальности файла конфигурации**

<span id="page-31-0"></span>Данная процедура необходима для автоматической загрузки с сервера нового файла конфигурации для устройства. В файле конфигурации хранится дата и время его создания:

> SMG-config: Version: 13 LastUpdate:  $ID: 1$ Date: 2015-03-30 Time: 05:59:28

При загрузке SMG проверяет наличие файла конфигурации на FTP/TFTP/HTTP/HTTPS-сервере (при необходимости – авторизуется на сервере) по заданному пути, если файл конфигурации присутствует, то шлюз загружает его, после чего сравниваются дата и время создания текущего и загруженного файлов конфигурации (Date и Time), и если в загруженном файле указаны более поздние дата и время, чем в текущем, устройство сохраняет и применяет новую конфигурацию, иначе *–* активной остается текущая конфигурация.

Таким образом, если оператору требуется внести изменения в конфигурацию шлюза, достаточно загрузить на сервер новый файл конфигурации с необходимыми изменениями и новым значением даты и времени, при этом конфигурация обновится автоматически по истечении интервала *«Период обновления конфигурации, м».*

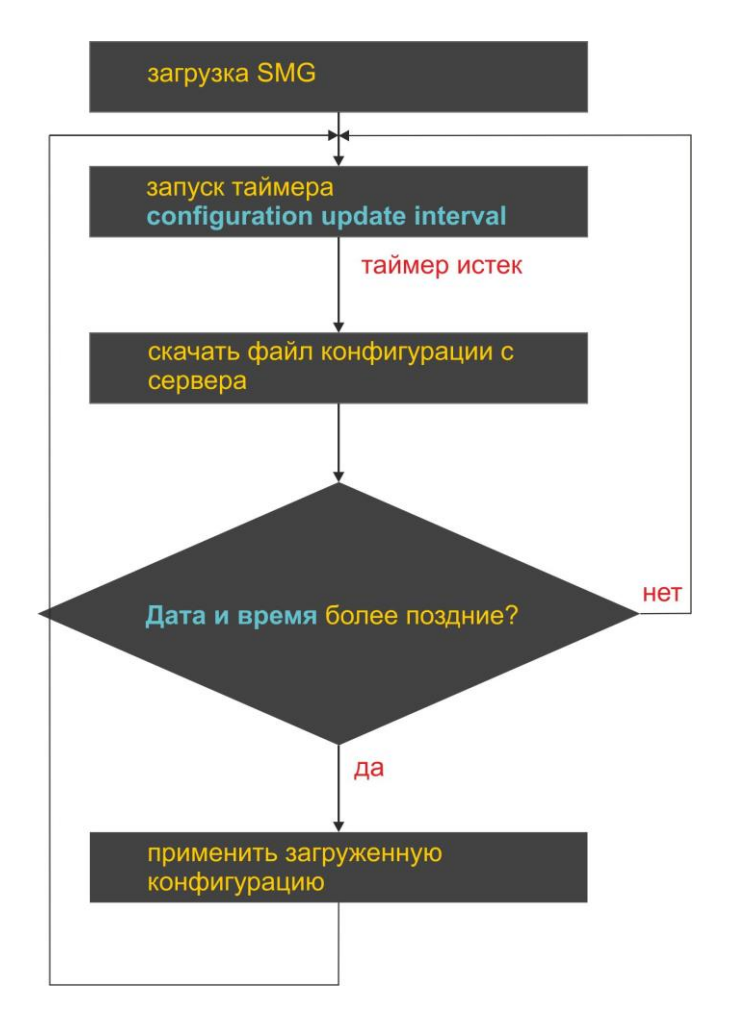

#### **4.1.1.4 Алгоритм работы функции автоматического обновления и проверки актуальности ПО**

<span id="page-32-0"></span>При загрузке SMG, а также по истечении таймера «*Период обновления ПО»* происходит проверка наличия файла описания версий (smg4.manifest/smg2.manifest) на сервере автообновления по заданному пути. Если файл присутствует, то SMG загружает его. В данном файле содержатся сведения о версиях файлов ПО, которые присутствуют на сервере, пути к ним и их имена, также может присутствовать период времени для перезапуска устройства после обновления. Если версии ПО на сервере отличаются от текущих (работающих на шлюзе), происходит проверка на наличие активных разговорных сессий. Если таковых нет, устройство загружает образ ПО, указанный в файле *smg4.manifest/smg2.manifest,* и происходит обновление встроенного ПО шлюза. После обновления ПО проверяется наличие активных голосовых сессий, если таковых нет, происходит перезапуск шлюза, иначе – включается таймер 30 секунд. По истечении таймера вновь проверяется наличие активных разговорных сессий. В случае если в файле manifest присутствовал период времени для перезагрузки, включается таймер, выжидается время начала этого периода. К примеру, в файле было указано 18-21, устройство дожидается 18:00 и проверят наличие активных голосовых сессий, если таковых нет, то происходит перезапуск шлюза, иначе – включается таймер 30 секунд, по истечении которого вновь проверяется наличие активных разговорных сессий.

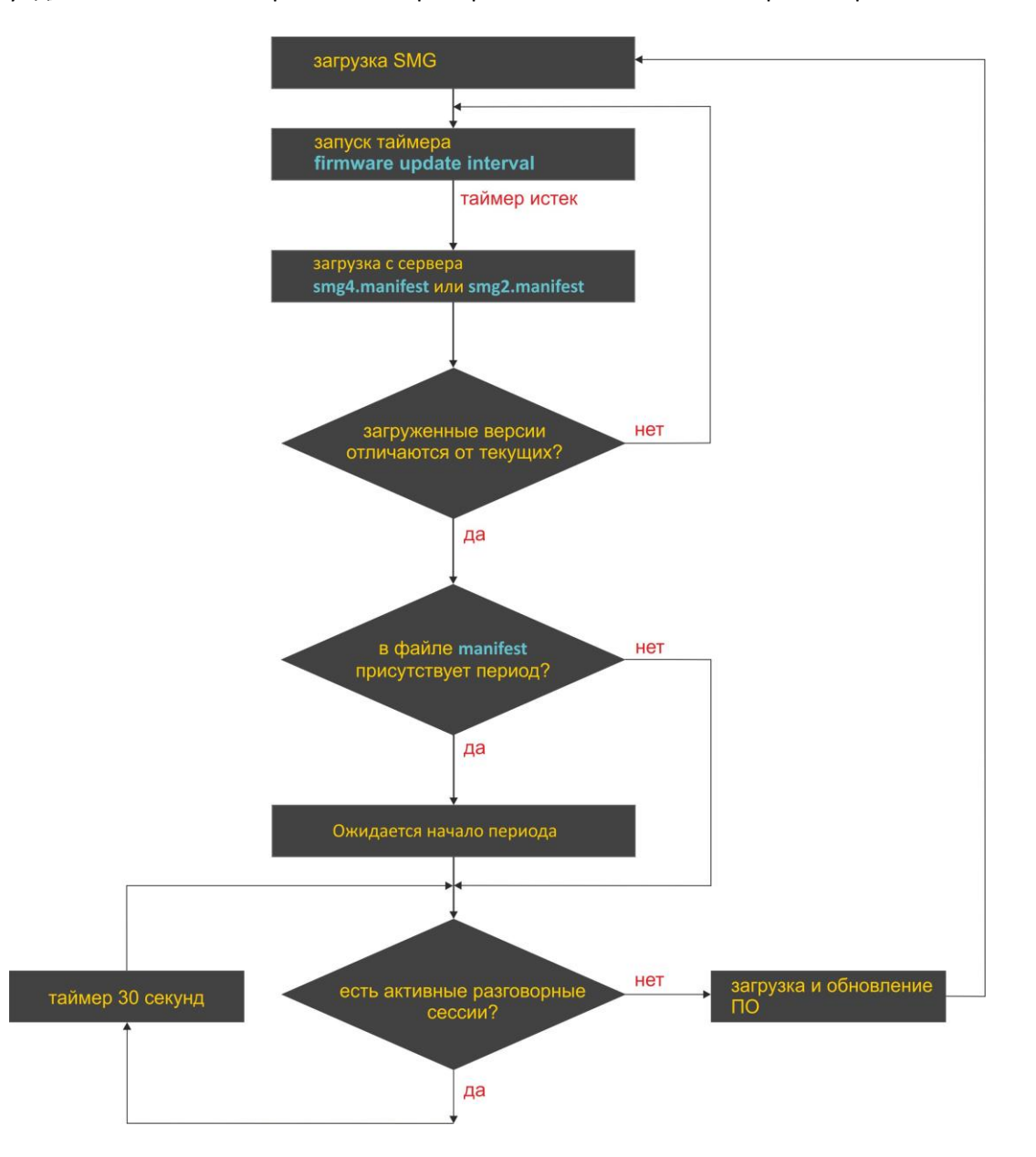

# <span id="page-33-0"></span>4.1.2 Мониторинг

# 4.1.2.1 Телеметрия

<span id="page-33-1"></span>В данном разделе отображается информация о датчиках температуры и загрузке процессора.

# Температура

- Датчик #0 температура процессора;
- Датчик #1 температура коммутатора.

# Текущая загрузка процессора:

- USR процент использования процессорного времени пользовательскими программами;
- SYS процент использования процессорного времени процессами ядра;
- $-$  NIC процент использования процессорного времени программами с измененным приоритетом;
- IDLE процент незадействованных процессорных ресурсов;
- *IO* процент процессорного времени, потраченного на операции ввода/вывода;
- IRQ процент процессорного времени, потраченного на обработку аппаратных прерываний;
- $-$  SIRQ процент процессорного времени, потраченного на обработку программных прерываний.

# 4.1.2.2 Мониторинг потоков E1

<span id="page-33-2"></span>В разделе<sup>1</sup> отображается информация об установленном чипе на субмодуле М4Е1 (С4Е1), а также мониторинг и статистика потоков E1.

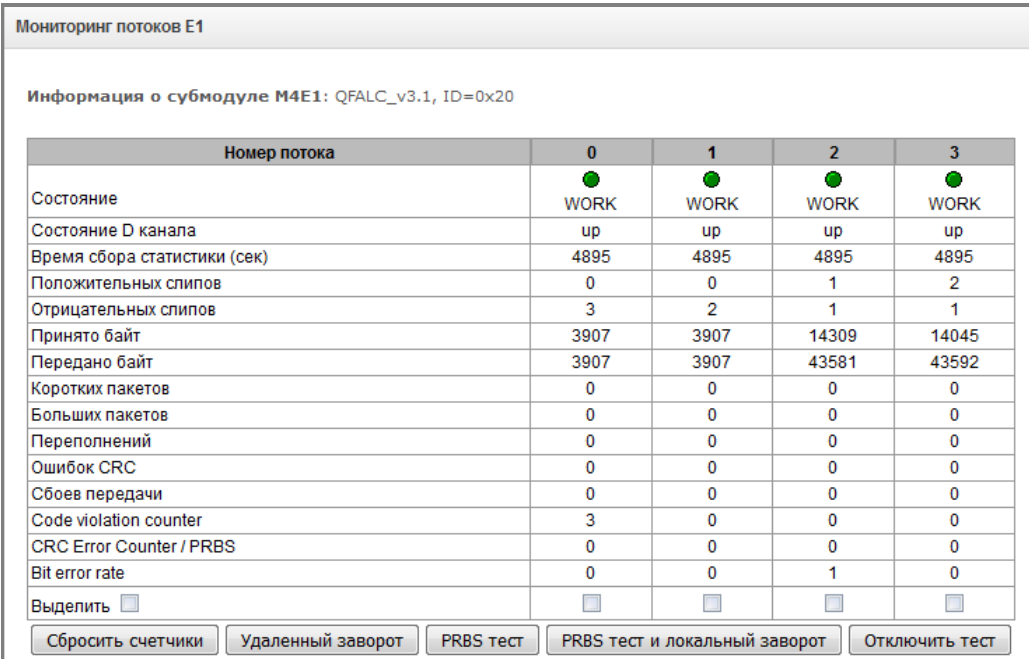

Информация о субмодуле М4Е1 - информация об имени чипа и его идентификаторе.

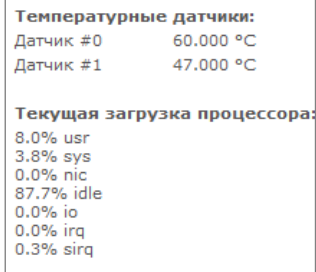

 $^{-1}$  По умолчанию на устройстве SMG-2 доступен только 1 поток E1, для активации второго потока необходимо установить специальную лицензию, подробнее о лицензиях в разделе 4.1.19 Обновление лицензии.

*Параметры потоков:*

- *Состояние –* статус потока:
	- *WORK –* поток в работе;
	- *LOS –* потеря сигнала;
	- *OFF –* поток выключен в конфигурации;
	- *NONE –* не установлен субмодуль;
	- *AIS –* сигнал индикации аварийного состояния (сигнал, содержащий все единицы);
	- *LOMF –* сигнал индикации аварийного состояния сверхцикла;
	- *RAI –* индикация удаленной аварии;
	- *Состояние D канала –* статус D-канала, служебного канала управления;
	- *up –* D-канал в работе;
	- *down –* D-канал не в работе;
	- *no –* на потоке отсутствует канал управления;
	- *off –* на потоке выключена сигнализация;
- *Время сбора статистики (сек) –* период времени сбора статистики, в секундах;
- *Положительных слипов –* число положительных проскальзываний на потоке;
- *Отрицательных слипов –* число отрицательных проскальзываний на потоке;
- *Принято байт –* количество принятых байт из потока;
- *Передано байт –* количество переданных байт по потоку;
- *Коротких пакетов –* число принятых пакетов меньше стандартного размера;
- *Больших пакетов –* число принятых пакетов, превышающих стандартный размер;
- *Переполнений –* счетчик ошибок переполнения буфера;
- *Ошибок CRC –* счетчик ошибок CRC;
- *Сбоев передачи –* счетчик сбоев при передаче по потоку;
- *Сode violations counter* счетчик сбоев кодовой последовательности сигнала;
- *CRC Error Counter / PRBS* количество ошибок CRC (в режиме «PRBS test»);
- *Bit error rate* количество битовых ошибок по потоку;
- *Выделить –* при установке флага для выбранного потока при нажатии на кнопку *«Сбросить счетчики»* накопленная статистика будет обнулена;
- *Удаленный заворот –* режим тестирования тракта Е1, при котором сигнал, принятый комплектом из подключенного потока Е1, будет направлен непосредственно на передачу в этот же поток;
- *PRBS test –* включает псевдослучайную последовательность на выходной порт комплекта (передает в подключенный поток Е1), при этом на входном порту комплекта (прием потока Е1) включается режим детектирования ошибок этой последовательности для оценки качества передачи сигнала. Количество ошибок и счётчик времени анализа можно просмотреть в окне информации о потоке;
- *PRBS тест и локальный заворот –* режим тестирования тракта Е1, при котором внешняя линия отключается, и передаваемый комплектом сигнал будет направлен непосредственно на прием этого же комплекта. На выходной порт комплекта будет включена псевдослучайная последовательность, входной порт будет работать в режиме детектирования ошибок;
- *Отключить тест –* отключение режима тестирования.

#### **4.1.2.3 Мониторинг каналов E1**

<span id="page-35-0"></span>В разделе<sup>1</sup> отображается информация о состоянии каналов потоков Е1.

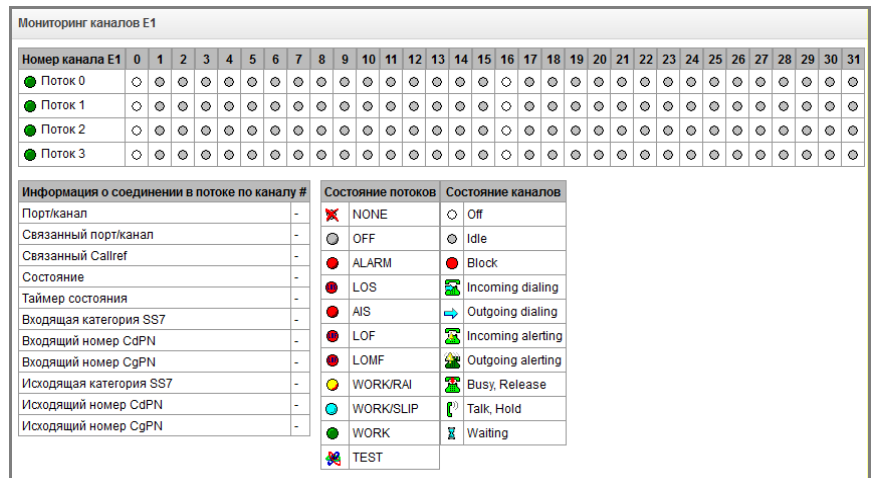

#### *Состояние потоков*

- *Состояние –* статус потока:
	- *NONE –* субмодуль М4Е1 (C4E1) отсутствует;
	- *OFF –* поток выключен в конфигурации;
	- *ALARM –* ошибка инициализации субмодуля M4E1 (C4E1);
	- *LOS –* потеря сигнала;
	- *AIS –* сигнал индикации аварийного состояния (сигнал, содержащий все единицы);
	- *LOF –* потеря цикловой синхронизации;
	- *LOMF –* сигнал индикации аварийного состояния сверхцикла;
	- *WORK/RAI –* индикация удаленной аварии;
	- *WORK/SLIP –* индикация проскальзываний (SLIP) на потоке;
	- *WORK –* поток в работе;
	- *TEST –* индикация тестирования потока (PRBS test, заворот локальный и удаленный).

#### *Состояние каналов*

- *Состояние –* статус канала:
	- *Off –* канал выключен в конфигурации;
	- *Idle –* канал в исходном состоянии;
	- *Block –* канал заблокирован;
	- *Incoming dialing –* входящий набор номера;
	- *Outgoing dialing –* исходящий набор номера;
	- *Incoming alerting –* входящее занятие, вызываемый абонент свободен;
	- *Outgoing alerting –* исходящее занятие, вызываемый абонент свободен;
	- *Busy, Release –* освобождение канала, выдача сигнала «занято»;
	- *Talk, Hold –* канал в разговорном состоянии, на удержании;
	- *Waiting –* ожидание ответных действий встречной стороны (ожидание подтверждения занятия, ожидание АОН, ожидание набора номера).

 $\overline{a}$ 

 $1$  По умолчанию на устройстве SMG-2 доступен только 1 поток E1, для активации второго потока необходимо установить специальную лицензию, подробнее о лицензиях в разделе **[4.1.19](#page-115-0) [Обновление лицензии](#page-115-0)**.
# *Информация о соединении в потоке по каналу*

- *Порт/канал –* раздел состоит из двух частей:
	- протокол сигнализации (PRI/SS7);
	- координаты порта: № потока: № канала;
- *Связанный порт/канал –* раздел состоит из двух частей:
	- протокол сигнализации связанного порта (PRI/SS7/VoIP);
	- координаты связанного порта: № потока: № канала для PRI/SS7 либо № субмодуля VoIP: № канала для VoIP;
- *Связанный Callref* идентификатор вызова по связанному каналу;
	- *Состояние –* состояние канала:
		- *Off*  канал выключен;
		- *Block* канал заблокирован;
		- *Init*  инициализация канала;
		- *Idle* канал в исходном состоянии;
		- *In-Dial/ Out-Dial* входящий/исходящий набор номера;
		- *In-Call/ Out-Call* входящее/исходящее занятие;
		- *In-Busy/ Out-Busy* выдача сигнала занято;
		- *Talk* канал в разговорном состоянии;
		- *Release*  освобождение канала;
		- *Wait-Ack* ожидание подтверждения;
		- *Wait-CID* ожидание CgPN (АОН);
		- *Wait-Num* ожидание набора номера;
		- *Hold*  абонент был поставлен на удержание;
- *Таймер состояния* длительность нахождения канала в последнем состоянии;
- *Входящая категория SS7* категория SS7 входящего вызова до преобразований;
- *Входящий номер CdPN* номер вызываемого абонента до преобразований;
- *Входящий номер CgPN* номер вызывающего абонента до преобразований;
- *Исходящая категория SS7* категория SS7 входящего вызова после преобразований;
- *Исходящий номер CdPN* номер вызываемого абонента после преобразований;
- *Исходящий номер CgPN* номер вызывающего абонента после преобразований;
- Обновление состояний канала происходит раз в 5 секунд.

### 4.1.2.4 График загруженности процессора

В разделе отображается информация о загрузке процессора в реальном времени (10 минутный интервал). Графики статистики строятся на основании усредненных данных за каждые 3 секунды работы устройства.

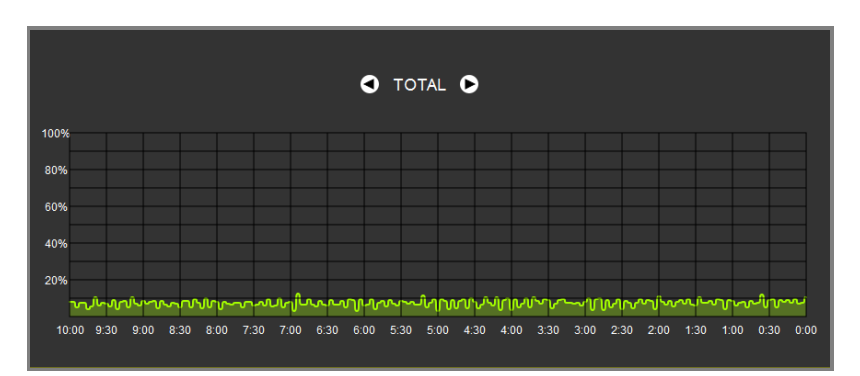

Навигация между графиками мониторинга по отдельным параметрам осуществляется с помощью кнопок • и • для облегчения визуальной идентификации все графики имеют различную цветовую окраску.

- TOTAL общий процент загрузки процессора;
- IO процент процессорного времени, потраченного на операции ввода/вывода;
- IRQ процент процессорного времени, потраченного на обработку аппаратных прерываний;
- SIRQ процент процессорного времени, потраченного на обработку программных прерываний;
- $-$  USR процент использования процессорного времени пользовательскими программами;
- SYS процент использования процессорного времени процессами ядра;
- $-$  NIC процент использования процессорного времени программами с измененным приоритетом.

#### 4.1.2.5 Мониторинг VoIP субмодулей

В разделе отображается информация об установленных субмодулях SM-VP, а также информация о состоянии каналов этих субмодулей.

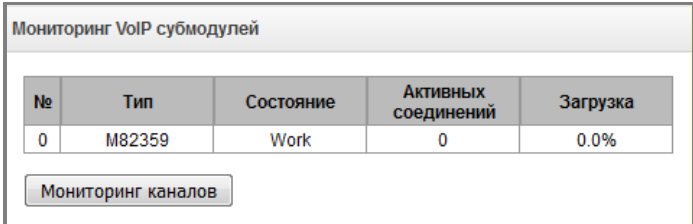

- $N$ е порядковый номер субмодуля SM-VP (на SMG может быть установлен только один субмодуль VoIP);
- Тип тип установленного субмодуля;
- Состояние:
	- $-$  Not Present не установлен;
	- No init не инициализирован, не было попыток инициализации;
	- Off отключен, начало загрузки субмодуля;
	- Wait Ack ожидание подтверждения от ЦП после загрузки субмодуля:
	- $-$  Failed субмодуль не отвечает;
	- Work нормальная работа субмодуля;
	- Recovery от субмодуля не поступают контрольные пакеты.
- *Активных соединений –* количество активных соединений на субмодуле в текущий момент времени;
- *Загрузка –* процент использования ресурсов субмодуля в текущий момент времени*.*

Для мониторинга состояния каналов необходимо выделить субмодуль в таблице и нажать кнопку *«Мониторинг каналов».*

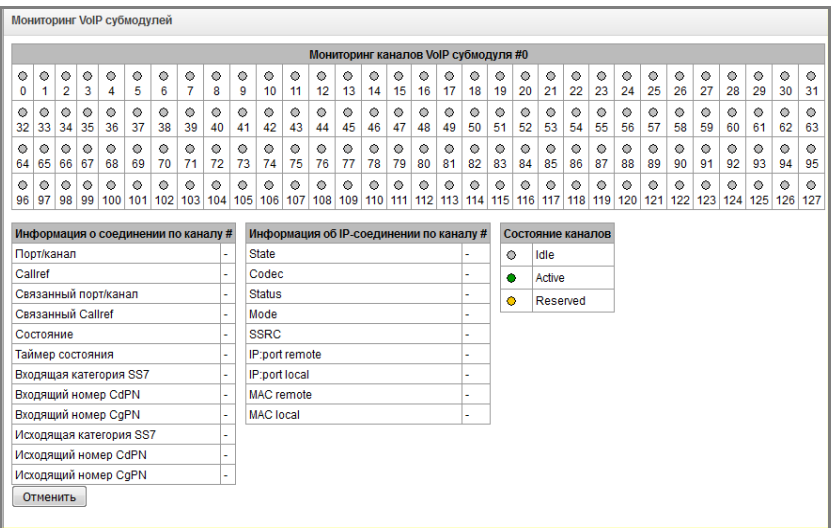

#### *Информация о соединении по каналу*

- *Порт/канал –* данные о порте/канале:
	- протокол сигнализации (VoIP);
	- координаты порта: № субмодуля VoIP: № канала.
- *Callref* идентификатор вызова;
- *Связанный порт/канал –* данные о связанном порте/канале:
	- протокол сигнализации связанного порта (PRI/SS7/VoIP);
	- координаты связанного порта: № потока:№ канала для PRI/SS7, либо № субмодуля VoIP:№ канала для VoIP.
- *Связанный Callref* идентификатор вызова по связанному каналу.
- *Состояние*  состояние канала:
	- *Off*  канал выключен;
	- *Block*  канал заблокирован;
	- *Init*  инициализация канала;
	- *Idle*  канал в исходном состоянии;
	- *In-Dial/ Out-Dial* входящий/исходящий набор номера;
	- *In-Call/ Out-Call* входящее/исходящее занятие;
	- *In-Busy/ Out-Busy* выдача сигнала занято;
	- *Talk*  канал в разговорном состоянии;
	- *Release* освобождение канала;
	- *Wait-Ack* ожидание подтверждения;
	- *Wait-CID* ожидание CgPN (АОН);
	- *Wait-Num* ожидание набора номера;
	- *Hold*  абонент был поставлен на удержание.
- *Таймер состояния* длительность нахождения канала в последнем состоянии;
- *Входящая категория SS7* категория SS7 входящего вызова до преобразований;
- *Входящий номер CdPN* номер вызываемого абонента до преобразований;
- *Входящий номер CgPN* номер вызывающего абонента до преобразований;
- *Исходящая категория SS7 –* категория SS7 входящего вызова после преобразований;
- *Исходящий номер CdPN –* номер вызываемого абонента после преобразований;
- *Исходящий номер CgPN –* номер вызывающего абонента после преобразований.

# Состояния каналов

- $-$  Idle (серый) исходное состояние, канал готов обслужить вызов;
- Active (зеленый) активное состояние, канал занят активным вызовом;
- Reserved (желтый) канал зарезервирован под служебные нужды (выдача тоновых сигналов «занято», «КПВ», «ответ станции») либо под новый вызов с его участием. На SMG каналы не резервируются.

Для просмотра подробной информации по каналу необходимо выделить его в таблице нажатием левой кнопки мыши.

# Информация об IP-соединении по каналу

- $-$  State состояние канала (описание приведено выше);
- *Codec* используемый кодек (в квадратных скобках указывается Payload Type);
- Status статус передачи медиаинформации, варианты:
	- $-$  Good канал в работе;
	- $-$  Loss of RTP потеря встречного RTP-потока (при истечении «Таймаут ожидания RTPпакетов»);
	- VBD по каналу установлена связь в режиме передачи данных;
	- 738 по каналу установлена факсимильная связь с использованием протокола Т.38.
- Mode режим работы медиаканала:
	- sendrecv канал работает в двустороннем режиме (прием и передача);
	- sendonly канал работает в одностороннем режиме, только на передачу;
	- recvonly канал работает в одностороннем режиме, только на прием;
	- inactive канал неактивен, прием и передача неактивны.
- $-$  SSRC значение поля SSRC (Synchronizatoin Source) для исходящего от устройства RTPпотока:
- IP:port remote удаленный IP-адрес и порт источника RTP-потока:
- IP:port local локальный IP-адрес и порт источника RTP-потока;
- MAC remote удаленный МАС-адрес источника RTP-потока;
- MAC local локальный MAC-адрес источника RTP-потока.

### 4.1.2.6 Сигнализация об авариях. Журнал аварийных событий

При возникновении аварии информация о ней выводится в заголовке web-интерфейса с указанием номера аварийного потока, группы линий ОКС-7, сигнального линка или неисправного модуля. Если активных аварий несколько, в заголовке web-интерфейса выводится наиболее критичная в текущий момент авария.

При отсутствии аварии выводится сообщение «Аварий нет».

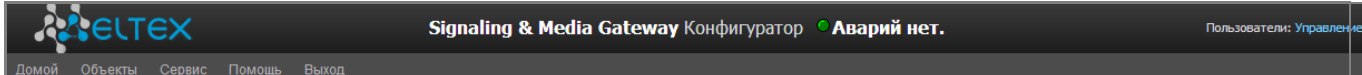

#### Примеры выводимых сообщений об авариях:

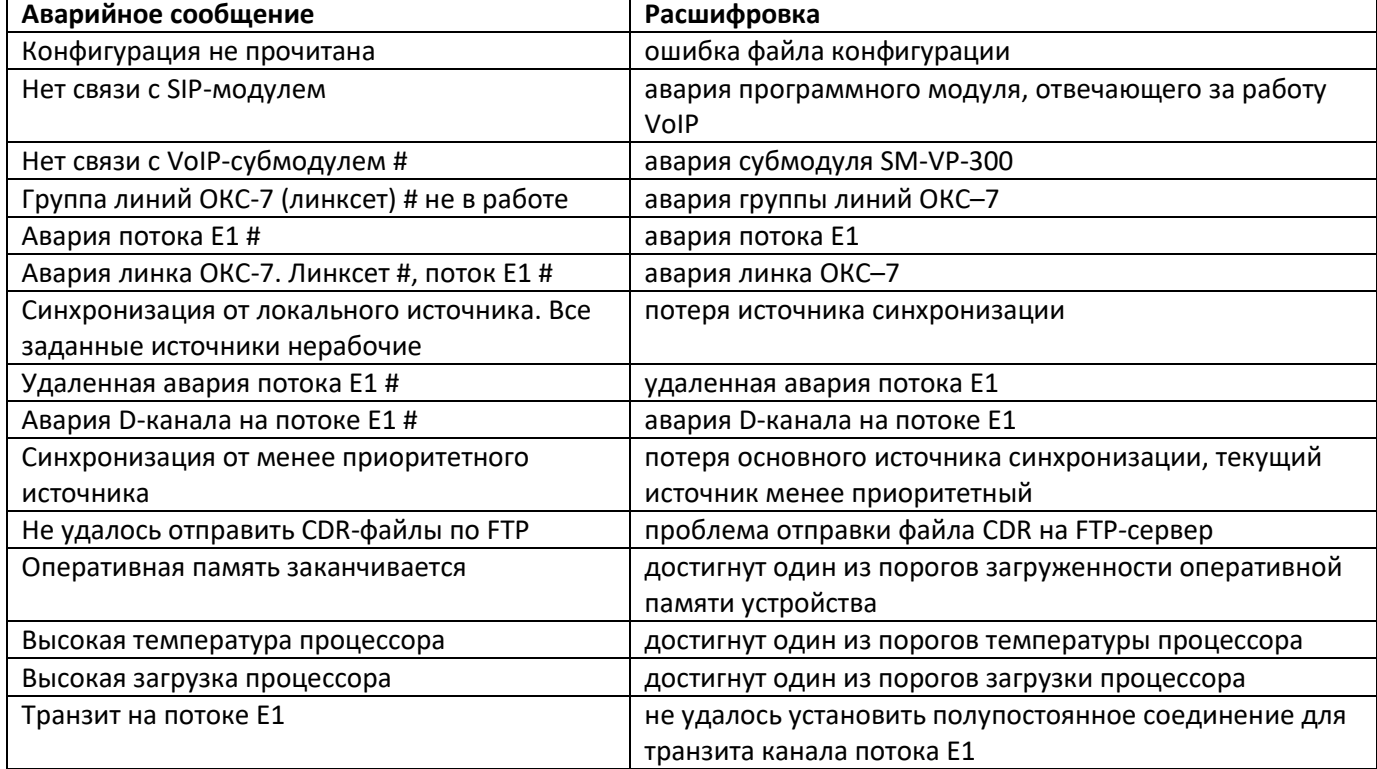

В меню «Журнал аварийных событий» выводится список аварийных событий, ранжированных по дате и времени.

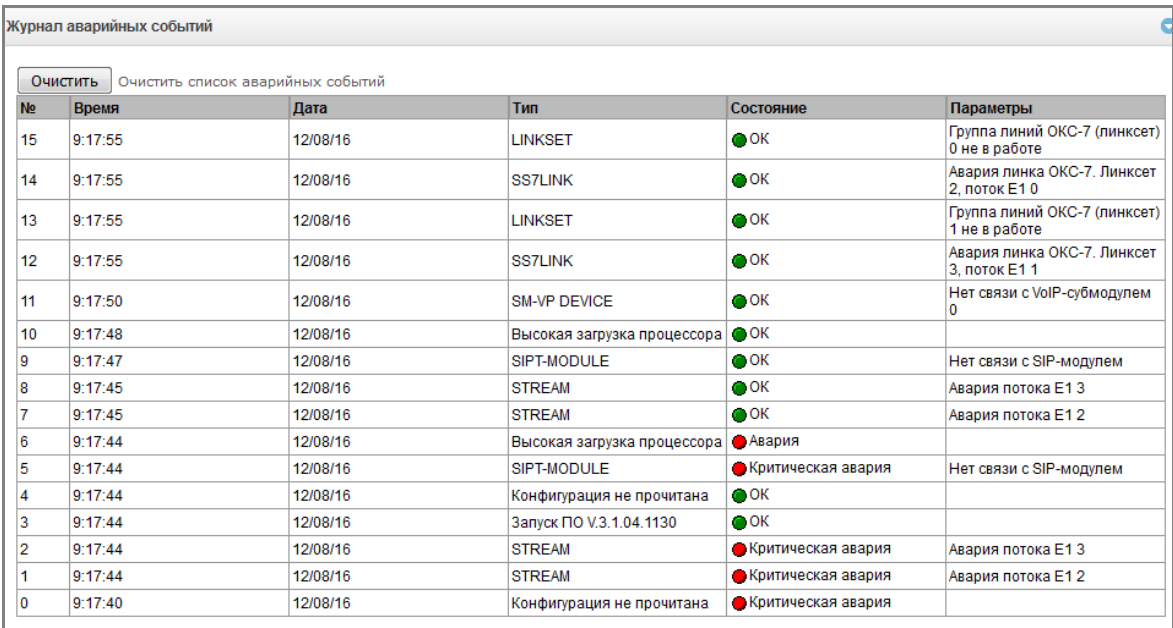

# *Таблица аварий*

- *Очистить*  удалить существующую таблицу аварийных событий;
- *№*  порядковый номер аварии;
- *Время* время возникновения аварии в формате ЧЧ:ММ:СС;
- *Дата* дата возникновения аварии в формате ДД/ММ/ГГ;
- *Тип* тип аварии:
	- *CONFIG –* критическая авария, авария файла конфигурации;
	- *SIPT-MODULE –* критическая авария, авария программного модуля, отвечающего за работу VoIP;
	- *LINKSET –* критическая авария, группа линий ОКС-7 не в работе;
	- *STREAM –* критическая авария, поток Е1 не в работе;
	- *SM-VP DEVICE –* авария, неисправность модуля SM-VP;
	- *SS7LINK –* авария на сигнальном канале ОКС-7;
	- *SYNC –* авария синхронизации, пропадание источника синхронизации;
	- *STREAM-REMOTE –* предупреждение, удаленная авария потока Е1;
	- *CDR-FTP –* авария либо предупреждение, ошибка отправки файла CDR на FTPсервер;
	- *TRANSIT –* критическая авария, не удалось установить полупостоянное соединение для транзита канала потока Е1.
- *Состояние*  статус аварийного состояния:
	- *критическая авария, мигающий красный индикатор –* авария, требующая незамедлительного вмешательства обслуживающего персонала, влияющие на работу устройства и оказания услуг связи;
	- *авария, красный индикатор –* некритическая авария, также требуется вмешательство персонала;
	- *предупреждение, желтый индикатор –* авария, которая не влияет на оказание услуг связи;
	- OK, зеленый индикатор авария устранена.
- *Параметры* подробное описание аварии.

### **4.1.2.7 Мониторинг интерфейсов**

Данный раздел предназначен для мониторинга состояния сетевых интерфейсов остановки/запуска VPN/PPTP-интерфейсов.

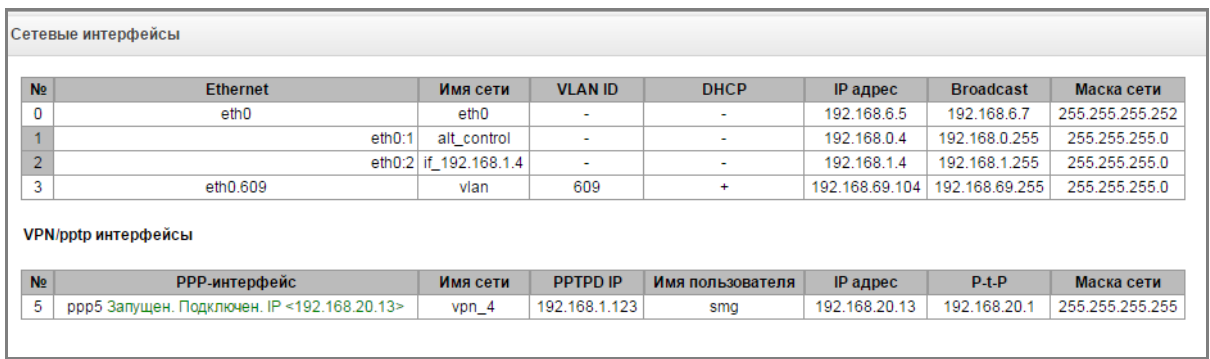

#### **4.1.3 Источники синхронизации**

Для синхронизации устройства от нескольких источников применяется алгоритм приоритетного списка. Суть его заключается в следующем: при пропадании синхросигнала от текущего источника просматривается список на наличие активных сигналов от источников с более низким приоритетом. При восстановлении сигнала от источника с более высоким приоритетом происходит переключение на него. Также возможно иметь несколько источников с одинаковым приоритетом, при этом при восстановлении сигнала с тем же приоритетом переключения не произойдет.

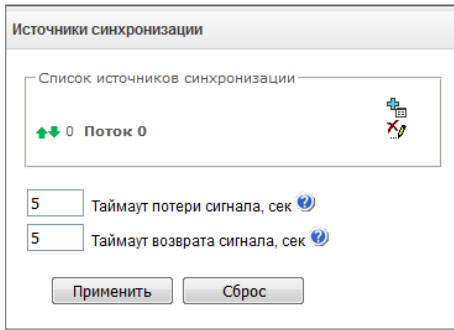

Можно задать до 4 источников синхронизации (от любого из четырех потоков Е1).

Формирование списка происходит при помощи кнопок:

*–* «*Добавить источник»; – «Удалить*».

Изменение приоритета источника производится кнопками «*Вверх»/«Вниз*» напротив каждого источника. Самым приоритетным считается значение «0», самый низкий приоритет имеет значение «14».

- *– Таймаут потери сигнала* временной интервал, в течение которого не происходит переключение на менее приоритетный источник синхронизации при пропадании сигнала. Если сигнал восстановится в течение этого интервала, то переключения не произойдет;
- *Таймаут возврата сигнала* временной интервал, в течение которого должен быть активен вновь появившийся синхросигнал от более приоритетного источника до того, как на него будет осуществлено переключение.

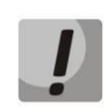

**Если на потоке, с которого принимается синхросигнал, установлен протокол PRI, то на подключенном потоке на взаимодействующей стороне также должен быть установлен протокол PRI, иначе синхросигнал с потока захвачен не будет, что приведет к появлению проскальзываний (slip).**

# **4.1.4 CDR-записи**

В данном разделе производится настройка параметров для сохранения детализированных записей о вызовах.

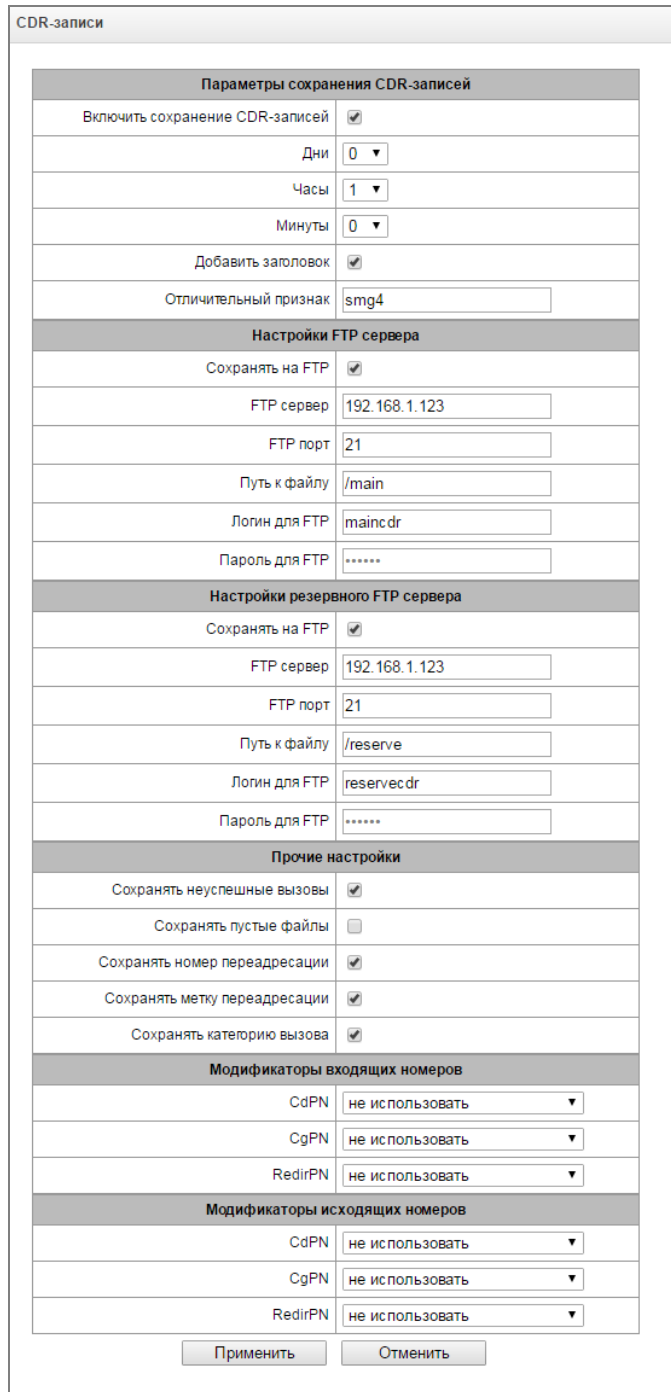

CDR – детализированные записи о вызовах, которые позволяют сохранить историю о совершенных через шлюз SMG вызовах.

# *Параметры сохранения CDR-записей*

- *Включить сохранение CDR-записей*  при установленном флаге шлюз будет формировать CDR-записи;
- *Период сохранения: Дни, Часы, Минуты* период формирования CDR-записей и их сохранения в оперативной памяти устройства;

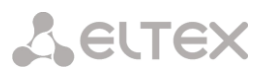

- *Добавить заголовок* при установленном флаге в начало CDR-файла записывается заголовок вида: SMG4. CDR. File started at 'YYYYMMDDhhmmss', где 'YYYYMMDDhhmmss' время начала сохранения записей в файл;
- *Отличительный признак* задает отличительный признак, по которому можно идентифицировать устройство, создавшее запись.

### *Настройки резервного FTP-сервера*

- *Сохранять на FTP –* при установленном флаге CDR-записи будут передаваться на резервный FTP-сервер;
- *FTP сервер –* IP-адрес резервного FTP-сервера;
- *FTP порт –* ТСР-порт резервного FTP-сервера;
- *Путь к файлу –* указывает путь к папке на резервном FTP-сервере, в которую будут сохраняться CDR-записи;
- *Логин для FTP –* имя пользователя для доступа к резервному FTP-серверу;
- *Пароль для FTP –* пароль пользователя для доступа к резервному FTP-серверу.

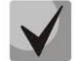

**SMG2/4 не поддерживает запись CDR на локальные накопители.**

**Поэтому CDR-записи включаются только при включении опции "Сохранять на FTP" и указании FTP-сервера.**

**В случае если FTP-сервер недоступен, CDR-записи сохраняются в оперативной памяти**

**устройства, на хранение CDR-файлов выделено 30 MB. При заполнении памяти в определенных границах будет индицироваться авария. Индикация сохранения CDR-файлов приведена в разделе [1.6](#page-15-0) [Световая индикация](#page-15-0).**

**При достижении определенного уровня аварии отправляется соответствующий SNMP trap.**

#### *Прочие настройки*

- *Сохранять неуспешные вызовы –* при установленном флаге записывать в CDR-файлы неуспешные вызовы (не окончившиеся разговором);
- *Сохранять пустые файлы*  при установленном флаге сохранять не содержащие записей CDR-файлы;
- *Сохранять номер переадресации* при установленном флаге в записи CDR будет присутствовать дополнительное поле Redirecting number, иначе в случае переадресованного вызова дополнительное поле Redirecting number будет отсутствовать, а сам номер, с которого была совершена переадресация, будет помещен в параметре Calling party number;
- *Сохранять метку переадресации* при установленном флаге в записи CDR будет присутствовать дополнительное поле «метка переадресации»;
- *Сохранять категорию вызова –* при установленном флаге в записи CDR будет присутствовать дополнительное поле «категория вызывающего абонента» (calling party category).

#### *Модификаторы входящих номеров*

Модификаторы входящих номеров – модификаторы, позволяющие преобразовать любые поля, содержащие номера абонентов в записях CDR, которые применяются к этим полям до прохождения звонка через план нумерации.

- *CdPN* предназначены для модификаций, основанных на анализе номера вызываемого абонента, принятого из входящего канала;
- *CgPN* предназначены для модификаций, основанных на анализе номера вызывающего абонента, принятого из входящего канала;
- *RedirPN* предназначены для модификаций, основанных на анализе номера абонента переадресовавшего вызов, принятого из входящего канала.

### Модификаторы исходяших номеров

Модификаторы исходящих номеров - модификаторы, позволяющие преобразовать любые поля. содержащие номера абонентов в записях CDR, которые применяются к этим полям после прохождения звонка через план нумерации.

- CdPN предназначены для модификаций, основанных на анализе номера вызываемого абонента, передаваемого в исходящий канал:
- CaPN предназначены для модификаций, основанных на анализе номера вызывающего абонента, передаваемого в исходящий канал;
- RedirPN предназначены для модификаций, основанных на анализе номера абонента, переадресовавшего вызов, передаваемого в исходящий канал.

### 4.1.4.1 Формат CDR-записи

- заголовок, общий для всего CDR-файла (параметр присутствует, если установлена соответствующая настройка);
- отличительный признак (параметр присутствует, если установлена соответствующая настройка);
- время установления соединения в формате YYYY-MM-DD hh:mm:ss (при неуспешном вызове  $\overline{\phantom{0}}$ данный параметр равен времени разъединения);
- длительность вызова, сек:
- причина разъединения согласно ITU-T Q.850:
- информация о соединении:
- информация о вызывающем абоненте:
	- $-$  IP-адрес,
	- тип источника,
	- имя абонента/транка (TГ);
- номер вызывающего абонента на входе;
- номер вызывающего абонента на выходе;  $\,$
- категория вызывающего абонента на входе;
- категория вызывающего абонента на выходе:
- номер переадресовывающего абонента (Redirecting number) (параметр присутствует, если установлена соответствующая настройка);
- информация о вызываемом абоненте:
	- $-$  IP-адрес,
	- тип назначения,
	- имя абонента/транка (TГ);
- номер вызываемого абонента на входе;
- номер вызываемого абонента на выходе;  $-$
- $-$  время поступления вызова в формате: YYYY-MM-DD hh:mm:ss;
- время разъединения соединения в формате: YYYY-MM-DD hh:mm:ss;
- метка переадресации (параметр присутствует, если установлена соответствующая настройка).

### Типы источников и назначений

- $-$  SIP-user абонент SIP:
- $-$  trunk-SIP транк SIP;
- $-$  trunk-SS7 транк ОКС-7;
- trunk-Q931 транк ISDN PRI.

#### *Типы информации о соединении*

- *user answer* успешный вызов;
- *user called, but unanswer* неуспешный вызов, абонент не ответил;
- *unassigned number* неуспешный вызов, не назначенный номер;
- *user busy* неуспешный вызов, абонент занят;
- *uncomplete number* неуспешный вызов, не полный номер;
- *end point equipment out of order* неуспешный вызов, оконечное оборудование недоступно;
- *unavailable trunk line* неуспешный вызов, транк недоступен;
- *unavailable v-chan* неуспешный вызов, нет свободных разговорных каналов;
- *access denied* неуспешный вызов, доступ запрещен;
- *RADIUS-response not received* неуспешный вызов, ответ от RADIUS сервера не получен;
- *other cause* неуспешный вызов, другая причина.

#### *Метка переадресации*

- *normal* вызов без переадресации;
- *redirecting* переадресованный вызов (вызов после переадресации, содержащий Redirecting number);
- *redirected* поступивший вызов, который был переадресован.

### **4.1.4.2 Пример CDR-файла**

Пример CDR-файла, содержащего две записи (включено сохранение заголовка и отличительного признака):

SMG4. CDR. File started at '20111024093328'

27;2011-10-24 09:33:37;2;16;user answer;192.168.16.200;sip-user; undef;520001;520001; 192.168.16.200;sip-user;undef;520000;520000;2011-10-24 09:33:35;2011-10-24 09:33:39;

27;2011-10-24 09:38:56;242;16;user answer;192.168.16.202;sip-user;undef;7000000;7000000; 192.168.16.200;sip-user;undef;520000;520000;2011-10-24 09:38:45;2011-10-24 09:42:58;

# **4.1.4.3 Структура CDR-записей при различных настройках**

CDR на SMG при настройке по умолчанию (флаги в подпункте *«Прочие настройки»* не установлены) содержит строки следующего вида:

;2013-10-08 15:10:14;2;16;user answer;0.0.0.0;trunk-SS7;TrunkGroup00;650000;650000;0.0.0.0;trunk-SS7;TrunkGroup00;80123456789;80123456789;2013-10-08 15:10:12;2013-10-08 15:10:16;

Где:

*2013-10-08* – дата начала разговора; *15:10:14* – время начала разговора; *2* – длительность вызова (в секундах); *16* – причина разъединения согласно ITU-T Q.850; *user answer* – информация о соединении; *0.0.0.0* – IP-адрес, с которого поступил вызов (при звонке с TDM имеет вид 0.0.0.0); *trunk-SS7* – тип источника; *TrunkGroup00* – имя вызывающего абонента или название входящего транка (ТГ); *650000* – номер вызывающего абонента на входе SMG (до преобразования на входящей ТГ); *650000* – номер вызывающего абонента на выходе SMG (после преобразования на входящей и исходящей ТГ);

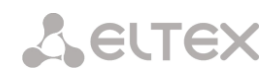

*0.0.0.0* – IP-адрес, на который направляется вызов (при звонке в TDM имеет вид 0.0.0.0);

*trunk-SS7* – тип назначения;

*TrunkGroup00* – имя вызываемого абонента или название исходящего транка (ТГ);

*80123456789* – номер вызываемого абонента на входе SMG (до преобразования на входящей ТГ);

*80123456789* – номер вызываемого абонента на выходе SMG (после преобразования на входящей и исходящей ТГ);

*2013-10-08 15:10:12* – время поступления вызова;

*2013-10-08 15:10:16* – время разъединения соединения.

В качестве номера вызывающего абонента будет записываться:

- при обычном вызове номер из поля Calling party number (протокол PRI и SS7) или из поля From (протокол SIP);
- при получении IAM (протокол SS7) или SETUP (протокол PRI) с информацией о переадресации номер из поля Redirecting number;
- при получении 302 сообщения (протокол SIP) номер из поля To.

В качестве номера вызываемого абонента будет записываться:

- при обычном вызове номер из поля Called party number (протокол PRI и SS7) или из поля To (протокол SIP);
- при получении IAM (протокол SS7) или SETUP (протокол PRI) с информацией о переадресации номер из поля Called party number;
- при получении 302 сообщения (протокол SIP) номер из поля Contact.

При установке флага *«Сохранять категорию вызова»* в данной записи добавятся еще два поля:

;2013-10-08 15:10:14;2;16;user answer;0.0.0.0;trunk-SS7;TrunkGroup00;650000;650000;**1;3;**0.0.0.0;trunk-SS7;TrunkGroup00;80123456789;80123456789;2013-10-08 15:10:12;2013-10-08 15:10:16;

Где:

*1 –* категория вызывающего абонента на входе (до преобразования на входящей ТГ);

*3 –* категория вызывающего абонента на выходе (после преобразования на входящей и исходящей ТГ).

# При установке флага *«Сохранять Redirecting number»* будут добавлены следующие два поля:

;2013-10-08 18:27:13;1;16;user answer;0.0.0.0;trunk-SS7;TrunkGroup00;650000;37650000;1;1;**650016**;**3835650016**;0.0.0.0;trunk-SS7;TrunkGroup00;80123456789;58123456789;2013-10-08 18:27:09;2013-10-08 18:27:14;

Где:

*650016* – Redirecting number (номер, с которого была произведена переадресация) на входе SMG (до преобразования на входящей ТГ) – номер из поля Redirecting number (протокол PRI и SS7) или из поля To (протокол SIP);

*3835650016* – Redirecting number на выходе SMG (после преобразования на входящей и исходящей ТГ) – номер из поля Redirecting number (протокол PRI и SS7) или из поля To (протокол SIP).

В данном случае в качестве номера вызывающего абонента будет записываться номер из поля Calling party number (протокол PRI и SS7) или из поля From (протокол SIP):

- при получении IAM (протокол SS7) или SETUP (протокол PRI) с информацией о переадресации номер из поля Redirecting number;
- при получении 302 сообщения (протокол SIP) номер из поля To.

При установке флага *«Сохранять метку переадресации»* для переадресованных вызовов будет добавлено следующее поле:

;2013-10-09 17:58:26;5;16;user answer;192.168.0.2;trunk-SIP;TrunkGroup01;650000;650000;1;1;001;001;0.0.0.0;trunk-SS7;TrunkGroup00;650023;650023;2013-10-09 17:58:24;2013-10-09 17:58:31;**redirecting**;

Где:

1

*redirecting* – метка переадресации.

Метка переадресации может иметь значение:

- **–** redirecting вызывающий абонент переадресовал вызов на вызываемого абонента;
- **–** redirected вызов вызывающего абонента был перенаправлен на другого абонента.

### **4.1.5 Потоки Е1**

В этом разделе<sup>1</sup> производится настройка сигнализации и параметров каждого потока E1.

#### **4.1.5.1 Выбор протокола сигнализации**

Выбор протокола сигнализации, используемого на потоке, производится в выпадающем списке *«Протокол сигнализации».*

Устройство поддерживает следующие протоколы сигнализации:

- Q.931 (User, Network);
- SS7 (ОКС-7);
- QSIG для передачи имени абонента;
- CorNet для передачи имени абонента.

#### **4.1.5.2 Настройка физических параметров**

#### *Физические параметры*

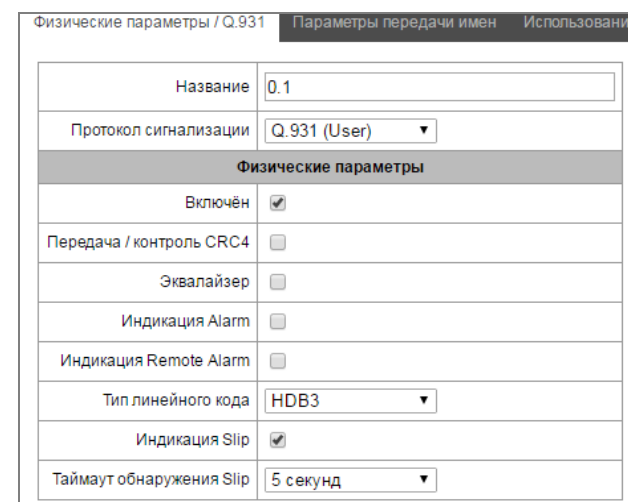

- *Включен*  физическое включение потока;
- *Передача/контроль CRC4* формирование контрольной суммы CRC4 на передаче и контроль на приеме;

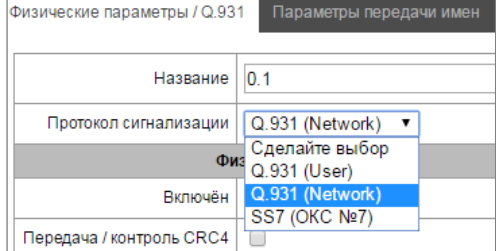

 $1$  По умолчанию на устройстве SMG-2 доступен только 1 поток E1, для активации второго потока необходимо установить специальную лицензию, подробнее о лицензиях в разделе **[4.1.19](#page-115-0) [Обновление лицензии](#page-115-0)**.

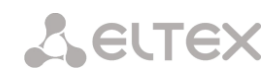

- *Эквалайзер* при установленном флаге происходит усиление передаваемого сигнала;
- *Индикация Alarm* при установленном флаге в случае локальной аварии на потоке будет индикация об аварии (на устройстве загорится индикатор ALARM, авария будет занесена в журнал аварий);
- *Индикация Remote Alarm* при установленном флаге в случае удаленной аварии на потоке будет индикация об аварии (на устройстве загорится индикатор ALARM, авария будет занесена в журнал аварий);
- *Тип линейного кода –* тип кодирования информации в канале (HDB3, AMI);
- *Индикация Slip –* при установленном флаге в случае обнаружения проскальзывания в приемном тракте будет индикация об аварии;
- *Таймаут обнаружения Slip* периодичность опроса параметров потока у платы, если на данном потоке обнаружилось проскальзывание, то в течение данного таймаута шлюз будет сигнализировать об аварии.

#### **4.1.5.3 Настройка протокола сигнализации Q.931**

#### *Вкладка Физические параметры/Q.931*

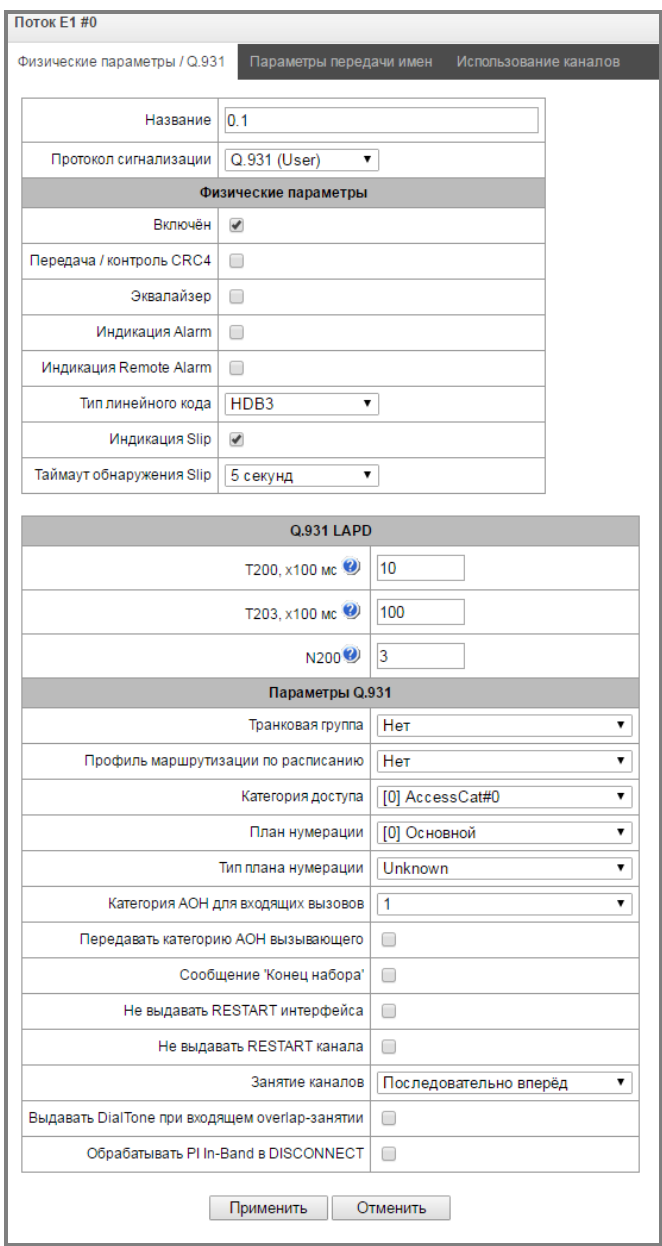

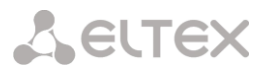

### *Q.931 LAPD – параметры канального уровня LAPD протокола Q.931*

- *Т200, х100 мс –* таймер передачи. Этот таймер определяет промежуток времени, в течение которого должен быть получен ответ на фрейм, после чего возможна передача следующих фреймов. Данный промежуток должен быть больше чем время, которое требуется, чтобы передать кадр и получить его подтверждение;
- *Т203, х100 мс –* максимальное время, в течение которого оборудованию позволено не обмениваться фреймами со встречным устройством;
- *N200 –* количество попыток повторной передачи фреймов.

#### *Параметры протокола сигнализации Q.931*

- *Транковая группа*  наименование транковой группы, в которую входит поток Е1;
- *Профиль маршрутизации по расписанию –* выбор профиля маршрутизации по расписанию;
- *Категория доступа*  выбор категории доступа;
- *План нумерации*  определяет план нумерации, в котором будет осуществляться маршрутизация для вызова, принятого с данного порта (это необходимо для согласования планов нумерации);
- *Тип плана нумерации –* задает тип плана нумерации ISDN. Для использования общепринятого плана нумерации E.164 выберите *ISDN/telephony*;
- *Категория АОН для входящих вызовов* категория АОН, присваиваемая принятым с данного порта вызовам;
- *Передавать категорию АОН вызывающего* разрешает передачу категории АОН вызывающего абонента в информационном элементе CgPN сообщения SETUP в виде первой цифры номера.

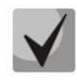

# **Для правильной работы необходима поддержка такого режима на встречной стороне.**

- *Сообщение «Конец набора»*  выдача информационного элемента «Sending Complete» при возникновении события «Конец набора» (приход такого события со стороны связанного канала, достижение максимального количества цифр согласно префиксу, таймаут ожидания набора следующей цифры);
- *Не выдавать RESTART интерфейса –* при установленном флаге шлюз не выдает в линию сообщение RESTART при восстановлении потока (поднятии канального уровня LAPD);
- *Не выдавать RESTART канала –* при установленном флаге шлюз не выдает в линию сообщение RESTART по истечении таймера Т308. Данный таймер включается после передачи в канал сообщения RELEASE и сбрасывается при получении в ответ сообщения RELEASE COMPLETE. Если в течение действия таймера Т308 сообщение RELEASE COMPLETE не было получено, то для освобождения канала передается сообщение RESTART;
- *Занятие каналов*  определяет порядок выделения физического канала при совершении исходящего вызова. Можно выбрать один из четырех типов: последовательно вперед, последовательно назад, начиная с первого вперед, начиная с последнего назад. Для уменьшения конфликтных ситуаций при соединении со смежными АТС рекомендуется устанавливать инверсные типы занятия каналов;
- *Выдавать DialTone при входящем overlap-занятии –* при установленном флаге шлюз при входящем overlap-занятии выдает в линию *DialTone* (сигнал готовности «Ответ станции»). В данном случае overlap-занятие *–* прием сообщения SETUP без индикации sending complete, при этом для возможности проключения тракта в сообщении SETUP должен присутствовать индикатор progress indicator=8;
- *Обрабатывать PI In-Band в DISCONNECT*  при установленном флаге обрабатывается поле PI In-Band в принятом сообщении DISCONNECT для выдачи голосового сообщения автоинформатора при отбое вызова, иначе данное поле игнорируется.

## *Параметры передачи имен*

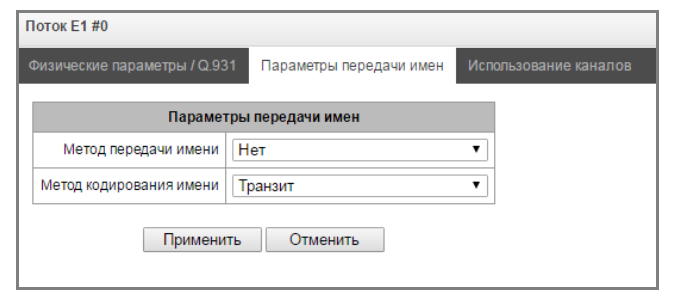

На этой вкладке конфигурируется способ приёма/передачи имён абонентов и кодировка принимаемого/передаваемого имени.

- *Метод передачи имен:*
	- *Нет* передача имён отключена;
	- *Q.931 DISPLAY* передача в элементе Q.931 Display c Codeset 5;
	- *QSIG-NA* передача по протоколу QSIG-NA (ECMA-164);
	- *CORNET* передача по протоколу Siemens CorNet;
	- *CORNET HICOM-350* передача по протоколу Siemens CorNet с дополнительной информацией для АТС Hicom;
	- *AVAYA DISPLAY*  передача в элементе Q.931 Display c Codeset 6.
- *Метод кодирования имени:*
	- *Транзит* перекодирование не осуществляется (по умолчанию считается, что принято имя в UTF-8);
	- *CP 1251* кодировка Windows-1251;
	- *Siemens adaptation*  кодировка АТС Siemens;
	- *AVAYA adaptation* кодировка АТС AVAYA;
	- *Транслитерация латиницей* русские имена будут транслитерироваться латинскими буквами.

#### *Использование каналов*

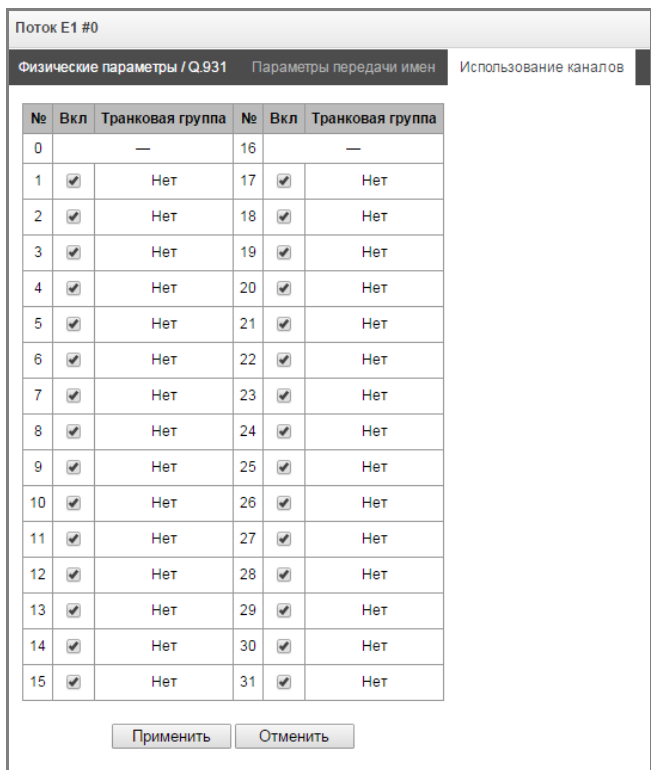

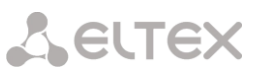

<span id="page-52-0"></span>В данном меню можно включить в работу, либо выключить из работы каналы потока Е1. Для этого нужно установить либо снять флаг напротив соответствующего канала. В столбце «Транк группа» отображается номер группы, в которой данные каналы настроены (используется, когда транковая группа устанавливается не на весь поток, а на каналы потока).

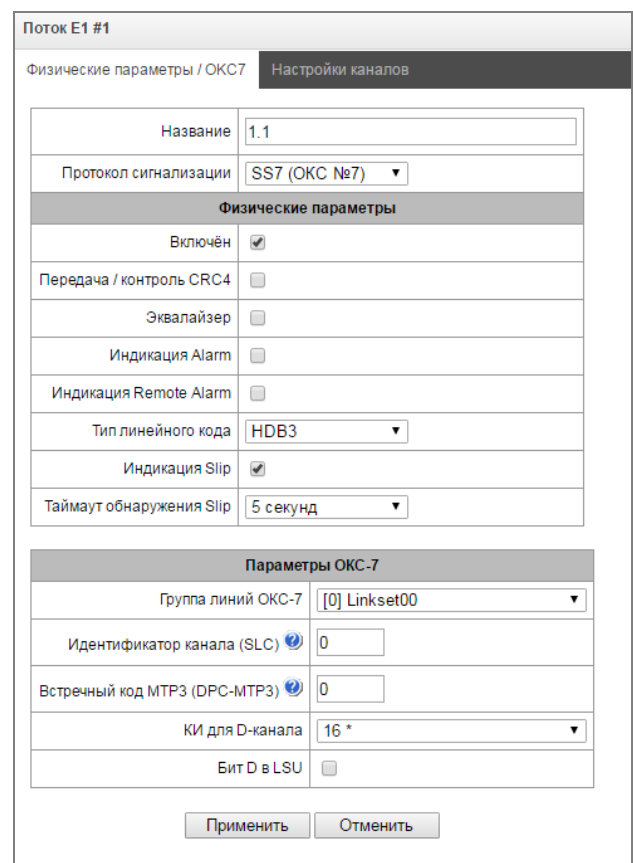

#### **4.1.5.4 Настройка протокола сигнализации ОКС-7 (SS7)**

# *Параметры ОКС-7*

- *Группа линий ОКС-7 –* выбор линксета (группы линий ОКС-7);
- *Идентификатор канала (SLC) –* идентификатор сигнального канала в группе линий ОКС-7;
- *Встречный код MTP3 (DPC-MTP3) –* код встречного транзитного пункта сигнализации (STP). Используется при работе SMG в квазисвязанном режиме. Если квазисвязный режим не требуется, то необходимо установить значение 0. В этом случае встречный код MTP3 равен значению *DPC-ISUP,* настраиваемому в конфигураци[и Группы линий ОКС](#page-62-0)-7 (п. **[4.1.7.2](#page-62-0)**)*;*
- *КИ для D-канала –* номер канального интервала, по которому будет передаваться сигнализация;
- *Бит D в LSU –* установка значения 1 для бита D в поле статуса (SF) сигнальной единицы LSSU (биты D-F в поле статуса SF являются резервными).

# *Настройки каналов*

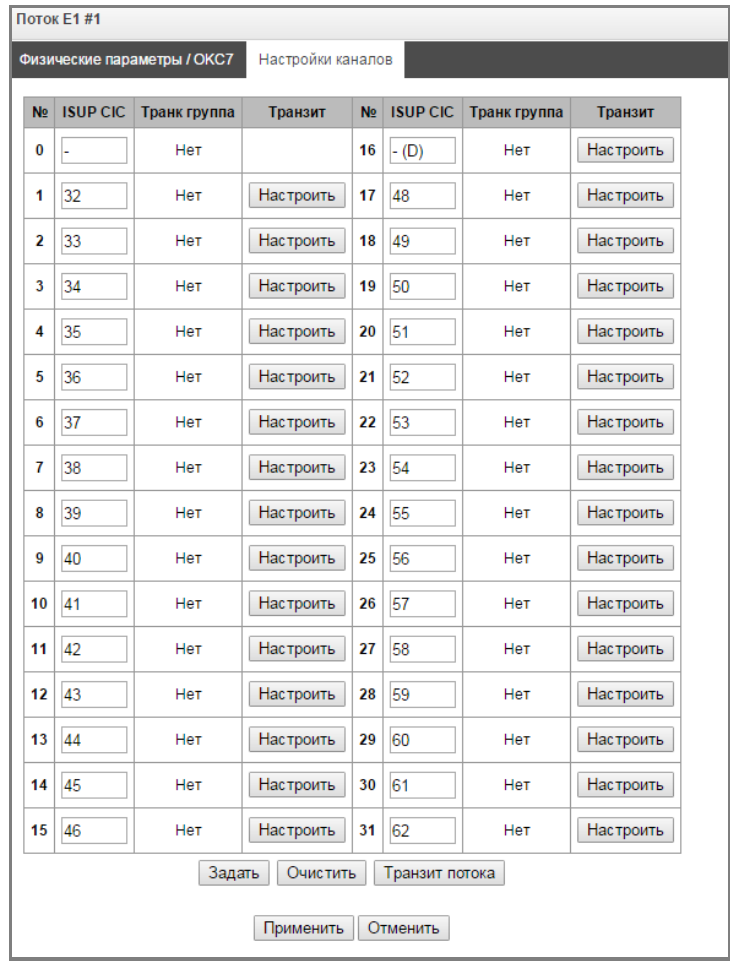

– *ISUP CIC код идентификатора каналов* – номера разговорных каналов (CIC).

Для автоматической нумерации разговорных каналов необходимо нажать кнопку «Задать».

При этом откроется следующее меню:

- *Начальный номер –* номер первого разговорного канала;
- *Шаг нумерации –* шаг нумерации каналов. Каждому последующему каналу будет присвоен номер на «шаг нумерации» больше относительно предыдущего канала;
- *Диапазон КИ –* выбор значений в данном блоке позволяет назначить нумерацию для всех каналов потока либо для указанного диапазона каналов.

В столбце *«Транк группа»* отображается номер группы, в которой данные каналы настроены (используется, когда транковая группа устанавливается не на весь поток, а на каналы потока).

В столбце *"Транзит"* отображается кнопка настройки транзита канала через полупостоянное соединение<sup>1</sup>. Пример настройки и работы соединения приведён в ПРИЛОЖЕНИИ Ж. НАСТРОЙКА [ТРАНЗИТА КАНАЛОВ ПОТОКА Е1 ЧЕРЕЗ ПОЛУПОСТОЯННОЕ СОЕДИНЕНИЕ](#page-193-0).

 $\overline{a}$ 

 $1$  Только при наличии лицензии на транзит.

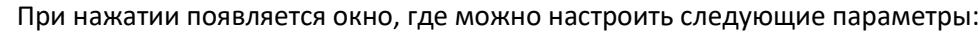

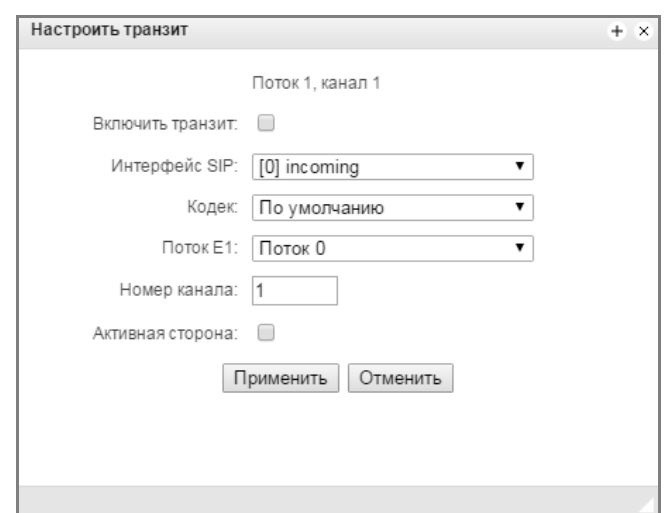

- *Включить транзит –* активировать работу транзита. При включении транзита канал будет изъят из потока ОКС-7 и будет напрямую передаваться по отдельному полупостоянному соединению через выбранный SIP-интерфейс;
- *Интерфейс SIP –* интерфейс, через который будет осуществляться транзит;
- *Кодек –* голосовой кодек, который будет использоваться для транзита. При выборе значения *"по умолчанию"* согласовываться будут те кодеки, которые настроены на выбранном SIPинтерфейсе;
- *Поток Е1 –* поток Е1 на удалённой стороне, к которому будет осуществляться присоединение канала;
- *Номер канала –* канал потока Е1 на удалённой стороне, к которому будет осуществляться присоединение канала;
- *Активная сторона –* при выборе этой опции SMG начнёт инициировать соединение для транзита этого канала. Если опция отключена, то для этого канала SMG станет принимающей стороной.

Для того, чтобы задать транзит всех каналов на потоке с идентичными настройками, следует нажать кнопку *"Транзит потока"*. Настройки аналогичные индивидуальным для каждого канала, но поле *"номер канала"* будет отсутствовать. Номер канала на удалённой стороне будет выставлен равным номеру канала на потоке.

#### **4.1.6 План нумерации**

В этом разделе задаются префиксы выхода на транковые группы.

На устройстве реализовано до 16 независимых планов нумерации. Каждый план нумерации может иметь своих абонентов и префиксы. Количество активных планов конфигурируется в разделе **[4.1.1](#page-27-0)** [Системные параметры](#page-27-0).

Существует 2 критерия, по которым происходит маршрутизация звонков на устройстве:

- поиск по номеру вызывающего *–* CgPN (Calling Party Number);
- поиск по номеру вызываемого *–* CdPN (Called Party Number).

При поступлении вызова в план нумерации начинается его маршрутизация, изначально происходит поиск на совпадение с масками номеров CgPN. В случае нахождения совпадения происходит маршрутизация вызова и дальнейший поиск прекращается.

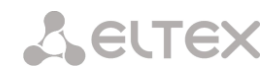

В случае если параметры вызова не совпали с масками CgPN и с номером абонента, происходит поиск по всем маскам CdPN, сконфигурированным в плане нумерации.

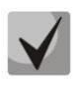

Если в параметрах префикса одновременно сконфигурированы маски для номеров CgPN и CdPN, то данное правило работает по логике ИЛИ, т. е. одновременного анализа по номеру CgPN и CdPN не происходит.

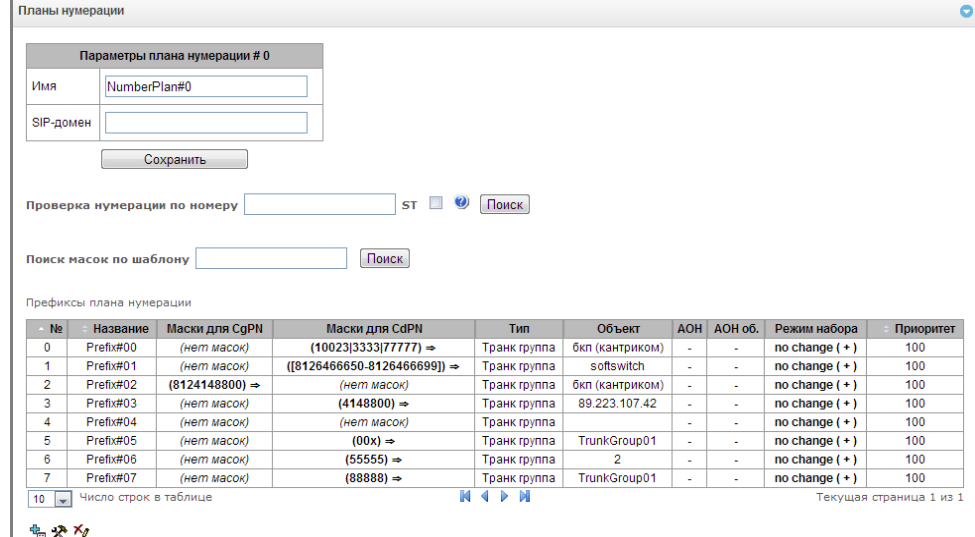

#### Параметры плана нумерации

- Имя название плана нумерации;
- SIP-домен имя домена для регистрации.

Проверка нумерации по номеру - проверка возможности маршрутизации по номеру, введенному в данное поле.

Проверка осуществляется по маскам вызывающего и вызываемого абонентов. В результате поиска будет определена возможность маршрутизации по номеру вызывающего (CgPN) либо вызываемого (CdPN) и номер префикса, если маршрутизация возможна

 $-$  ST-при установленном флаге при поиске учитывается признак конца набора.

Поиск масок по шаблону - поиск префикса по шаблону номера.

Для создания нового префикса необходимо выбрать меню «Объекты» - «Добавить объект», либо нажать на кнопку Е под списком, и в открывшейся форме заполнить параметры префикса:

- Название имя плана нумерации;
- План нумерации выбор плана нумерации;
- Категория доступа установка категории доступа;
- Проверять категорию доступа при установленном флаге проверяется возможность маршрутизации по данному префиксу на основании прав, определяемых категориями доступа;
- Тип префикса установка типа префикса;
	- транковая группа выход на транковую группу;
	- транковое направление выход на транковое направление.
- Смена плана нумерации позволяет при наборе этого префикса перейти в другой план нумерации. При выборе данного типа префикса будет доступен выбор опции «новый план нумерации», в которой нужно выбрать в какой план нумерации осуществлять переход.

# *Для транковой группы:*

- *Транк группа –* транковая группа, на которую будет маршрутизирован вызов по этому префиксу;
- *Направление*  тип доступа к транковой группе: местный, вызов спецслужбы, зоновый, на ведомственную сеть, междугородная связь, международная связь. Используется для ограничения связи при сбое в обмене данными с RADIUS-сервером (см. раздел **[4.1.13](#page-102-0)** [Настройка RADIUS](#page-102-0));
- *Запрос АОН* указывает на необходимость информации АОН (номер и категория вызывающего абонента) для выхода на транковую группу, указанную в поле «*Транковая группа».* При поступлении вызова от взаимодействующего узла и отсутствии в этом вызове информации АОН к узлу будет отправлен запрос АОН (сообщение INR по сигнализации ОКС-7);
- *АОН обязателен* указывает на то, что информация АОН *обязательна* при выходе на направление. Если информация АОН не может быть получена от вызывающей стороны, то процесс установления соединения прерывается;
- *Режим набора –* способ передачи номера:
	- *enblock* после накопления всей адресной информации,
	- *overlap* без ожидания накопления всей адресной информации.
- *Не посылать конец набора (ST)*  при установленном флаге не передавать признак конца набора (ST – в ОКС или sending complete в PRI);
- *Приоритет* настройка приоритета префик-

са в диапазоне от 0 до 100. Префикс с меньшим значением данного параметра обладает большим приоритетом (0 *–* наивысший приоритет, 100 *–* наименьший приоритет).

#### *Для транкового направления:*

- *Транковое направление –* транковое направление (набор транковых групп, объединенных в общее направление), на которое будет маршрутизирован вызов по этому префиксу;
- *Направление*  тип доступа к транковой группе: местный, вызов спецслужбы, зоновый, на ведомственную сеть, междугородная связь, международная связь. Используется для ограничения связи при сбое в обмене данными с RADIUS сервером (см. раздел **[4.1.13](#page-102-0)** [Настройка RADIUS](#page-102-0));
- *Запрос АОН* указывает на необходимость информации АОН (номер и категория вызывающего абонента) для выхода на транковую группу, указанную в поле «*Транковая группа».* При поступлении вызова от взаимодействующего узла и отсутствии в этом вызове информации АОН к узлу будет отправлен запрос АОН (сообщение INR по сигнализации ОКС-7);
- *АОН обязателен* указывает на то, что информация АОН *обязательна* при выходе на направление. Если информация АОН не может быть получена от вызывающей стороны, то процесс установления соединения прерывается;

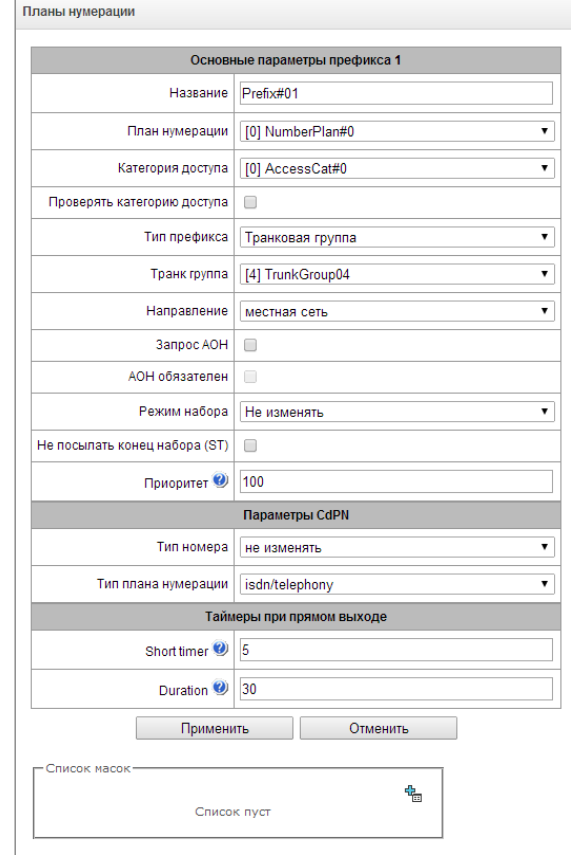

- *Режим набора –* способ передачи номера:
	- *enblock* после накопления всей адресной информации,
	- *overlap* без ожидания накопления всей адресной информации.
- *Не посылать конец набора (ST)*  при установленном флаге не передавать признак конца набора (ST – в ОКС или sending complete в PRI);
- *Приоритет* настройка приоритета префикса в диапазоне от 0 до 100. Префикс с меньшим значением данного параметра обладает большим приоритетом (0 *–* наивысший приоритет, 100 *–* наименьший приоритет);
	- Для смены плана нумерации:
- *Новый план нумерации* план нумерации, в который будет направлен вызов, маршрутизированный по данному префиксу;
- *Новая категория доступа*  категория доступа, которая будет назначена вызывающему абоненту при смене плана нумерации;
- *Приоритет* настройка приоритета префикса в диапазоне от 0 до 100. Префикс с меньшим значением данного параметра обладает большим приоритетом (0 *–* наивысший приоритет, 100 *–* наименьший приоритет).

# *Параметры CdPN:*

- *Тип номера –* тип номера вызываемого абонента: unknown, subscriber number, national number, international number, Не изменять. Выбранный тип номера будет передаваться в сообщениях сигнализации ОКС-7, ISDN PRI, SIP-I/T при совершении исходящего вызова по префиксу (Не изменять – не преобразовывать тип номера, т. е. передавать в том виде, в котором он был принят из входящего канала);
- *Тип плана нумерации* тип плана нумерации вызываемого абонента, может принимать значения: unknown, isdn/telephony, national, private, Не изменять. Выбранный тип плана нумерации будет передаваться в сообщениях сигнализации ISDN PRI при совершении исходящего вызова по префиксу (Не изменять – не преобразовывать тип номера, т. е. передавать в том виде, в котором он был принят из входящего канала);

*Таймеры при прямом выходе* (используются при прямом проключении транковых групп без анализа масок префикса – функция «Прямой префикс» в настройках транковой группы):

Данные таймеры работают только при наборе в режиме overlap:

– *Short timer –* время в секундах, в течение которого транковый шлюз будет ожидать продолжения набора, если уже принята часть адресной информации. По умолчанию – 5 с;

- Список масок

1. (4 жжж {1,4}) для CdPN

– *Duration –* таймер продолжительности набора номера. По умолчанию – 30 с.

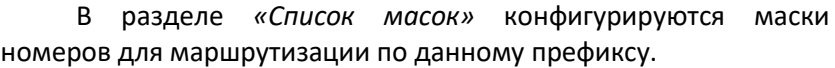

Формирование списка происходит при помощи кнопок:

- *–* «*Добавить маску»;*
- *– «Редактировать маску»;*

*– «Удалить маску»;*

- *–* «*Посмотреть маску».*
	- *Маска*  шаблон или набор шаблонов, с которым сравнивается принятый из входящего канала номер
- Отменить Применить ] Добавить маску префикса  $+ x$  $Macka$ <sup>(2)</sup> Тип: Calling  $\overline{\mathbf{v}}$ Long timer 2: 10 Short timer  $\mathcal{O}:$  5 Duration 0:30 Задать Отмена

**■ ※ ×。** 

вызывающего либо вызываемого абонента, предназначенный для осуществления дальнейшей маршрутизации вызова (синтаксис маски описан в разделе **[4.1.6.1](#page-58-0)**);

- *Тип* тип маски. Определяет, по какому номеру будет осуществляться маршрутизация по номеру вызывающего (calling) или вызываемого абонента (called);
- *Long timer –* время в секундах, в течение которого транковый шлюз будет ожидать набора следующей цифры до совпадения с каким-либо образцом в плане нумерации. По умолчанию – 10 с;
- *Short timer –* время в секундах, в течение которого транковый шлюз будет ожидать продолжения набора, если уже набранный номер совпадает с каким-либо образцом в плане нумерации, но есть возможность получения большего количества цифр, что приведет к совпадению с другим образцом. По умолчанию – 5 с;
- *Duration –* таймер продолжительности набора номера. По умолчанию 30 с.

Для редактирования префикса необходимо в таблице префиксов дважды щелкнуть левой кнопкой мыши по строке с префиксом или выделить префикс и нажать кнопку  $\mathbb{R}$  под списком.

<span id="page-58-0"></span>Для удаления префикса необходимо выделить префикс и нажать кнопку **Под слетном либо** выбрать меню *«Объекты» – «Удалить объект».*

### **4.1.6.1 Описание маски номера и ее синтаксис**

Маска номера представляет собой набор шаблонов *templ*, разделенных спецсимволом '|'. Маска должна быть заключена в круглые скобки. (templ) равнозначно (templ1|templ2|...|templN).

Синтаксис:

- **X** или **х** любая цифра;
- **\*** символ \*;
- **#** символ #;
- **0-9** цифры от 0 до 9;
- **D**  символ D.
- **.**  спецсимвол "точка" обозначает, что символ, стоящий перед ним, может повторяться произвольное количество раз (но не более 30 символов на весь номер), например:
- **(34x.)**  всевозможные комбинации номеров, начинающихся на "34"
- **[ ]** *–* указание диапазона (через тире) либо перечисление (без пробелов, запятых и прочих символов между цифрами) префиксов, например:
- диапазон **([1-5]ХХХ)** *–* все четырехзначные номера, начинающиеся на 1,2,3,4 или 5;
- перечисление **([138]xx)** *–* все трехзначные номера, начинающиеся на 1,3 или 8).
- **{min, max}** *–* указание количества повторений символа, стоящего перед скобками, например:
- **(1x{3,5})** *–* означает, что любых цифр (**х**) может быть от 3 до 5 и равнозначно маске **(1ххх|1хххх|1ххххх)**
- **|** *–* логическое **ИЛИ** *–* используется для разделения шаблонов в маске.
- **(-)**  маска, используемая только в таблицах модификаторов номера CgPN для вызовов без номера вызывающего абонента. Позволяет добавить номер вызывающего абонента, если он отсутствовал, а также задать индикаторы для этого номера.

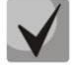

**Если в плане нумерации присутствуют пересекающиеся префиксы, то при обработке номера в плане нумерации приоритетным будет префикс с наиболее точной маской для конкретного номера, пример приведен ниже.**

**Префикс 1: (2xxxx)**

**Префикс 2: (23xxx)**

**При поступлении в план нумерации номера 23456 он обработается по префиксу 2.**

**Также маски, содержащие произвольное количество повторений (x.) либо диапазон количества повторений {min, max}, менее приоритетны, чем маски с указанием точного количества символов, например:**

**Префикс 1: (2x{4,7})**

**Префикс 2: (23xxx)**

**При поступлении в план нумерации номера 23456, он обработается по префиксу 2.**

**Маски с указанным диапазоном количества повторений {min, max} приоритетней, чем маски с любым количеством повторений (x.), например:**

**Префикс 1: (2x.)**

**Префикс 2: (2x{4,7})**

**При поступлении в план нумерации номера 23456 он обработается по префиксу 2.**

**4.1.6.2 Примеры работы маски**

# *Пример 1*

# **(#XX#|\*#XX#|\*XX\*X.#|112|011|0[1-4]|6[2-9]ХХХ|5[24]XXXXX|810X{11, 15})**

Маска содержит 9 шаблонов:

- 1. **#XX#** *–* набирается 4-значный номер, начинающийся и заканчивающийся на #, 2-я и 3-я цифры номера могут принимать любое значение от 0 до 9, а также \* и #. Такой шаблон обычно используется для выключения использования ДВО с телефонного аппарата;
- 2. **\*#XX#** *–* набирается 5-значный номер, начинающийся на **\*#** и заканчивающийся на **#**, 3-я и 4-я цифры номера могут принимать любое значение от 0 до 9, а также \* и #. Такой шаблон обычно используется для контроля использования ДВО с телефонного аппарата;
- 3. **\*XX\*X.#** *–* набирается N-значный номер, начинающийся на \*, далее две любых цифры номера (от 0 до 9, а также \* и #), далее \*, далее неопределенное количество любых цифр (от 0 до 9, \*) до тех пор, пока в наборе не встретится **#**.

Такой шаблон обычно используется для заказа ДВО с телефонного аппарата;

- 4. 112 набор конкретного номера из 3-х цифр 112;
- 5. 011 набор конкретного номера из 3-х цифр 011;
- 6. 0[1-4] набор 2-значного номера, начинающегося на 0 и заканчивающегося на цифру 1, 2, 3 или 4, т.е. номера 01, 02, 03 и 04;
- 7. 6[2-9]ХХХ *–* набирается 5-значный номер, начинающийся на цифру 6, вторая цифра номера любая из диапазона от 2 до 9, три последних цифры – любые от 0 до 9, а также \* и #;
- 8. 5[24]XXXXX набирается 7-значный номер, начинающийся на цифру 5, вторая цифра номера – либо 2, либо 4; пять последних цифр – любые от 0 до 9, а также  $*$  и #;
- 9. 810X{11, 15} набирается номер, начинающийся на цифры 810, следом за которыми разрешено набрать от 11 до 15 любых цифр от 0 до 9, а также \* и #. С учетом 3-х первых цифр длина номера по этому правилу *–* от 14 до 18 цифр.

# *Пример 2*

Необходимо сконфигурировать номерной план так, чтобы все номера, начинающиеся на 1 и имеющие длину 3, маршрутизировались на Транк0, а номер 117 отдельно от них на Транк1.

Для решения данной задачи сконфигурируем префиксы следующим образом:

- 1. первый префикс с маской **(117)** на Транк1;
- 2. второй префикс с маской **(11[0-689]|1[02-9]x)** на Транк0.

Во втором префиксе шаблоны перекрывают все номера вида «1хх», за исключением номера 117.

# **4.1.6.3 Пример работы таймеров**

Рассмотрим работу таймеров на примере набора с перекрытием номера 011 (пример 1 из предыдущего раздела). Пусть значения таймеров:

L=10 сек S=5 сек

*Прием первой цифры – 0.* В маске для такого набора присутствуют 2 правила: 011 и 0[1-4]. После приема первой цифры полного совпадения ни с одним правилом нет, включается L-таймер (10 секунд) на ожидание следующей цифры (если в течение 10 секунд не будет принята следующая цифра, то сработает таймаут, и поскольку совпадения ни с одним правилом не получено, будет ошибка набора).

*Прием второй цифры – 1*. Совпадение с 6-м правилом 0[1-4] (префикс 01), поскольку совпадение с правилом есть, но возможно, что будет совпадение с 5-м правилом – 011, то включается S-таймер (5 секунд) на ожидание следующей цифры (если в течение 5 секунд не будет принята следующая цифра, то сработает таймаут, и поскольку совпадение с правилом уже есть, то вызов будет успешно направлен по данной маске).

*Прием третьей цифры – 1*, с 6-м правилом при этом совпадение теряется и появляется совпадение с 5-м правилом. Это совпадение окончательное, поскольку других правил, с которыми мог бы совпасть дальнейший набор, в маске нет. Вызов немедленно маршрутизируется по 5-му правилу.

# **4.1.7 Маршрутизация**

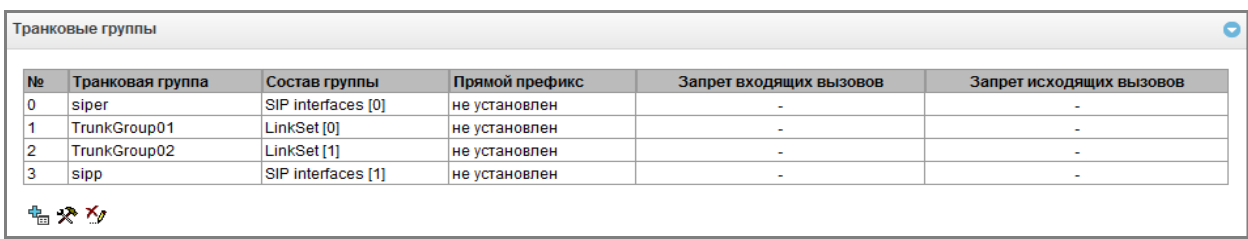

# **4.1.7.1 Транковые группы**

Транковая группа представляет собой набор соединительных линий (транков), в качестве которых могут быть: каналы потока Е1, полоса пропускания среды передачи данных (IP-каналы). По каналам потока Е1 работают сигнализации Q.931, ОКС-7, по IP-каналам *–* интерфейс SIP-T. Для *редактирования транковой группы* необходимо дважды кликнуть левой кнопкой мыши по соответствующей строке в таблице групп или выделить группу и нажать кнопку  $\gg$  под списком.

Для удаления транковой группы необходимо выделить группу и нажать кнопку <u>™</u> под списком. либо выбрать меню *«Объекты» – «Удалить объект».*

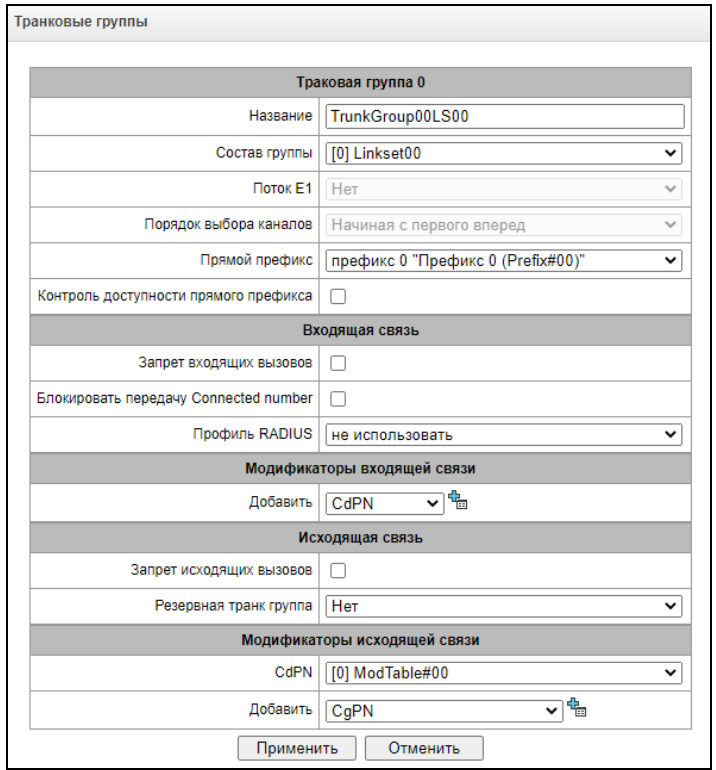

Максимально возможно создать до 64 транковых групп.

### **Параметры транковой группы**

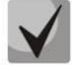

# **Для доступа к транковой группе в конфигурации устройства должны присутствовать префиксы, осуществляющие выход на данную группу.**

- *Название –* имя транковой группы;
- *Состав группы –* состав транковой группы (каналы потока Е1, поток с сигнализацией Q.931, группа линий ОКС или SIP интерфейс), может быть изменен при редактировании группы;
- *Поток Е1 –* поток Е1, указывается в случае, если составом группы являются каналы Е1. Чтобы включить канал в транковую группу, нужно напротив него установить флаг;
- *Порядок выбора каналов –* порядок выбора каналов при занятии в токоах Е1;
- *Прямой префикс* выход на префикс без анализа номера вызывающего либо вызываемого абонентов. Предназначен для коммутации всех вызовов из одной транковой группы в другую независимо от набранного номера (без создания масок в префиксах). При осуществлении набора в режиме overlap используются таймеры прямого набора, настраиваемые в прямом префиксе;
- *Контроль доступности прямого префикса*  опция появляется, если в состав транковой группы входят потоки E1, и выбран прямой префикс. Когда опция включена, при отказе удаленной (на которую происходит маршрутизация по прямому префиксу) стороны происходит выключение потока E1, с которого пришел инициализирующий вызов. Таким образом инициализирующая сторона понимает, что поток больше не в работе, и срабатывает резервирование на стороне оператора, который инициализировал вызов по потоку.

#### *Входящая связь*

- *Запрет входящих вызовов*  при установленном флаге прием входящих вызовов запрещен. Установка запрета не разрывает текущие установленные соединения;
- *Блокировать передачу Connected number* не транслировать параметр Connected number, принятый в сообщении протокола Q.931, ОКС-7;
- *Профиль RADIUS –* выбор используемого профиля RADIUS (описание в пункте **[4.1.13.2](#page-103-0)**).

#### *Модификаторы входящей связи*

- *CdPN* предназначены для модификаций, основанных на анализе номера вызываемого абонента, принятого из входящего канала;
- *CgPN* предназначены для модификаций, основанных на анализе номера вызывающего абонента, принятого из входящего канала.

### *Исходящая связь*

- *Запрет исходящих вызовов*  при установленном флаге передача исходящих вызовов запрещена. Установка запрета не разрывает текущие установленные соединения;
- *Резервная транковая группа –* задает транковую группу, на которую будет переведена маршрутизация вызова при невозможности маршрутизации по текущей транковой группе (все каналы заняты или нерабочие).

### *Модификаторы исходящей связи*

- *CdPN* предназначены для модификаций, основанных на анализе номера вызываемого абонента, передаваемого в исходящий канал;
- *CgPN* предназначены для модификаций, основанных на анализе номера вызывающего абонента, передаваемого в исходящий канал;
- *Original Called Number –* предназначены для модификаций, основанных на анализе исходного номера вызываемого абонента (original Called number), передаваемого в исходящий канал;
- *Redirecting Number –* предназначены для модификаций, основанных на анализе переадресующего номера (redirecting number), передаваемого в исходящий канал;
- *Generic Number –* предназначены для модификаций, основанных на анализе общего номера (generic number), передаваемого в исходящий канал.

Для создания, редактирования и удаления групп (как и для других объектов) используется меню *«Объекты» – «Добавить объект», «Объекты» – «Редактировать объект»* и *«Объекты» – «Удалить объект»*, а также кнопки:

- *–* «*Добавить транковую группу»;*
- **\*** «Редактировать параметры транковой группы»;
- *– «Удалить транковую группу*».

### <span id="page-62-0"></span>**4.1.7.2 Группы линий ОКС-7**

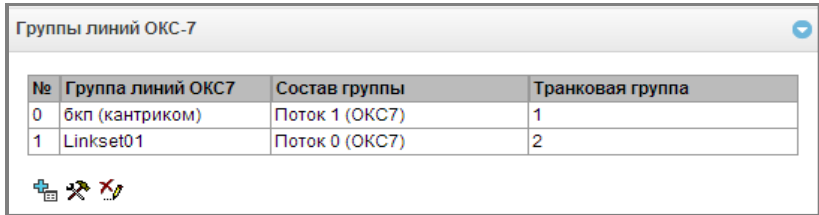

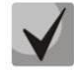

# **Настройка протокола сигнализации ОКС-7 производится в разделе «Потоки E1» (п. [4.1.5.4](#page-52-0)).**

*«Группа линий ОКС-7»* представляет собой звено сигнализации, включающее в себя группу сигнальных каналов. Для создания, редактирования и удаления групп линий используются меню *«Объекты» – «Добавить объект», «Объекты» – «Редактировать объект»* и *«Объекты» – «Удалить объект»*, а также кнопки:

*–* «*Добавить группу линий ОКС-7 (LinkSet)»;* 

*– «Редактировать группу линий ОКС-7 (LinkSet)»;*

*– «Удалить группу линий ОКС-7 (LinkSet)».*

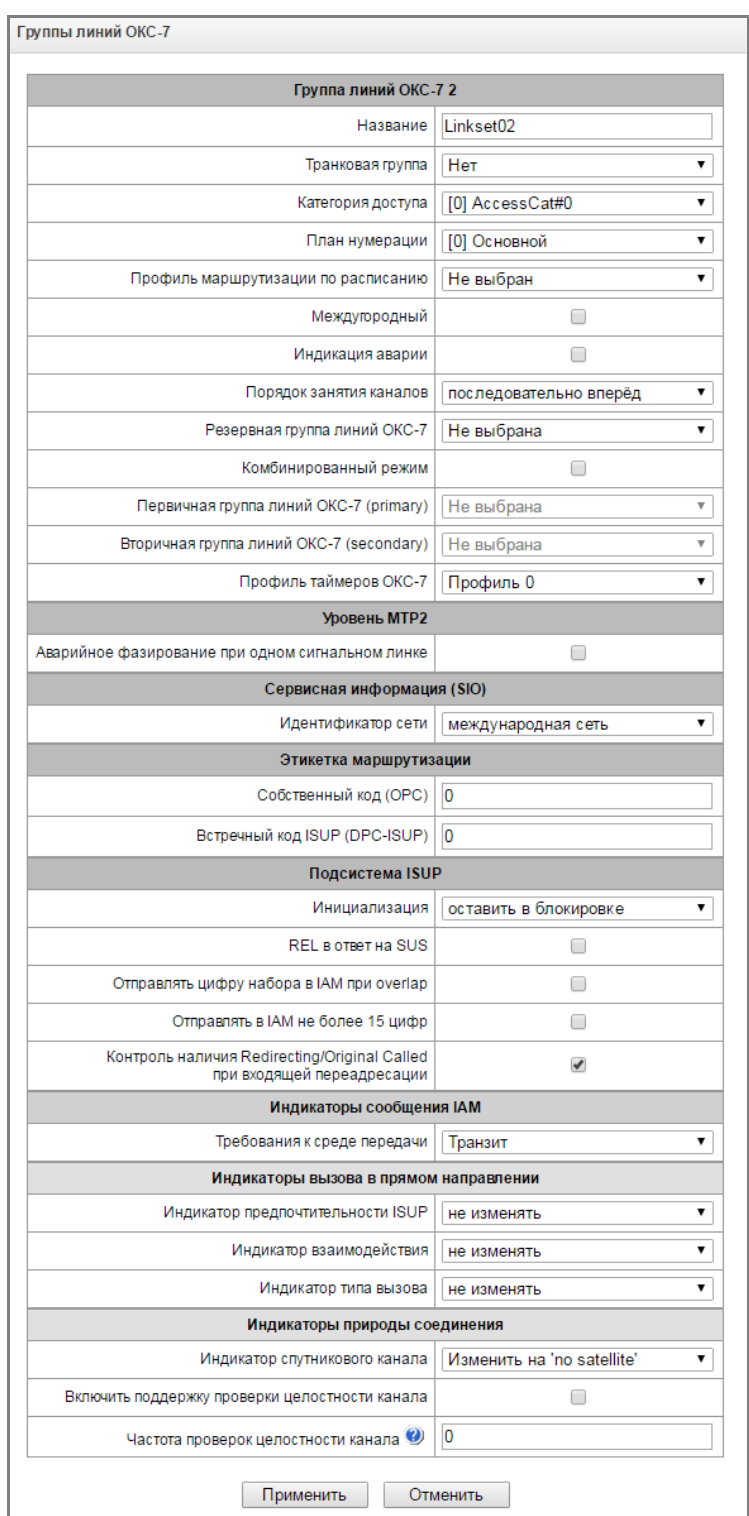

# **Параметры группы линий ОКС-7**

# *Группа линий ОКС-7*

- *Название*  имя группы линий ОКС-7;
- *Транковая группа* наименование транковой группы, по которой работает группа линий ОКС-7;
- *Категория доступа*  выбор категории доступа;
- *План нумерации –* определяет план нумерации, по которому будет осуществляться маршрутизация для данной группы (это необходимо для согласования планов нумерации);
- *Профиль маршрутизации по расписанию*  выбор профиля маршрутизации по расписанию;
- *Междугородный<sup>1</sup>* указывает, что это сигнальное звено связано с АМТС. Устанавливается для корректной работы с междугородным типом вызова (используется при транзитах на CAS сигнализации);
- *Индикация аварии* при установленном флаге в случае возникновения аварии в сигнальном звене ОКС-7 будет индикация об аварии (на устройстве загорится индикатор ALARM, авария будет занесена в журнал аварий);
- *Порядок занятия каналов –* порядок, в котором будут заниматься каналы при совершении исходящих вызовов. Возможные варианты:
	- *последовательно вперед;*
	- *последовательно назад;*
	- *начиная с первого вперед;*
	- *начиная с последнего назад;*
	- *последовательно вперед четные;*
	- *последовательно назад четные;*
	- *последовательно вперед нечетные;*
	- *последовательно назад нечетные.*

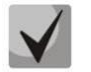

# **Для уменьшения конфликтных ситуаций при соединении со смежными АТС рекомендуется устанавливать инверсные типы занятия каналов.**

- *Резервная группа линий ОКС-7* выбор резервной группы линий ОКС-7. В случае недоступности основной группы линий ОКС-7 весь обмен сигнальными сообщениями будет происходить через резервную группу линий ОКС-7;
- *Комбинированный режим* режим Combined Linkset, при котором в данной группе линий ОКС-7 используются только голосовые потоки, а сигнализация передается через сигнальные каналы первичной и вторичной групп ОКС-7;
- *Первичная группа линий ОКС-7 (primary)* выбор группы линий ОКС-7 по сигнальным Dканалам, которая будет производить обмен сигнальными сообщениями, относящимися к данной группе линий ОКС-7;
- *Вторичная группа линий ОКС-7 (secondary)* выбор второй группы линий ОКС-7 по сигнальным D-каналам, которая будет производить обмен сигнальными сообщениями, относящимися к данной группе линий ОКС-7;

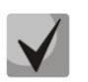

# **При работе в комбинированном режиме распределение сигнальной нагрузки между первичной и вторичной группой линий ОКС-7 будет равномерное 50/50.**

– *Профиль таймеров ОКС-7* – выбор профиля таймеров, который будет использоваться для данной группы линий ОКС-7.

# *Уровень MTP2*

- *Аварийное фазирование при одном сигнальном линке –* включение процедуры аварийного фазирования при включении в работу группы линий ОКС-7, если в данной группе линий ОКС-7 один сигнальный линк;
- *Сервисная информация (SIO);*
- *Идентификатор сети* указывает на тип сети: международная, федеральная, местная сеть или резерв (обычно на сетях РФ используется значение «Местная сеть»).

# *Этикетка маршрутизации*

- *Собственный код (OPC)* собственный код пункта сигнализации;
- *Встречный код ISUP (DPC-ISUP)* код взаимодействующего пункта сигнализации подсистемы ISUP.

<u>.</u>

 $1$  В данной версии не поддерживается.

# *Подсистема ISUP*

- *Инициализация*  действия устройства при восстановлении потока в работу:
	- *оставить в блокировке* каналы остаются заблокированными (BLO);
	- *индивидуальная разблокировка* посылается команда разблокировки для каждого канала (UBL);
	- *групповая разблокировка* посылается групповая команда разблокировки каналов (CGU);
	- *групповой сброс* выполняется команда группового сброса каналов (GRS)
- *REL в ответ на SUS* выдавать сообщение REL в ответ на сообщение заморозки канала SUS;
- *Отправлять цифру набора в IAM при overlap* отправка одной цифры номера в поле *«Called Party number*» сообщения IAM при методе набора номера overlap;
- *Отправлять в IAM не более 15 цифр –* при установленном флаге в сообщении IAM отправляется не более 15 цифр номера CdPN, остальные цифры отправляются в сообщении SAM;
- *Контроль наличия Redirecting/OrigCalled при входящей переадресации –* при установленном флаге вызов будет отбит, если в сообщении IAM присутствует параметр Redirection information, но отсутствуют Redirecting number или Original Called number.

# *Индикаторы сообщения IAM*

– *Требования к среде передачи* – указывает тип информации, доставку которой должна обеспечить среда передачи.

# *Индикаторы вызова в прямом направлении*

- *Индикатор предпочтительности ISUP* правило изменения индикатора предпочтительности подсистемы ISUP (ISUP preference indicator). В стандартной ситуации данные биты не требуют изменений;
- *Индикатор взаимодействия* определяет, требуется или нет изменять значение индикатора взаимодействия (определяет, было ли взаимодействие не с ISDN сетью);
- *Индикатор типа вызова –* определяет, требуется или нет изменять значение индикатора типа вызова на *international* или *national*.

# *Индикаторы природы соединения*

- *Индикатор спутникового канала* определяет наличие спутникового канала:
	- *Изменить на "no satellite" –* изменить значение индикатора на "no satellite" независимо от значения, принятого из входящего канала;
	- *Transit –* не изменять значение индикатора;
	- *Add one –* настройка используется, если звено сигнализации работает через спутниковый канал. В этом случае параметр спутникового канала, передаваемый в индикаторах nature of connection, будет увеличен на 1;
- *Включить поддержку проверки целостности канала* включает поддержку проверки целостности канала в группе линий ОКС-7. При исходящем вызове вызываемая сторона устанавливает удаленный заворот на потоке, SMG передает в канал частоту, которую после прохождения через канал детектирует на приеме. Если частота задетектирована, то обслуживание вызова продолжается по данному каналу, если нет, то делается аналогичная попытка на следующем канале. В случае трех неуспешных попыток (по трем разным каналам) обслуживание вызова завершается;
- *Частота проверок целостности канала* задает частоту проверок целостности канала при исходящих вызовах через группу линий ОКС-7. Например, значение 3 означает, что каждый третий исходящий вызов будет осуществляться с проверкой целостности канала;
- Для шлюза можно задать соответствие категорий ОКС категориям АОН. Данная настройка описана в разделе **[4.1.8.1](#page-82-0)** [Категории ОКС](#page-82-0).

### **4.1.7.2.1 Примеры**

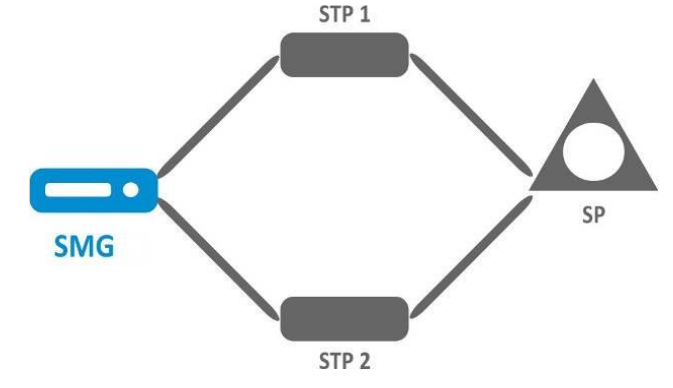

Пример схемы подключения SMG при работе в квазисвязанном режиме ОКС-7 через сигнальные транзитные пункты (STP).

### *Задача*

Необходимо обеспечить подключение SMG к встречному пункту сигнализации (SP) с помощью двух сигнальных линков. Первый сигнальный линк должен проходить через транзитный пункт сигнализации STP 1, а второй сигнальный линк – через STP 2.

Point code: SMG4 = 22, STP 1 = 155, STP 2 = 166, SP = 23.

#### *Решение*

Помимо основных настроек задаем в меню *«Группы линий ОКС-7»* параметр *«Собственный код (ОРС)»* = **22**, Встречный код ISUP (DPC-ISUP) = **23**.

Допустим, что поток 0 подключен к STP1, а поток 1 к STP 2. В настройках потоков необходимо указать: «Протокол сигнализации» SS7 (ОКС 7), правильно сконфигурировать нумерацию CIC и выбрать необходимый тайм-слот потока Е1 для сигнального D-канала, в настройках *«Группа линий ОКС7»* выбрать ранее созданную группу линий ОКС-7 и указать параметр *«Встречный код MTP3 (DPC-MTP3)»* для потока 0 равным **155**, для потока 1 – **166.**

Пример схемы подключения SMG при работе в квазисвязанном режиме ОКС7 через АТС с функциями STP. LS – группа линий ОКС-7 (Link Set).

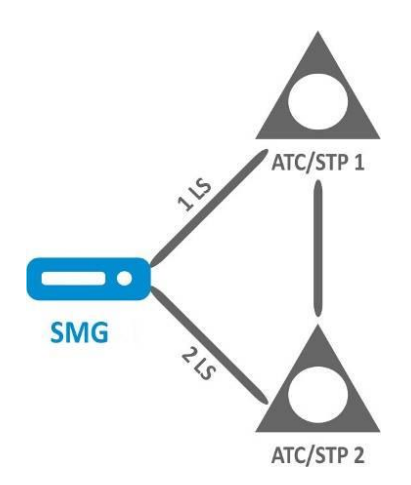

# *Задача*

Необходимо обеспечить подключение между SMG и двумя АТС с функциями STP (АТС/STP), при выходе из строя основного пучка 1LS между SMG и АТС/STP 1 необходимо отправлять сигнальные сообщения через 2LS.

### *Решение*

Допустим, что поток 0 SMG подключен к АТС/STP 1, на нем сконфигурирована первая группа линий ОКС-7; поток 1 SMG подключен к АТС/STP 2, на нем сконфигурирована вторая группа линий ОКС-7. В настройках потоков необходимо указать: «*Протокол сигнализации» –* **SS7 (ОКС №7)**, корректно сконфигурировать нумерацию CIC и выбрать необходимый тайм-слот потока Е1 для сигнального D-канала, в конфигурации первой группы линий ОКС-7 необходимо в настройке «*Резервная группа линий ОКС-7»* указать вторую группу линий ОКС-7.

Пример схемы подключения SMG в комбинированном режиме.

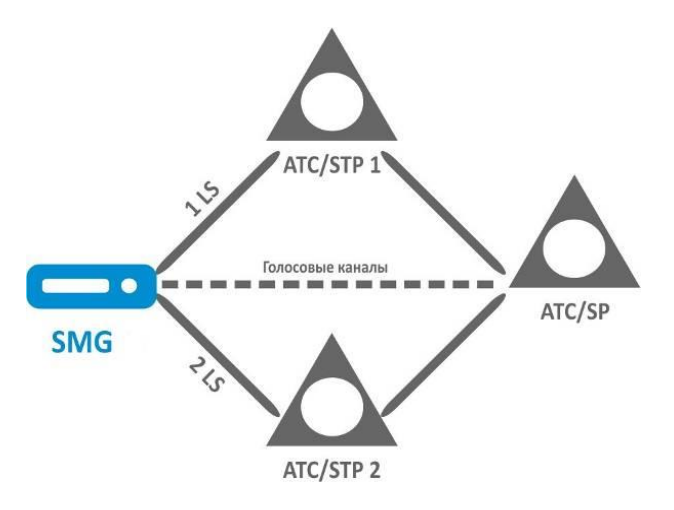

# *Задача*

Между SMG и АТС/SP существуют только голосовые каналы, сигнальный трафик необходимо отправлять через АТС/STP 1 и АТС/STP 2.

#### *Решение*

Допустим, что поток 0 SMG подключен к АТС/STP 1, на нем сконфигурирована первая группа линий ОКС-7, поток 1 SMG подключен к АТС/STP 2, на нем сконфигурирована вторая группа линий ОКС-7, поток 2 SMG подключен к АТС/ SP, на нем сконфигурирована третья группа линий ОКС-7. В настройках потоков необходимо указать: *«Протокол сигнализации»* **SS7 (ОКС №7),** правильно сконфигурировать нумерацию CIC и для потоков 0 и 1 выбрать необходимый тайм-слот потока Е1 для сигнального D-канала, в конфигурации третьей группы линий ОКС-7 необходимо в настройке *«Первичная группа линий ОКС-7 (primary)»* указать **первую** группу линий ОКС-7 и в настройке *«Вторичная группа линий ОКС-7 (secondary)»* указать **вторую** группу линий ОКС-7.

# 4.1.7.3 Интерфейсы SIP/SIP-T/SIP-I

### 4.1.7.3.1 Конфигурация

В данном разделе настраиваются общие параметры конфигурации стека SIP, индивидуальные настройки для каждого направления, работающего по протоколу SIP/SIP-T/SIP-I, и профили SIP-абонентов. Напоминаем, что вызовы VoIP-VoIP не поддерживаются.

Протокол SIP (Session Initiation Protocol) - протокол сигнализации, используемый в IP-телефонии. Обеспечивает выполнение базовых задач управления вызовом, таких как открытие и завершение сеанса. Адресация в сети SIP основана на применении схемы SIP URI:

sip:user@host:port;uri-parameters user - номер абонента SIP;  $\omega$  – разделитель между номером и доменом абонента SIP; host - домен, либо IP-адрес абонента SIP; port - UDP-порт, на котором запущена служба SIP-абонента; uri-parameters - дополнительные параметры.

Одним из дополнительных параметров SIP URI является параметр user=phone. Если этот параметр присутствует, то синтаксис номера абонента SIP (в части user) должен соответствовать синтаксису TEL URI, описанному в RFC 3966. В этом случае будут обрабатываться запросы, в номере абонента SIP которых будут присутствовать символы "+", ";", "=", "?", а также при использовании протокола SIP-T, в случае вызова на международный номер, сама будет добавлять символ "+" перед номером вызываемого абонента.

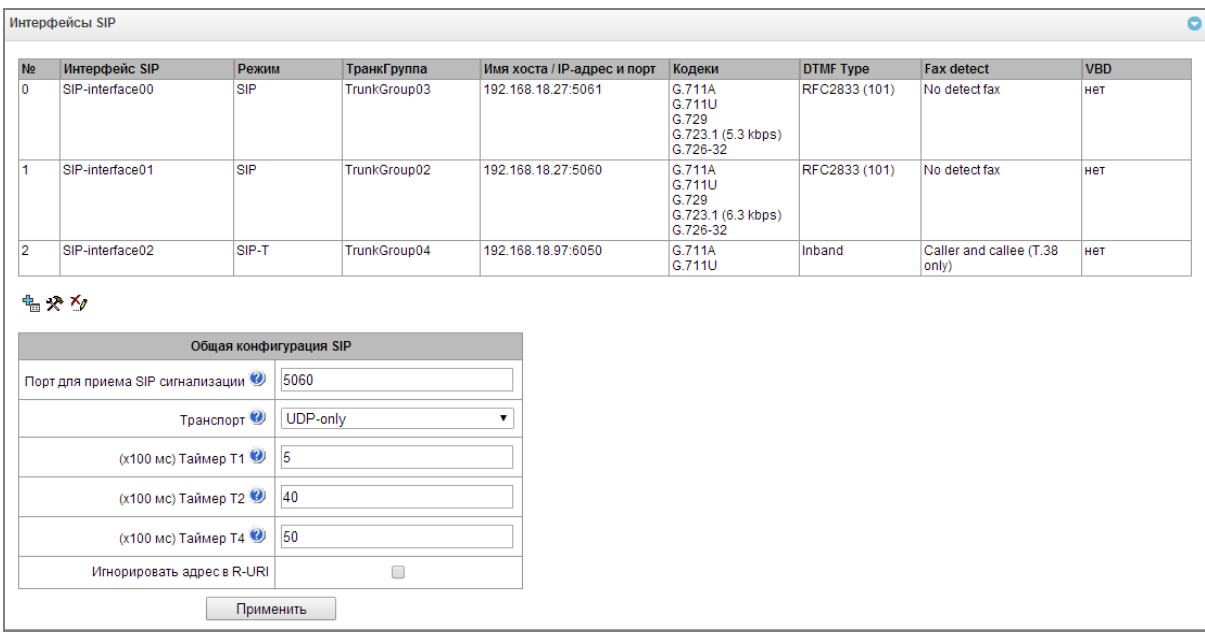

# Общая конфигурация SIP:

- Порт для приема SIP сигнализации UDP-порт, с которого передаются и на который принимаются сообщения протокола SIP;
- Транспорт выбор протокола транспортного уровня, используемого для приема и передачи сообщений SIP:
	- TCP-prefer прием по UDP и TCP. Отправка по TCP. В случае если не удалось установить соединение по TCP, отправка производится по UDP;
	- UDP-prefer прием по UDP и TCP. Отправка пакетов более 1300 байт по TCP, менее 1300 байт - по UDP:
	- UDP-only использовать только UDP-протокол;
	- TCP-only использовать только TCP-протокол.
- *(х100 мс) Таймер Т1* время ожидания ответа на запрос, по истечении которого запрос будет отправлен повторно. Максимальный интервал ретрансляции для запросов INVITE равен 64\*Т1;
- *(х100 мс) Таймер Т2* максимальный интервал ретрансляции для ответов на INVITE запросы и всех запросов за исключением INVITE;
- *(х100 мс) Таймер Т4* максимальное время, отведенное на все ретрансляции окончательного ответа;
- *Игнорировать адрес в R-URI* анализировать только user часть в Request URI.

**Максимально возможно создать до 64 интерфейсов.** Для создания, редактирования и удаления интерфейсов SIP/SIP-T используется меню *«Объекты» – «Добавить объект», «Объекты» – «Редактировать объект»* и *«Объекты» – «Удалить объект»*, а также кнопки:

- *–* «*Добавить интерфейс»;*
- *– «Редактировать параметры интерфейса»;*

*– «Удалить интерфейс*».

Сигнальный процессор шлюза выполняет функции кодирования аналогового речевого трафика, данных факса/модема в цифровые сигналы, а также обратного декодирования. Шлюз поддерживает следующие кодеки: G.711A, G.711U, G.729, протокол Т.38 и режим CLEARMODE.

**G.711** – представляет собой ИКМ-кодирование без сжатия речевой информации. Данный кодек должен быть обязательно поддержан всеми производителями VoIP-оборудования. Кодеки G.711A и G.711U отличаются друг от друга законом кодирования (А-закон – линейное кодирование и U-закон *–* нелинейное). Кодирование по U-закону применяется в Северной Америке, а по А-закону в Европе.

**G.726** – является стандартом ITU-T адаптивной импульсно-кодовой модуляции — ADPCM и описывает передачу голоса полосой в 16, 24, 32, и 40 килобит/сек. **G.726-32** замещает собой G.721, который описывает ADPCM передачу голоса полосой в 32 килобит/сек.

**G.723.1** – кодек со сжатием речевой информации, предусматривает два режима работы: 6.3 Кбит/с и 5.3 Кбит/с. Кодек G.723.1 имеет детектор речевой активности и обеспечивает генерацию комфортного шума на удаленном конце в период молчания (Annex A).

**G.729** – также является кодеком со сжатием речевой информации и обеспечивает скорость передачи 8 Кбит/с. Аналогично кодеку G.723.1, кодек G.729 поддерживает детектор речевой активности и обеспечивает генерацию комфортного шума (Annex B).

**T.38** – стандарт, описывающий передачу факсимильных сообщений в реальном времени через IP сети. Сигналы и данные, передаваемые факсимильным аппаратом, кодируются в пакеты протокола Т.38. В формируемые пакеты может вводиться избыточность – данные из предыдущих пакетов, что позволяет осуществлять надежную передачу факса по нестабильным каналам.

**CLEARMODE** - режим, в котором не используется кодирование/декодирование сигнала. Организуется для прозрачной передачи цифровой информации 64кбит/с (RFC4040).

# *Значения поля «тип сервиса» (IP DSCP) для RTP, T.38 и SIP/SIP-T/SIP-I:*

0 (DSCP 0x00, Diffserv 0x00) *–* лучшая попытка (Best effort) *–* значение по умолчанию;

8 (DSCP 0x08, Diffserv 0x20) *–* класс 1;

10 (DSCP 0x0A, Diffserv 0x28) *–* гарантированное отправление, низкая вероятность сброса (Class1, AF11); 12 (DSCP 0x0C, Diffserv 0x30) *–* гарантированное отправление, средняя вероятность сброса (Class1, AF12);

14 (DSCP 0x0E, Diffserv 0x38) *–* гарантированное отправление, высокая вероятность сброса (Class1, AF13);

16 (DSCP 0x10, Diffserv 0x40) *–* класс 2;

18 (DSCP 0x12, Diffserv 0x48) *–* гарантированное отправление, низкая вероятность сброса (Class2, AF21);

20 (DSCP 0x14, Diffserv 0x50) *–* гарантированное отправление, средняя вероятность сброса (Class2, AF22); 22 (DSCP 0x16, Diffserv 0x58) *–* гарантированное отправление, высокая вероятность сброса (Class2, AF23); 24 (DSCP 0x18, Diffserv 0x60) *–* класс 3; 26 (DSCP 0x1A, Diffserv 0x68) *–* гарантированное отправление, низкая вероятность сброса (Class3, AF31); 28 (DSCP 0x1C, Diffserv 0x70) *–* гарантированное отправление, средняя вероятность сброса (Class3, AF32); 30 (DSCP 0x1E, Diffserv 0x78) *–* гарантированное отправление, высокая вероятность сброса (Class3, AF33); 32 (DSCP 0x20, Diffserv 0x80) *–* класс 4; 34 (DSCP 0x22, Diffserv 0x88) *–* гарантированное отправление, низкая вероятность сброса (Class4, AF41); 36 (DSCP 0x24, Diffserv 0x90) *–* гарантированное отправление, средняя вероятность сброса (Class4, AF42) 38 (DSCP 0x26, Diffserv 0x98) *–* гарантированное отправление, высокая вероятность сброса (Class4, AF43); 40 (DSCP 0x28, Diffserv 0xA0) *–* класс 5; 46 (DSCP 0x2E, Diffserv 0xB8) *–* ускоренное отправление (Class5, Expedited Forwarding).

# **IP Precedence:**

 *–* IPP0 (Routine); *–* IPP1 (Priority); *–* IPP2 (Immediate); *–* IPP3 (Flash); *–* IPP4 (Flash Override); *–* IPP5 (Critical); *–* IPP6 (Internetwork Control); *–* IPP7 (Network Control).

## 4.1.7.4 Вкладка «Настройка интерфейса SIP»

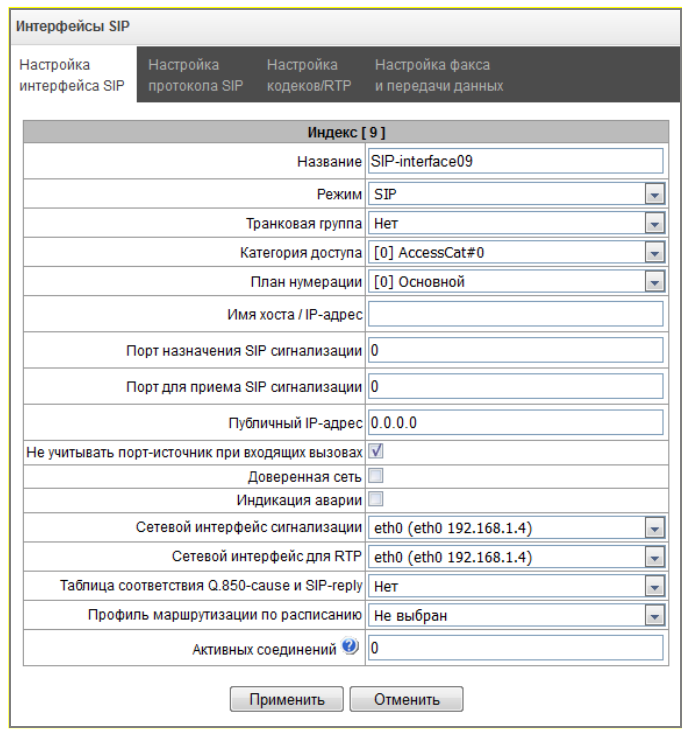

- Название наименование интерфейса;
- Режим выбор протокола для интерфейса (SIP/SIP-T/SIP-I, Транзит E1);
- Транковая группа наименование транковой группы, в которую входит интерфейс;
- Категория доступа выбор категории доступа;
- План нумерации определяет план нумерации, в котором будет осуществляться набор с данного порта (это необходимо для согласования планов нумерации);
- Имя хоста / IP-адрес IP-адрес либо имя хоста, взаимодействующего по протоколу SIP/SIP-T шлюза:
- <span id="page-71-0"></span>Порт назначения SIP сигнализации<sup>1</sup> - UDP/TCP-порт взаимодействующего шлюза, на котором он принимает сигнализацию SIP/SIP-T;
- Порт для приема SIP сигнализации<sup>1</sup> локальный UDP/TCP-порт устройства, на котором он принимает сигнализацию SIP/SIP-T от взаимодействующего через данный интерфейс устройства:
- Публичный IP-адрес IP-адрес, который будет использоваться для подстановки в исходящие сообщения SIP/SDP. Помогает обеспечивать корректную работу устройства за NAT;
- Не учитывать порт-источник при входящих вызовах при установленном флаге не используемого для передачи сигнализации UDP-порта ПРОИЗВОДИТСЯ проверка взаимодействующего шлюза, указанного в настройке «порт для приема SIP сигнализации», иначе - производится, и в случае приема запроса INVITE с другого порта вызов отбивается. Если запрос INVITE принят по протоколу TCP, то проверка порта не производится независимо от значения настройки;
- Доверенная сеть означает, что интерфейс присоединен к доверенной сети (trusted). Данная опция определяет формирование полей запроса INVITE при вызове со скрытым номером вызывающего абонента (presentation restricted). При установленном флаге информация о номере вызывающего абонента передается в полях from и P-Asserted-identity совместно с информацией о том, что номер скрыт, в поле Privacy: id, иначе - информация о номере вызывающего абонента не передается ни в одном поле;
- Индикация аварии при установленном флаге SMG будет сигнализировать аварию в случае потери связи со встречным устройством. Для корректной работы данной опции необходимо

<sup>&</sup>lt;sup>1</sup> Поле неактивно в режиме SIP-профиль.
поставить флаг «Контроль доступности встречной стороны сообщениями OPTIONS» в настройках протокола SIP;

- *Сетевой интерфейс сигнализации* выбор сетевого интерфейса для приема и передачи сигнальных SIP-сообщений;
- *Сетевой интерфейс для RTP* выбор сетевого интерфейса для приема и передачи голосового трафика;
- *Таблица соответствия Q.850-cause и SIP-reply –* выбор таблицы соответствия между причинами отбоя Q.850-cause и кодами ответов SIP-reply. Настройка таблиц соответствия производится в меню «Внутренние ресурсы»;
- *Профиль маршрутизации по расписанию* выбор профиля услуги «маршрутизация по расписанию», которая конфигурируется в разделе *«Внутренние ресурсы»;*
- *Активных соединений* максимальное количество одновременных (входящих и исходящих) соединений через данный интерфейс.

## *Настройка опций для режима работы "Транзит Е1"*

В этом режиме не используются некоторые опции. Такие поля скрываются и недоступны для настройки при выборе режима. Оставшиеся поля настраиваются аналогично режимам SIP/SIP-T-/SIP-I.

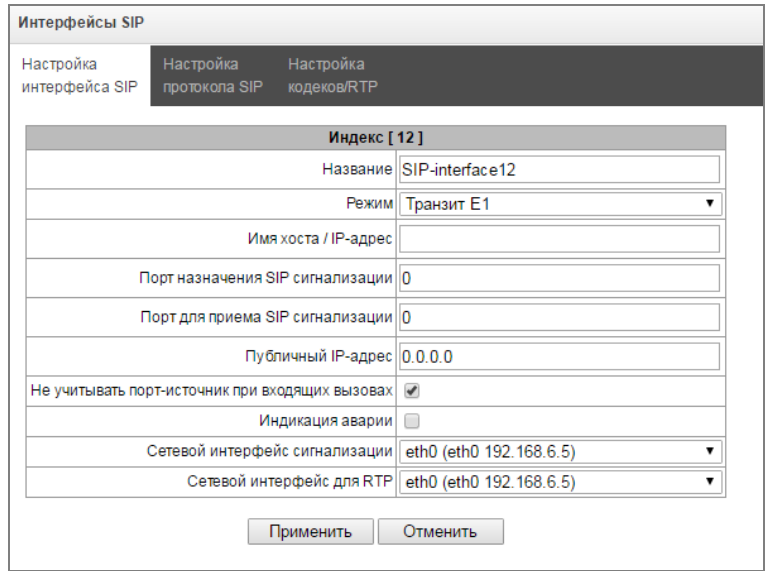

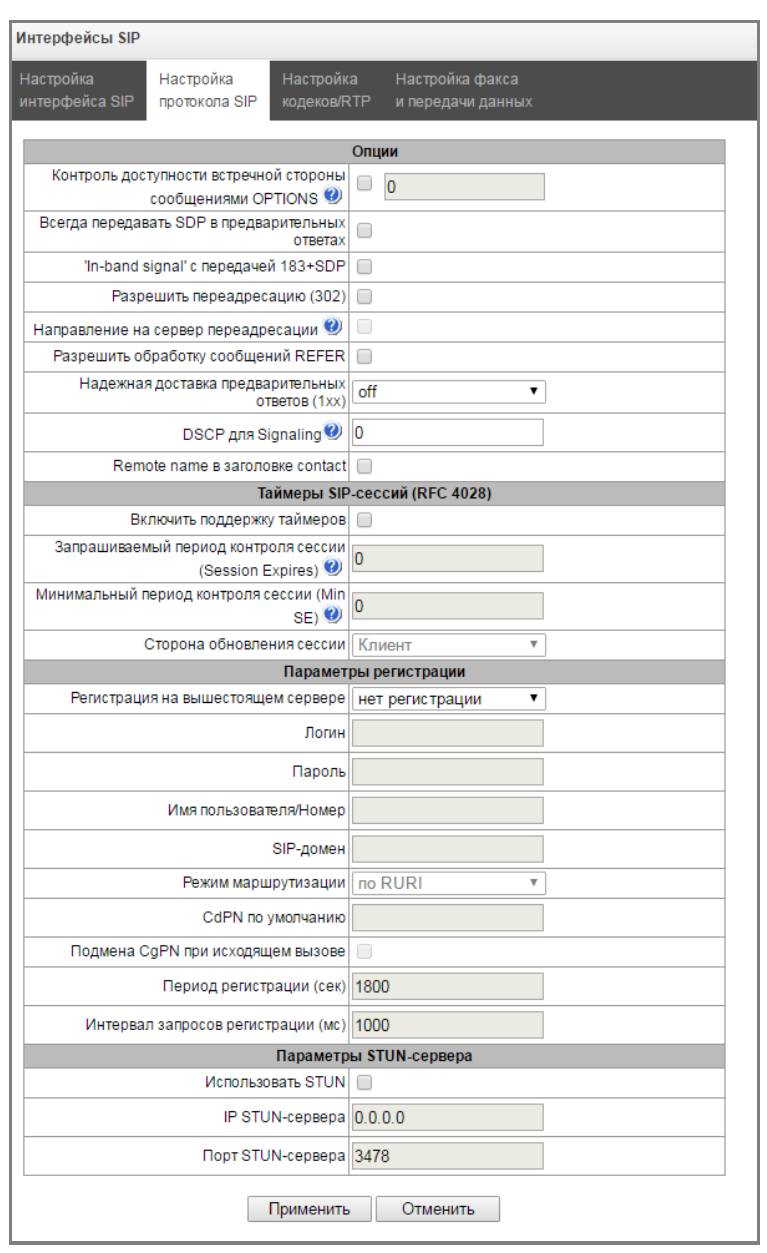

## 4.1.7.5 Вкладка «Настройка протокола SIP»

## Настройка опций для протоколов SIP/SIP-T/SIP-I

- Контроль доступности встречной стороны сообшениями OPTIONS функция контроля доступности направления посредством запросов OPTIONS, при недоступности направления вызов будет осуществлен через резервную транковую группу. Функция также анализирует полученный ответ на запрос OPTIONS, что позволяет не использовать настроенные в данном направлении возможности 100rel, replaces и timer, если встречная сторона их не поддерживает. Параметр определяет период передачи запросов и принимает значения из диапазона 30-3600 с;
- Всегда передавать SDP в предварительных ответах позволяет осуществить раннее проключение голосового тракта. Например, если флаг снят, то SMG отправляет ответ 180 без описания сессии SDP, и по данному ответу исходящая сторона проигрывает КПВ, при установленном флаге SMG отправляет ответ 180 с описанием сессии SDP, и КПВ проигрывается входящей стороной;
- 'In-band signal' с передачей 183+SDP выдавать SIP ответ 183 с описанием сессии SDP для проключения голосового тракта при получении из ISDN PRI сообщений CALL PROCEEDING или PROGRESS, содержащих progress indicator=8 (In-band signal);
- *Разрешить переадресацию (302) –* при установленном флаге шлюзу разрешено осуществлять переадресацию после приема с данного интерфейса ответа 302. При снятом флаге при приеме ответа 302 шлюз отклонит вызов и не выполнит переадресацию;
- *Направление на сервер переадресации* опция доступна при разрешенной обработке ответа 302 (параметр *«Разрешить переадресацию (302)»*). Позволяет перенаправить вызов, отправленный по публичному адресу на частный адрес абонента, принятый в ответе 302, не используя маршрутизацию по плану нумерации. Маршрутизация осуществляется непосредственно на адрес из заголовка contact ответа 302, принятого от сервера переадресации;
- *Разрешить обработку сообщений REFER –* запрос REFER передается взаимодействующим шлюзом для выполнения услуги «Передача вызова». При установленном флаге шлюзу разрешено обрабатывать запросы REFER, принятые с данного интерфейса. При снятом флаге, приняв запрос REFER, шлюз отобьет вызов и не выполнит услугу «Передача вызова»;
- *Надежная доставка предварительных ответов (1xx)* при установленном флаге запрос INVITE и предварительные ответы класса 1хх будут содержать опцию require: 100rel, требующую гарантированного подтверждения предварительных ответов:
	- *off* опция надежной доставки предварительных ответов отключена;
	- *support* запрос INVITE и предварительные ответы класса 1хх будут содержать опцию support: 100rel;
	- *require* запрос INVITE и предварительные ответы класса 1хх будут содержать опцию require: 100rel, требующую гарантированного подтверждения предварительных ответов.

Протоколом SIP определено два типа ответов на запрос, инициирующий соединение (INVITE) – предварительные и окончательные. Ответы класса 2хх, 3хх, 4хх, 5хх и 6хх являются окончательными и передаются надежно – с подтверждением их сообщением АСК. Ответы класса 1хх, за исключением ответа 100 Trying, являются предварительными и передаются ненадежно – без подтверждения (rfc3261). Эти ответы содержат информацию о текущей стадии обработки запроса INVITE, а в протоколе SIP-T/SIP-I в ответы класса 1хх инкапсулируются сообщения ОКС-7, вследствие чего потеря этих ответов нежелательна. Использование надежных предварительных ответов также предусмотрено протоколом SIP (rfc3262) и определяется наличием тега 100rel в инициирующем запросе, в этом случае предварительные ответы подтверждаются сообщением PRACK.

– *DSCP для Signalling* – тип сервиса (DSCP) для сигнального трафика (SIP);

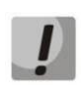

**Настройки** *DSCP для RTP* **и** *DSCP для SIP* **будут игнорироваться при использовании VLAN для передачи RTP и сигнализации. Для приоритизации трафика в данном случае будут использоваться** *Class of Service VLAN***.**

– *Remote name в заголовке contact* – вставлять в заголовок Contact отображаемое имя.

# *Таймеры SIP-сессий (RFC 4028)*

- *Включить поддержку таймеров –* при установленном флаге поддерживаются таймеры SIPсессий (RFC 4028). Обновление сессии поддерживается путем передачи запросов re-INVITE в течение сессии;
- *Запрашиваемый период контроля сессии (Session Expires) –* период времени в секундах, по истечении которого произойдет принудительное завершение сессии, в случае если сессия не будет вовремя обновлена (от 90 до 64800 с, рекомендуемое значение – 1800 с);
- *Минимальный период контроля сессии (Min SE) –* минимальный интервал проверки работоспособности соединения (от 90 до 32000 с). Данное значение не должно превышать таймаут принудительного завершения сессии *Sessions expires*;
- *Сторона обновления сессии –* определяет сторону, которая будет осуществлять обновление сессии (клиент (uac) – сторона клиента (вызывающая), сервер (uas) – сторона сервера (вызываемая)).

## Параметры регистрации $^1$

- Регистрация на вышестоящем сервере выбор типа регистрации на вышестоящем сервере:
	- Транковая регистрация регистрация на вышестоящем сервере с указанными в данном разделе параметрами.
- Логин имя, используемое для аутентификации;
- Пароль пароль, используемый для аутентификации;
- Имя пользователя/Номер номер пользователя, используемый в качестве номера вызывающего абонента при совершении исходящих транковых вызовов;
- SIP-домен SIP-домен, который будет использован для регистрации и последующих звонков с этого интерфейса;
- Режим маршрутизации выбор режима, по которому будет производиться маршрутизация входящего вызова при использовании транковой регистрации:
	- по RURI маршрутизация по request-URI сообщения INVITE:
	- по полю ТО маршрутизация по полю ТО сообщения INVITE;
	- по CdPN по умолчанию маршрутизация по заданному номеру CdPN независимо от номеров, полученных в сообщении INVITE.
- CdPN по умолчанию номер CdPN, по которому будет происходить маршрутизация вызова в случае использования режима «по CdPN по умолчанию»;
- Подмена CaPN при исходящем вызове при установленном флаге номер вызывающего абонента  $\overline{\phantom{0}}$ (CgPN) берется из параметра «Имя пользователя/Номер», иначе - используется номер CgPN, принятый во входящем вызове;
- Период регистрации (сек) период времени для осуществления перерегистрации;
- Интервал запросов регистрации (мс) минимальный интервал между отправками сообщений Register, необходимый для защиты от интенсивного трафика, вызванного одновременной регистрацией большого количества абонентов.

## Параметры STUN-сервера

- Использовать STUN установка флага включает отправку запросов на STUN-сервер;
- IP STUN-сервера IP-адрес сервера STUN;
- Порт STUN-сервера порт сервера STUN.

## Настройка опций для режима работы "Транзит Е1"

В этом режиме не используются некоторые опции. Такие поля скрываются и недоступны для настройки при выборе режима. Оставшиеся поля настраиваются аналогично режимам SIP/SIP-T-/SIP-I.

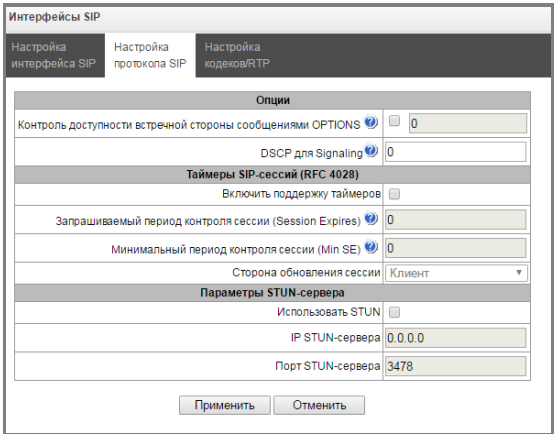

В режиме работы "Транзит E1" включаются опции таймеров SIP-сессий (RFC4028) со значениями по умолчанию, если другие значения не были установлены ранее.

<sup>&</sup>lt;sup>1</sup> Блок параметров доступен только для режима SIP.

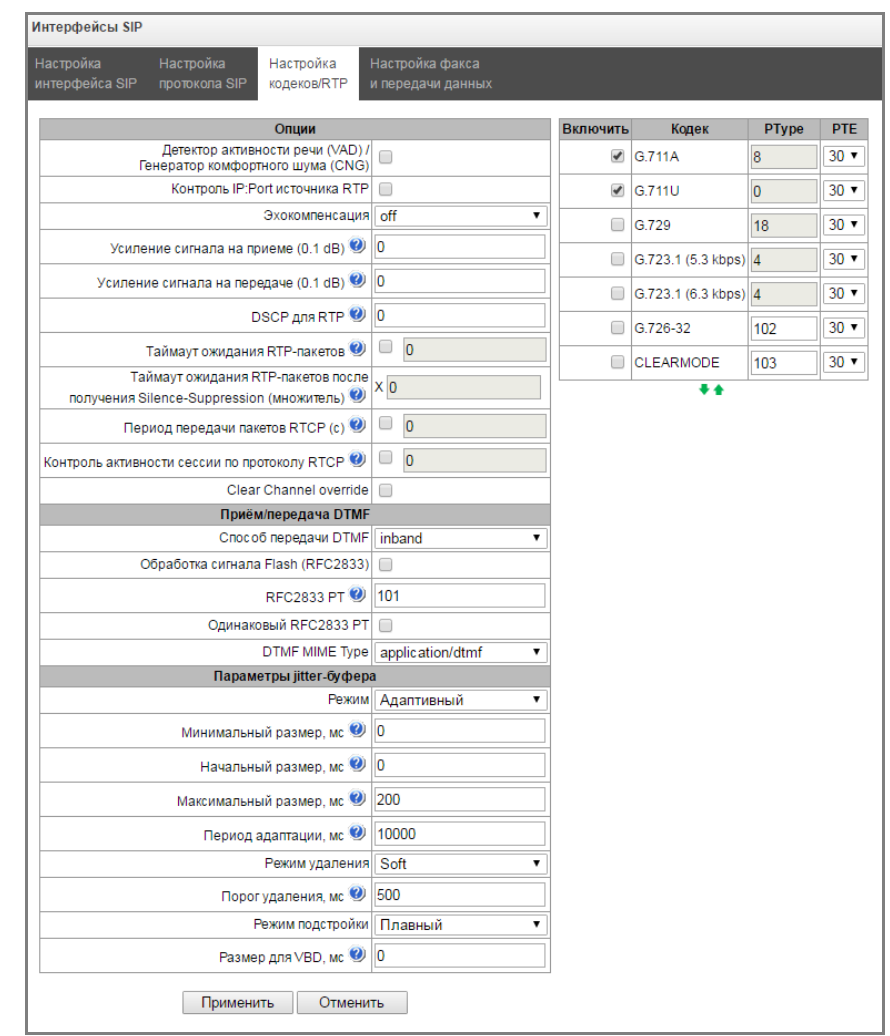

**4.1.7.6 Вкладка «Настройка кодеков RTP»**

## *Опции*

- *Детектор активности речи / Генератор комфортного шума (VAD/CNG)*  при установленном флаге детектор тишины и генератор комфортного шума включены. Детектор активности речи позволяет отключать передачу разговорных пакетов RTP в моменты молчания, тем самым уменьшая нагрузку в сети передачи данных;
- *Контроль IP:Port источника RTP –* при установленной настройке контролируется поступление медиатрафика с IP-адреса и UDP-порта указанных в описании сеанса связи SDP, иначе принимается трафик с любого IP-адреса и UDP-порта;
- *Эхокомпенсация*  режим эхокомпенсации:
	- *voice(default) –* эхокомпенсаторы включены в режиме передачи голосовой информации;
	- *voice nlp-off* эхокомпенсаторы включены в голосовом режиме, нелинейный процессор NLP выключен. В случае, когда уровни сигналов на передаче и приеме сильно различаются, слабый сигнал может быть подавлен нелинейным процессором NLP. Для предотвращения подавления используется данный режим работы эхокомпенсаторов;
	- *modem* эхокомпенсаторы включены в режиме работы модема (фильтрация постоянной составляющей сигнала выключена, контроль процессором NLP выключен, генератор комфортного шума выключен);
	- *off –* не использовать эхокомпенсацию (данный режим установлен по умолчанию).
- *Усиление сигнала на приеме (0.1 dB) –* громкость принимаемого сигнала, усиление/ослабление уровня сигнала, принятого от взаимодействующего шлюза;

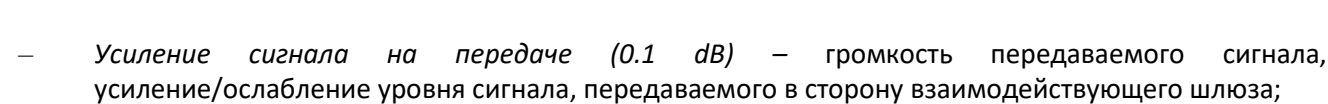

- *DSCP для RTP* тип сервиса (DSCP) для RTP и UDPTL (T.38) пакетов;
- *Таймаут ожидания RTP-пакетов –* функция контроля состояния разговорного тракта по наличию RTP-трафика от взаимодействующего устройства. Диапазон допустимых значений от 10 до 300 секунд. При снятом флаге контроль RTP выключен, при установленном – включен. Контроль осуществляется следующим образом: если в течение данного таймаута от встречного устройства не поступает ни одного RTP пакета и последний пакет не был пакетом подавления пауз, то вызов отклоняется;
- *Таймаут ожидания RTP-пакетов после получения Silence-Suppression (множитель) –* таймаут ожидания RTP-пакетов при использовании опции подавления пауз. Диапазон допустимых значений от 1 до 30. Коэффициент является множителем и определяет, во сколько раз значение данного таймаута больше, чем «*Таймаут ожидания RTP-пакетов»*. Контроль осуществляется следующим образом: если в течение данного времени от встречного устройства не поступает ни одного RTP пакета и последний пакет был пакетом подавления пауз, то вызов отклоняется;
- *Период передачи пакетов RTCP (с) –* период времени в секундах (5-65535 c.), через который устройство отправляет контрольные пакеты по протоколу RTCP. При отсутствии установленного флага протокол RTCP не используется;
- *Контроль активности сессии по протоколу RTCP* функция контроля состояния разговорного тракта, принимает значения из диапазона 5-65535 c. Количество интервалов времени (*RTCP timer*), в течение которого ожидаются пакеты протокола RTCP со встречной стороны. При отсутствии пакетов в заданном периоде времени установленное соединение разрушается. При этом в сторону TDM и IP-протоколов устанавливается причина разъединения – *«cause 3 no route to destination»*. Значение контрольного периода определяется по формуле: *RTCP timer\* RTCP control period* секунд. При отсутствии установленного флага функция выключена;

*Clear Channel* – канал, организованный для прозрачной передачи цифровых данных, при организации такого канала устройство не пытается его перекодировать, а передает прозрачно. Для организации такого соединения необходимо получение поля *«Transmission Medium Requirement*» со значениями:

- *restricted digital info (протокол Q.931);*
- *unrestricted dig.info (протокол Q.931);*
- *video (протокол Q.931);*
- *64 kbit/s unrestricted (протокол ОКС-7).*
- *Clear Channel override* при установленном флаге при организации clear channel в SDP будет указан только один кодек CLEARMODE, если на первом плече вызова была запрошена работа по Clear Channel. Если флаг не установлен, то в SDP всегда будет передаваться весь список выбранных кодеков в порядке приоритета.

#### *Передача DTMF*

**A** ELTEX

- *Способ передачи DTMF*  способ передачи DTMF через IP-сеть:
	- *inband –* в пакетах протокола RTP, внутриполосно;
	- *rfc2833 –* в пакетах протокола RTP, согласно рекомендации rfc2833;

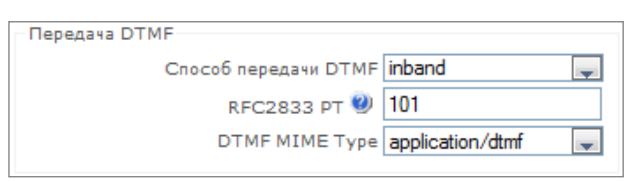

– *info –* внеполосно. По протоколу SIP используются сообщения INFO, при этом вид передаваемых сигналов DTMF будет зависеть от типа расширения MIME.

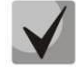

**Для возможности использования донабора во время разговора убедитесь, что аналогичный метод передачи сигналов DTMF настроен на встречном шлюзе.**

- Обработка сигнала Flash (RFC2833) обработки сигнала FLASH, принятого методом RFC2833;
- RFC2833 РТ тип динамической нагрузки, используемой для передачи пакетов DTMF по RFC2833. Разрешенные для использования значения - от 96 до 127. Рекомендация RFC2833 определяет передачу сигналов DTMF посредством RTP-протокола. Данный параметр должен согласовываться с аналогичным параметром взаимодействующего шлюза (наиболее часто используемые значения: 96, 101);
- Одинаковый RFC2833 РТ при установленном флаге в случае, когда SMG является стороной, отправившей offer SDP, на прием ожидаются пакеты RFC2833 со значением PT, отправленным нам в answer SDP, иначе - на прием ожидаются пакеты RFC2833 с тем значением PT, которое SMG отправило в offer SDP;
- DTMF MIME Type тип нагрузки, используемый для передачи DTMF в пакетах INFO протокола SIP:
	- $-$  application/dtmf-relay в пакетах INFO application/dtmf-relay протокола SIP (\* и # передаются как символы \* и #);
	- *application/dtmf* в пакетах INFO application/dtmf протокола SIP (\* и # передаются как числа 10 и 11).

# Параметры jitter-буфера

- Режим режим работы джиттер-буфера: фиксированный либо адаптивный;
- Минимальный размер, мс размер фиксированного джиттер-буфера либо нижняя граница (минимальный размер) адаптивного джиттер-буфера. Диапазон допустимых значений от 0 до 200 мс:
- Начальный размер, мс начальное значение адаптивного джиттер  $\equiv$ буфера. Диапазон допустимых значений от 0 до 200 мс;
- Максимальный размер, мс верхняя граница (максимальный размер) адаптивного джиттербуфера в миллисекундах. Диапазон допустимых значений от «минимального размера» до 200 мс;

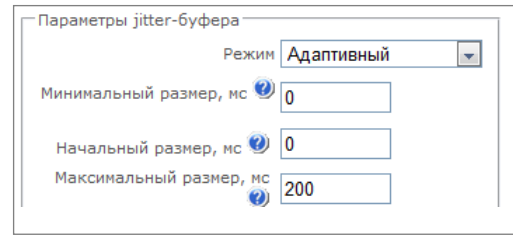

- Период адаптации, мс время адаптации буфера к нижней границе при отсутствии нарушений в порядке следования пакетов;
- Режим удаления режим адаптации буфера. Определяет, каким образом будут удаляться пакеты при адаптации буфера к нижней границе:
	- Soft используется интеллектуальная схема выбора пакетов для удаления, превысивших порог;
- Период адаптации, мс 9 10000  $\overline{\phantom{0}}$ Режим удаления Soft Порог удаления, мс 9 500 Режим подстройки Плавный  $\overline{\phantom{a}}$ Размер для VBD, мс () 0
- Hard пакеты, задержка которых превысила порог, немедленно удаляются.
- Порог удаления, мс порог немедленного удаления пакетов в миллисекундах. При росте буфера и превышении задержки пакета свыше данной границы пакеты немедленно удаляются. Диапазон допустимых значений от Delay max до 500 мс;
- Режим подстройки выбор режима подстройки адаптивного джиттер-буфера при его увеличении (плавный/моментальный);
- Размер для VBD, мс размер фиксированного джиттер-буфера, используемого при передаче данных в режиме VBD (модемной связи). Диапазон допустимых значений от 0 до 200 мс.

## Настройка опций для режима работы "Транзит Е1"

В этом режиме не используются некоторые опции. Такие поля скрываются и недоступны для настройки при выборе режима. Оставшиеся поля настраиваются аналогично режимам SIP/SIP-T-/SIP-I.

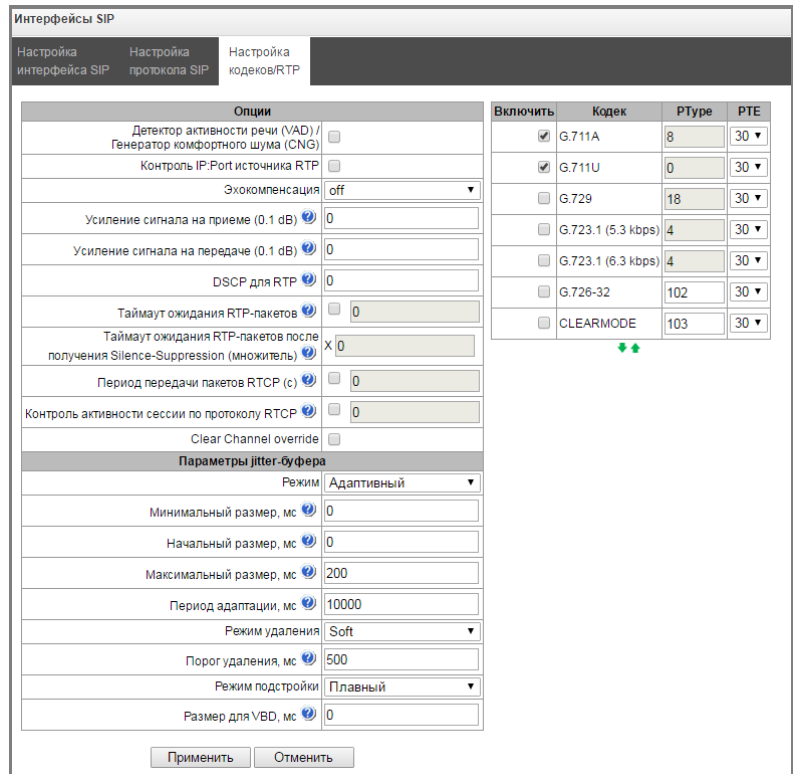

#### 4.1.7.7 Вкладка «Настройка факса и передача данных»

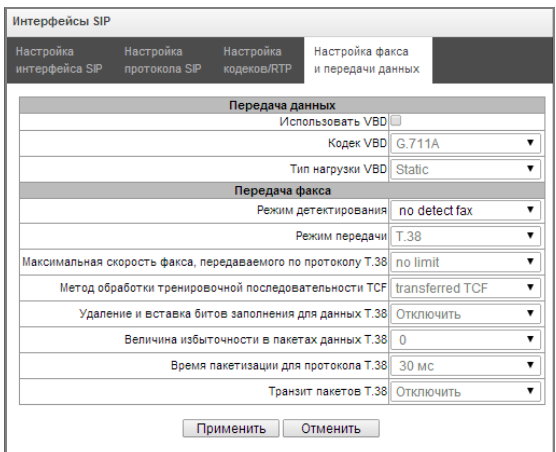

## Передача данных

- Использовать VBD при установленном флаге создать канал VBD согласно рекомендации V.152 для передачи модема. При детектировании сигнала CED осуществляется переход в режим Voice band data. Снятие флага отключает детектирование тонов модема, но не запрещает передачу модема (не будет инициироваться переход на кодек модема, но данный переход может быть осуществлен встречным шлюзом);
- Кодек VBD кодек, используемый для передачи данных в режиме VBD;
- Тип нагрузки VBD тип нагрузки, используемый для передачи данных в режиме VBD:
	- Static использовать стандартное значение типа нагрузки для кодека (для кодека  $\equiv$ G.711A - тип нагрузки 8, для кодека G.711U - тип нагрузки 0);
	- 96-127 типы нагрузки из динамического диапазона.

## *Передача факса*

- *Режим детектирования* определяет направление передачи, при котором детектируются тоны факса, после чего осуществляется переход на кодек факса:
	- *no detect fax –* отключает детектирование тонов факса, но не запрещает передачу факса (не будет инициироваться переход на кодек факса, но данный переход может быть сделан встречным шлюзом);
	- *Caller and Callee*  детектируются тоны как при передаче факса, так и при приеме. При передаче факса детектируется сигнал CNG FAX с абонентской линии. При приеме факса детектируется сигнал V.21 с абонентской линии;
	- *Caller*  детектируются тоны только при передаче факса. При передаче факса детектируется сигнал CNG FAX с абонентской линии;
	- *Callee*  детектируются тоны только при приеме факса. При приеме факса детектируется сигнал V.21 с абонентской линии.

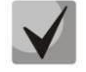

## **Сигнал V.21 может быть задетектирован и от передающего факса.**

- *Режим передачи* выбор протокола для передачи факса;
- *Максимальная скорость факса, передаваемого по протоколу Т.38* максимальная скорость факса, передаваемого по протоколу Т.38. Данная настройка влияет на возможности шлюза работать с высокоскоростными факсимильными аппаратами. Если факсимильные аппараты поддерживают передачу на скорости 14400, а на шлюзе настроено ограничение 9600, то максимальная скорость соединения между факсимильными аппаратами не сможет превысить 9600 бод. Если наоборот, факсимильные аппараты поддерживают передачу на скорости 9600, а на шлюзе настроено ограничение 14400, то данная настройка не окажет влияние на взаимодействие, максимальная скорость будет определяться возможностями факсимильных аппаратов;
- *Метод обработки тренировочной последовательности Т.38* установить метод обработки тренировочной последовательности:
	- *local TCF* метод требует, чтобы подстроечный сигнал TCF генерировался приемным шлюзом локально. Обычно используется при передаче Т.38 по ТСР;
	- *transferred TCF* метод требует, чтобы подстроечный сигнал TCF передавался с передающего устройства на приемное. Обычно используется при передаче Т.38 по UDP.
- *Удаление и вставка битов заполнения для данных Т.38*  удаления и вставки битов заполнения для данных, не связанных с ЕСМ (режимом коррекции ошибок);
- *Величина избыточности в пакетах данных Т.38* величина избыточности в пакетах данных Т.38 (количество предыдущих пакетов в последующем пакете Т.38). Введение избыточности позволяет восстановить переданную последовательность данных на приеме в случае, если были потери среди переданных пакетов;
- *Время пакетизации для протокола Т.38 –* определяет частоту формирования пакетов Т.38 в миллисекундах (мс). Данная настройка позволяет регулировать размер передаваемого пакета. Если взаимодействующий шлюз может принимать дейтаграммы с максимальным размером в 72 байта (maxdatagrammSize: 72), то на SMG время пакетизации необходимо установить минимальным;
- *Транзит пакетов Т.38* в случае, когда вызов осуществляется через два SIP-интерфейса и протокол Т.38 для передачи факса используется в обоих интерфейсах, данная настройка позволяет осуществить транзит пакетов Т.38 из одного интерфейса в другой с минимальными задержками.

## *Настройка опций для режима работы "Транзит Е1"*

В этом режиме не используются опции детектирования модема и факса. Вкладка недоступна при выборе режима.

#### **4.1.7.8 Транковые направления**

Транковое направление представляет собой набор транковых групп, объединенных в общее направление. При звонке на транковое направление можно задать порядок выбора транковых групп, входящих в направление.

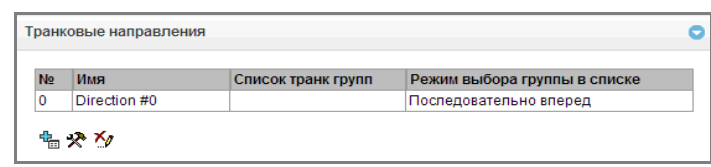

Для создания, редактирования и удаления транковых направлений используется меню *«Объекты» – «Добавить объект», «Объекты» – «Редактировать объект»* и *«Объекты» – «Удалить объект»*, а также кнопки:

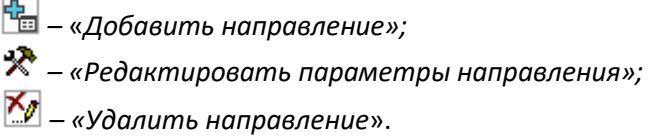

Для доступа к транковому направлению в конфигурации устройства должны присутствовать префиксы, осуществляющие выход на данное направление.

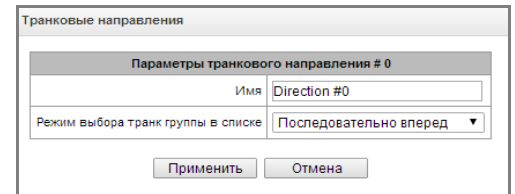

- *Имя* наименование транкового направления;
- *Режим выбора транк группы в* списке порядок выбора транковой группы в направлении:
	- *Последовательно вперед –* выбираются по очереди все транковые группы, входящие в состав направления, начиная с первой в списке;
	- *Последовательно назад –* выбираются по очереди все транковые группы, входящие в состав направления, начиная с последней в списке;
	- *Начиная с первого вперед –* выбирается первая свободная транковая группа, входящая в состав направления, начиная с первой в списке;
	- *Начиная с последнего назад –* выбирается первая свободная транковая группа, входящая в состав направления, начиная с последней в списке.

Список транковых групп в направлении:

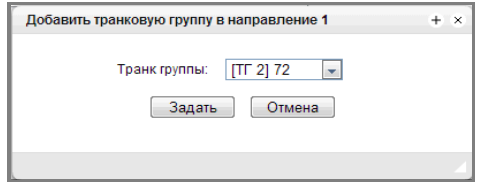

Для добавления и удаления транковых групп используются кнопки:

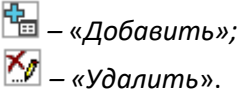

Для изменения порядка транковых групп в списке используются стрелки  $\blacksquare$  (вниз, вверх).

# **4.1.8 Внутренние ресурсы**

# **4.1.8.1 Категории ОКС**

В данном разделе указывается соответствие категорий АОН и категорий протокола ОКС-7.

Общепринятое соответствие категорий ОКС-7 категориям АОН абонента приведено ниже:

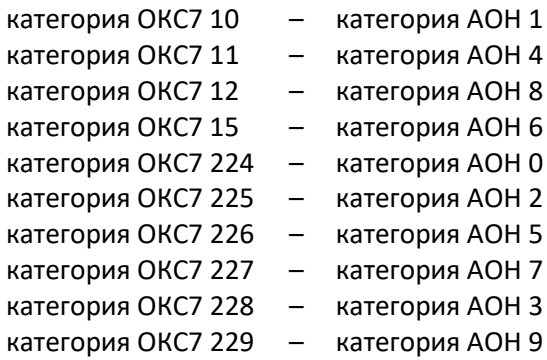

## **4.1.8.2 Категории доступа**

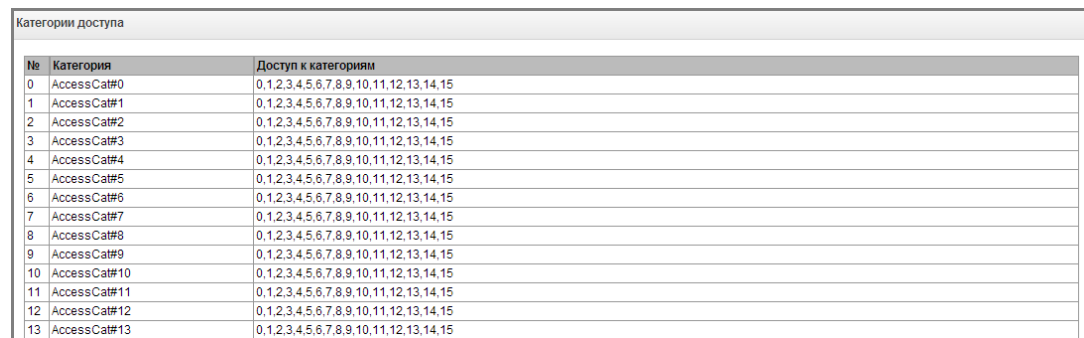

Категории доступа используются для определения прав доступа абонентов, транковых групп и других объектов друг к другу. Категории определяют возможность осуществления вызова из входящего канала в исходящий.

Если требуется ограничить доступ к какому-либо объекту, следует назначить ему соответствующую категорию; для других категорий – определить в данном меню доступность к категории, назначенной на объект (убрать доступ – снять флаг напротив соответствующей категории, добавить доступ – установить флаг напротив соответствующей категории).

Всего для настройки доступно 64 категории доступа. На каждой из них по умолчанию прописано разрешение доступа к первым 16 категориям.

Переход к настройке и редактированию выбранной категории осуществляется кнопкой *.*

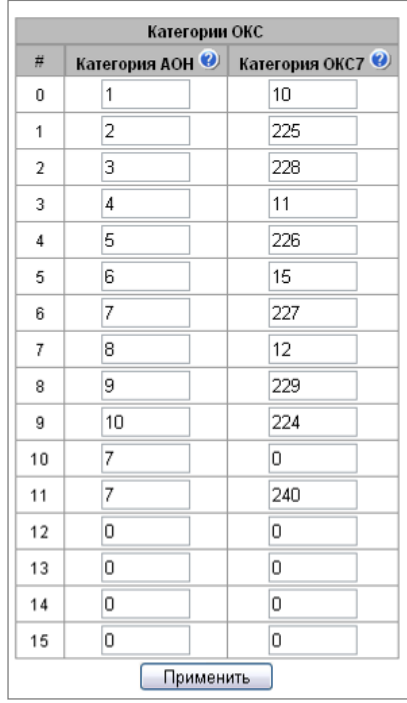

#### **4.1.8.3 Таблицы модификаторов**

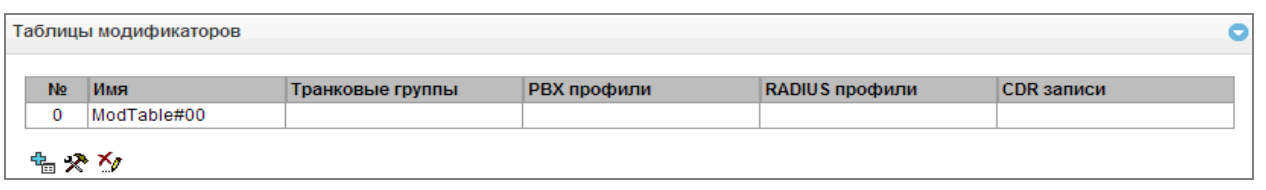

В данной таблице отображаются все созданные модификаторы и видно каким объектам они присвоены.

Для создания, редактирования и удаления модификатора используется меню *«Объекты» – «Добавить объект», «Объекты» – «Редактировать объект»* и *«Объекты» – «Удалить объект»*, а также кнопки:

*–* «*Добавить модификатор»;* 

*– «Редактировать параметры модификатора»;* 

*– «Удалить модификатор*».

Для назначения/редактирования параметров созданного модификатора необходимо выделить соответствующую строку и нажать кнопку  $\mathbb{R}$ .

Для того чтобы подтвердить изменение параметров модификатора, необходимо нажать кнопку *«Задать»*, для выхода без сохранения изменений – кнопку *«Отмена»*.

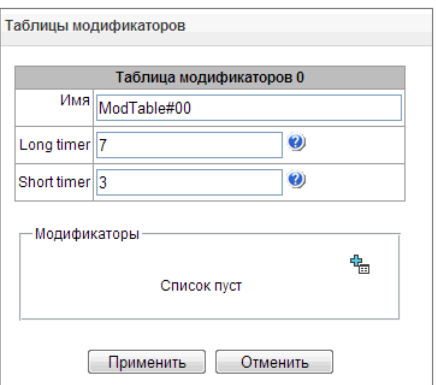

## **Вкладка «Отбор номера»**

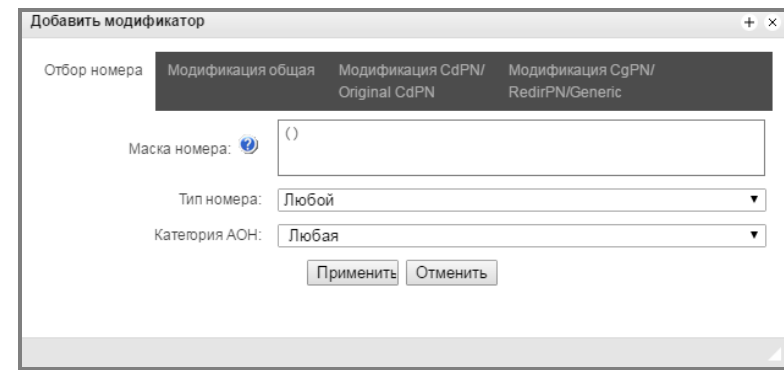

- *Маска номера* шаблон или набор шаблонов, с которым сравнивается номер абонента (синтаксис маски описан в разделе [4.1.6.1\)](#page-58-0);
- *Тип номера –* тип номера абонента:
	- *Subscriber* абонентский номер (SN) в формате Е.164;
	- *National* национальный номер. Формат номера: NDC + SN, где NDC код географической зоны;
	- *International –* международный номер*.* Формат номера: СС + NDC + SN, где СC код страны;
	- *Network specific –* специальный номер сети;
	- *Unknown –* неопределенный тип номера;
	- *Любой*  модификация будет произведена над номером с любым типом*.*
- *Категория АОН* категория АОН абонента.

#### **Вкладка «Модификация общая»**

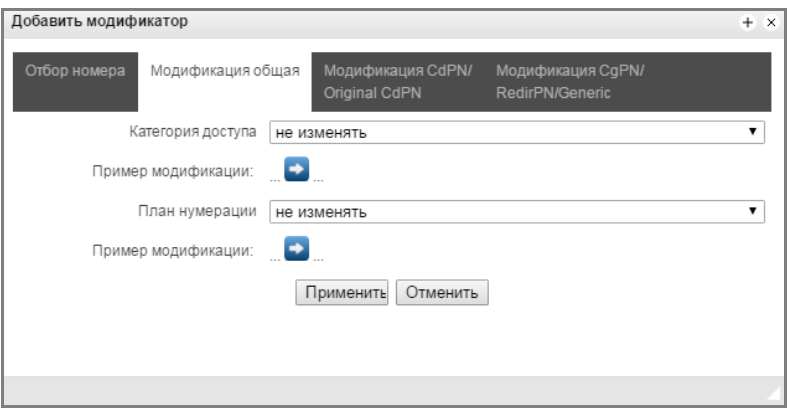

- *Категория доступа*  позволяет модифицировать категорию доступа;
- *Пример модификации* по нажатию на кнопку осуществляется просмотр итоговых результатов модификации после применения заданных правил модификации.
- *План нумерации*  позволяет изменить план нумерации, в котором будет осуществляться дальнейшая маршрутизация (это необходимо для согласования планов нумерации).

#### **Вкладка «Модификация CdPN/Original CdPN»**

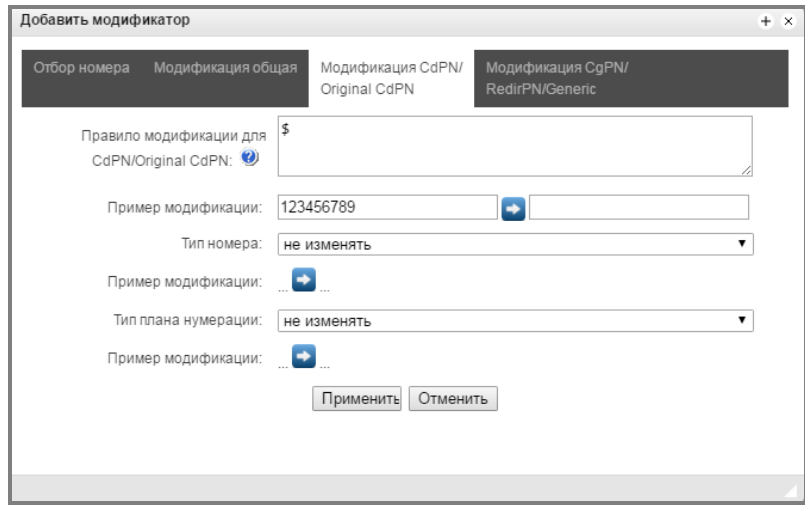

- Правило модификации для CdPN/Original CdPN правило преобразования номера вызываемого абонента. Используемый синтаксис описан в разделе **[4.1.8.3.1](#page-85-0)**, примеры использования приведены в Приложении В, данное правило также применяется для модификации исходного номера вызываемого абонента (original Called party number), в случае если данная таблица модификаторов выбрана в разделе «транк группы» для модификации Original CdPN;
- *Пример модификации* по нажатию на кнопку осуществляется просмотр итоговых результатов модификации после применения заданных правил модификации. Вместо номера 123456789, введенного в примере для проверки правил, рекомендуется задавать номер, над которым планируется осуществить модификацию;
- *Тип номера* правило преобразования типа номера вызываемого абонента (no change не преобразовывать);
- *Тип плана нумерации* правило преобразования типа плана нумерации (no change не преобразовывать).

## Вкладка «Модификация CgPN/RedirPN»

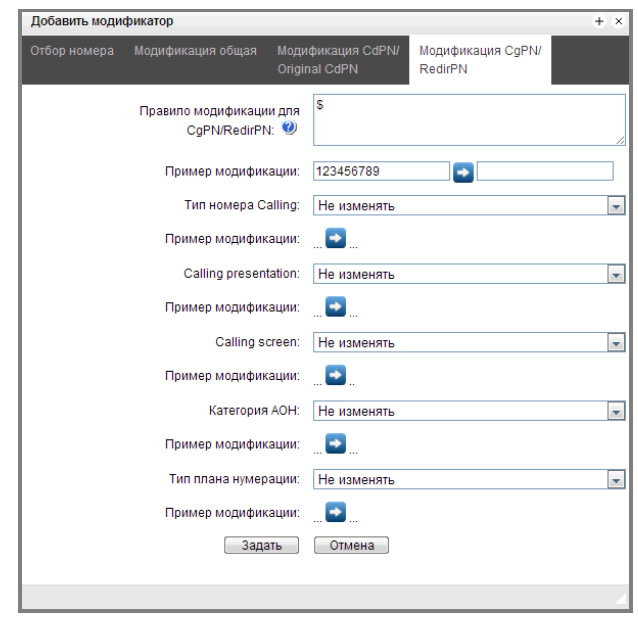

- Правило модификации для CaPN/Redir PN правило преобразования номера вызываемого абонента. Используемый синтаксис описан в разделе 4.1.8.3.1, примеры использования приведены в Приложении В, это правило также применяется для модификации переадресующего номера (redirecting number), в случае если данная таблица модификаторов выбрана в разделе «транк группы» для модификации Redir PN;
- Пример модификации по нажатию на кнопку **Восуществляется просмотр итоговых** результатов модификации после применения заданных правил модификации. Вместо номера 123456789, введенного в примере для проверки правил, рекомендуется задавать номер, над которым планируется осуществить модификацию.
- Тип номера Calling правило преобразования типа номера вызывающего абонента (no change - не преобразовывать);
- Calling presentation правило преобразования представления вызывающего абонента (no change - не преобразовывать);
- Calling screen правило преобразования индикатора экранирования вызывающего абонента (no change - не преобразовывать);
- Категория АОН правило преобразования категории вызывающего абонента (no change не преобразовывать);
- Тип плана нумерации правило преобразования типа плана нумерации (no change не преобразовывать).

# 4.1.8.3.1 Синтаксис правила модификации

<span id="page-85-0"></span>Правило модификации представляет собой набор спецсимволов, определяющих изменения номера:

- '.' и '-': спецсимволы, обозначающие, что цифра на данной позиции номера удаляется, и на ее место смещаются цифры, следующие далее;
- X', 'x': спецсимволы, обозначающие, что цифра на данной позиции остается неизменной (обязательное наличие цифры на этой позиции);
- ?': спецсимвол, обозначающий, что цифра на данной позиции остается неизменной (необязательное наличие цифры на этой позиции);
- $\pm$  : спецсимвол. означающий, **4TO** все знаки. находящиеся между этой позицией следующим спецсимволом (или концом последовательности), И вставляются в номер на заданное место;

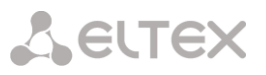

- **'!'**: спецсимвол, означающий окончание разбора, все дальнейшие цифры номера отрезаются;
- **'\$'**: спецсимвол, означающий окончание разбора, все дальнейшие цифры номера используются неизменными;
- **0-9, # и \*** (не имеющие перед собою спецсимвола **'+'**): информационные символы, которые замещают цифру в номере на данной позиции.

#### **4.1.8.4 Таймеры Q.931**

В данном разделе настраиваются таймеры третьего уровня, необходимые для работы протокола сигнализации Q.931.

Наименование таймеров и значения по умолчанию описаны в рекомендации ITU-T Q.931 §9 List of system parameters.

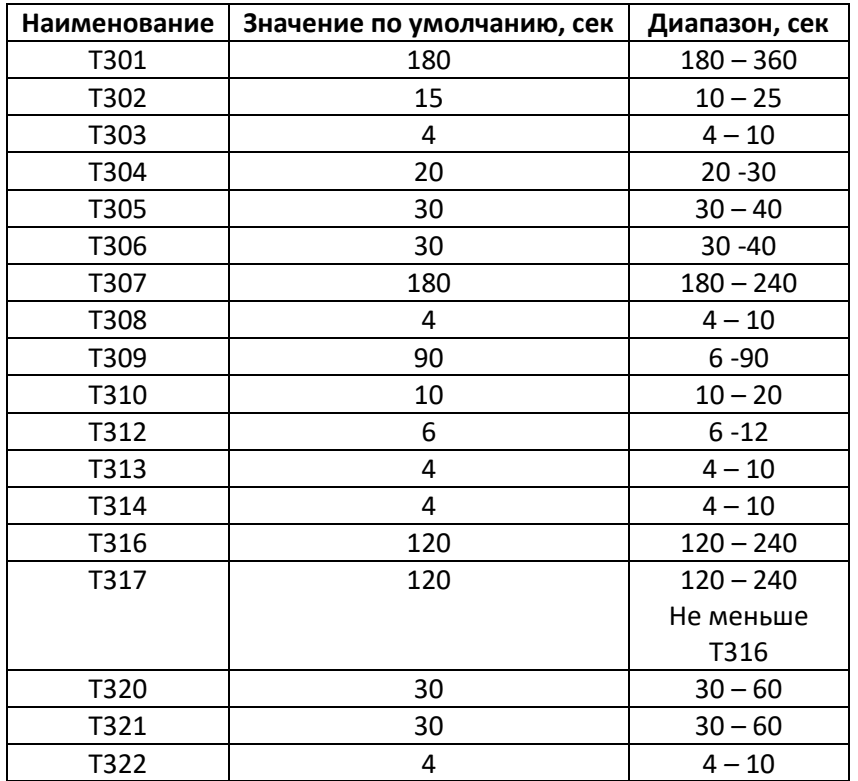

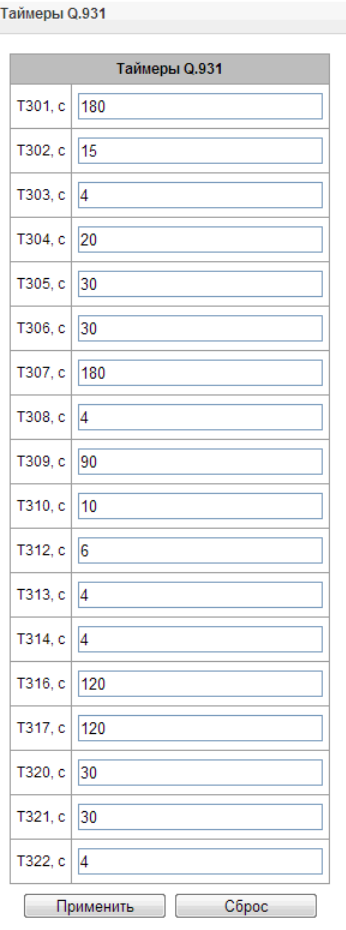

## **4.1.8.5 Таймеры ОКС-7**

В данном разделе настраиваются таймеры уровней MTP2, MTP3 и ISUP протокола ОКС-7.

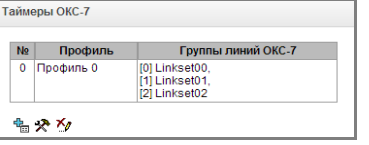

Для создания, редактирования и удаления профиля используются кнопки:

*–* «*Добавить профиль»;* 

*– «Редактировать параметры профиля»;* 

*– «Удалить профиль*».

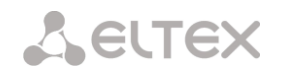

- *№*  порядковый номер профиля таймеров ОКС-7;
- *Профиль*  название профиля;
- *Группа линий ОКС-7* список групп линий ОКС-7, у которых выбран данный профиль.

## Настройки профиля:

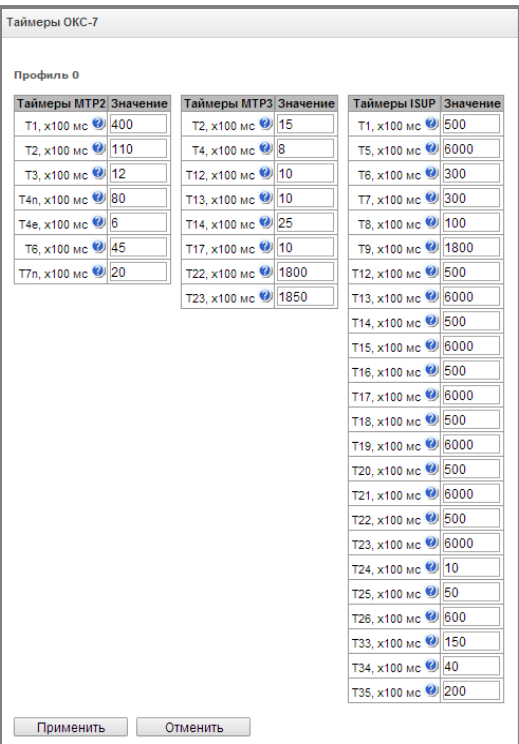

Наименование таймеров уровня MTP2 и значения по умолчанию описаны в рекомендации ITU-T Q.703 §12.3 Timers.

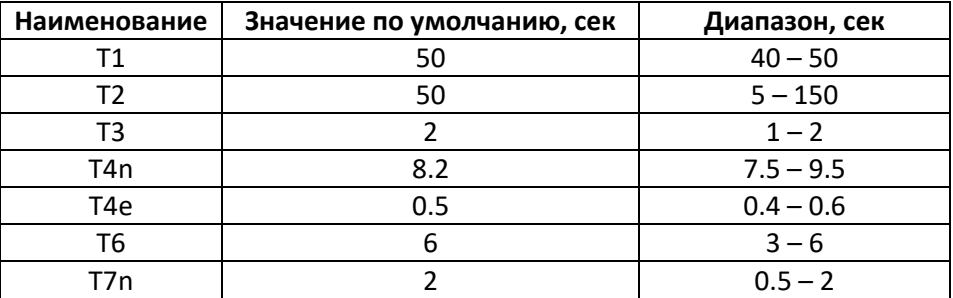

Наименование таймеров уровня MTP3 и значения по умолчанию описаны в рекомендации ITU-T Q.704 §16.8 Timers and timer values.

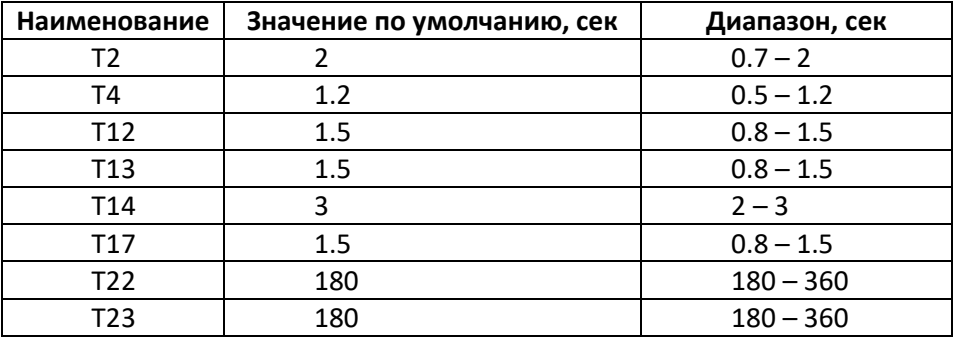

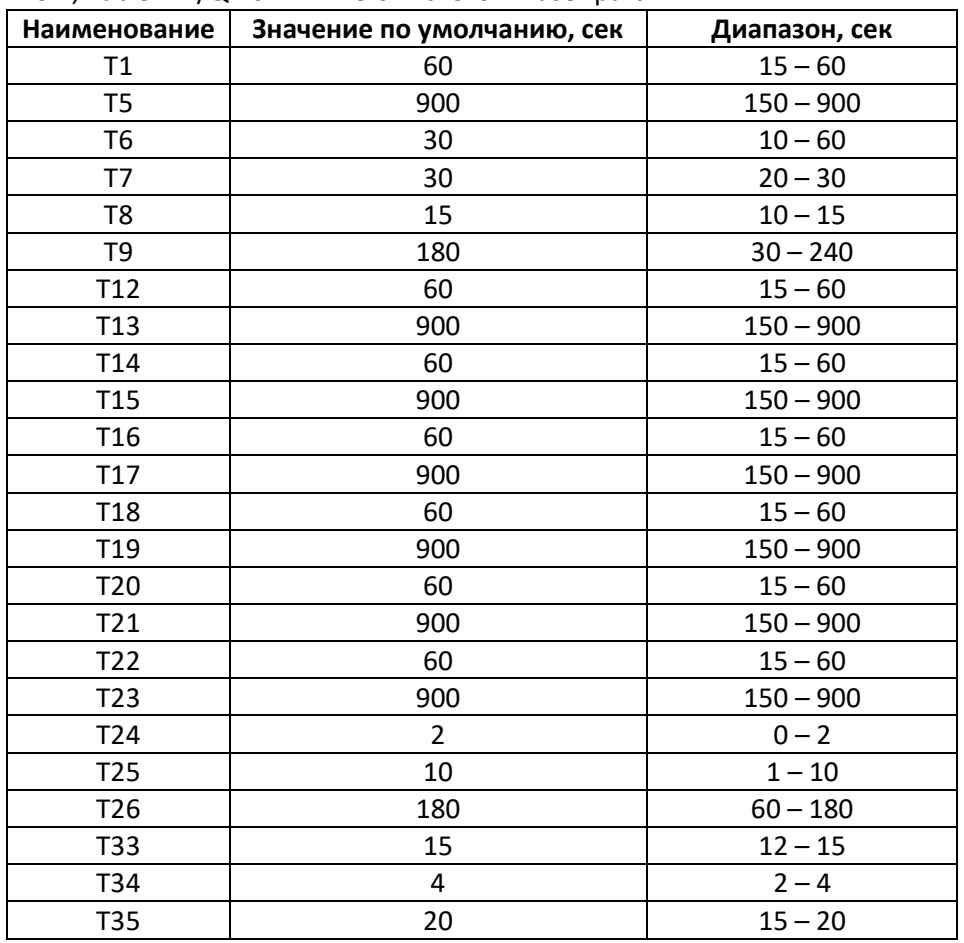

Наименование таймеров уровня ISUP и значения по умолчанию описаны в рекомендации ITU-T Q.764 Приложение А, Table A.1/Q.764 – Timers in the ISDN user part.

## **4.1.8.6 Таблица соответствий причин отбоя Q.850-cause и кода ответов SIP-reply**

В данном разделе устанавливается соответствие причин отбоя, описанных в рекомендации Q.850 протоколов сигнализации ОКС-7, PRI и ответов класса 4xx, 5xx, 6xx протокола SIP.

По умолчанию используется соответствие, приведенное в Приказе №10 МИНИСТЕРСТВА СВЯЗИ И МАССОВЫХ КОММУНИКАЦИЙ

РОССИЙСКОЙ ФЕДЕРАЦИИ от 27 января 2009 г, для причин, не описанных в этом приказе, используется соответствие, указанное в рекомендации Q.1912.5 для протоколов SIP-I и RFC3398 – для SIP/SIP-T.

Для создания, редактирования и удаления правил в таблицах соответствий используются кнопки:

*–* «*Добавить правило»;* 

*– «Редактировать параметры правила»;* 

*– «Удалить правило*».

– *Имя* – наименование таблицы соответствия Q.850 cause и SIP-reply.

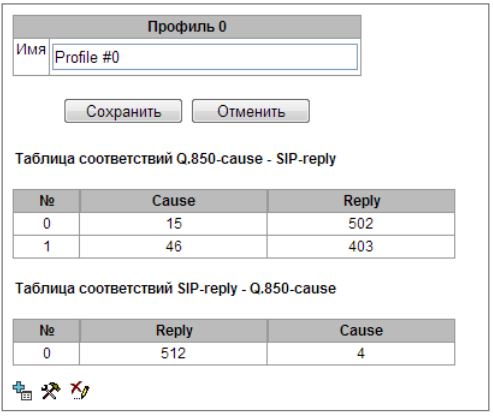

Таблица соответствий Q.850-cause и SIP-reply

Имя

Profile #0

**No** 

 $\overline{0}$ 

塩やん

## *Настройки профиля:*

- *Направление:*
	- *SIP-reply -> Q.850-cause –* направление из стороны SIP в сторону Q.850;
	- *Q.850-cause -> SIP-reply –* направление из стороны Q.850 в сторону SIP;
- *Q.850-cause* значение причины Q.850;
- *SIP-reply* значение ответа класса 4xx, 5xx, 6xx протокола SIP.

## **4.1.8.7 Маршрутизация по расписанию**

В данном разделе конфигурируется функция «маршрутизация по расписанию», которая позволяет использовать разные планы нумерации в зависимости от времени и дня недели.

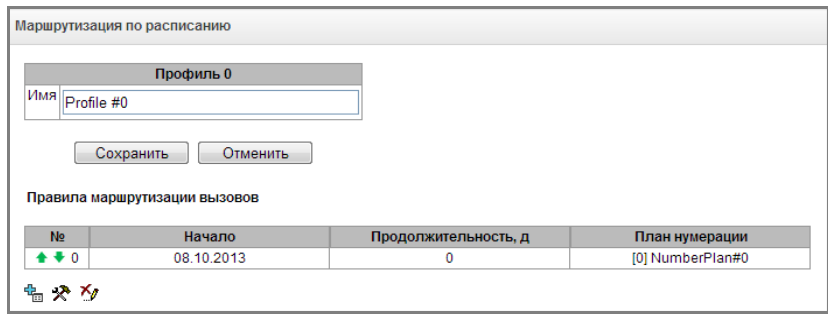

Для создания, редактирования и удаления правил используются кнопки:

- <u>На</u> «Добавить правило»;
- **入** «Редактировать параметры правила»;
- *– «Удалить правило*».

#### *Правило маршрутизации*

- *Дата начала периода работы* выбор даты начала для работы правила маршрутизации по расписанию;
- *Продолжительность работы (дней)* продолжительность работы правила маршрутизации по расписанию;
- *Повторять каждый месяц –* опция позволяет задать повторение использования правила маршрутизации каждый месяц;
- *Дни недели* выбор дней недели для работы правила маршрутизации по расписанию;
- *Часы работы* выбора часов работы правила маршрутизации по расписанию;
- *План нумерации* выбор плана нумерации, в который будет осуществлен переход при работе правила маршрутизации по расписанию.

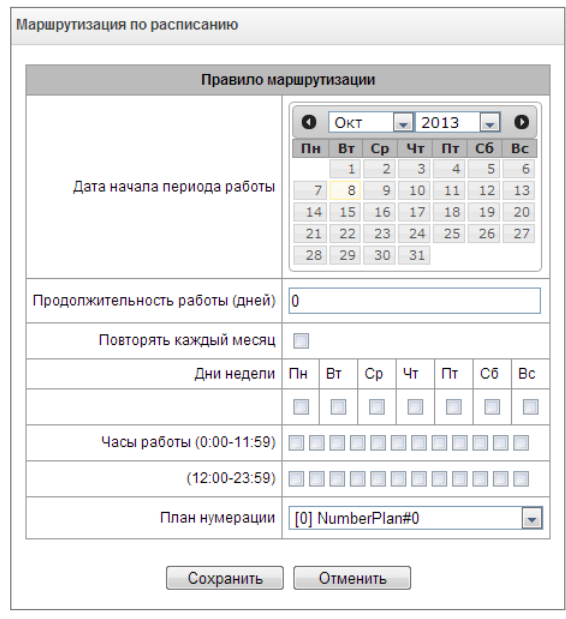

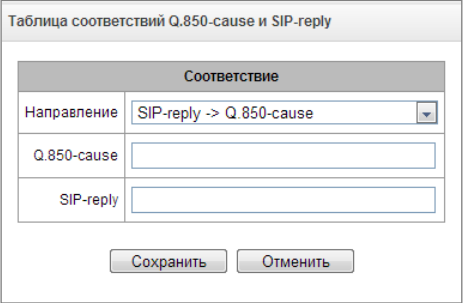

#### **4.1.8.8 Настройки TCP/IP**

В данном разделе устанавливаются сетевые настройки устройства, правила маршрутизации IPпакетов.

- **DHCP** протокол, предназначенный для автоматического получения IP-адреса и других параметров, необходимых для работы в сети TCP/IP. Позволяет шлюзу автоматически получить все необходимые сетевые настройки от DHCP-сервера.
- **SNMP** протокол простого управления сетью. Позволяет шлюзу в реальном времени передавать сообщения о произошедших авариях контролирующему SNMP-менеджеру. Также SNMP-агент шлюза поддерживает мониторинг состояний датчиков шлюза по запросу от SNMPменеджера.
- **DNS** протокол, предназначенный для получения информации о доменах. Позволяет шлюзу получить IP-адрес взаимодействующего устройства по его сетевому имени (хосту). Это может быть необходимо, например, при указании хостов в плане маршрутизации, либо использовании в качестве адреса SIP-сервера его сетевого имени.
- **TELNET** протокол, предназначенный для организации управления по сети. Позволяет удаленно подключиться к шлюзу с компьютера для настройки и управления. При использовании протокола TELNET данные передаются по сети нешифрованными.
- **SSH** протокол, предназначенный для организации управления по сети. При использовании данного протокола, в отличие от TELNET, вся информация, включая пароли, передается по сети в зашифрованном виде.

#### **4.1.8.9 Таблица маршрутизации**

В данном подменю пользователь может настроить статические маршруты.

Статическая маршрутизация позволяет маршрутизировать пакеты к указанным IP-сетям либо IPадресам через заданные шлюзы. Пакеты, передаваемые на IP-адреса, не принадлежащие IP-сети шлюза и не попадающие под статические правила маршрутизации, будут отправлены на шлюз по умолчанию.

Таблица маршрутизации делится на 2 части, это сконфигурированные маршруты, которые отображаются в верхней части таблицы, и маршруты, созданные автоматически.

Маршруты, созданные автоматически, невозможно изменить, они создаются автоматически при поднятии сетевых и VPN/PPTP-интерфейсов, и необходимы для нормальной работы этих интерфейсов.

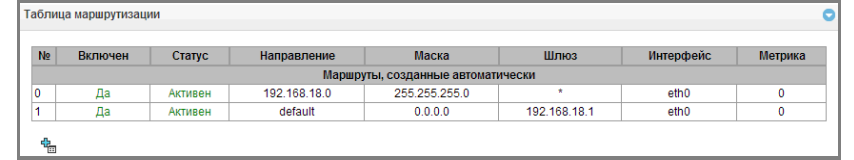

Для создания, редактирования и удаления маршрута используется меню *«Объекты» – «Добавить объект», «Объекты» – «Редактировать объект»* и *«Объекты» – «Удалить объект»*, а также кнопки:

*–* «*Добавить маршрут»;* 

*– «Редактировать параметры маршрута»;* 

*– «Удалить маршрут*».

#### *Параметры маршрута:*

- *Включить –* при установленном флаге маршрут включен;
- *Направление* IP-сеть, IP-адрес или значение *default* (для задания шлюза «по умолчанию»);
- *Маска* задает маску сети для заданной IP-сети (для IP-адреса используйте маску 255.255.255.255);
- *Шлюз* задает IP-адрес шлюза для маршрута;
- *Интерфейс* выбор сетевого интерфейса передачи;
- *Метрика* метрика маршрута.

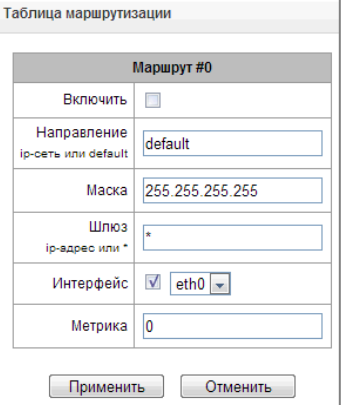

## 4.1.8.10 Сетевые параметры

В данном подменю пользователь может указать имя устройства, изменить адрес сетевого шлюза, адрес DNS-сервера и порты доступа по SSH и Telnet.

## Сетевые параметры устройства:

- Имя хоста сетевое имя устройства;
- Шлюз адрес сетевого шлюза для устройства;
- DNS основной основной DNS сервер;
- DNS резервный резервный DNS сервер;
- Порт доступа по ssh TCP-порт для доступа к устройству по протоколу SSH, по умолчанию - 22:
- Порт доступа по telnet TCP-порт для доступа к устройству по протоколу Telnet, по умолчанию - 23.

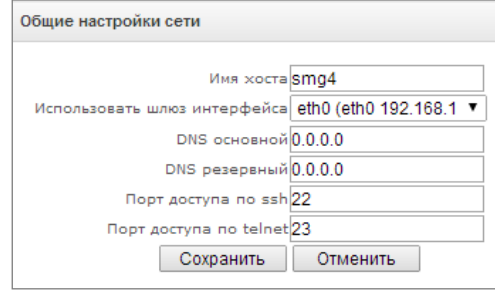

## 4.1.8.11 Сетевые интерфейсы

На устройстве есть возможность сконфигурировать 1 основной сетевой интерфейс eth0, до 8-ми дополнительных VLAN- интерфейсов eth0.XX и до 5-ти дополнительных VLAN/PPP-интерфейсов pppX.

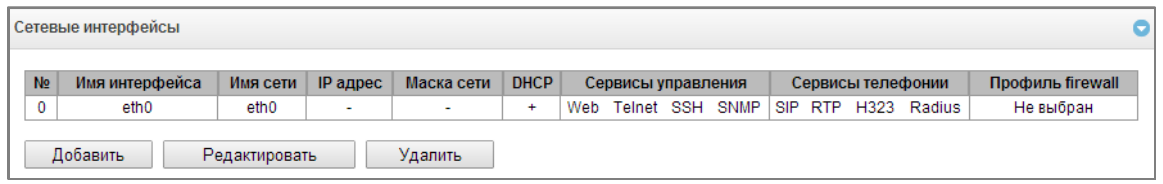

Для создания, редактирования и удаления правил сетевых интерфейсов используются кнопки:

«Добавить»; «Редактировать»; «Удалить».

Настройки сетевого интерфейса:

#### Основные настройки

- Имя сети наименование сети;
- Профиль firewall отображение выбранного профиля firewall для данного интерфейса:
- $-$  Тип тип интерфейса (для интерфейса eth0 всегда untagged);
- VLAN ID идентификатор VLAN (1-4095) (только для интерфейсов с типом tagged);
- Использовать DHCP получить IP-адрес динамически от DHCP-сервера;
- IP-адрес сетевой адрес устройства;
- Маска подсети маска подсети для устройства;
- Broadcast адрес для широковещательных пакетов:
- Шлюз IP-адрес шлюза:
- Получить DNS автоматически получить IPадрес DNS-сервера динамически от DHCPсервера;
- Получить NTP автоматически IP-адрес NTP сервера динамически от DHCP-сервера.

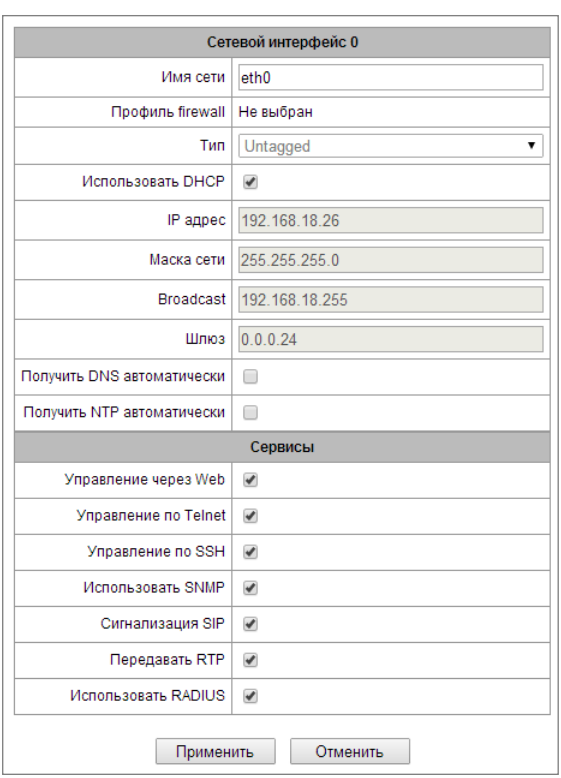

Сервисы - меню управления разрешенных сервисов для данного интерфейса

- Управление через Web разрешает доступ по web-интерфейсу через интерфейс;
- Управление по Telnet разрешает доступ по протоколу telnet через интерфейс;  $\equiv$
- Управление по SSH разрешает доступ по протоколу SSH через интерфейс;
- Использовать SNMP разрешает использования протокола SNMP через интерфейс;
- Сигнализация SIP разрешает прием и передачу сигнальной информации SIP через сетевой интерфейс, настроенный в данном разделе;
- Передавать RTP разрешает прием и передачу голосового трафика через сетевой интерфейс, настроенный в данном разделе;
- Использовать RADIUS разрешает использование протокола RADIUS через интерфейс.

После изменения IP-адреса, маски сети либо при отключении управления через webконфигуратор на сетевом интерфейсе во избежание потери доступа до устройства необходимо подтвердить данные настройки, подключившись к web-конфигуратору, иначе по истечении двухминутного таймера произойдет откат к предыдущей конфигурации.

#### Настройки VPN/PPP-интерфейса:

#### Основные настройки

- Имя сети наименование сети:
- Профиль firewall отображение выбранного профиля firewall для данного интерфейса;
- $-$  Tun VPN/pptp client;
- Включить включение VPN/PPP-интерфейса:
- *PPTPD IP IP-адрес PPTP-сервера;*
- $-M_{M3}$  пользователя имя пользователя (login) под которым устройство присоединяется к сети:
- Пароль пароль для VPN-соединения.

#### Опции

- Игнорировать шлюз по умолчанию игнорировать настройку шлюза в разделе «Сетевые параметры»;
- Включить шифрование включает шифрование.

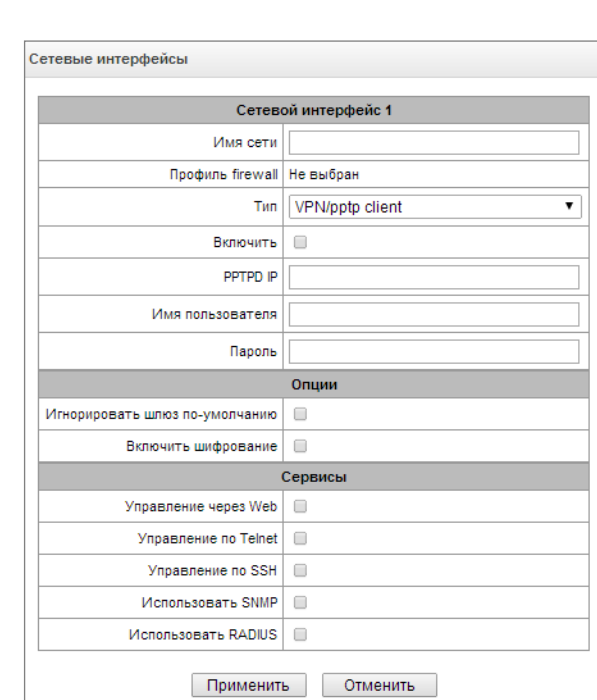

Сервисы - меню управления разрешенных сервисов для данного интерфейса:

- Управление через Web разрешает доступ по web-интерфейсу через интерфейс:
- Управление по Telnet разрешает доступ по протоколу telnet через интерфейс;
- Управление по SSH -разрешает доступ по протоколу SSH через интерфейс:
- Использовать SNMP разрешает использования протокола SNMP через интерфейс.
- Использовать RADIUS разрешает использование протокола RADIUS через интерфейс.

#### **4.1.8.12 Диапазон RTP-портов**

В данном разделе конфигурируется диапазон портов UDP для передачи голосовых RTP-пакетов.

#### *Параметры UDP-портов*

- *Начальный порт* номер начального UDP-порта, используемого для передачи разговорного трафика (RTP) и данных по протоколу Т.38;
- *Диапазон портов* диапазон (количество) UDPпортов, используемых для передачи разговорного трафика (RTP) и данных по протоколу Т.38.

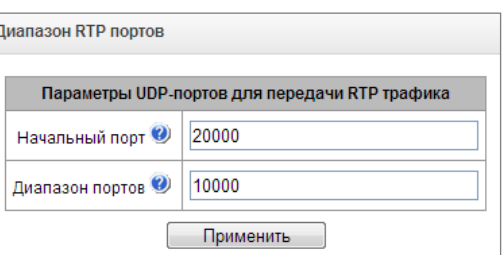

**Во избежание конфликтов, порты, используемые для передачи RTP и Т.38, не должны пересекаться с портами, используемыми под сигнализацию SIP (по умолчанию порт 5060).**

#### **4.1.9 Сетевые сервисы**

NTP – протокол, предназначенный для синхронизации внутренних часов устройства. Позволяет синхронизировать время и дату, используемую шлюзом, с их эталонными значениями.

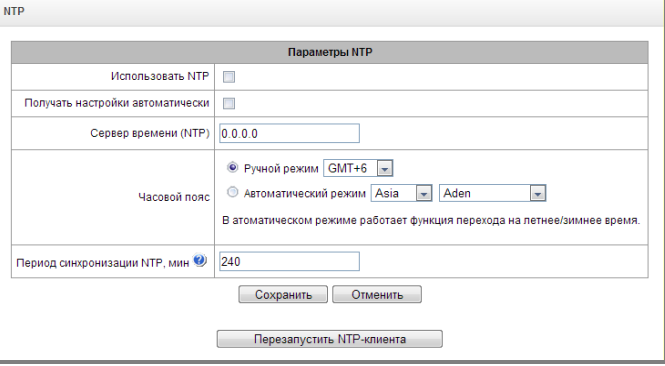

- *Использовать NTP –* включение синхронизации времени по протоколу NTP*;*
- *Получать настройки автоматически –* при установленном флаге использовать NTP-сервер, адрес которого получен по протоколу DHCP;
- *Сервер времени (NTP) –* IP-адрес или имя хоста сервера NTP;
- *Часовой пояс –* настройка часового пояса и отклонения текущего времени относительно GMT (Greenwich Mean Time):
	- *Ручной режим* выбор отклонения времени относительно GMT;
	- *Автоматический режим* в данном режиме предоставлена возможность выбора местонахождения устройства, отклонение от GMT будет настроено автоматически, также в данном режиме работает автоматический переход на летнее и зимнее время;
- *Период синхронизации NTP, мин –* период отправки запросов на синхронизацию времени*.*
- *Сохранить –* сохранить изменения;
- *Отменить –* отменить изменения.

Для принудительной синхронизации времени от сервера необходимо нажать кнопку «*Перезапустить NTP-клиента*» (происходит перезапуск NTP-клиента).

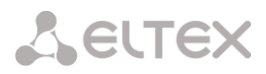

## **4.1.9.1 Настройки SNMP**

Программное обеспечение SMG позволяет проводить мониторинг устройства, используя протокол SNMP. В подменю «SNMP» выполняются настройки параметров SNMP-агента.

Функции мониторинга по SNMP позволяют запросить у шлюза следующие параметры:

- имя шлюза;
- тип устройства;
- версия программного обеспечения;
- IP-адрес;
- статистика потоков Е1;
- статистика субмодулей IP;
- состояние линксетов;
- состояние каналов потоков Е1;
- состояние каналов IP (статистика по текущим вызовам через IP).

*В статистике текущих вызовов по IP-каналам передаются следующ*ие данные:

- номер канала;
- состояние канала;
- идентификатор вызова;
- МАС-адрес вызывающего абонента;
- IP-адрес вызывающего абонента;
- номер вызывающего абонента;
- МАС-адрес вызываемого абонента;
- IP-адрес вызываемого абонента;
- номер вызываемого абонента;
- продолжительность занятия канала.

#### *Параметры SNMP*

- *Поддержка v1, v2 –* включение/выключение поддержки протокола SNMP v1, v2 (после изменения натройки необходимо перезапустить SNMPd);
- *Sys Name* имя устройства;
- *Sys Contact* контактная информация;
- *Sys Location* место расположения устройства;
- *ro Community* пароль/сообщество на чтени параметров;
- *rw Community* пароль/сообщество на запись параметров.
- *Применить –* применить изменения;
- *Сброс –* отменить настройки.

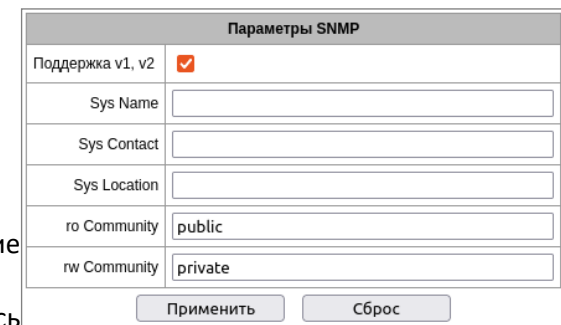

## **4.1.9.2 Настройка трапов (SNMP trap)**

**Подробное описание параметров мониторинга и сообщений Trap приведено в MIBфайлах, поставляемых на диске вместе со шлюзом.**

SNMP-агент посылает сообщение SNMPv2-trap при возникновении следующих событий:

- ошибка конфигурации;
- авария SIP-модуля;
- авария субмодуля IP;
- авария линксета;
- авария сигнального канала ОКС-7;
- потеря синхронизации, либо синхронизация от менее приоритетного источника;
- авария потока E1;
- удаленная авария потока;
- исправлена ошибка конфигурации;
- восстановлена работоспособность SIP-T модуля после аварии;
- восстановлена работоспособность субмодуля IP после аварии;
- восстановлена работоспособность линксета после аварии;
- восстановлена работоспособность сигнального канала ОКС-7 после аварии;
- восстановлена синхронизация от приоритетного источника;
- нет аварии потока (после наличия аварии либо удаленной аварии потока);
- FTP-сервер недоступен, оперативная память для хранения CDR-файлов заполнена свыше 50 % (15 *–* 30 MB);
- FTP-сервер недоступен, оперативная память для хранения CDR-файлов заполнена меньше 50 % (5 – 15 MB);
- FTP-сервер недоступен, оперативная память для хранения CDR-файлов заполнена до 5 MB;
- статус обновления программного обеспечения и загрузки/выгрузки файла конфигурации.

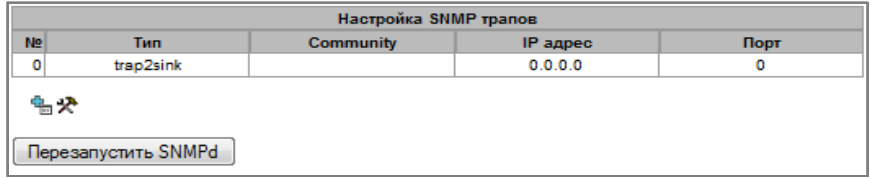

– *Перезапустить SNMPd* – по нажатию на кнопку осуществляется перезапуск SNMP-клиента.

Для создания, редактирования и удаления параметров трапов используются кнопки:

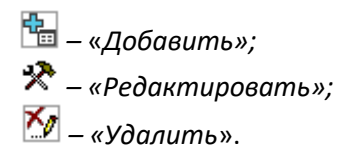

- *Тип* тип SNMP-сообщения (TRAPv1, TRAPv2, INFORM);
- *Community*  пароль, содержащийся в трапах;
- *IP-адрес –* IP-адрес приемника трапов;
- *Порт*  UDP-порт приемника трапов (стандартный порт 162).

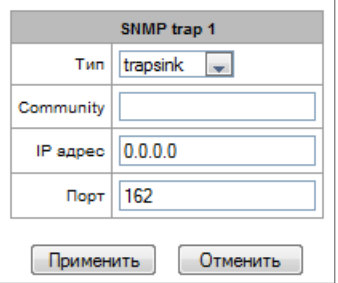

## 4.1.9.3 FTP-сервер

В данном разделе производится конфигурирование встроенного FTP-сервера, который служит для предоставления доступа по протоколу FTP к каталогам:

- cdr каталог с файлами CDR-записей;
- log каталог с файлами трассировок и другой отладочной информацией;
- mnt каталог с файлами внешних накопителей (SSD-дисков, USB-флеш).

## 4.1.9.4 Параметры FTP-сервера

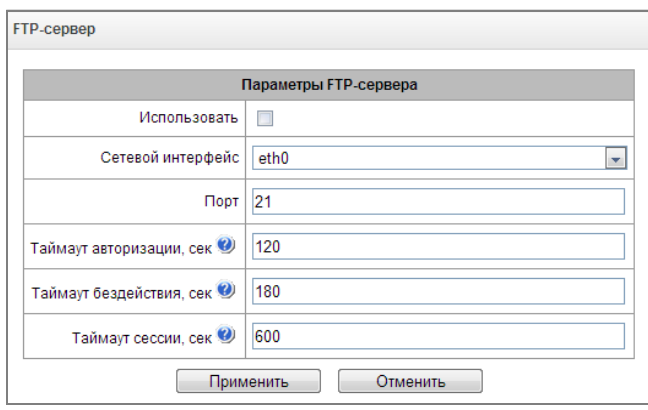

- Использовать опция включения/отключения использования локального FTP-сервера;
- Сетевой интерфейс выбор сетевого интерфейса, на котором будет запущен FTP-сервер;
- Порт выбор ТСР-порта, на котором будет запущен FTP-сервер;
- Таймаут авторизации, сек время ввода данных для авторизации абонента на FTP-сервере, по его истечении сервер принудительно разорвет соединение;
- Таймаут бездействия, сек время бездействия пользователя на FTP-сервере, по его истечении сервер принудительно разорвет соединение;
- Таймаут сессии, сек время продолжительности сессии.

## 4.1.10 Настройка пользователей

По умолчанию на устройстве создан абонент с правами на чтение всех каталогов с логином ftpuser и паролем ftppasswd.

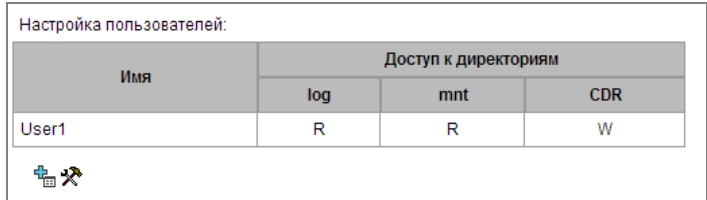

- Имя имя пользователя;
- Пароль пароль пользователя;
- Доступ к log настройка доступа к каталогу log, чтение/запись;
- Доступ к mnt настройка доступа к каталогу mnt, чтение/запись;
- Доступ к CDR настройка доступа к каталогу CDR, чтение/запись.

### 4.1.11 Безопасность

### 4.1.11.1 Настройка SSL/TLS

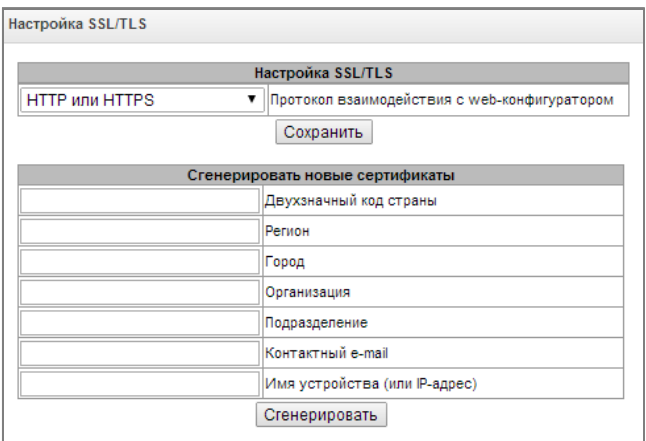

Данный раздел предназначен для получения самоподписанного сертификата, получение которого позволяет использовать шифрованное подключение к шлюзу по протоколу HTTP и загрузку/выгрузку файлов конфигурации по протоколу FTPS.

- Протокол взаимодействия с web-конфигуратором режим подключения webконфигуратора:
	- $\bullet$ НТТР или HTTPS - разрешено как нешифрованное подключение - по HTTP, так и шифрованное - по HTTPS. При этом подключение по HTTPS возможно только при наличии сгенерированного сертификата;
	- HTTPS only разрешено только шифрованное подключение по HTTPS. Подключение по HTTPS возможно только при наличии сгенерированного сертификата.

### Сгенерировать новые сертификаты

#### Данные параметры необходимо вводить латинскими буквами.

- Двухзначный код страны код страны (для России RU);
- Регион название региона, области, края, республики и т.п.;
- $-$  Город название города:
- Организация название организации;
- Подразделение название подразделения или отдела;
- Контактный e-mail адрес электронной почты;
- Имя устройства (или IP-адрес) IP-адрес шлюза.

## 4.1.11.2 Fail2ban

Fail2ban - это утилита, которая отслеживает в log-файлах попытки обратится к различным сервисам. При обнаружении постоянно повторяющихся неудачных попыток обращения с одного и того же IP-адреса или хоста, fail2ban блокирует дальнейшие попытки с этого IP-адреса/хоста.

В качестве неудачных попыток могут быть идентифицированы:

- подбор аутентификационных данных прием запросов REGISTER с известного IP-адреса, но с неверными аутентификационными данными:
- прием запросов (REGISTER, INIVITE, SUBSCRIBE, и других) с неизвестного IP-адреса;
- прием неизвестных запросов по SIP-порту.

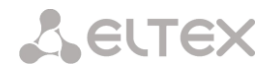

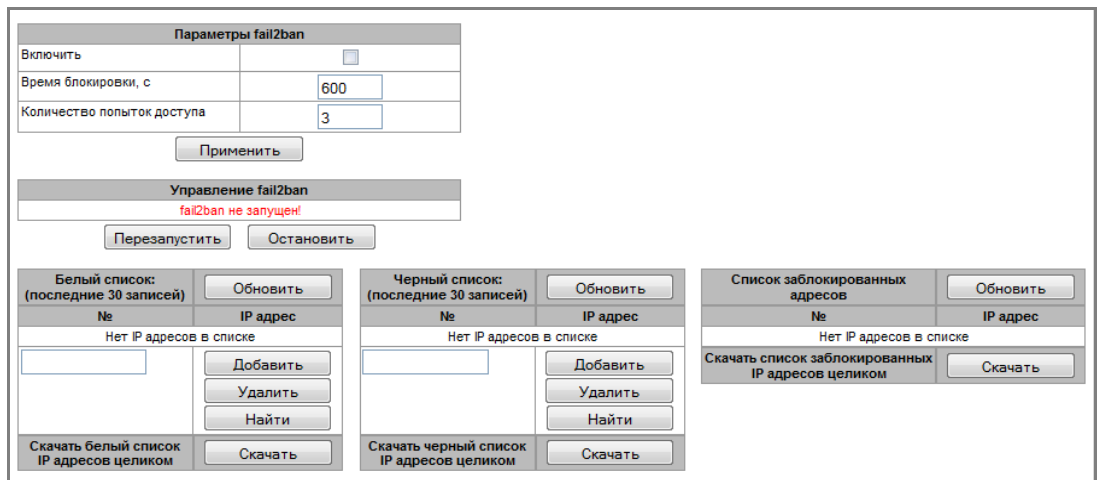

#### *Параметры Fail2ban*

- *Включить –* запустить утилиту Fail2ban;
- *Время блокировки, с*  время в секундах, на протяжении которого доступ с подозрительного адреса будет блокирован;
- *Количество попыток доступа –* максимальное число неудачных попыток доступа к сервису, прежде чем хост будет заблокирован с помощью fail2ban.

#### *Управление Fail2ban*

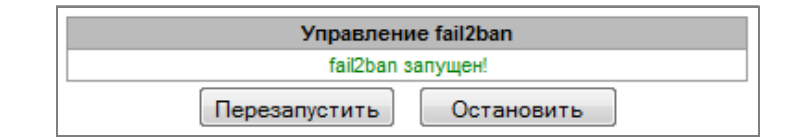

- *Перезапустить –* начать/возобновить работу Fail2ban;
- *Остановить –* остановить работу Fail2ban.

**Белый список (последние 30 записей)** – список IP-адресов, которые не могут быть блокированы fail2ban.

**Черный список (последние 30 записей)** – список запрещенных адресов, доступ с которых будет всегда заблокирован. Всего может быть создано до **8192** записей.

Для добавления/поиска/удаления адреса в списке необходимо указать его в поле ввода и нажать кнопку *«Добавить»/ «Найти» /«Удалить»*.

Возможно ввести как IP-адрес, так подсеть.

Для ввода подсети необходимо ввести данные в следующем формате:

AAA.BBB.CCC.DDD/mask

#### *Пример*

192.168.0.0/24 – запись соответствует адресу сети 192.168.0.0 с маской 255.255.255.0

– *Скачать белый/черный список IP-адресов целиком –* в Web-интерфейсе отображается только 30 последних записей в файле, нажатие на данную кнопку позволяет скачать весь белый или черный список на компьютер.

**Список заблокированных адресов** – перечень адресов, заблокированных в ходе работы fail2ban.

– *Скачать список заблокированных IP-адресов целиком –* позволяет скачать весь список заблокированных адресов на компьютер.

Обновление списков происходит по нажатию кнопки *«Обновить»* напротив заголовка.

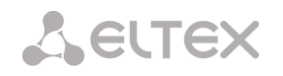

## 4.1.11.3 Профили firewall

Firewall или сетевой экран - комплекс программных средств, осуществляющий контроль и фильтрацию передаваемых через него сетевых пакетов в соответствии с заданными правилами, что необходимо для защиты устройства от несанкционированного доступа.

## Профили firewall

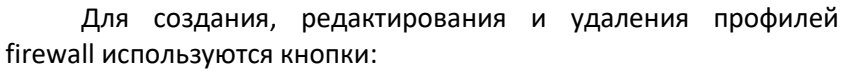

«Добавить»; «Редактировать»; «Удалить».

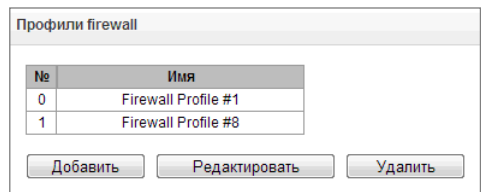

Программное обеспечение позволяет настроить правила firewall для входящего, исходящего и транзитного трафика, а также для определенных сетевых интерфейсов.

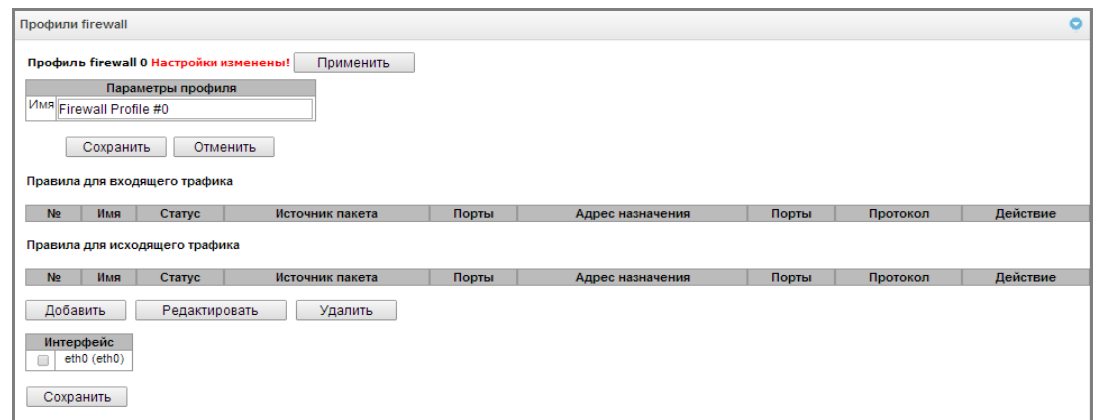

При создании правила настраиваются следующие параметры:

- Имя имя правила;
- Использовать определяет, будет ли использоваться правило. Если флаг не установлен, то правило будет неактивно;
- Тип трафика тип трафика, для которого создается правило:
	- входящий предназначенный для SMG;  $\frac{1}{2}$
	- исходящий отправляемый SMG.
- Источник пакета определяет сетевой адрес источника пакетов либо для всех адресов, либо для конкретного IP-адреса или сети:
	- любой для всех адресов (флаг установлен);
	- IP-адрес/маска для конкретного IP-адреса или сети. Поле активно при снятом флаге «любой». Для сети обязательно указывается маска, для IP-адреса указание маски не обязательно.
- Порты источника TCP/UDP-порт или диапазон портов (указывается через тире «-») источника пакетов. Данный параметр используется только для протоколов TCP и UDP, поэтому, чтобы данное поле стало активным, необходимо выбрать в поле протокол UDP, ТСР. либо TCP/UDP:
- Адрес назначения определяет сетевой адрес приемника пакетов либо для всех адресов, либо для конкретного IP-адреса или сети:
	- любой для всех адресов (флаг установлен);
	- IP-адрес/маска для конкретного IP-адреса или

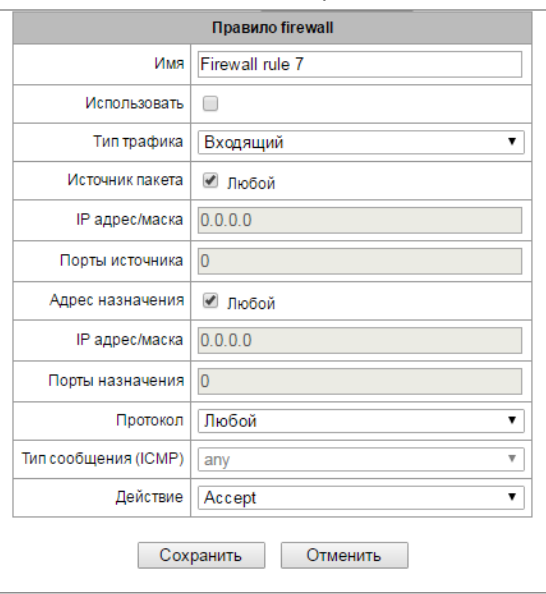

сети. Поле активно при снятом флаге «любой». Для сети обязательно указывается маска, для IP-адреса указание маски не обязательно;

- Порты назначения TCP/UDP-порт или диапазон портов (указывается через тире «-») приемника пакетов. Данный параметр используется только для протоколов TCP и UDP, поэтому, чтобы данное поле стало активным, необходимо выбрать в поле протокол UDP, TCP, либо TCP/UDP;
- Протокол протокол, для которого будет использоваться правило: UDP, TCP, ICMP, либо TCP/UDP;
- Тип сообщения (ICMP) тип сообщения протокола ICMP, для которого используется правило. Данное поле активно, если в поле «Протокол» выбран ICMP;
- Действие действие, выполняемое данным правилом:
	- ACCEPT пакеты, попадающие под данное правило, будут пропущены сетевым экраном firewall:
	- DROP пакеты, попадающие под данное правило, будут отброшены сетевым экраном firewall без какого-либо информирования стороны, передавшей пакет;
	- REJECT пакеты, попадающие под данное правило, будут отброшены сетевым экраном firewall. Стороне, передавшей пакет, будет отправлен либо пакет TCP RST, либо ICMP destination unreachable.

Созданное правило попадет в соответствующий раздел: «Правила для входящего трафика», «Правила для исходящего трафика» либо «Правила для транзитного трафика».

Также в профиле firewall возможно указать сетевые интерфейсы, для которых будут использоваться правила данного профиля.

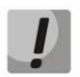

Каждый сетевой интерфейс может одновременно использоваться только в одном профиле firewall. При попытке назначения сетевого интерфейса в новый профиль из старого он будет удален.

Для применения правил необходимо нажать на кнопку «Применить», которая появится, если в настройках firewall были сделаны изменения.

#### 4.1.11.4 Список разрешенных IP-адресов

В данном разделе конфигурируется список разрешенных IP-адресов, с которых администратор может подключаться к устройству по web-интерфейсу, а также по протоколам Telnet и SSH. По умолчанию разрешены все адреса.

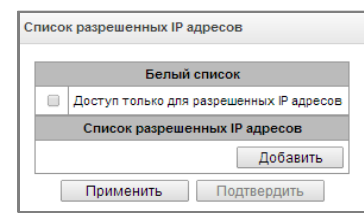

- Доступ только для разрешенных IP-адресов при установке флага применяется список разрешенных IP-адресов, иначе доступ разрешен с любого адреса.
- Применить применить изменения:
- Подтвердить подтвердить изменения

Для создания и удаления списка разрешенных адресов используются кнопки:

и «Добавить»;  $\mathcal{L}_{\ell}$  – «Удалить».

После формирования списка адресов необходимо нажать кнопку «Применить» и «Подтвердить», если в течение 60 секунд не подтвердить изменения, настройки возвращаются к предустановленным значениям - это позволяет защитить пользователя от потери доступа к устройству.

## **4.1.12 Сетевые утилиты**

## **4.1.12.1 PING**

Утилита используется для проверки соединения (наличия маршрута) до устройства в сети.

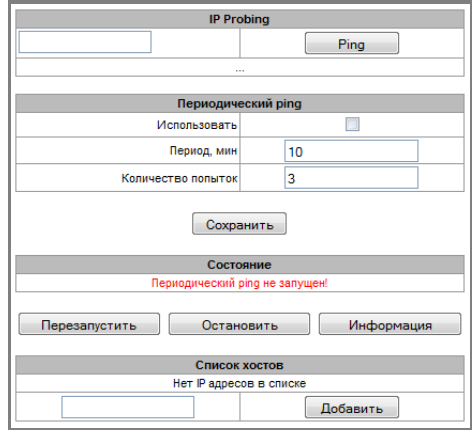

**IP Probing** – используется для однократного контроля соединения до устройства в сети.

– Для передачи *Ping-запроса (используется протокол ICMP)* необходимо ввести IP-адрес либо сетевое имя узла в поле *«IP probing»* и нажать кнопку *«Ping».* Результат выполнения команды будет выведен в нижней части страницы. В результате указывается количество переданных пакетов, количество полученных на них ответов, процент потерь, а также время приема-передачи (минимальное/среднее/максимальное) в миллисекундах.

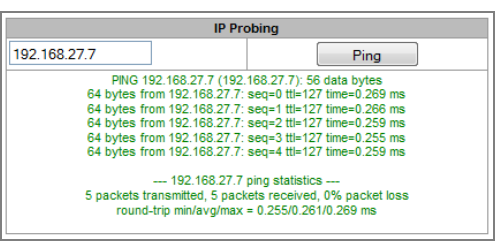

*Периодический ping* – используется для периодического контроля соединений до устройств в сети.

- *Использовать –* при установленном флаге посылать ping-запросы на адреса, указанные в списке хостов;
- *Период, мин –* интервал между запросами в минутах;
- *Количество попыток –* число попыток отправить запрос на адрес.

#### *Состояние*

- *Перезапустить –* запуск/перезапуск периодического ping*;*
- *Остановить –* принудительная остановка периодического ping;
- *Информация –* по нажатию данной кнопки для просмотра станет доступен лог-файл '/tmp/log/hosttest.log' с данными о последней попытке периодического ping-запроса.

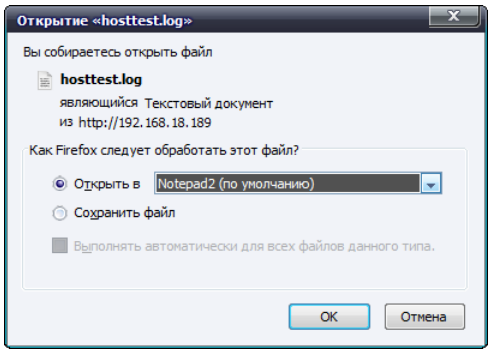

*Список хостов* – список IP-адресов, на которые будут отправляться периодические ping-запросы.

Для добавления нового адреса в список необходимо указать его в поле ввода и нажать кнопку *«Добавить».* Для удаления *–* нажать кнопку *«Удалить»* напротив требуемого адреса.

#### 4.1.13 Настройка RADIUS

#### 4.1.13.1 Серверы RADIUS

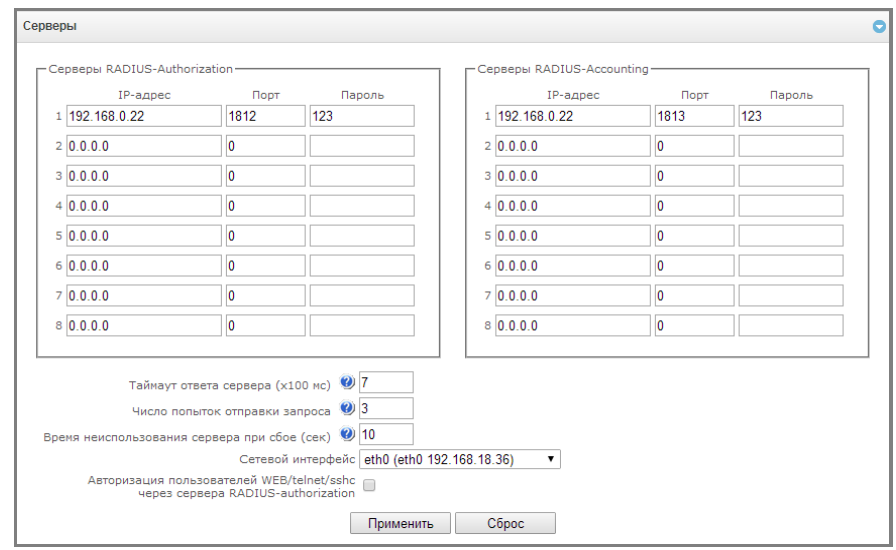

Устройство поддерживает до 8 серверов авторизации (Authorization) и до 8 серверов тарификации (Accounting).

- Таймаут ответа сервера (х100 мс) время, в течение которого ожидается ответ сервера;
- Число попыток отправки запроса количество повторов запроса к серверу. При безуспешном использовании всех попыток сервер считается неактивным, и запрос перенаправляется на другой сервер, если он указан, иначе - детектируется ошибка;
- Время неиспользования сервера при сбое (сек) время, в течение которого сервер считается неактивным (запросы на него не отправляются);
- Сетевой интерфейс выбор сетевого интерфейса, с которого будут отправлять пакеты RADIUS;
- Авторизация пользователей WEB/telnet/ssh через сервера RADIUS-authorization включение опции авторизации пользователей на RADIUS-сервере при попытке доступа к устройству через web-интерфейс, telnet и SSH. После ввода логин/пароля на RADIUS-сервер будет отправлен Access-Request пакет, в случае удачной авторизации сервер ответит Access-Accept и пользователь получит доступ до устройства, иначе доступ не будет разрешен.

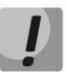

В пароле (Secret-key) не допускается использование кириллицы, пробелов и табуляций.

## **4.1.13.2 Список профилей**

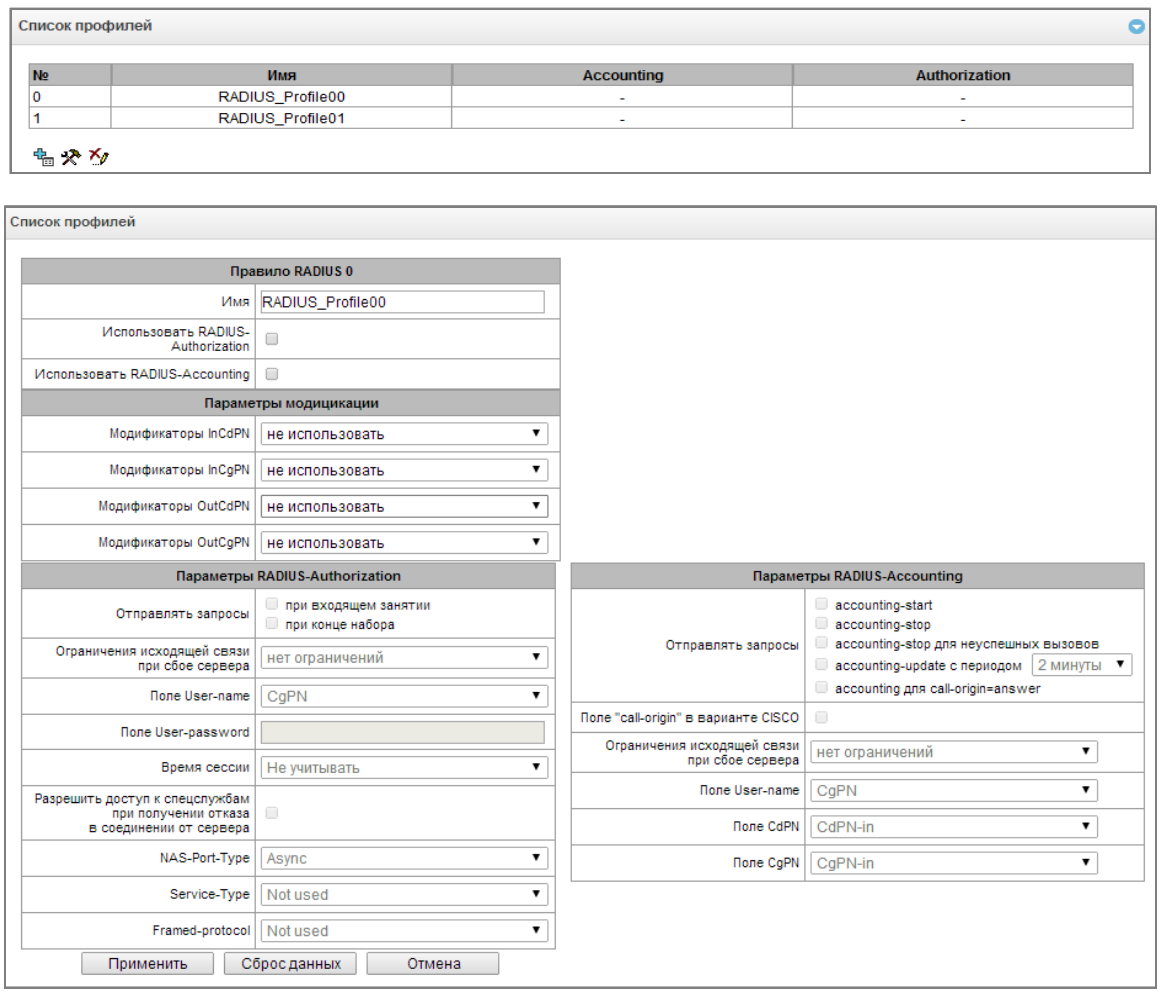

#### *Параметры профиля*

- *Использовать RADIUS-Authorization –* включает/выключает отправку сообщений аутентификации/авторизации (Access Request) на RADIUS-сервер;
- *Использовать RADIUS-Accounting* включает/выключает отправку сообщений тарификации (Accounting Request) на RADIUS-сервер.

## *Параметры модификации*

- *Модификаторы InCdPN –* выбор модификатора номера вызываемого абонента (CdPN) для входящего соединения, применительно для полей *Called-Station-Id*, *xpgk-dst-number-in* в сообщениях RADIUS-Authorization и RADIUS-Accounting;
- *Модификаторы InCgPN –* выбор модификатора номера вызывающего абонента (CgPN) для входящего соединения, применительно для полей *Calling-Station-Id*, *xpgk-src-number-in* в сообщениях RADIUS-Authorization и RADIUS-Accounting;
- *Модификаторы OutCdPN –* выбор модификатора номера вызываемого абонента (CdPN) для исходящего соединения, применительно для поля *xpgk-src-number-out* в сообщениях RADIUS-Authorization и RADIUS-Accounting;
- *Модификаторы OutCgPN –* выбор модификатора номера вызывающего абонента (CgPN) для исходящего соединения, применительно для поля *xpgk-dst-number-out* в сообщениях RADIUS-Authorization и RADIUS-Accounting.

## Параметры RADIUS-Authorization

- Отправлять запросы запросы аутентификации/авторизации могут быть отправлены в различные моменты вызова:
	- при входящем занятии;
	- при конце набора (получении полного номера набора).
- Ограничения исходящей связи при сбое сервера при сбое сервера (неполучении ответа от сервера) возможно установление ограничений на исходящую связь:
	- нет ограничений разрешать все вызовы;
	- только местная и зоновая сети разрешать вызовы на спецслужбы, на местную и зоновую сеть;
	- только местная сеть разрешать вызовы на спецслужбы и местную сеть;
	- только спецслужбы разрешать вызовы только на спецслужбы;
	- все запрещено запрещать все вызовы.

Данное ограничение определяет возможность маршрутизации вызова по префиксу, на котором устанавливается соответствующий тип (местный, междугородный и т. д.).

- Поле USER-NAME выбор значения атрибута User-Name в соответствующем пакете авторизации Access Request (RADIUS-Authorization):
	- СаРN в качестве значения использовать телефонный номер вызывающей стороны;
	- IP or E1-stream в качестве значения использовать IP-адрес вызывающей стороны или номер потока, по которому осуществляется входящее соединение;
	- Trunk name в качестве значения использовать имя транка, по которому осуществляется входящее соединение.
- Поле USER-PASSWORD установка значения атрибута User-Password в соответствующем пакете авторизации RADIUS-Authorization:
- Время сессии установка ограничения максимальной продолжительности вызова:
	- Не учитывать не использовать возможность ограничения максимальной продолжительности вызова;
	- Учитывать Session-Time использовать для ограничения максимальной продолжительности вызова значение атрибута Session-Timeout(27);
	- Учитывать Cisco h323-credit-time использовать для ограничения максимальной продолжительности вызова значение Cisco VSA (9) h323-credit-time(102);
	- Приоритет Session-Time если в ответе от сервера присутствуют оба параметра (session-time и Cisco h323-credit-time), то используется session-time, a Cisco h323credit-time игнорируется;
	- Приоритет Cisco h323-credit-time если в ответе от сервера присутствуют оба параметра (session-time и Cisco h323-credit-time), то используется Cisco h323-credittime, a session-time игнорируется.

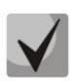

#### Шлюз SMG может использовать значение атрибута Session-Timeout или атрибута Cisco VSA h323-credit-time ограничения максимальной И3 пакета **Access-Accept** для продолжительности авторизуемого вызова.

Разрешить доступ к спецслужбам при получении отказа в соединении от сервера - при получении Access-Reject от сервера разрешить вызов на узел спецслужб.

Установка опциональных атрибутов пакета Authentication-Request:

- $-$  NAS-Port-Type тип физического порта NAS (сервера, где аутентифицируется пользователь). по умолчанию Async:
- $-$  Service-Type тип услуги, по умолчанию не используется (Not Used);
- Framed-protocol протокол, указывается при использовании пакетного доступа, по умолчанию не используется (Not Used).

## Параметры RADIUS-Accounting

- Отправлять запросы:
	- $-$  accounting-start отправлять стартовый пакет accounting, извещающий RADIUSсервер о начале разговора;
	- accounting-stop отправлять стоповый пакет accounting, извещающий RADIUS-сервер о завершении разговора;
	- $-$  accounting-stop для неуспешных вызовов передавать на RADIUS-сервер информацию о неуспешных вызовах;
	- $-$  accounting-update с периодом передавать во время разговора на RADIUS-сервер с заданным периодом пакет update, говорящий об активности текущего разговора;
	- accounting для call-origin=answer передавать на RADIUS-сервер информацию об исходящей части вызова.
- Поле «call-origin» в варианте CISCO для входящей части вызова передавать значение «answer», а для исходящей части - «originate»;
- Ограничения исходящей связи при сбое сервера при сбое сервера (неполучении ответа от сервера) возможно установление ограничений на исходящую связь:
	- нет ограничений разрешать все вызовы;
	- только местная и зоновая сети разрешать вызовы на спецслужбы, на местную и зоновую сеть;
	- только местная сеть разрешать вызовы на спецслужбы и местную сеть;
	- только спеислужбы разрешать вызовы только на спецслужбы:
	- все запрещено запрещать все вызовы.

Данное ограничение определяет возможность маршрутизации вызова по префиксу, на котором устанавливается соответствующий тип (местный, междугородный и т. д.).

- Поле USER-NAME выбор значения атрибута User-Name в пакете Accounting Request (RADIUS-Accounting):
	- CqPN в качестве значения использовать телефонный номер вызывающей стороны;
	- IP or E1-stream в качестве значения использовать IP-адрес вызывающей стороны или номер потока, по которому осуществляется входящее соединение;
	- Trunk name в качестве значения использовать имя транка, по которому осуществляется входящее соединение.
- Поле CdPN выбор значения номера вызываемого абонента, которое используется при формировании пакетов RADIUS для некоторых пар Атрибут-Значение (раздел 4.1.13.3):
	- CdPN-in использовать номер вызываемого абонента до модификации (номер, полученный в пакете SETUP/INVITE);
	- CdPN-out использовать номер вызываемого абонента после модификации.
- Поле СдРN выбор значения номера вызывающего абонента, которое используется при формировании пакетов RADIUS для некоторых пар Атрибут-Значение (раздел 4.1.13.3):
	- *CqPN-in* использовать номер вызывающего абонента до модификации (номер, полученный в пакете SETUP/INVITE);
	- *CgPN-out* использовать номер вызывающего абонента после модификации.

## 4.1.13.2.1 Формат пакетов RADIUS

Описание каждого пакета состоит из описания всех пар Атрибут-Значение (Attribute-Value Pair) для этого типа пакета. Атрибуты могут быть как стандартными, так и специфичными атрибутами вендоров (Vendor-Specific Attribute). Если по какой-либо причине значение атрибута неизвестно (например, при отсутствии исходящего транка невозможно определить значение переменной CdPN OUT, которое используется в качестве значения некоторых атрибутов), то этот атрибут не добавляется в сообщение.

Для стандартных атрибутов описание имеет вид:

## Имя атрибута(Номер атрибута): Значение атрибута

Для атрибутов вендоров вид:

Имя атрибута(Номер атрибута): Имя вендора(Номер вендора): Имя VSA(Номер VSA): Значение **VSA** 

где:

Имя атрибута всегда Vendor-Specific;

Номер атрибута всегда 26;

Имя вендора - имя вендора;

Номер вендора - номер вендора, присвоенный ему организацией IANA в документе

"PRIVATE ENTERPRISE NUMBERS" (http://www.iana.org/assignments/enterprise-numbers);

"Имя VSA" - имя атрибута вендора;

"Значение VSA" - значение атрибута вендора.

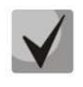

В качестве значения атрибута может использоваться конструкция вида <SNAME>, где NAME - это имя переменной. Описание значения переменных приводится в разделе  $4.1.13.3.$ 

#### Пакет Access-Request

User-Name(1): <\$USER NAME> User-Password(2): строится на основе пароля "eltex" (без кавычек) NAS-IP-Address(4): <\$SMG\_IP> Called-Station-Id(30): <\$CdPN IN> Calling-Station-Id(31): <\$CgPN IN> Acct-Session-Id(44): <\$SESSION ID> NAS-Port(5): <\$NAS PORT> NAS-Port-Type(61): Virtual(5) Service-Type(6): Call-Check(10)

## Стартовый пакет Accounting-Request

```
Acct-Status-Type(40) - Start(1)
User-Name(1): <$USER_NAME>
Called-Station-Id(30): <$CdPN>
Calling-Station-Id(31): <$CgPN IN>
Acct-Delay-Time(41): согласно RFC2866
Event-Timestamp(55): согласно RFC2869
NAS-IP-Address(4): <$SMG_IP>
Acct-Session-Id(44): <$SESSION ID>
Vendor-Specific(26): Cisco(9): Cisco-AVPair(1): xpgk-src-number-in=<$CgPN_IN>
Vendor-Specific(26): Cisco(9): Cisco-AVPair(1): xpgk-src-number-out=<$CgPN OUT>
Vendor-Specific(26): Cisco(9): Cisco-AVPair(1): xpgk-dst-number-in=<$CdPN IN>
Vendor-Specific(26): Cisco(9): Cisco-AVPair(1): xpgk-dst-number-out=<$CdPN_OUT>
```

```
Vendor-Specific(26): Cisco(9): Cisco-AVPair(1): xpgk-route-
     retries=<$ROUTE_RETRIES>
     Vendor-Specific(26): Cisco(9): Cisco-AVPair(1): h323-remote-id=<$DST_ID>Vendor-
     Specific(26): Cisco(9): Cisco-AVPair(1): h323-call-id=<$CALL_ID>
     Vendor-Specific(26): Cisco(9): h323-remote-address(23): h323-remote-
     address=<$DST_IP>
     Vendor-Specific(26): Cisco(9): h323-conf-id(24): h323-conf-id=<$CALL_ID>
     Vendor-Specific(26): Cisco(9): h323-setup-time(25): h323-setup-time=<$TIME_SETUP>
     Vendor-Specific(26): Cisco(9): h323-call-origin(26): h323-call-origin=originate
     Vendor-Specific(26): Cisco(9): h323-call-type(27): h323-call-type=<$CALL_TYPE>
     Vendor-Specific(26): Cisco(9): h323-connect-time(28): h323-connect-
     time=<$TIME_CONNECT>
     Vendor-Specific(26): Cisco(9): h323-gw-id(33): h323-gw-id=<$SMG_IP>
Стоповый пакет Accounting-Request
     Acct-Status-Type(40) – Stop(2)
     User-Name(1): <$USER NAME>
     Called-Station-Id(30): <$CdPN>
     Calling-Station-Id(31): <$CgPN IN>
     Acct-Delay-Time(41): согласно RFC2866
     Event-Timestamp(55): согласно RFC2869
     NAS-IP-Address(4): <$SMG_IP>
     Acct-Session-Id(44): <$SESSION_ID>
     Acct-Session-Time(46): <$SESSION_TIME>
     Vendor-Specific(26): Cisco(9): Cisco-AVPair(1): xpgk-src-number-in=<$CgPN_IN>
     Vendor-Specific(26): Cisco(9): Cisco-AVPair(1): xpgk-src-number-out=<$CgPN_OUT>
     Vendor-Specific(26): Cisco(9): Cisco-AVPair(1): xpgk-dst-number-in=<$CdPN_IN>
     Vendor-Specific(26): Cisco(9): Cisco-AVPair(1): xpgk-dst-number-out=<$CdPN_OUT>
     Vendor-Specific(26): Cisco(9): Cisco-AVPair(1): xpgk-route-
     retries=<$ROUTE_RETRIES>
     Vendor-Specific(26): Cisco(9): Cisco-AVPair(1): h323-remote-id=<$DST_ID
     Vendor-Specific(26): Cisco(9): Cisco-AVPair(1): h323-call-id=<$CALL_ID>
     Vendor-Specific(26): Cisco(9): Cisco-AVPair(30): h323-disconnect-
     cause=<$DISCONNECT_CAUSE>
     Vendor-Specific(26): Cisco(9): Cisco-AVPair(1): xpgk-local-disconnect-
     cause=<$LOCAL_DISCONNECT_CAUSE>
     Vendor-Specific(26): Cisco(9): h323-remote-address(23): h323-remote-
     address=<$DST_IP
     Vendor-Specific(26): Cisco(9): h323-conf-id(24): h323-conf-id=<$CALL_ID>
     Vendor-Specific(26): Cisco(9): h323-setup-time(25): h323-setup-time=<$TIME_SETUP>
     Vendor-Specific(26): Cisco(9): h323-call-origin(26): h323-call-origin=originate
     Vendor-Specific(26): Cisco(9): h323-call-type(27): h323-call-type=<$CALL_TYPE>
     Vendor-Specific(26): Cisco(9): h323-connect-time(28): h323-connect-
     time=<$TIME_CONNECT
     Vendor-Specific(26): Cisco(9): h323-disconnect-time(29): h323-disconnect-
     time=<$TIME_DISCONNECT>
     Vendor-Specific(26): Cisco(9): h323-gw-id(33): h323-gw-id=<$SMG_IP>
```
## **Пакет Access-Accept**

При получении пакета Access-Accept от сервера RADIUS вызов считается авторизованным. После чего осуществляется поиск исходящего транка, и в случае успеха, производится попытка установления соединения.

Если в пакете был передан атрибут *Session-Time(27)* или атрибут *Cisco VSA (9) h323-credittime(102)*, а также была задана соответствующая настройка в профиле RADIUS, то значение атрибута будет использовано для ограничения максимальной продолжительности вызова. По истечении этого времени соединение будет разорвано со стороны SMG.
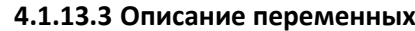

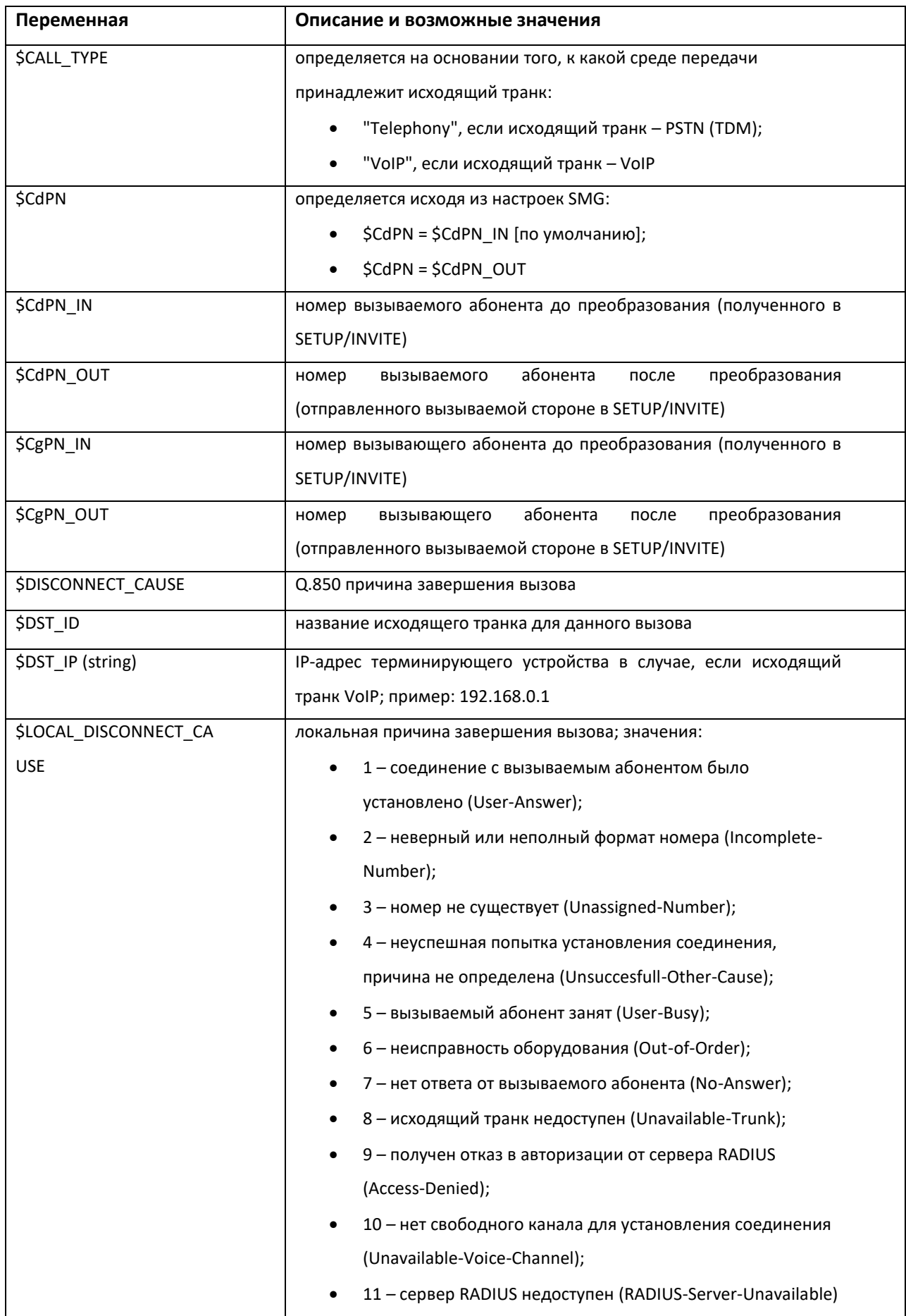

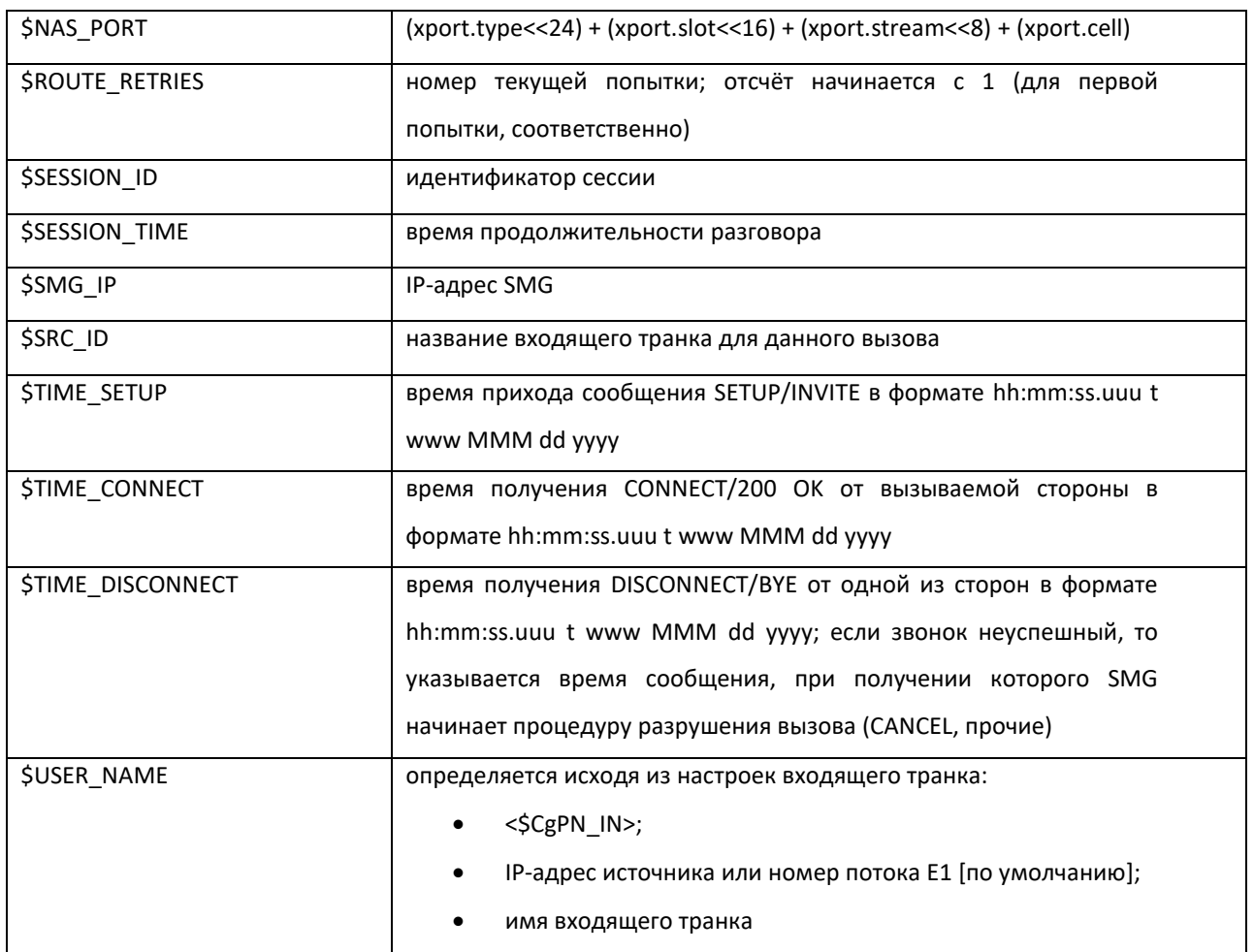

### 4.1.14 Трассировки

#### 4.1.14.1 РСАР трассировки

В меню производится настройка параметров для анализа сетевого трафика и протоколов ТDM-сети.

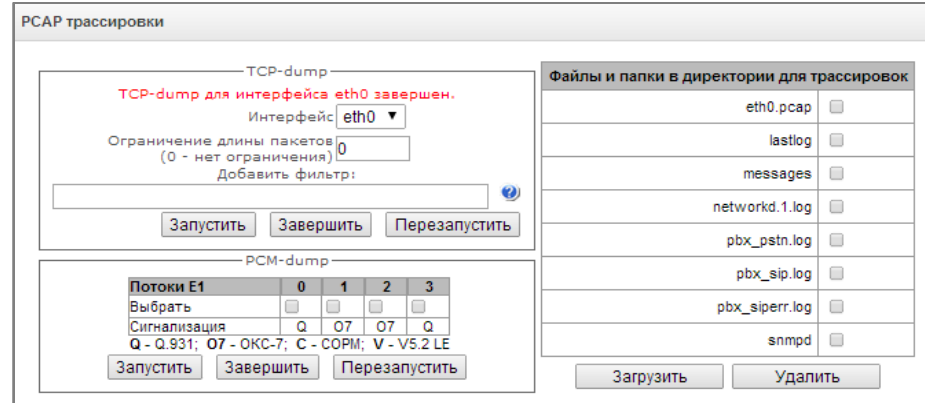

#### TCPdump – настройки для утилиты TCP-dump

TCPdump - утилита, позволяющая перехватывать и анализировать сетевой трафик.

- Интерфейс интерфейс для захвата сетевого трафика;
- длины – Ограничение пакетов ограничение размера захватываемых пакетов, в байтах;
- Добавить фильтр фильтр пакетов для утилиты tcpdump.

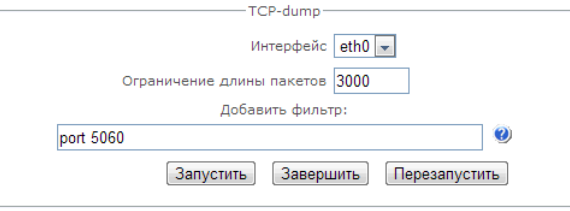

#### Структура выражений-фильтров

Каждое выражение, задающее фильтр, включает один или несколько примитивов, состоящих из одного или нескольких идентификаторов объекта и предшествующих ему классификаторов. Идентификатором объекта может служить его имя или номер.

#### Классификаторы объектов

- 1. type указывает тип объекта, заданного идентификатором. В качестве типа объектов могут указываться значения:
	- host (XOCT), net (сеть), port (порт). Если тип объекта не указан, предполагается значение host.
- 2. dir задает направление по отношению к объекту. Для этого классификатора поддерживаются значения:
	- src (объект является отправителем),
	- dst (объект является получателем),
	- src or dst (отправитель или получатель),
	- src and dst (отправитель и получатель).
	- Если классификатор dir не задан, предполагается значение src or dst.
	- Для режима захвата с фиктивного интерфейса апу могут использоваться

классификаторы inbound и outbound.

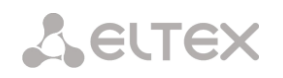

3. **proto** – задает протокол, к которому должны относиться пакеты. Данный классификатор может принимать значения:

ether, fddi1, tr2, wlan3, ip, ip6, arp, rarp, decnet, tcp u udp. Если примитив не содержит классификатора протокола, предполагается, что

данному фильтру удовлетворяют все протоколы, совместимые с типом объекта.

Кроме объектов и квалификаторов примитивы могут содержать арифметические выражения и ключевые слова:

- $-$  gateway (шлюз),
- **broadcast** (широковещательный),
- less (меньше),
- greater (больше).

Сложные фильтры могут содержать множество примитивов, связанных между собой с использованием логических операторов and, or и not. Для сокращения задающих фильтры выражений можно опускать идентичные списки квалификаторов.

# Примеры фильтров

dst foo - отбирает пакеты, в которых поле адреса получателя IPv4/v6 содержит адрес хоста foo;

src net 128.3.0.0/16 - отбирает все пакеты IPv4/v6, отправленные из указанной сети;

ether broadcast - обеспечивает отбор всех широковещательных кадров Ethernet. Ключевое слово ether может быть опущено;

ip6 multicast - отбирает пакеты с групповыми адресами IPv6.

Для получения более детальной информации о фильтрации пакетов обращайтесь к специализированным ресурсам.

- Запустить начать сбор данных;
- Завершить закончить сбор данных;
- Перезапустить перезапуск утилиты, начать заново сбор данных.

В блоке Файлы и папки в директории /tmp/log доступен список файлов в соответствующей директории /tmp/log.

Для скачивания на локальный ПК необходимо установить флаги напротив требуемых имен файлов и нажать кнопку «Загрузить». Для удаления указанных файлов из директории - кнопку «Удалить».

# PCM-dump - настройки для утилиты PCM-dump

PCM-dump - утилита, позволяющая перехватывать и анализировать сигнальный трафик по потокам E1. На устройстве реализована возможность снятия PCM-dump как с одного потока, так и с нескольких, при снятии PCM-dump с нескольких потоков одновременно трассировка записывается в один файл, в который заносятся сигнальные сообщения с нескольких потоков. При этом одновременное снятие РСМdump с потоков с разными протоколами сигнализаций невозможна.

- $-$  Выбрать выбор потоков Е1:
- Сигнализация протокол сигнализации, выбранный на потоке:
	- $-$  07 0KC-7;
	- $Q Q.931.$
- Запустить начать сбор данных;
- Завершить закончить сбор данных;
- Перезапустить перезапустить утилиту и начать сбор данных заново.

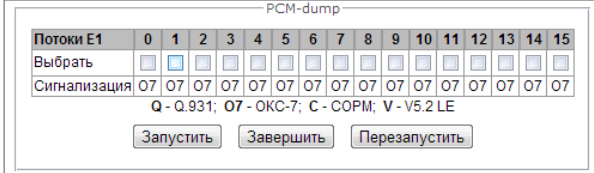

В блоке «Файлы и папки» в директории /tmp/log доступен список файлов в соответствующей директории */tmp/log.* 

Для скачивания на локальный ПК необходимо установить флаги напротив требуемых имен файлов и нажать кнопку *«Загрузить».* Для удаления указанных файлов из директории – кнопку *«Удалить».*

## **4.1.14.2 Трассировка PBX**

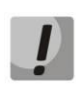

**Использование трассировки IP PBX приводит к задержкам в работе устройства. Данный вид отладки РЕКОМЕНДУЕТСЯ использовать только в случае возникновения проблем в работе шлюза для выявления их причин.**

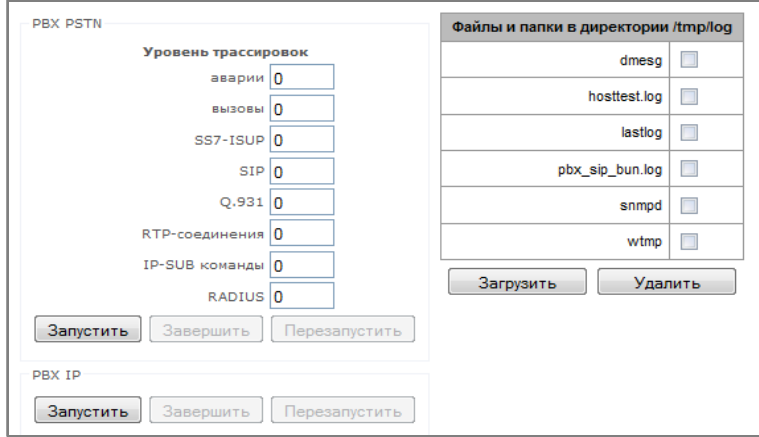

В блоке **PBX PSTN** снимается лог работы и взаимодействия узлов устройства, а также обмен сообщениями по различным протоколам. В параметрах PBX PSTN настраивается уровень трассировок по событиям и протоколам.

В блоке **PBX IP** снимается трассировка сообщений и ошибок протокола SIP:

- *Запустить –* начать сбор данных*;*
- *Завершить –* закончить сбор данных;
- *Перезапустить –* перезапуск, начать заново сбор данных.

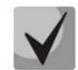

**После остановки сбора данных появятся кнопки, позволяющие скачать файлы трассировки на локальный компьютер.**

В блоке Файлы и папки в директории /tmp/log доступен список файлов в соответствующей директории */tmp/log.* 

Для скачивания на локальный ПК необходимо установить флаги напротив требуемых имен файлов и нажать кнопку *«Загрузить».* Для удаления указанных файлов из директории – кнопку *«Удалить».*

# 4.1.14.3 Настройки syslog

В меню «SYSLOG» производится настройка параметров системного журнала.

SYSLOG - протокол, предназначенный для передачи сообщений о происходящих в системе событиях. Программное обеспечение шлюза позволяет формировать журналы данных по работе приложений системы, работе протоколов сигнализации, авариям и передавать их на SYSLOG-сервер.

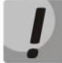

Высокие уровни отладки могут привести к задержкам в работе устройства. НЕ РЕКОМЕНДУЕТСЯ без необходимости использовать системный журнал.

Системный журнал необходимо использовать только в случае возникновения проблем в работе шлюза для выявления их причин. Для того чтобы определиться с необходимыми уровнями отладки, рекомендуем Вам обратиться в сервисный центр ООО «Предприятие «ЭЛТЕКС».

В параметрах syslog настраивается IP-адрес syslog-сервера. UDP-порт, на котором syslog-сервер принимает сообщения, и уровни отладки по событиям и протоколам.

Возможные уровни: 0 - выключено, 1-99 - включено. 1 - минимальный, 99 - максимальный уровень отладки.

Вывод истории введенных команд - используется для сохранения истории изменений в настройках шлюза.

- IP-адрес сервера адрес сервера, на который будет передаваться журнал введенных команд;
- Порт сервера порт сервера, на который будет передаваться журнал введенных команд:
- Уровень детализации уровень детализации журнала введенных команд:
	- Отключить логи не формировать журнал введенных команд:
	- Стандартный в сообщениях передается название измененного параметра;
	- Полный в сообщениях передается название измененного параметра  $\mathbf{M}$ значения параметра до и после изменения.

Конфигурация системного журнала настройки конфигурации системного журнала.

- Включить ведение логов при установленном флаге история событий будет сохраняться, при отсутствии флага ведение журнала остановлено:
- Отправлять на сервер при установленном флаге системный журнал будет сохраняться на сервере по указанному адресу;
- IP-адрес сервера адрес сервера для хранения системного журнала;
- Порт сервера порт сервера, на который будет передаваться системный журнал.

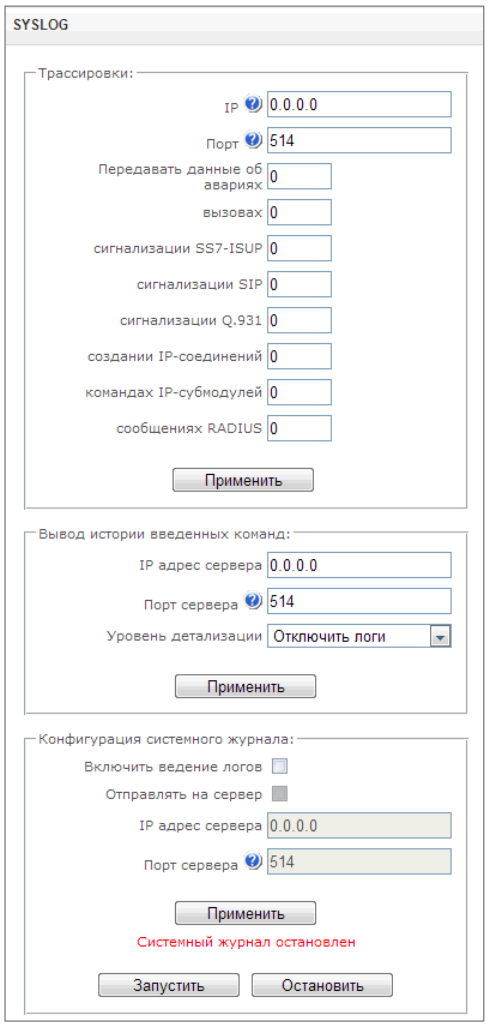

# **4.1.15 Работа с объектами и меню «Объекты»**

Помимо применения иконок создания, редактирования и удаления объектов в соответствующих вкладках, существует возможность выполнить действия на указанном объекте с помощью соответствующих пунктов меню «Объекты».

## **4.1.16 Сохранение конфигурации и меню «Сервис»**

Для отмены всех изменений необходимо выбрать меню *«Сервис» – «Отменить все изменения»*.

Для записи конфигурации в энергонезависимую память устройства необходимо выбрать меню *«Сервис» – «Сохранить конфигурацию во FLASH».*

Для перезапуска ПО устройства необходимо выбрать меню *«Сервис» – «Перезапуск ПО»*.

Для полного перезапуска устройства необходимо выбрать меню *«Сервис» – «Перезапуск устройства»*.

Для принудительной пересинхронизации времени от NTP-сервера необходимо выбрать меню *«Сервис» – «Перезапуск NTP клиента»*.

Для считывания/записи основного файла конфигурации устройства необходимо выбрать меню «*Сервис» – «Управление файлами конфигурации»*.

Для ручной настройки локальных даты и времени на устройстве необходимо выбрать меню *«Сервис» – «Установка даты и времени»*, см. пункт **[4.1.17.](#page-114-0)**

Для обновления ПО через web-интерфейс необходимо выбрать меню «*Сервис» – «Обновление ПО»,* см. пункт **[4.1.18.](#page-114-1)**

Для обновления/добавления лицензий необходимо выбрать меню «*Сервис» – «Обновление лицензии»,* см. пункт **[4.1.19.](#page-115-0)**

#### <span id="page-114-0"></span>**4.1.17 Установка даты и времени**

В соответствующем полях возможно задать системное время в формате ЧЧ:ММ и дату в формате ДД.месяц.ГГГГ.

Для сохранения настроек следует воспользоваться кнопкой *«Применить»*.

По нажатию на кнопку «Синхронизировать» происходит синхронизация системного времени устройства с текущим временем на локальном компьютере.

#### <span id="page-114-1"></span>**4.1.18 Обновление ПО через web-интерфейс**

Для обновления ПО устройства необходимо использовать меню *«Сервис» – «Обновление ПО»*.

Откроется форма для загрузки файлов ПО на устройство:

– *Обновление firmware* – обновляет ПО управляющей программы и/или ядро Linux.

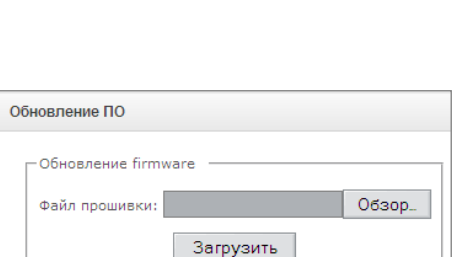

Настройка даты и времени:

 $: 58$ 

Мая

Синхронизировать

Применить

Синхронизировать время с компьютером:

 $- 2012$ 

**Время** 15

Дата 14

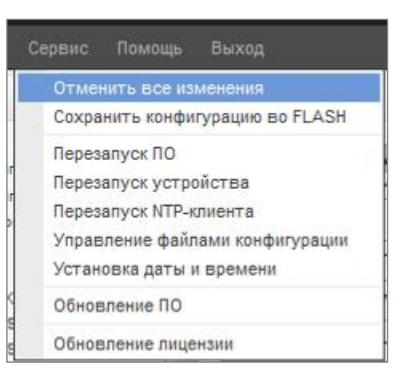

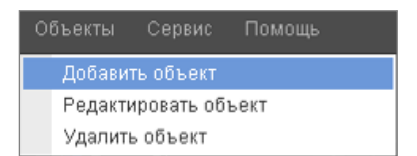

**A** ELTEX

Для обновления ПО необходимо в поле «*Файл прошивки*» при помощи кнопки «*Обзор*» указать название файла для обновления и нажать кнопку «*Загрузить*». После завершения операции *–* перезагрузить устройство через меню *«Сервис» – «Перезапуск устройства»*.

# <span id="page-115-0"></span>**4.1.19 Обновление лицензии**

Для обновления/добавления лицензий необходимо получить файл лицензии, обратившись в коммерческий отдел ООО «Предприятие «ЭЛТЕКС» по адресу [eltex@eltex-co.ru](mailto:eltex@eltex-co.ru) или по телефону +7(383) 274-48-48, указав серийный номер и МАС-адрес устройства (см. раздел **[4.1.22](#page-117-0)**).

Далее в меню *«Сервис»* выбрать параметр *«Обновление лицензии*».

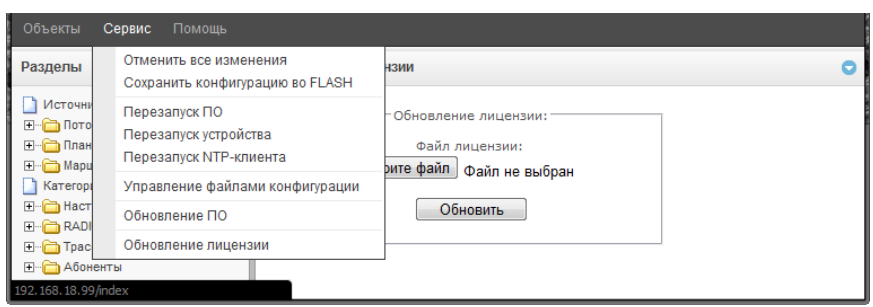

С помощью кнопки *«Выберите файл»* указать путь к файлу лицензии, полученному от производителя, и обновить, нажав *«Обновить».*

Для обновления файла лицензии требуется подтверждение.

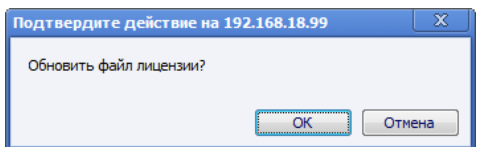

После завершения операции будет предложено перезагрузить устройство либо это необходимо сделать через меню *«Сервис» – «Перезапуск устройства»*.

# **4.1.20 Меню «Помощь»**

Меню предоставляет сведения о версии webконфигуратора *(*«*О программе»)* и о текущей версии программного обеспечения, заводские параметры и другую системную информацию *(«Информация о системе»).*

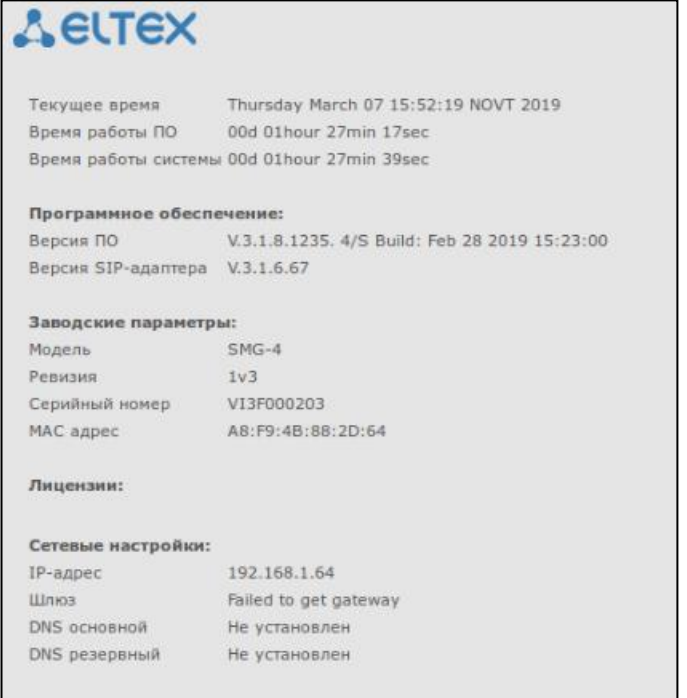

## 4.1.21 Установка пароля для доступа через web-конфигуратор

Пользователи: Управление

предназначена для работы с паролями доступа к устройству через Ссылка web-интерфейс.

## Установить пароль администратора веб-интерфейса:

Для смены пароля администратора необходимо ввести новый пароль в поле «Введите пароль», а в поле «Подтвердите новый пароль» повторить новый пароль. Для применения пароля необходимо нажать кнопку «Установить».

Для сохранения конфигурации необходимо использовать меню «Сервис» - «Сохранить конфигурацию».

#### Пользователи веб-интерфейса:

Данный блок предназначен для настройки ограничения доступа к веб-интерфейсу на уровне пользователей. В системе всегда есть администратор, который может добавлять и удалять пользователей, а также назначать уровень доступа.

Для создания, редактирования и удаления пользователя используются кнопки:

 $\mathbb{E}$  – «Добавить пользователя»;

<del>Х</del> – «Редактировать параметры пользователя»;

 $\mathbf{M}$  — «Удалить пользователя».

Изменять права доступа администратора и удалять его из списка пользователей программа не позволяет, что обеспечивает гарантированный вход в программу администратора системы.

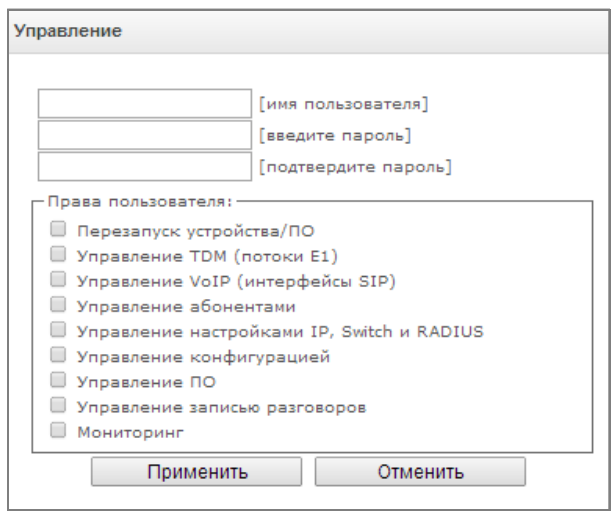

- Гимя пользователя] имя пользователя для входа в web-интерфейс;
- [группа] тип группы пользователей. Данный параметр должен иметь значение webs;
- [введите пароль] пароль для доступа в web-интерфейс;
- [подтвердите пароль] подтвердить пароль для доступа в web-интерфейс.

Для сохранения конфигурации необходимо использовать меню «Сервис» - «Сохранить конфигурацию».

#### Установить пароль администратора для telnet и ssh:

Данный блок предназначен для изменения пароля доступа через telnet, ssh и консоль.

Для смены пароля необходимо ввести новый пароль в поле «Введите пароль», в поле «Подтвердите новый пароль» повторить новый пароль. Нажать кнопку «Установить» для применения пароля.

#### <span id="page-117-0"></span>**4.1.22 Просмотр заводских параметров и информации о системе**

Для просмотра необходимо использовать меню *«Помощь» – «Информация о системе»*.

Заводские параметры также указаны в шильде (наклейке) на нижней части корпуса изделия.

Подробная информация о системе (заводские параметры, версия SIP-адаптера, текущая дата и время, время в работе, сетевые настройки, температура внутри корпуса) доступна по нажатию на ссылку *«Информация о системе»* на панели управления.

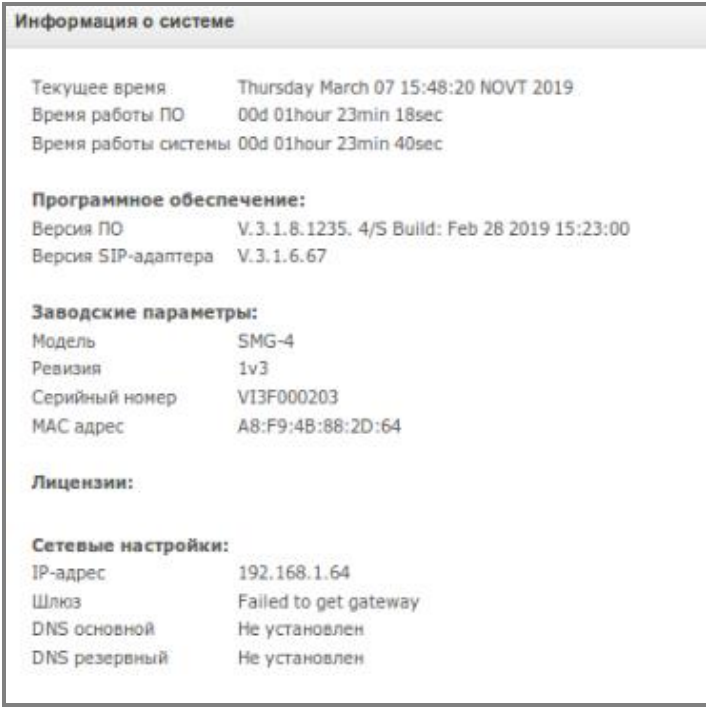

## **4.1.23 Выход из конфигуратора**

При нажатии на ссылку *«Выход*» осуществляется выход из конфигуратора, после чего в браузере отобразится следующее окно:

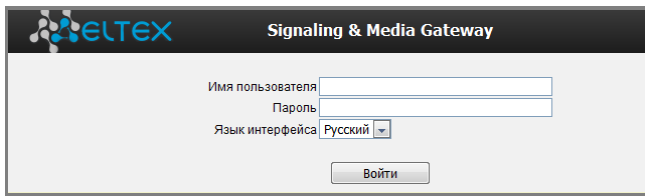

Для возобновления доступа необходимо указать установленные имя пользователя и пароль и нажать кнопку *«Войти».* По нажатию кнопки *«Отмена»* осуществится выход из программы конфигурирования.

#### **4.2 Командная строка, перечень поддерживаемых команд и ключей**

В SMG предусмотрено несколько отладочных терминалов, каждый из них выполняет определенную функцию:

- *Терминал (com-порт)*  предназначен для конфигурирования устройства посредством интерфейса командной строки CLI и смены программного обеспечения;
- *Telnet порт 23*  дубликат терминала (com-порта);
- SSH порт 22 дубликат терминала (com-порта).

# 4.2.1 Система команд для работы со шлюзом SMG в режиме отладки

Для перехода в отладочный режим необходимо подключиться к интерфейсу командной строки CLI и ввести команду tracemode.

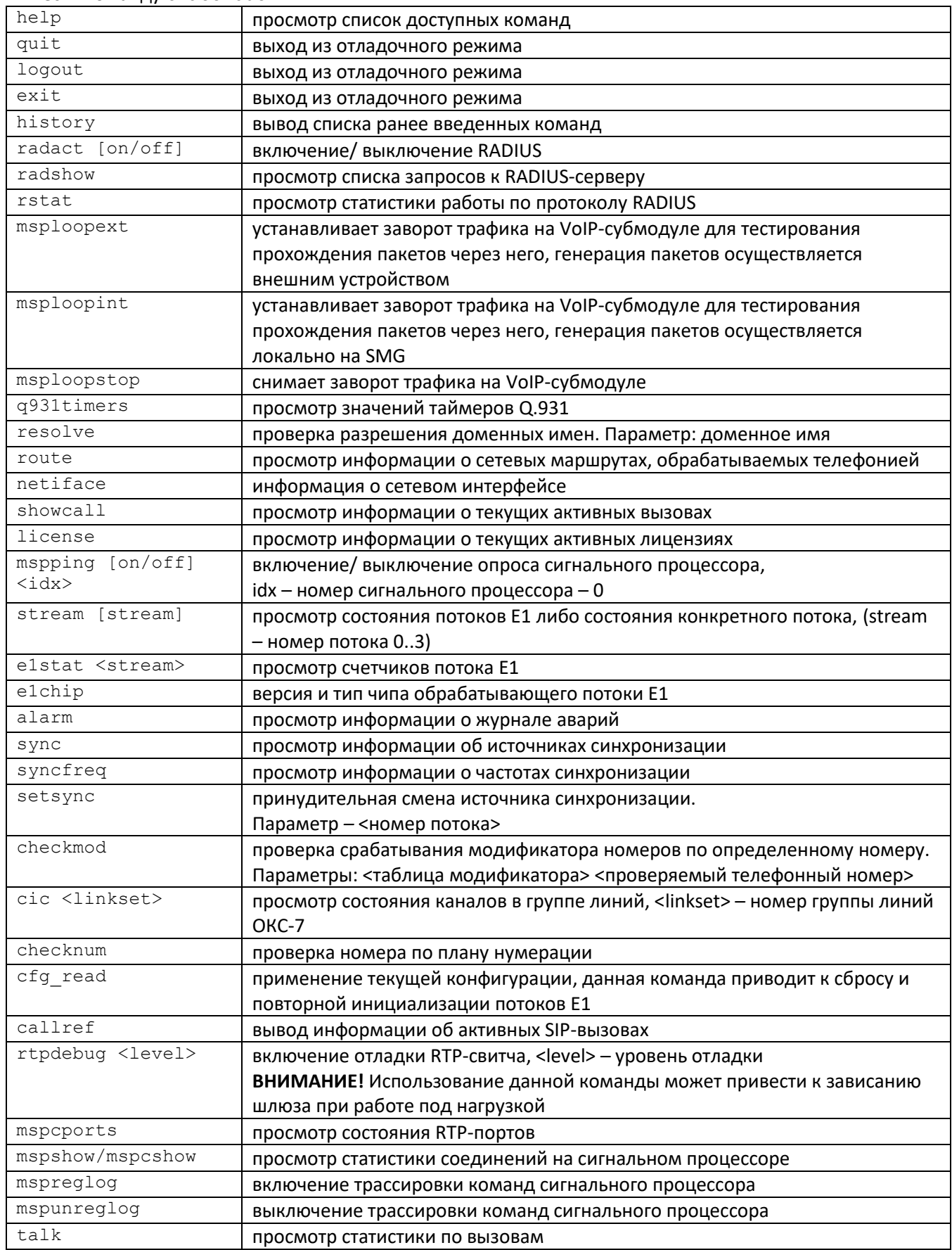

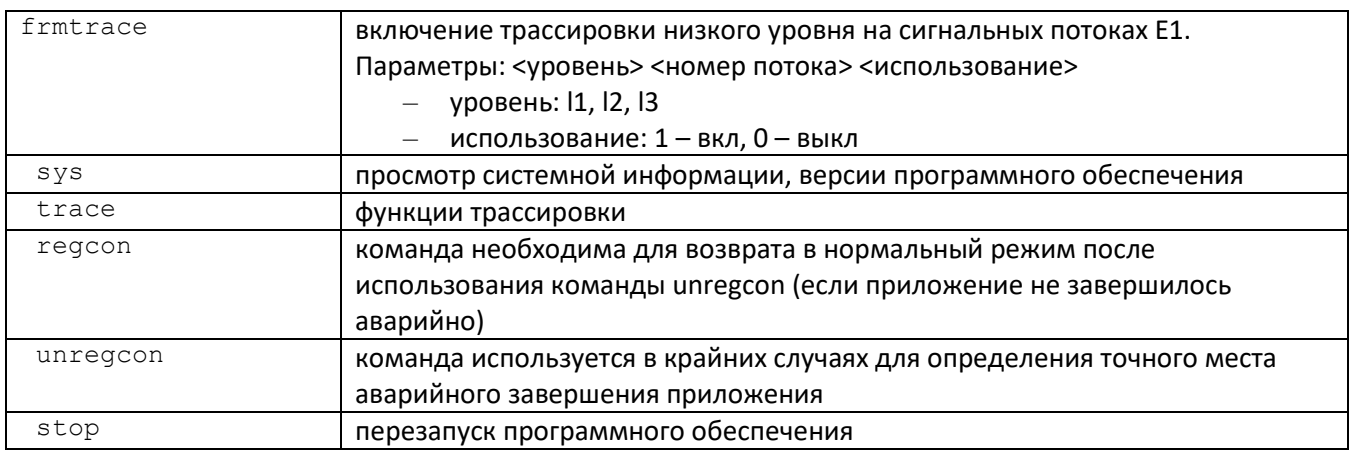

# 4.2.2 Команды трассировки, доступные через отладочный порт

# 4.2.2.1 Глобальное включение отладки

trace start Синтаксис команды:

# 4.2.2.2 Глобальное выключение отладки

Синтаксис команды:

# 4.2.2.3 Включение/выключение отладки для определенных аргументов

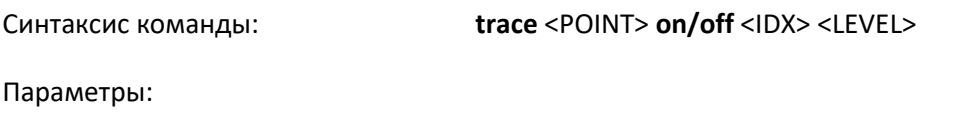

trace stop

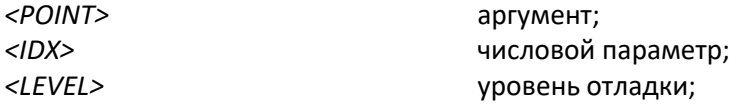

# Допустимые аргументы (<POINT>):

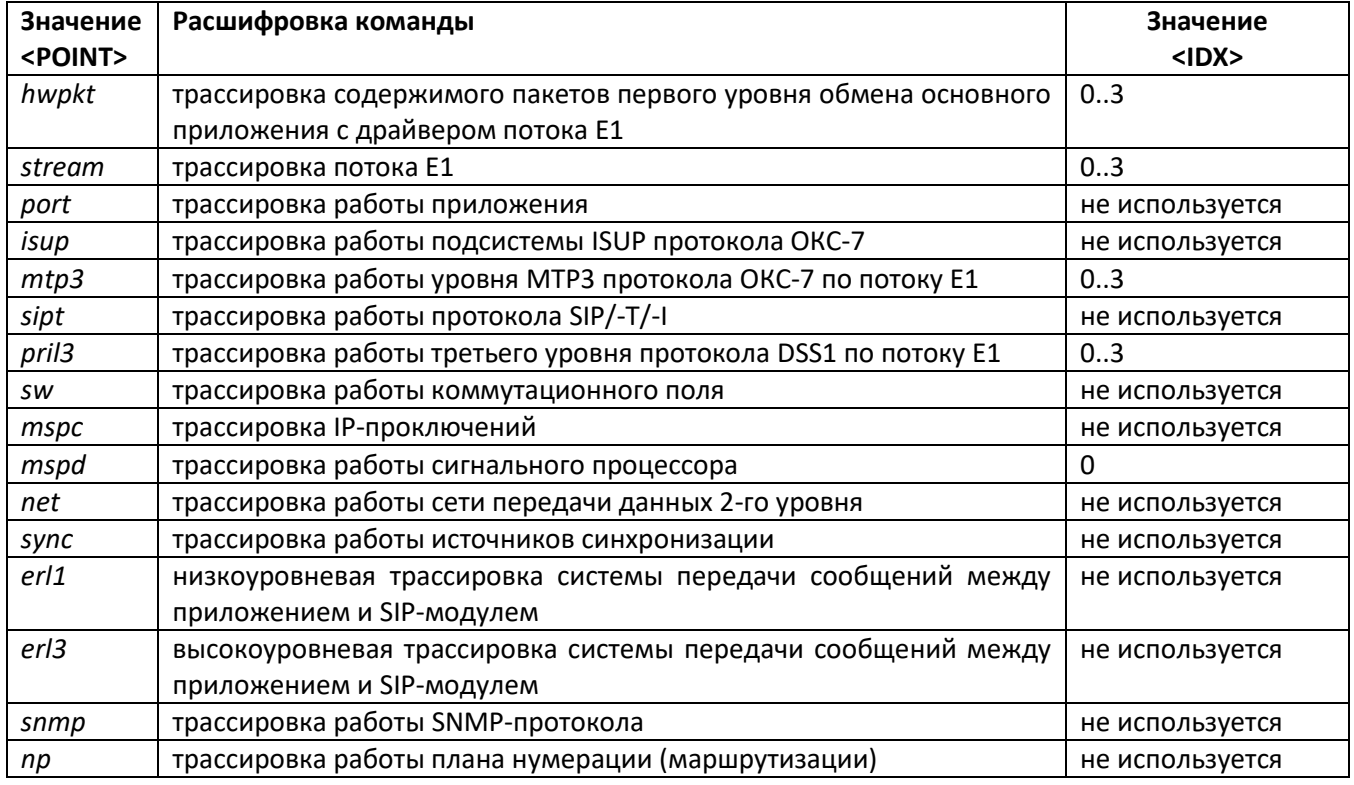

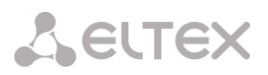

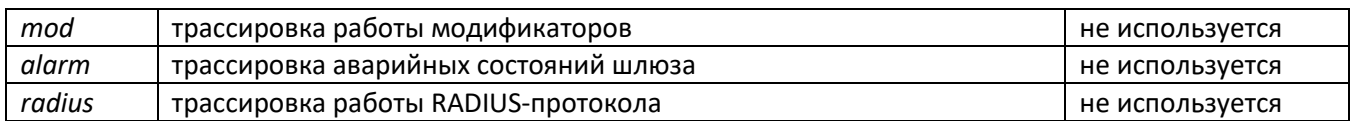

## **4.3 Настройка SMG через Telnet, SSH или RS-232**

Для того чтобы произвести конфигурирование устройства, необходимо подключиться к нему с помощью протокола Telnet, SSH, либо кабелем через разъем RS-232 (при доступе используется CLI). При заводских установках адрес: **192.168.1.2**, маска **255.255.255.0**.

Конфигурация устройства хранится в текстовом виде в файлах, находящихся в каталоге */etс/config,* которые можно редактировать с помощью встроенного текстового редактора joe (такие изменения вступят в силу после перезагрузки устройства).

Изменения конфигурации, выполненные через CLI (Command Line Interface) или web-конфигуратор, применяются непосредственно после совершения.

Для сохранения конфигурации в энергонезависимую память устройства необходимо выполнить команду **save**.

При первом запуске имя пользователя: *admin*, пароль: *rootpasswd***.** 

Ниже представлен полный перечень команд в алфавитном порядке.

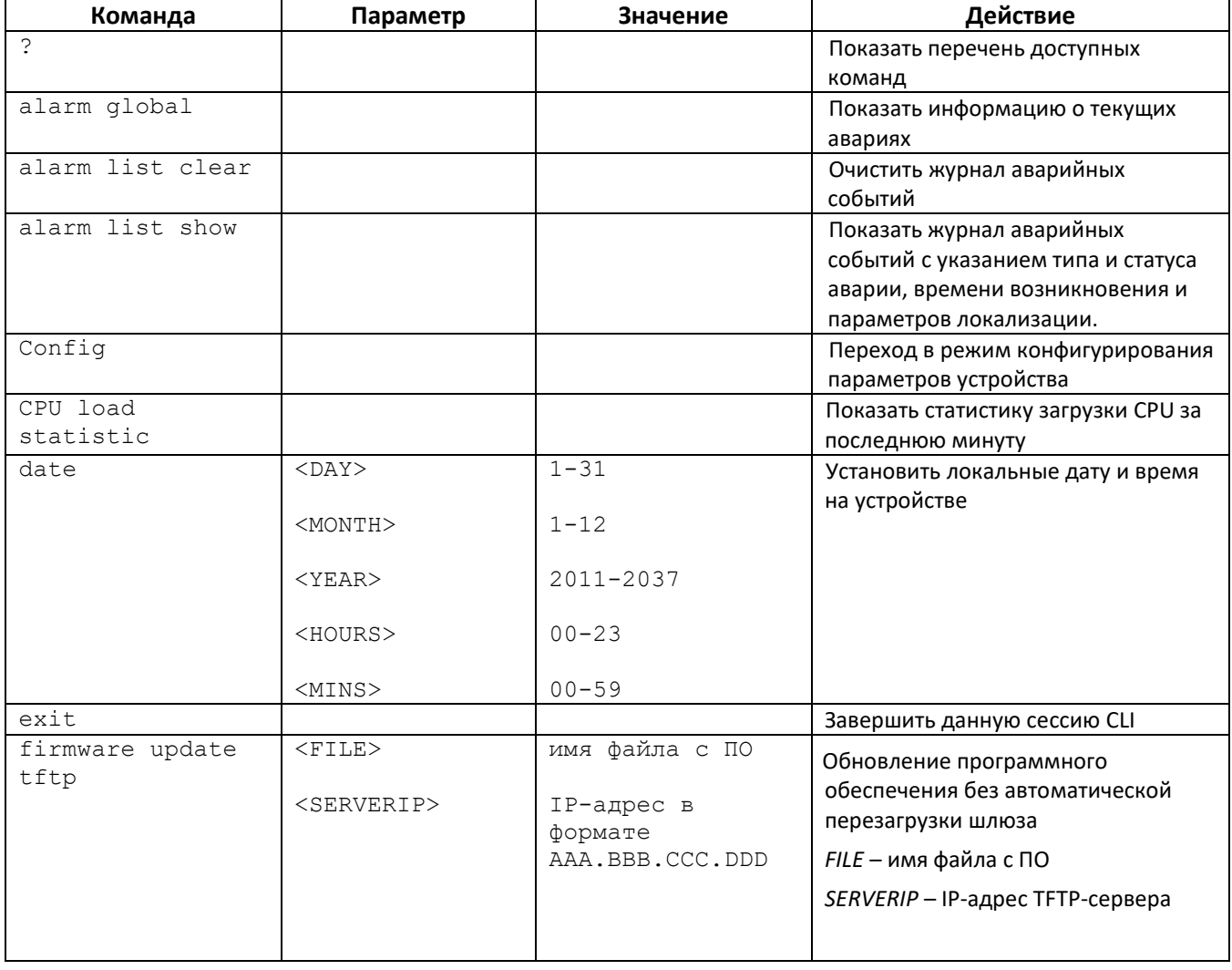

## **4.3.1 Перечень команд CLI**

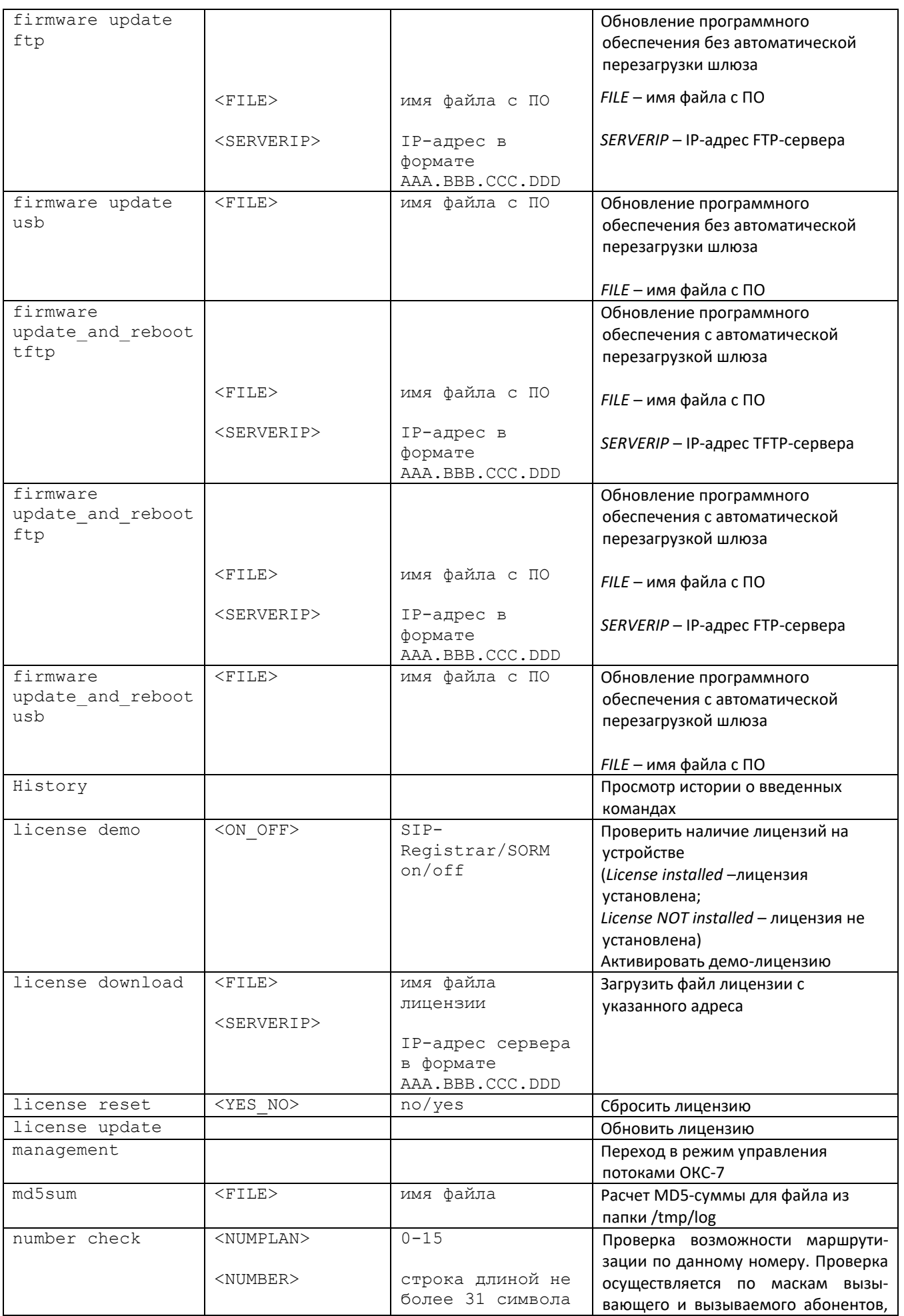

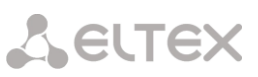

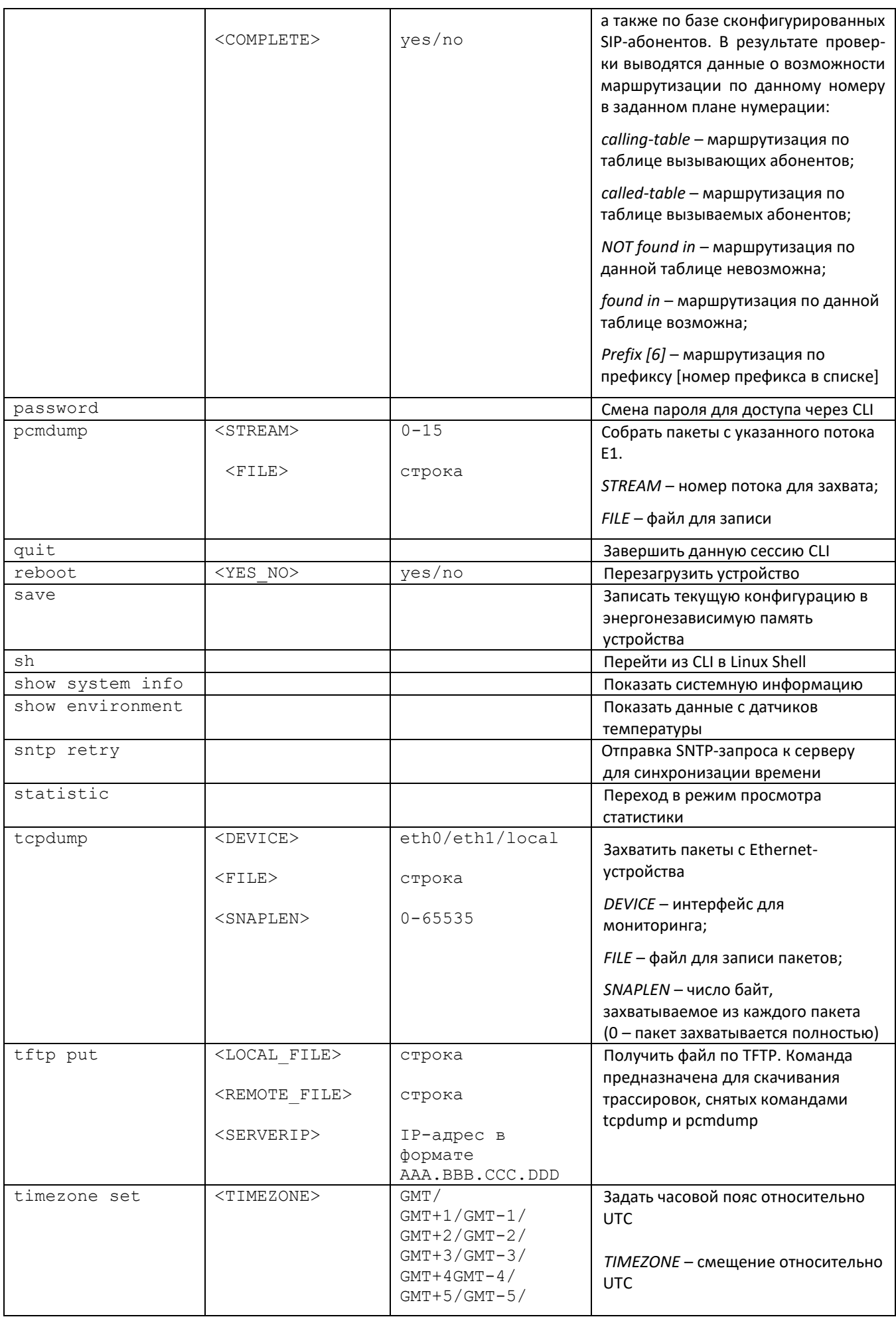

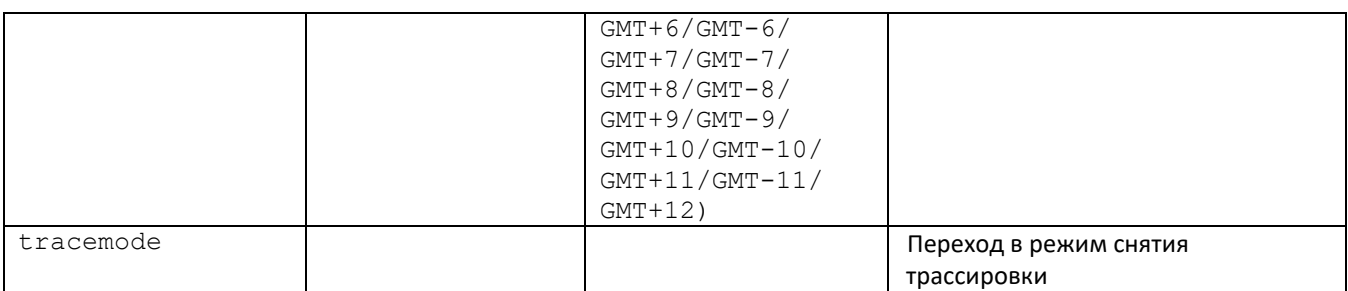

## **4.3.2 Смена пароля для доступа к устройству через CLI**

Поскольку к шлюзу можно удаленно подключиться через Telnet, то во избежание несанкционированного доступа рекомендуется сменить пароль для пользователя *admin.*

Для этого необходимо:

- 1) Подключиться к шлюзу через CLI, авторизоваться по логину/паролю, ввести команду password и нажать клавишу <Enter>
- 2) Ввести новый пароль:

New password:

3) Повторить введенный пароль:

Retype password:

Пароль изменен (Password for admin changed by root)

4) Сохранить конфигурацию во Flash: ввести команду *save* и нажать клавишу <Enter>

#### **4.3.3 Режим «Статистика»**

В данном режиме доступен просмотр статистических данных в соответствии с таблицами рекомендации Q.752 МСЭ-Т.

#### **4.3.3.1 Вход в режим просмотра статистики**

Синтаксис команды: **statistic**

#### **4.3.3.2 Переход в режим просмотра объема сигнального трафика МТР (ОКС-7)**

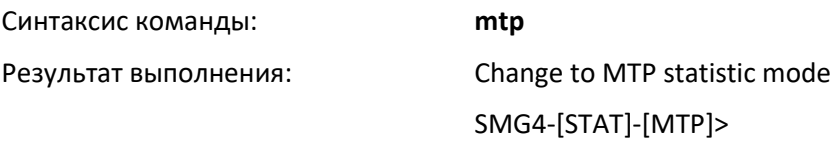

#### **4.3.3.3 Параметры, используемые в командах просмотра статистики трафика MTP**

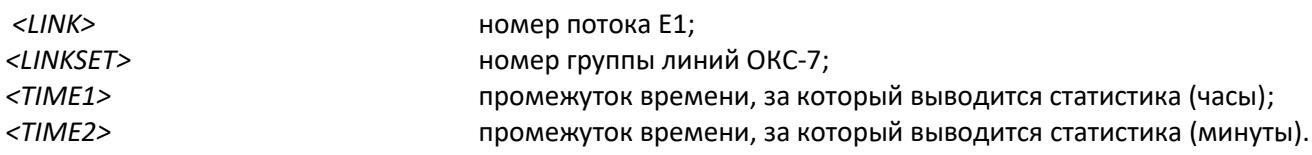

#### **4.3.3.4 Просмотр общего состояния трафика MTP**

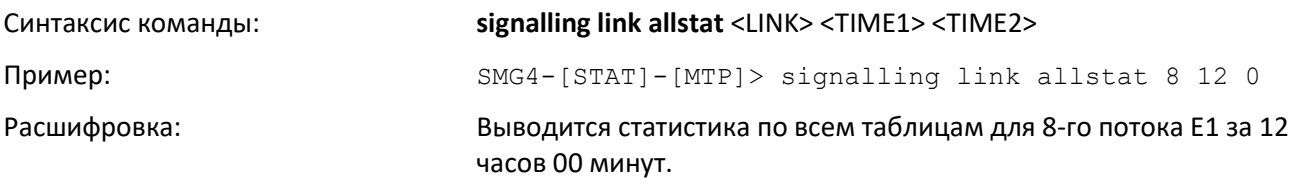

# **4.3.3.5 Просмотр сигнального трафика (MTP message accounting)**

Рекомендация Q.752 МСЭ-Т, таблица 15

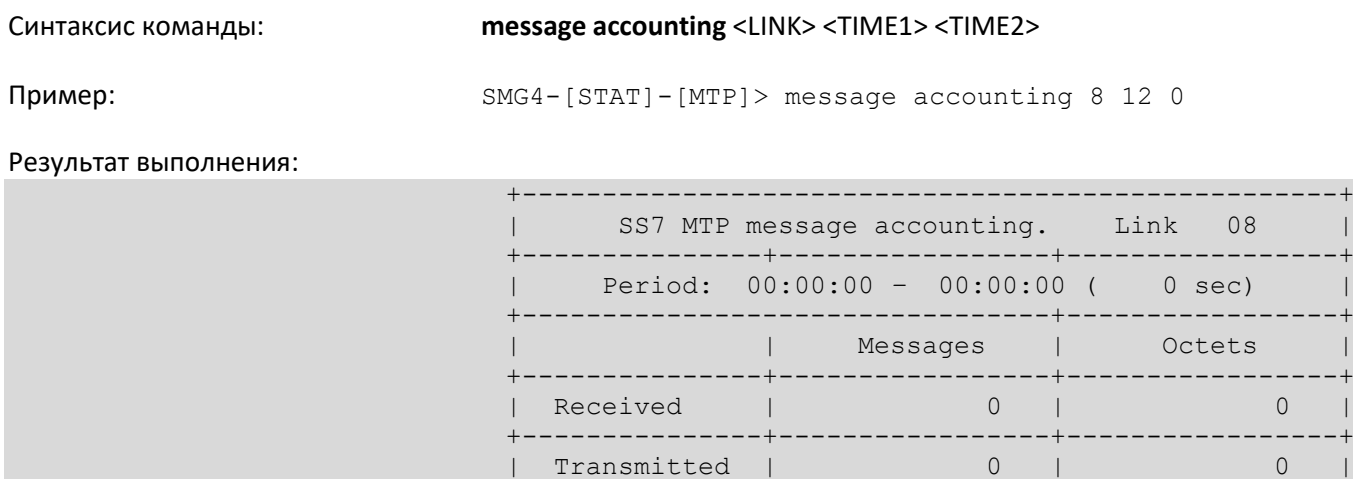

Расшифровка: Выводится объём сигнального трафика MTP для 8-го потока E1 за 12 часов 00 минут.

# **4.3.3.6 Просмотр счетчиков неисправностей и производительности сигнального звена (MTP signalling link faults and performance)**

+---------------+-----------------+-----------------+

Рекомендация Q.752 МСЭ-Т, таблица 1

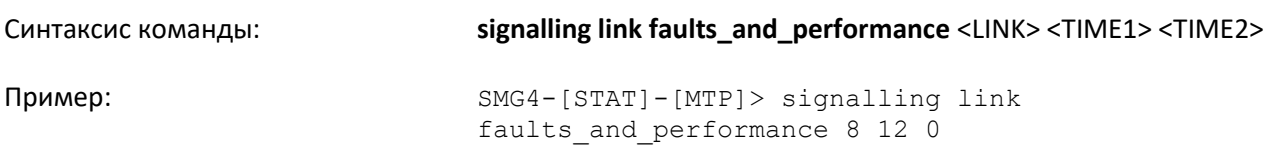

Результат выполнения:

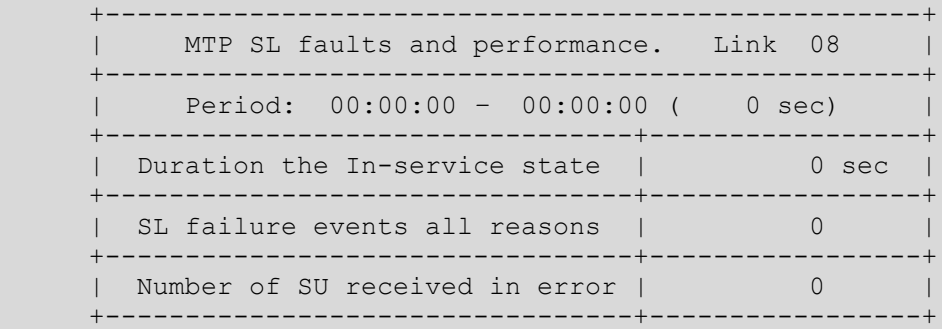

Расшифровка: Выводятся счетчики неисправностей и производительности сигнального звена для 8-го потока E1 за 12 часов 00 минут.

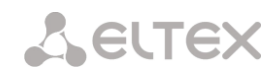

# **4.3.3.7 Просмотр времени недоступности сигнального звена (MTP signalling link availability)**

Рекомендация Q.752 МСЭ-Т, таблица 2

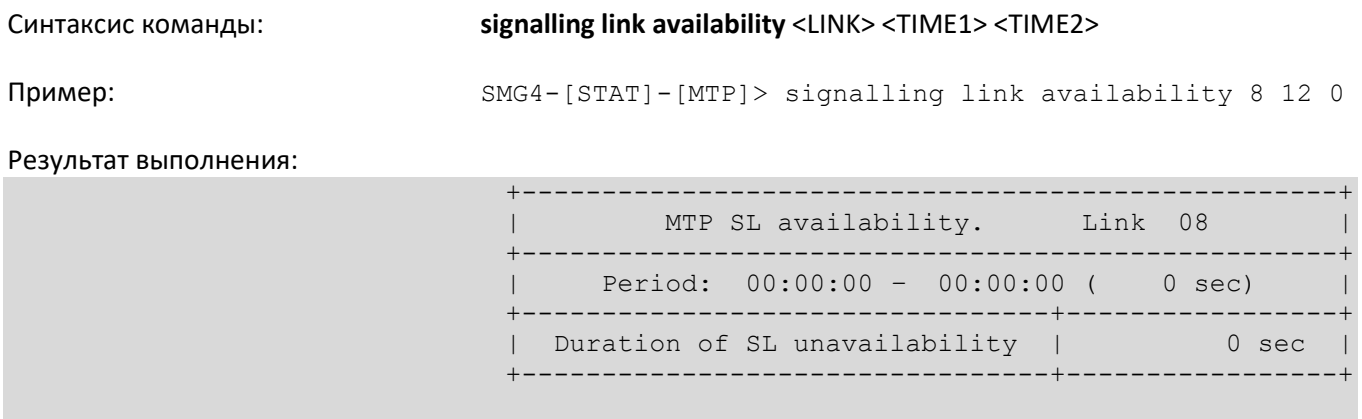

Расшифровка: Выводится длительность недоступности звена сигнализации по любой причине для 8-го потока E1 за 12 часов 00 минут.

# **4.3.3.8 Просмотр показателей использования сигнального звена (MTP signalling link utilization)**

Рекомендация Q.752 МСЭ-Т, Таблица 3

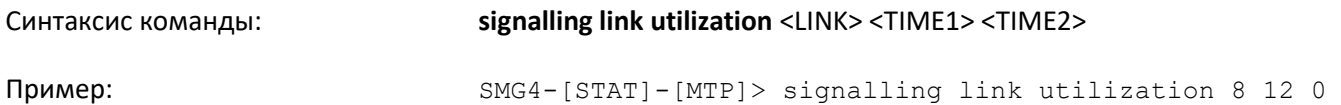

Результат выполнения:

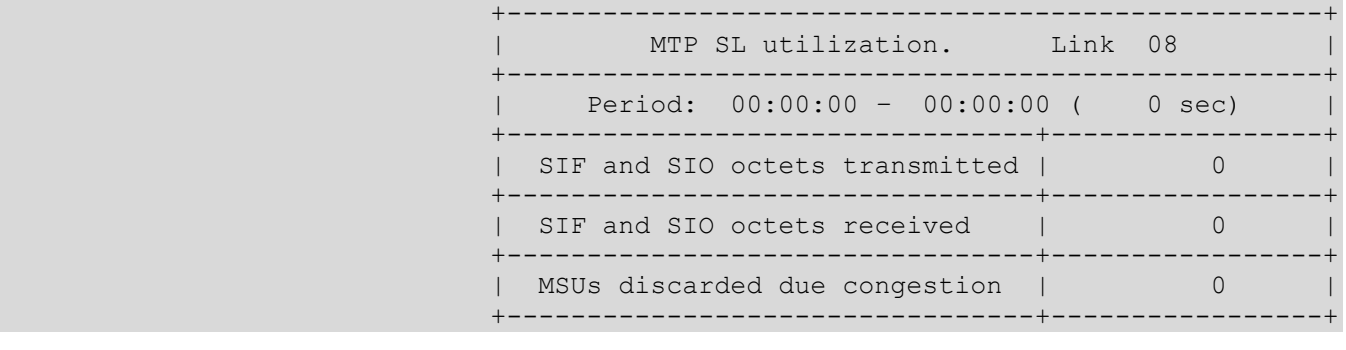

Расшифровка: Выводятся показатели использования звена сигнализации для 8-го потока E1 за 12 часов 00 минут.

# **4.3.3.9 Просмотр показателей доступности группы линий (MTP signalling link set and route set availability)**

Рекомендация Q.752 МСЭ-Т, Таблица 4

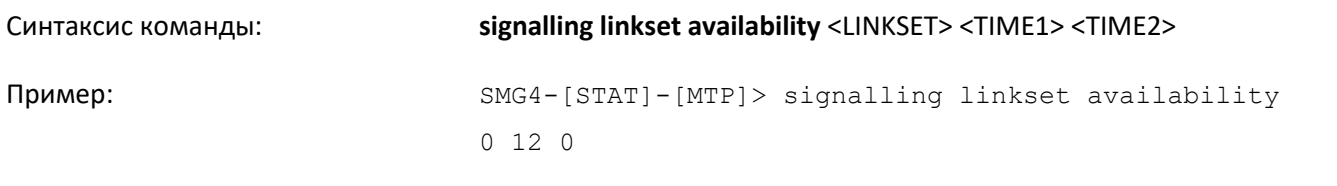

Результат выполнения:

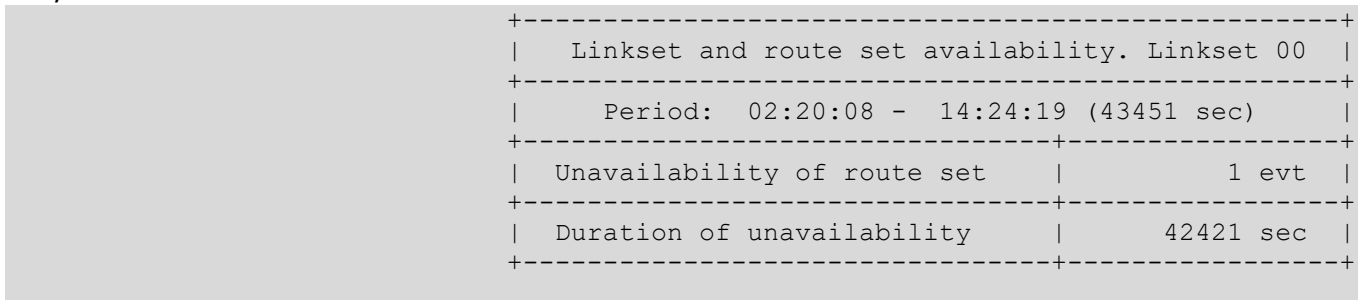

Расшифровка: Выводятся показатели доступности группы линий (линксета) и маршрутов сигнализации для 0-го линксета за 12 часов 00 минут.

# **4.3.3.10 Просмотр состояния пункта сигнализации (MTP signalling point status)**

Рекомендация Q.752 МСЭ-Т, Таблица 5

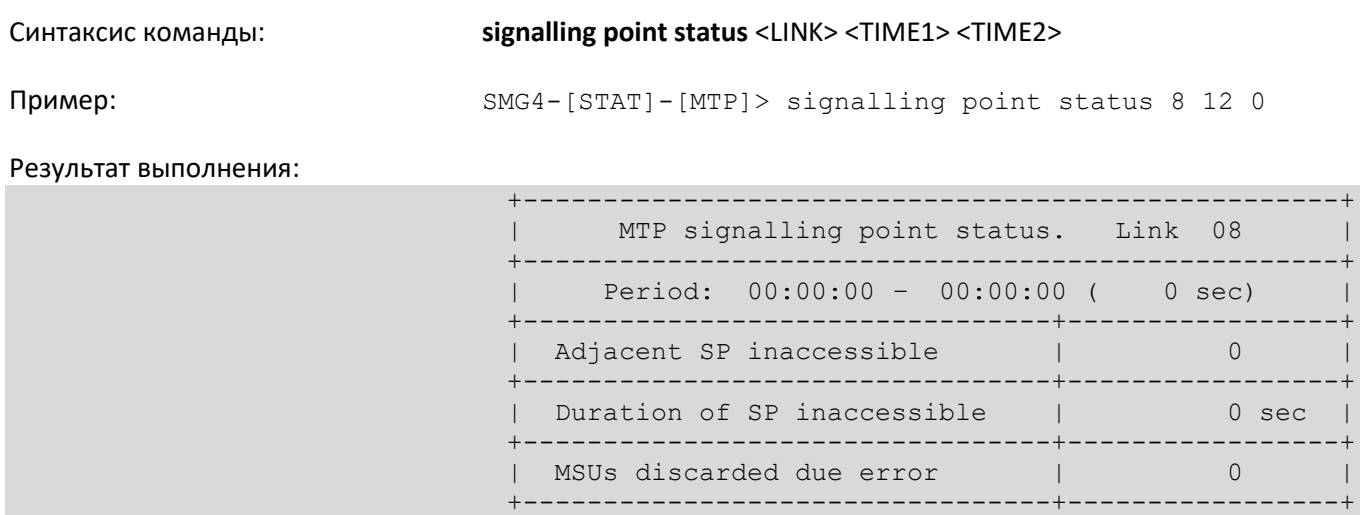

Расшифровка: Выводятся показатели состояния пункта сигнализации для 8-го потока Е1 за 12 часов 00 минут.

## **4.3.3.11 Переход в режим просмотра пакетного трафика**

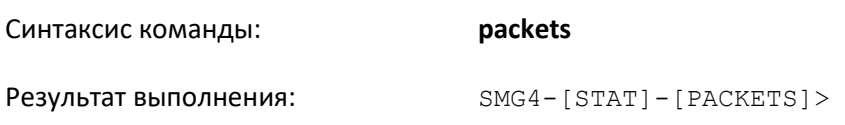

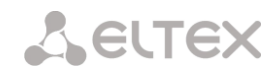

### **4.3.3.12 Просмотр статистических данных по качеству обслуживания пакетного трафика**

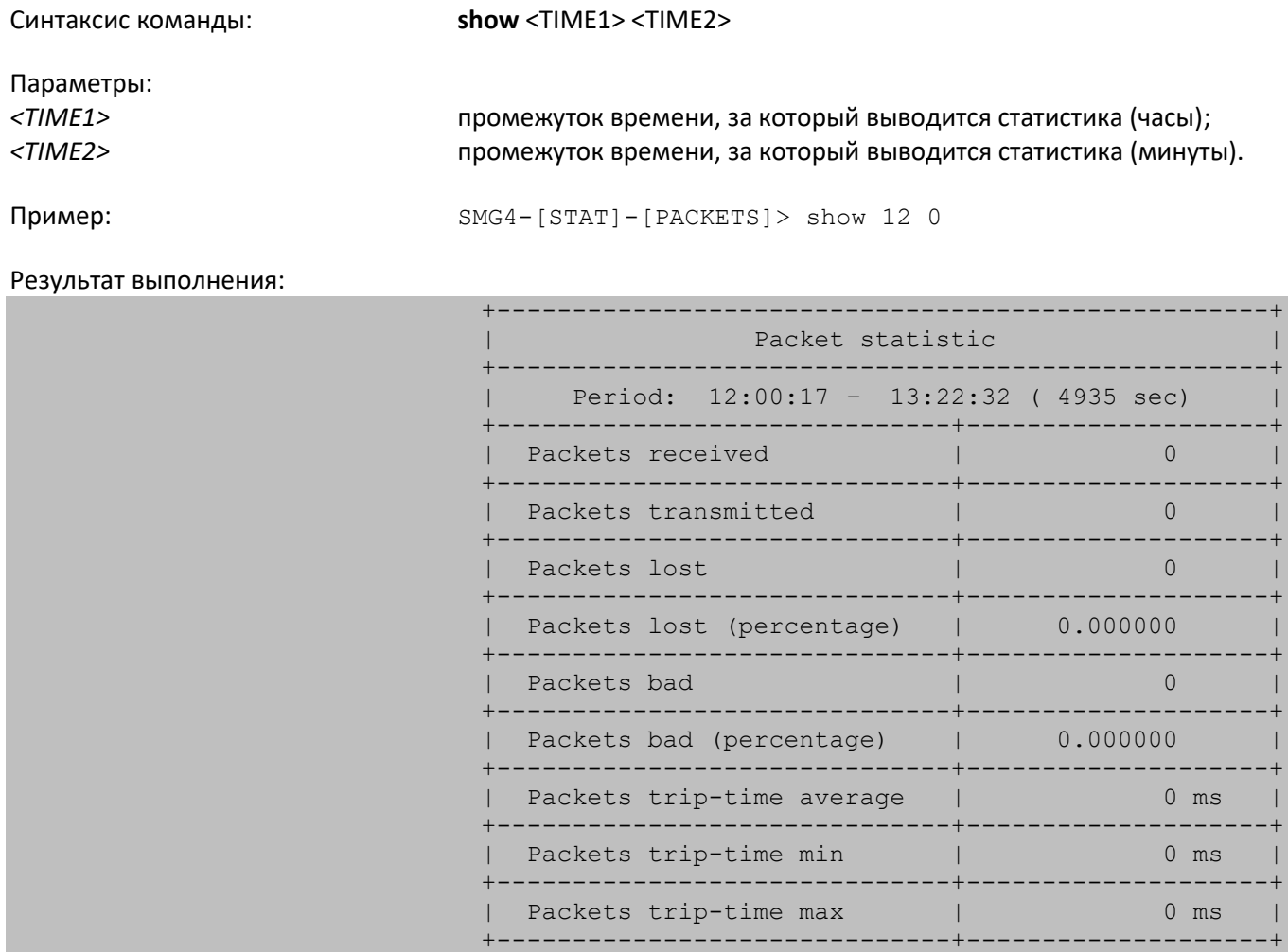

Расшифровка: Выводятся статистические данные по качеству обслуживаемого пакетного трафика за 12 часов 00 минут.

#### **4.3.4 Режим управления**

Для перехода в режим управления потоками E1 необходимо выполнить команду management.

Для устройства SMG-4 доступно до 4 потоков Е1. По умолчанию на устройстве SMG-2 доступен только 1 поток E1, для активации второго потока необходимо установить специальную лицензию, подробнее о лицензиях в разделе **[4.1.19](#page-115-0) [Обновление лицензии](#page-115-0)**.

SMG4> management Entering management mode. SMG4-[MGMT]>

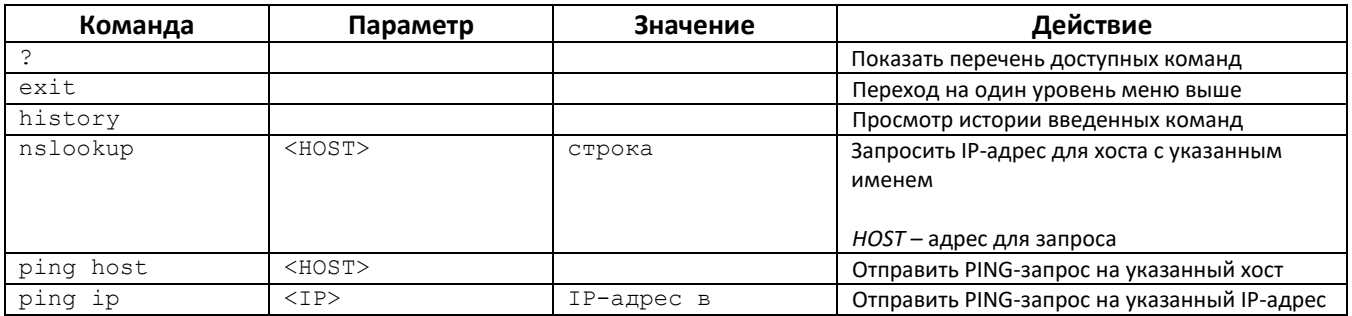

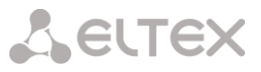

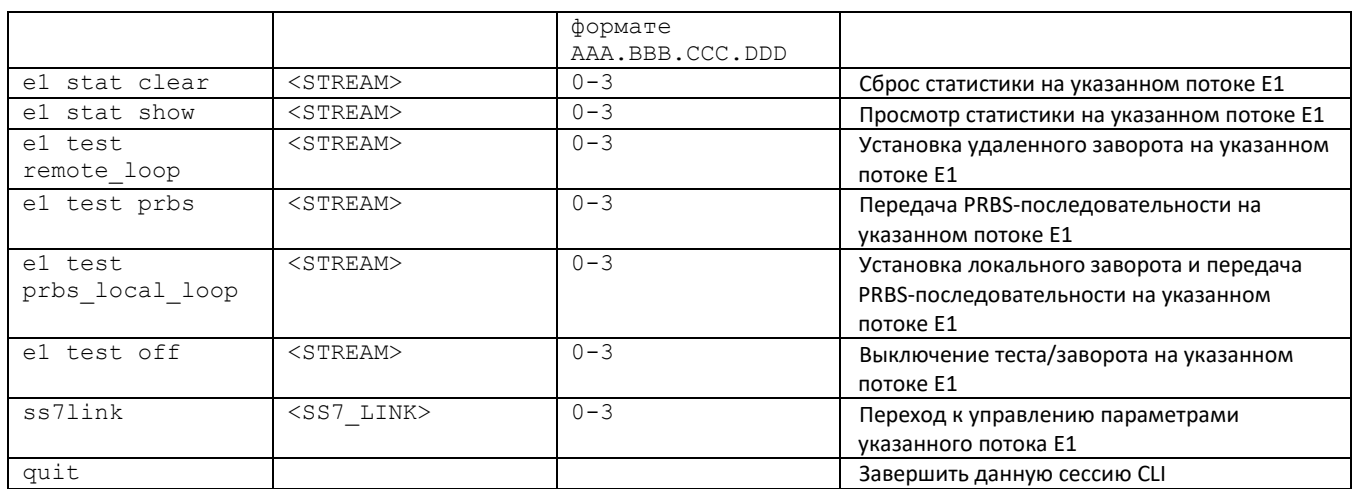

## 4.3.4.1 Режим управления потоком ОКС-7

Для перехода в данный режим необходимо в режиме конфигурирования потоков ОКС-7 выполнить команду ss7link <Link>, где <Link> - номер потока ОКС-7, принимает значения из диапазона от 0 до 15.

SMG4-[MGMT]> ss7link 0 E1[0]. Signaling is SS7 SMG4-[MGMT]-[SS7LINK][0]>

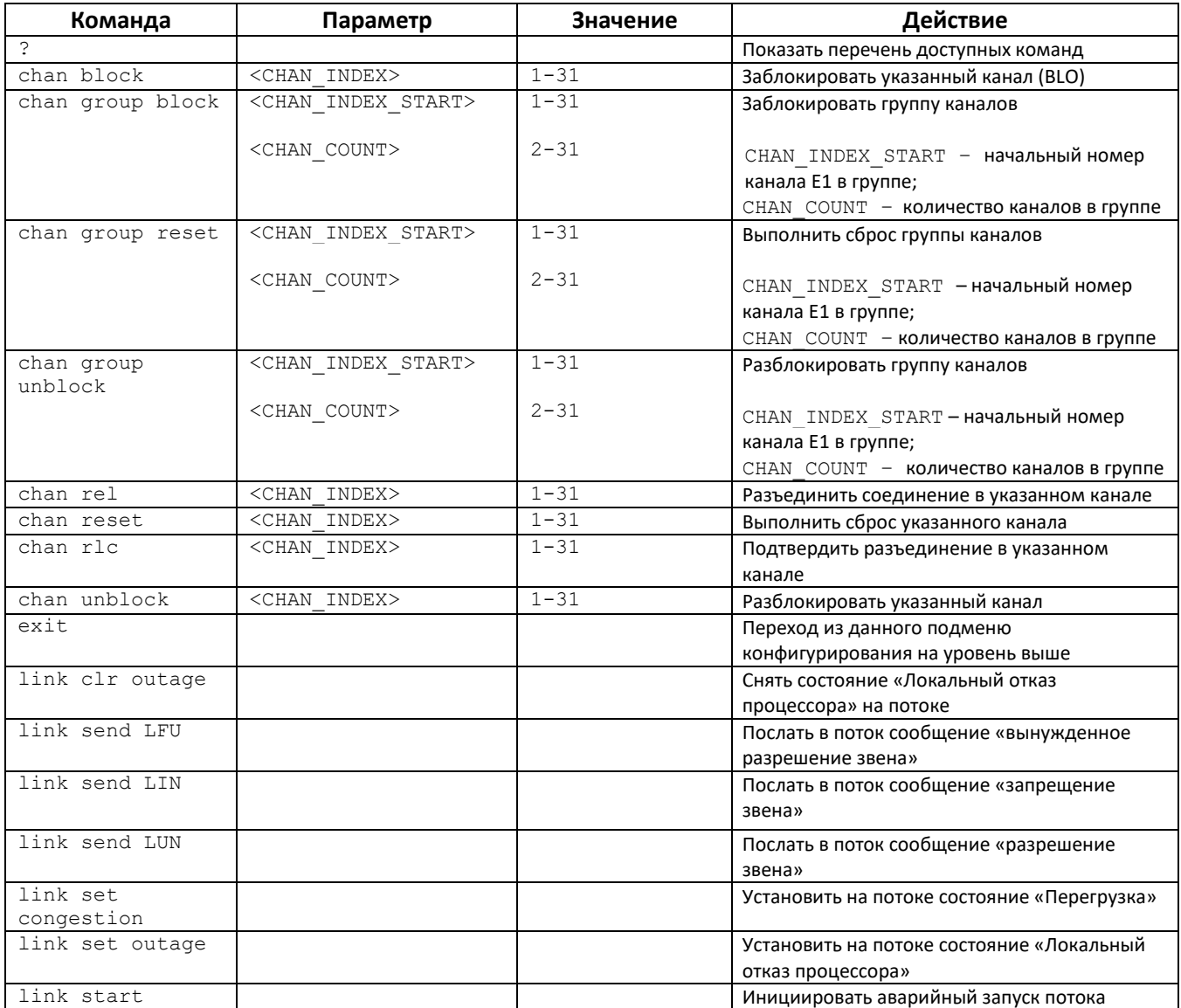

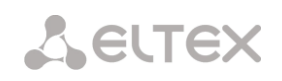

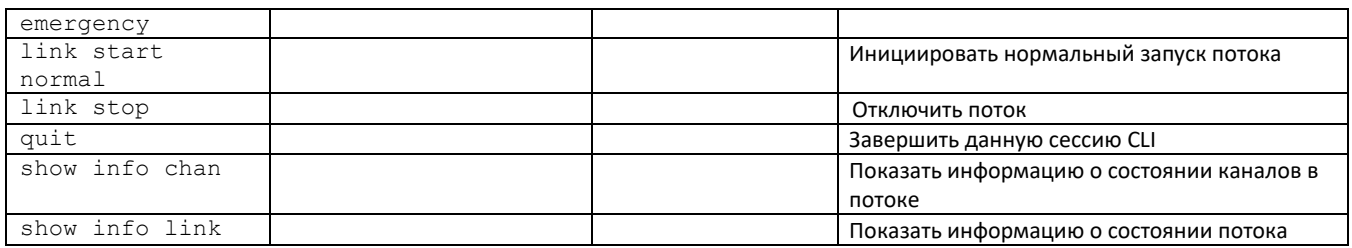

## 4.3.5 Режим конфигурирования общих параметров устройства

Для перехода к конфигурированию/мониторингу параметров устройства необходимо выполнить команду config.

SMG4> config Entering configuration mode. SMG4-[CONFIG]>

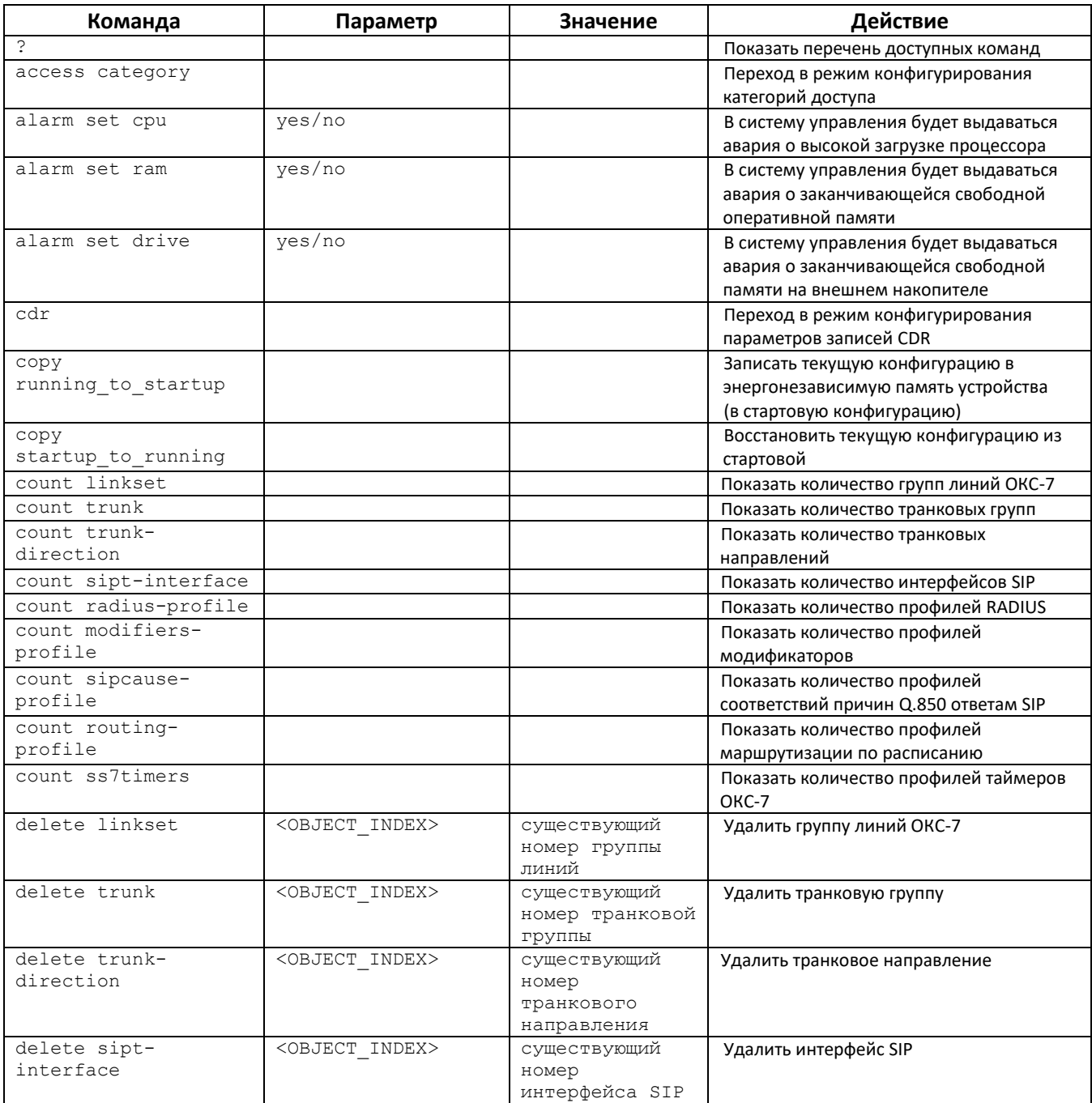

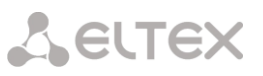

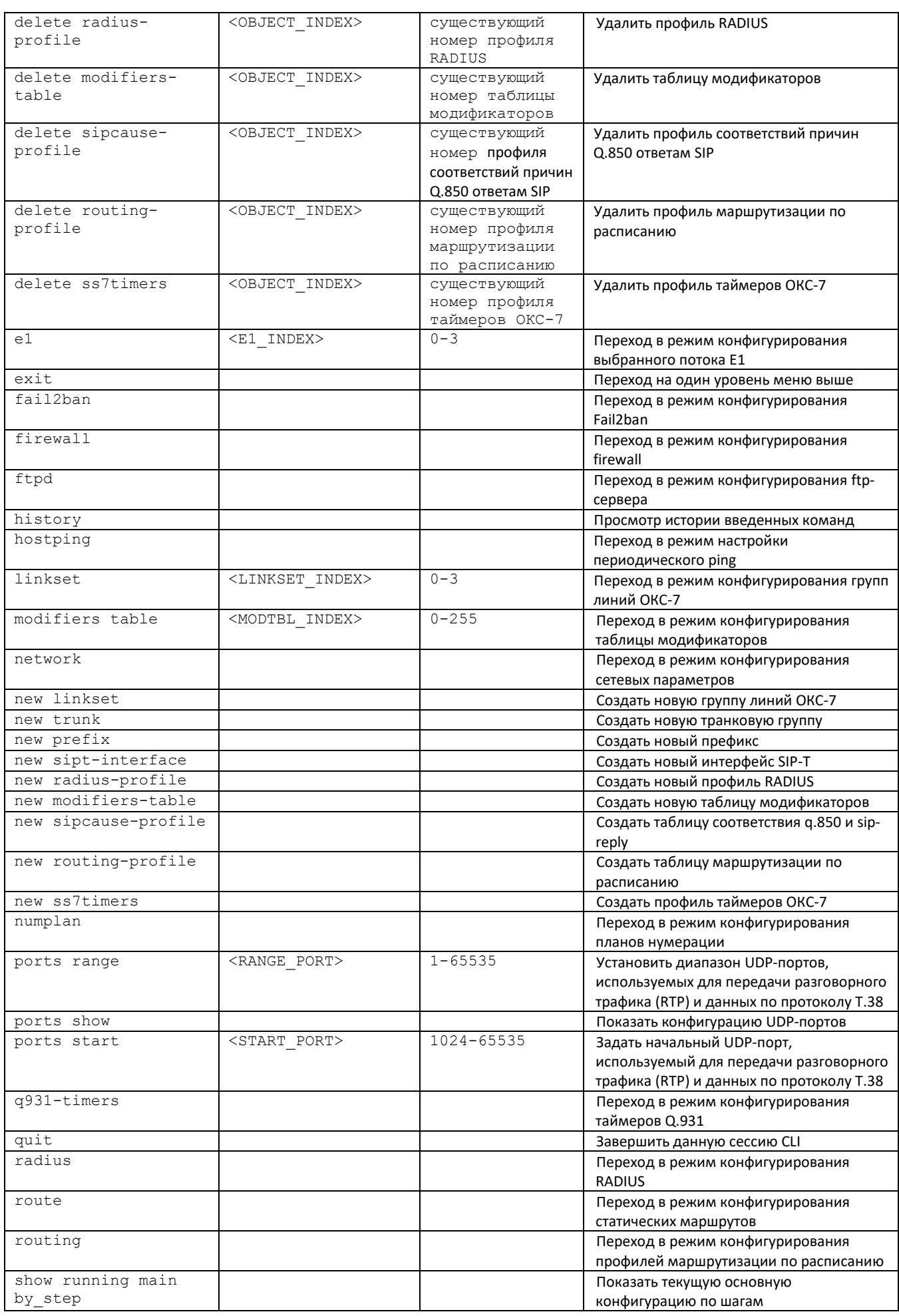

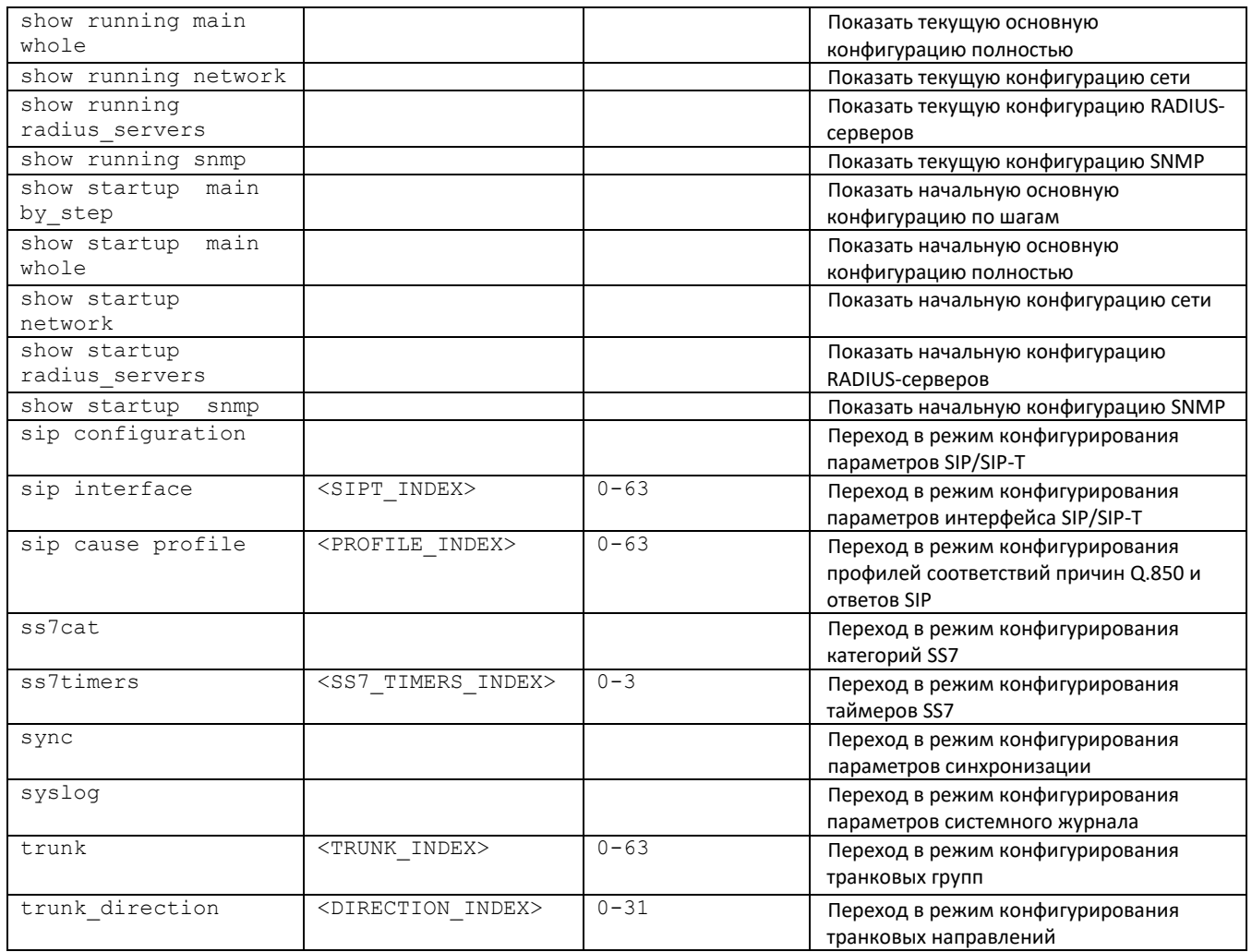

# **4.3.6 Режим конфигурирования параметров CDR**

Для перехода в данный режим необходимо в режиме конфигурирования выполнить команду cdr.

SMG4-[CONFIG]> cdr Entering CDR-info mode. SMG4-[CONFIG]-[CDR]>

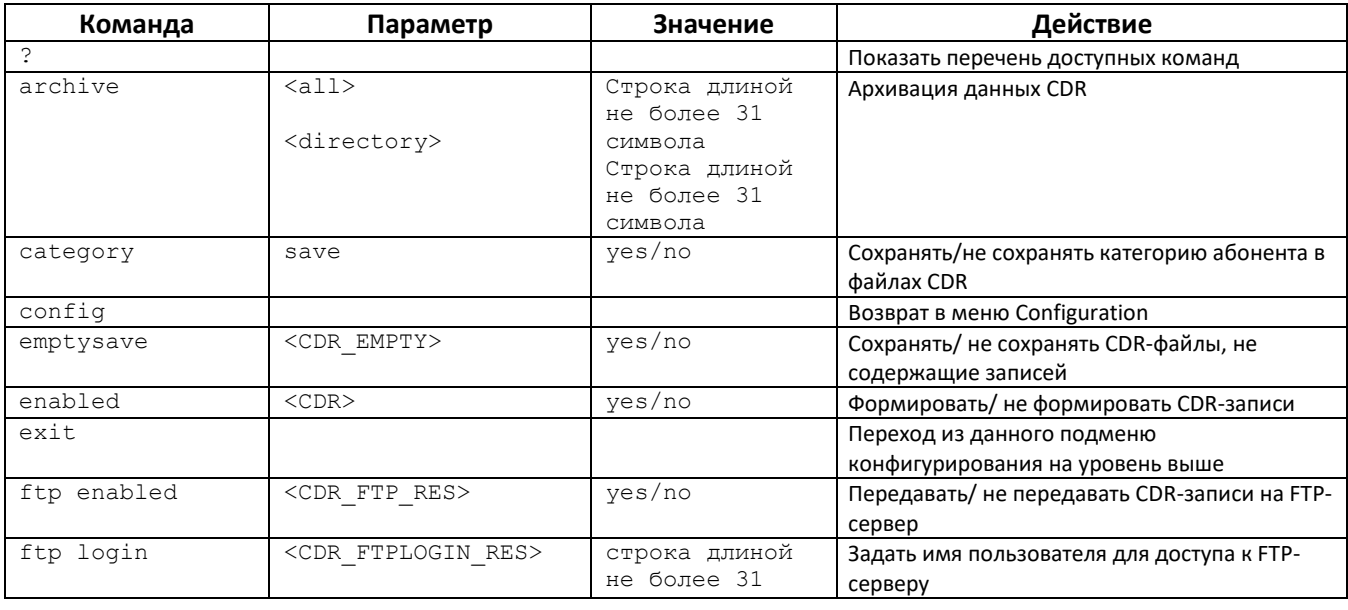

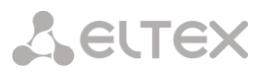

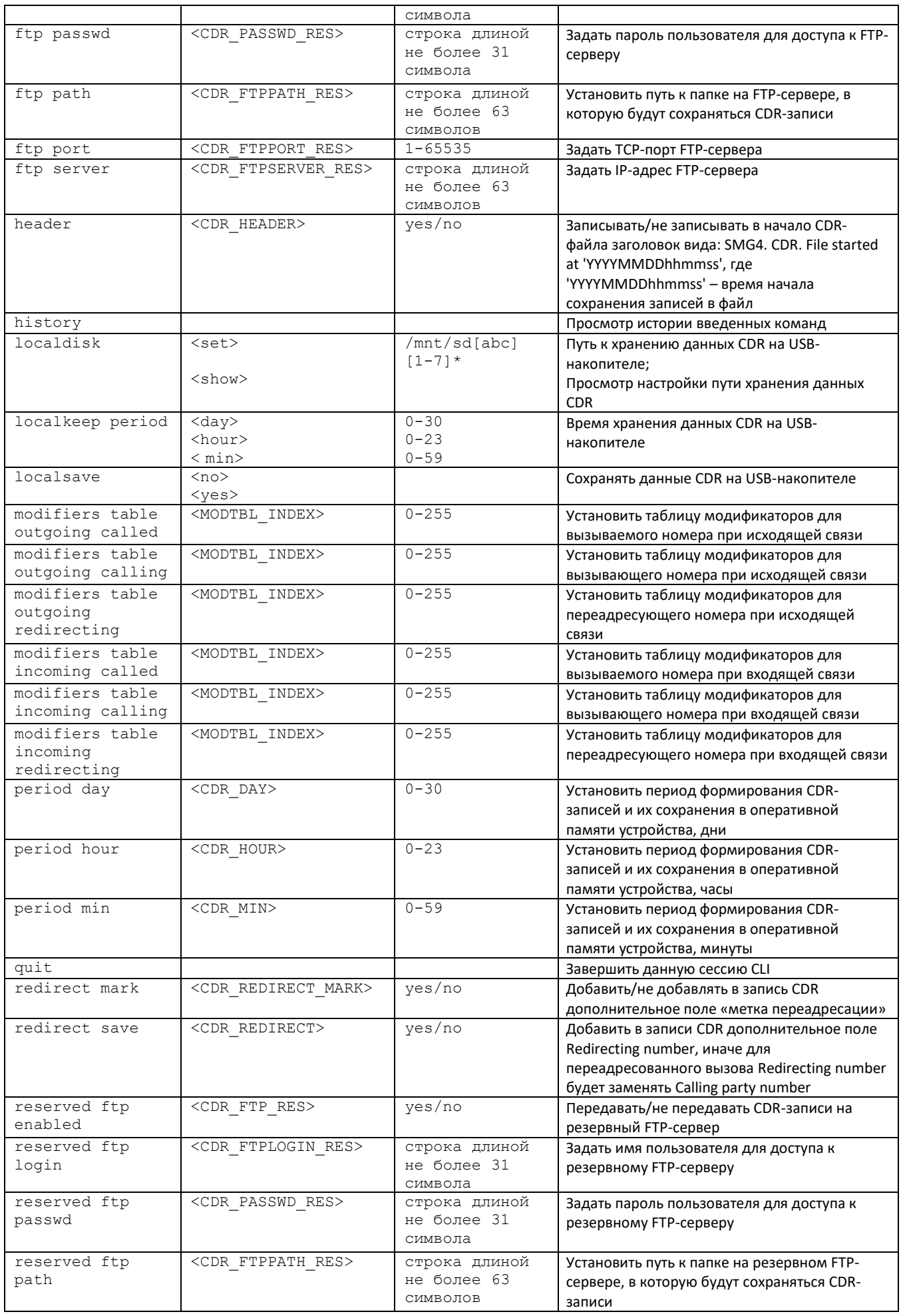

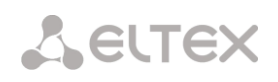

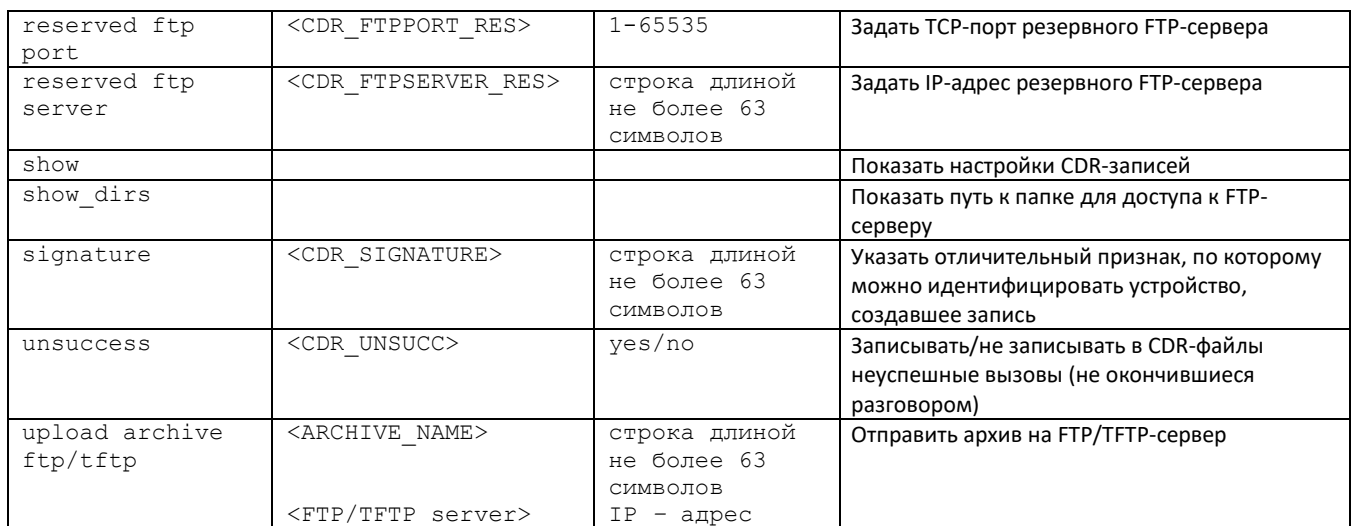

# 4.3.7 Режим конфигурирования категорий доступа

Для перехода в данный режим необходимо в режиме конфигурирования выполнить команду access category.

SMG4-[CONFIG]> access category Entering Access-Category mode. SMG4-[CONFIG]-[ACCESS-CAT]>

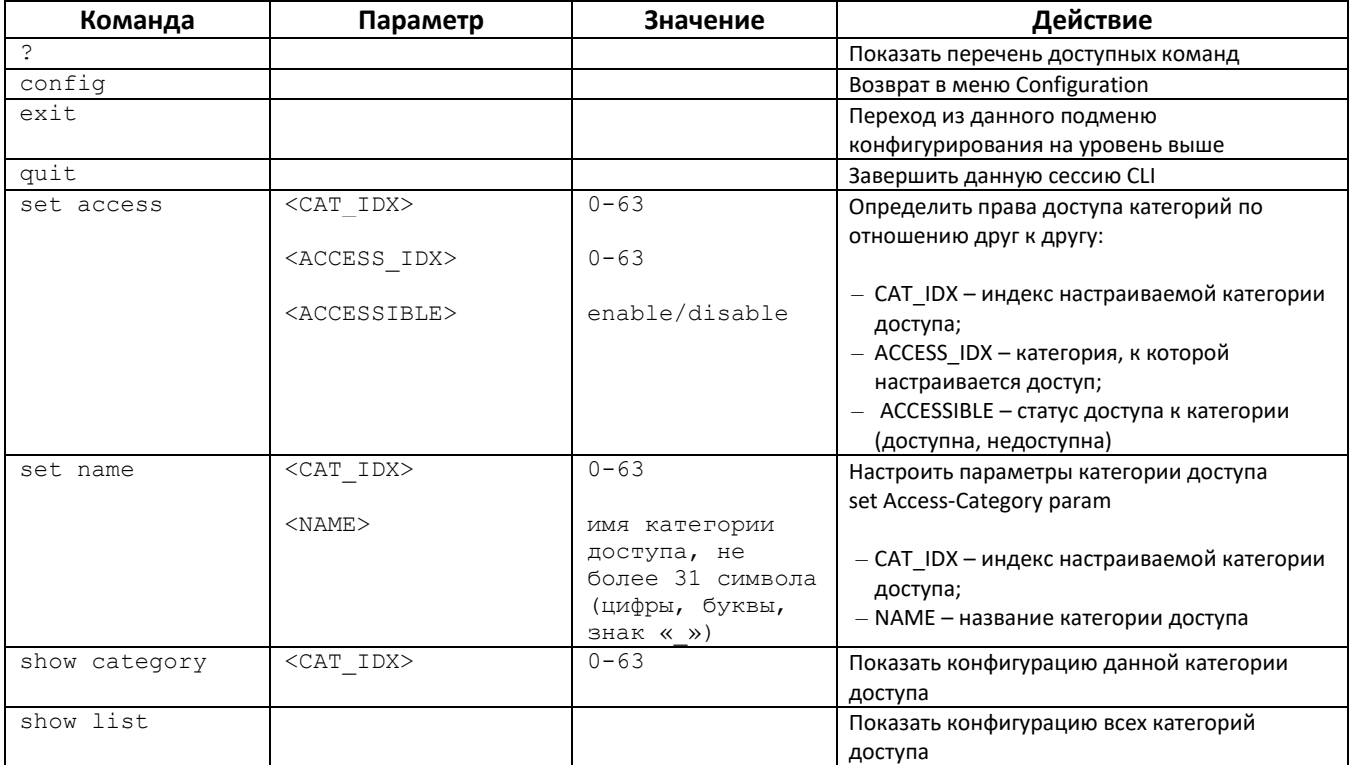

# 4.3.8 Режим конфигурирования потока Е1

Для перехода в данный режим необходимо в режиме конфигурирования выполнить команду e1 <E1 INDEX>, где <E1 INDEX> - номер потока E1.

SMG4-[CONFIG]> e1 0 Entering E1-stream mode. SMG4-[CONFIG]-E1[0]>

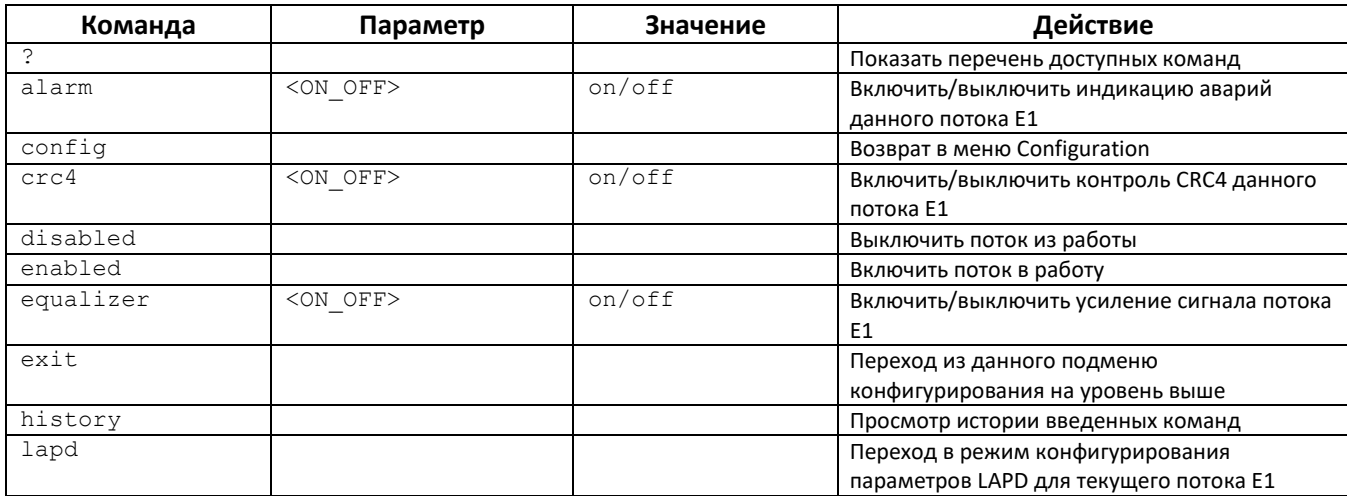

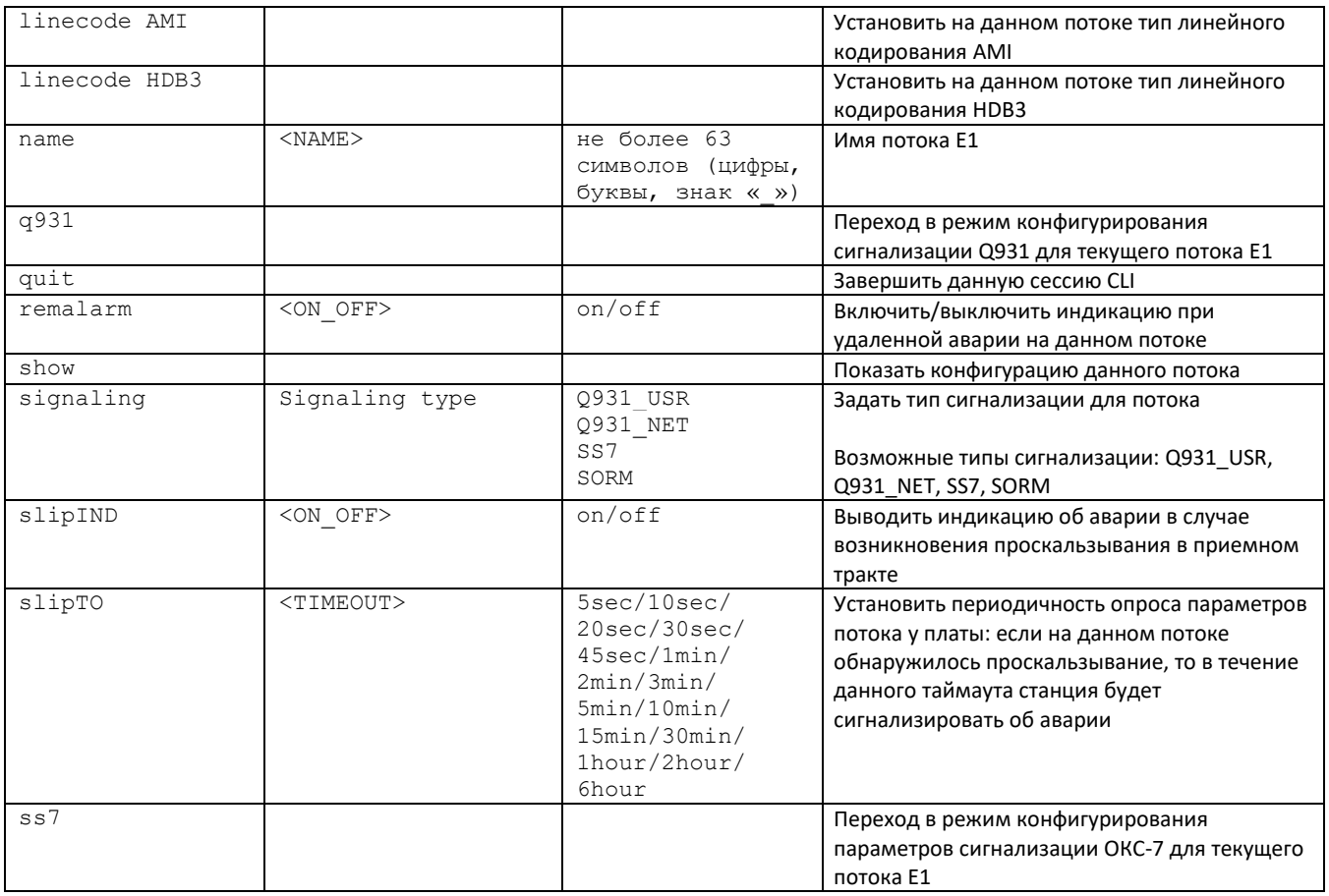

# 4.3.8.1 Режим конфигурирования параметров LAPD для текущего потока E1

Режим доступен только для сигнализации Q.931 (устанавливается командой signaling). Для перехода в данный режим необходимо в режиме конфигурирования потока E1 выполнить команду lapd.

SMG4-[CONFIG]-E1[0]> lapd E1[0]. Signaling is Q931 SMG4-[CONFIG]-E1[0]-[LAPD]>

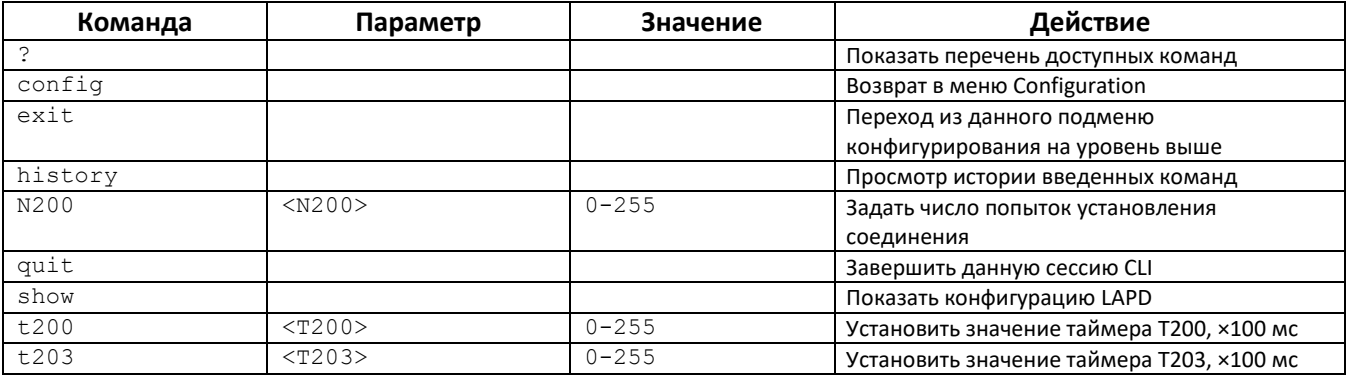

# 4.3.8.2 Режим конфигурирования сигнализации Q931 для текущего потока E1

Режим доступен только для сигнализации Q.931 (устанавливается командой signaling). Для перехода в данный режим необходимо в режиме конфигурирования потока E1 выполнить команду q931.

SMG4-[CONFIG]-E1[0]> q931 E1[0]. Signaling is Q931 SMG4-[CONFIG]-E1[0]-[Q931]>

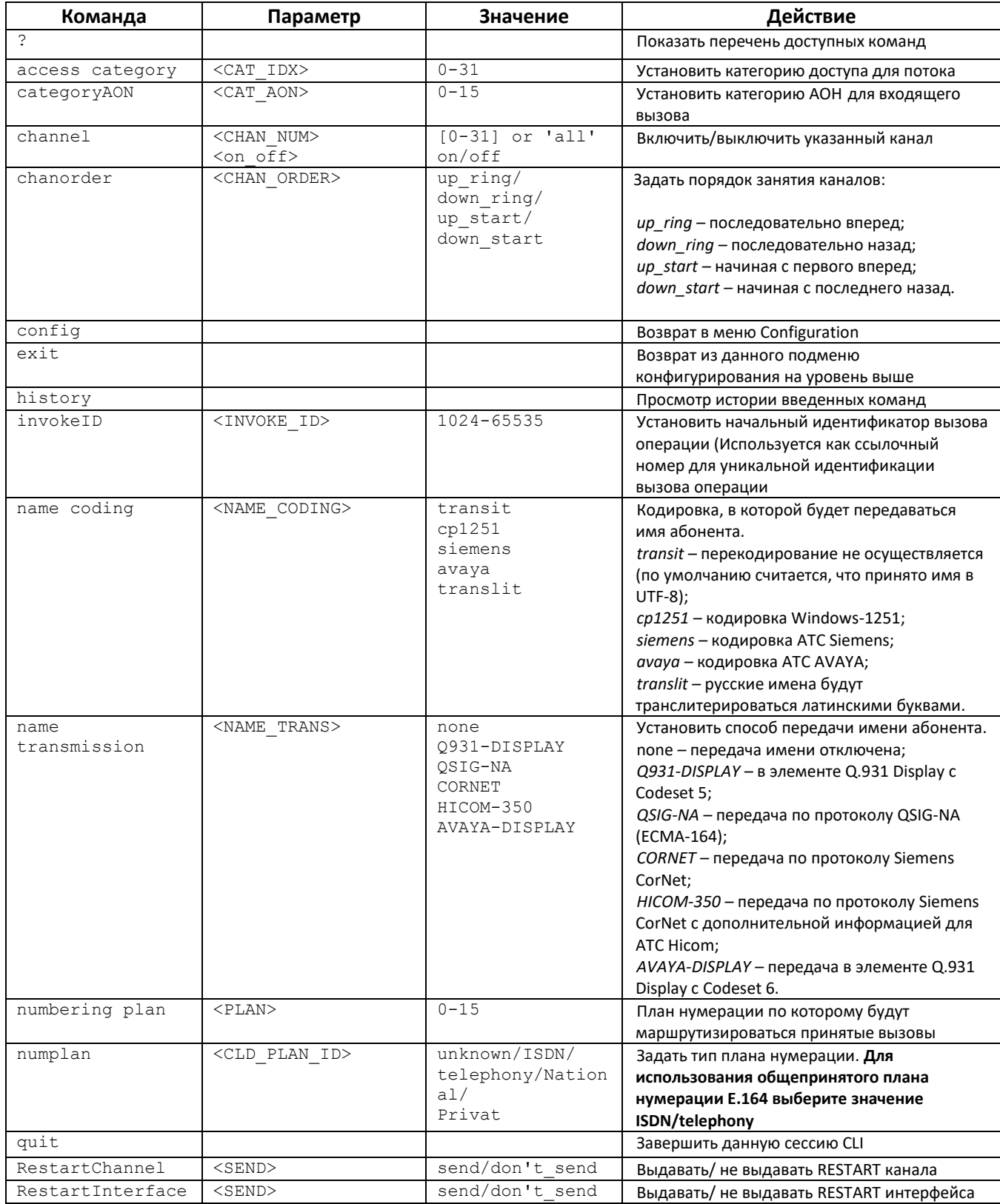

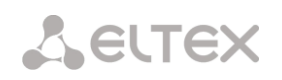

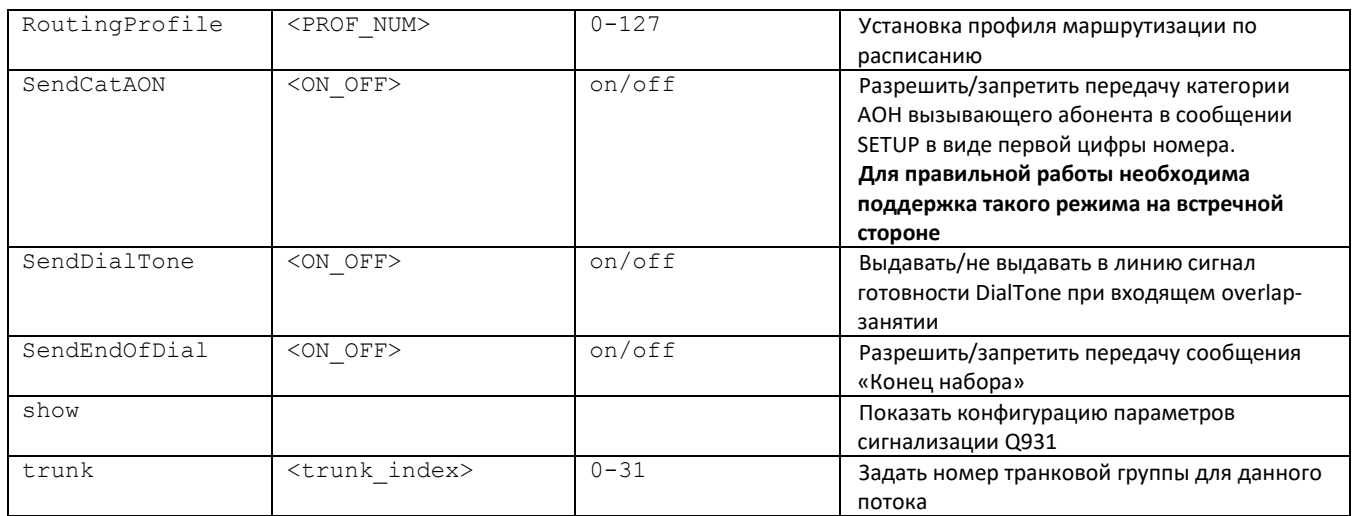

# 4.3.8.3 Режим конфигурирования параметров сигнализации ОКС-7 для текущего потока E1

Режим доступен только для сигнализации SS7 (устанавливается командой signaling). Для перехода в данный режим необходимо в режиме конфигурирования потока E1 выполнить команду ss7.

SMG4-[CONFIG]-E1[0]> ss7 E1[0]. Signaling is SS7 SMG4-[CONFIG]-E1[0]-[SS7]>

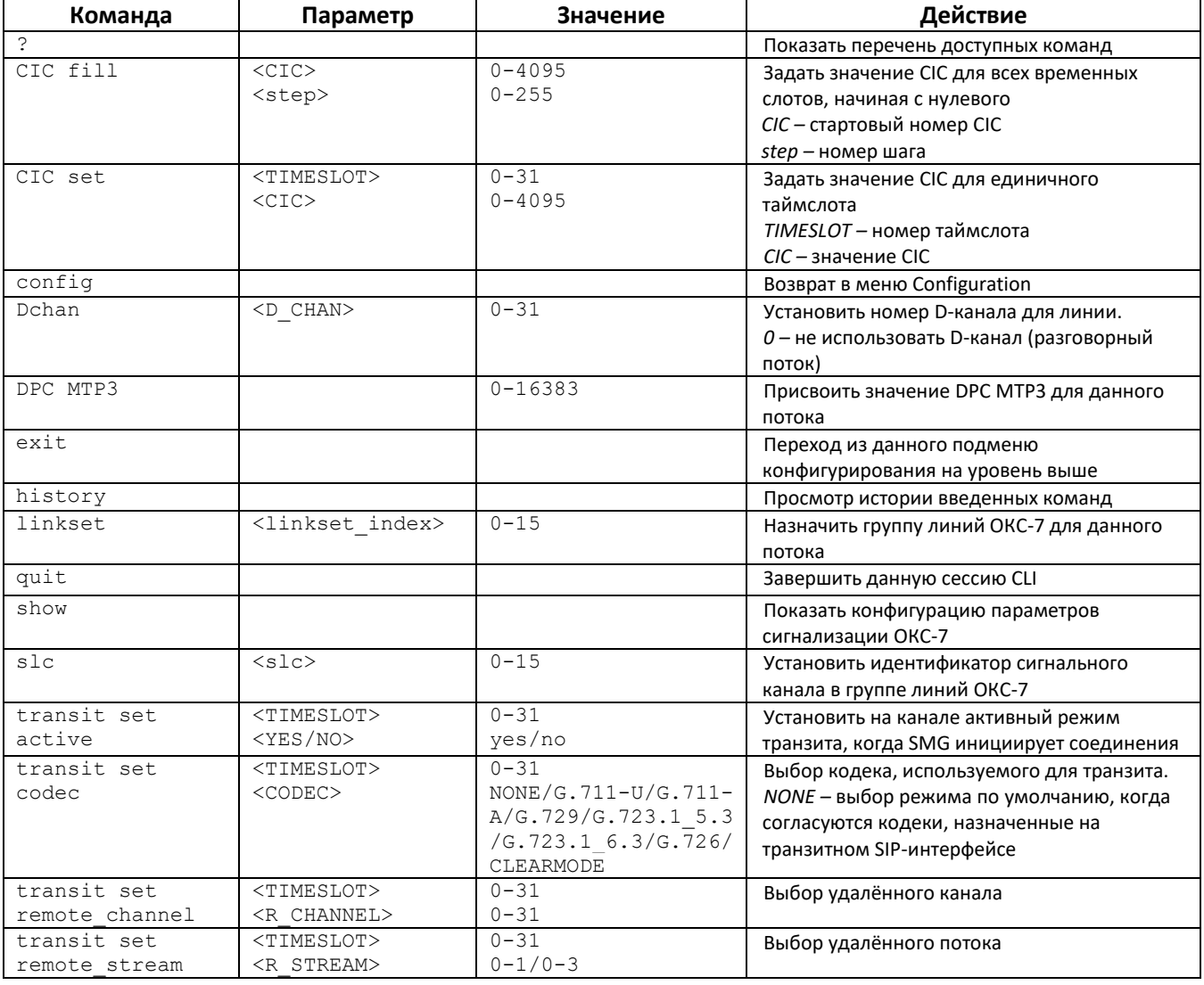

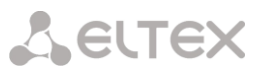

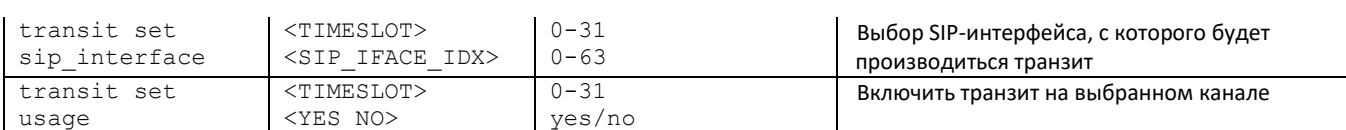

## **4.3.9 Режим конфигурирования параметров Fail2ban**

Для перехода в данный режим необходимо в режиме конфигурирования выполнить команду fail2ban.

SMG4-[CONFIG]> fail2ban Entering fail2ban mode. SMG4-[CONFIG]-[FAIL2BAN]>

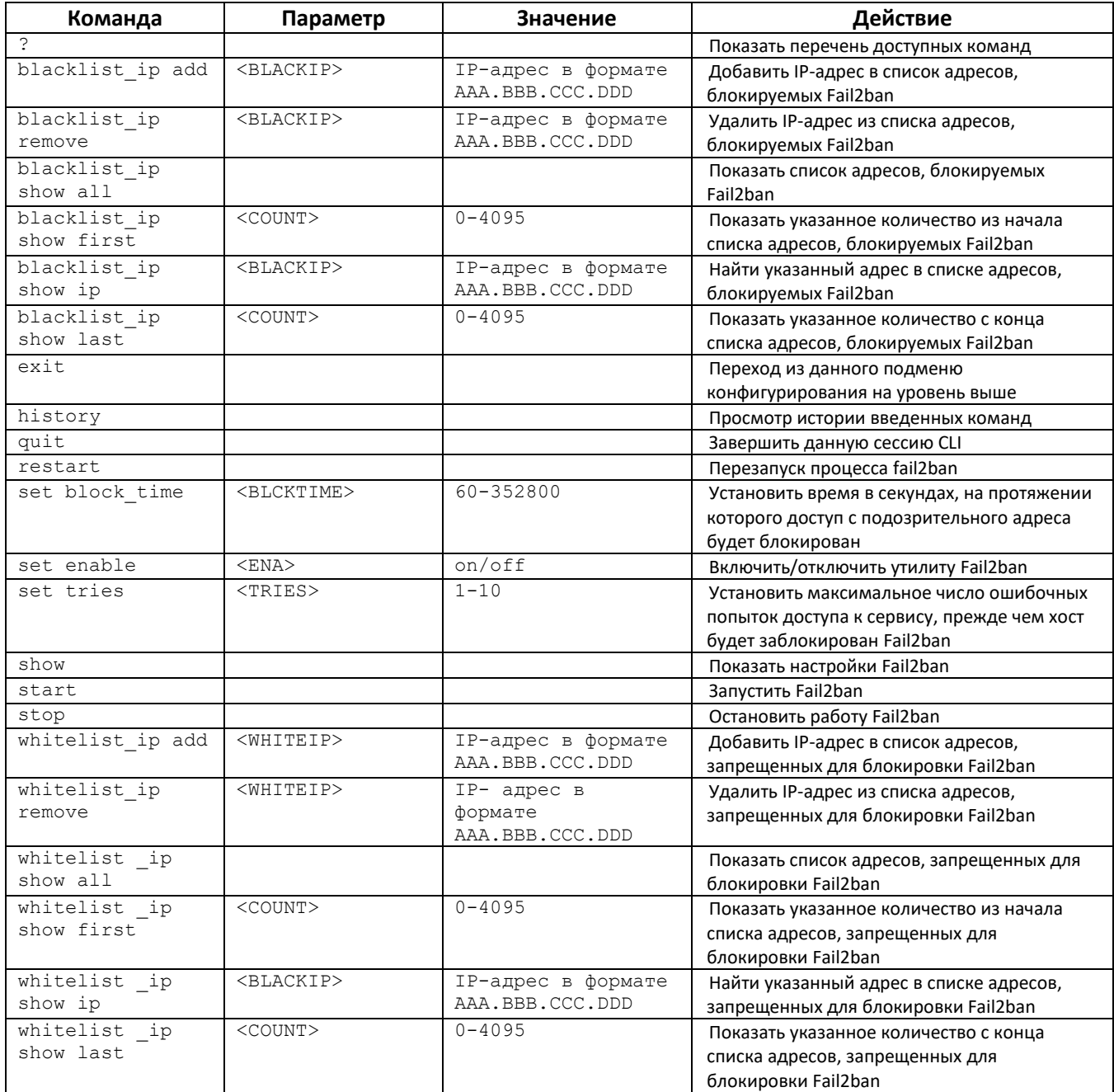

# 4.3.10 Режим конфигурирования параметров firewall

Для перехода в данный режим необходимо в режиме конфигурирования выполнить команду firewall.

SMG4-[CONFIG]> firewall Entering firewall mode SMG4-[CONFIG]-[firewall]>

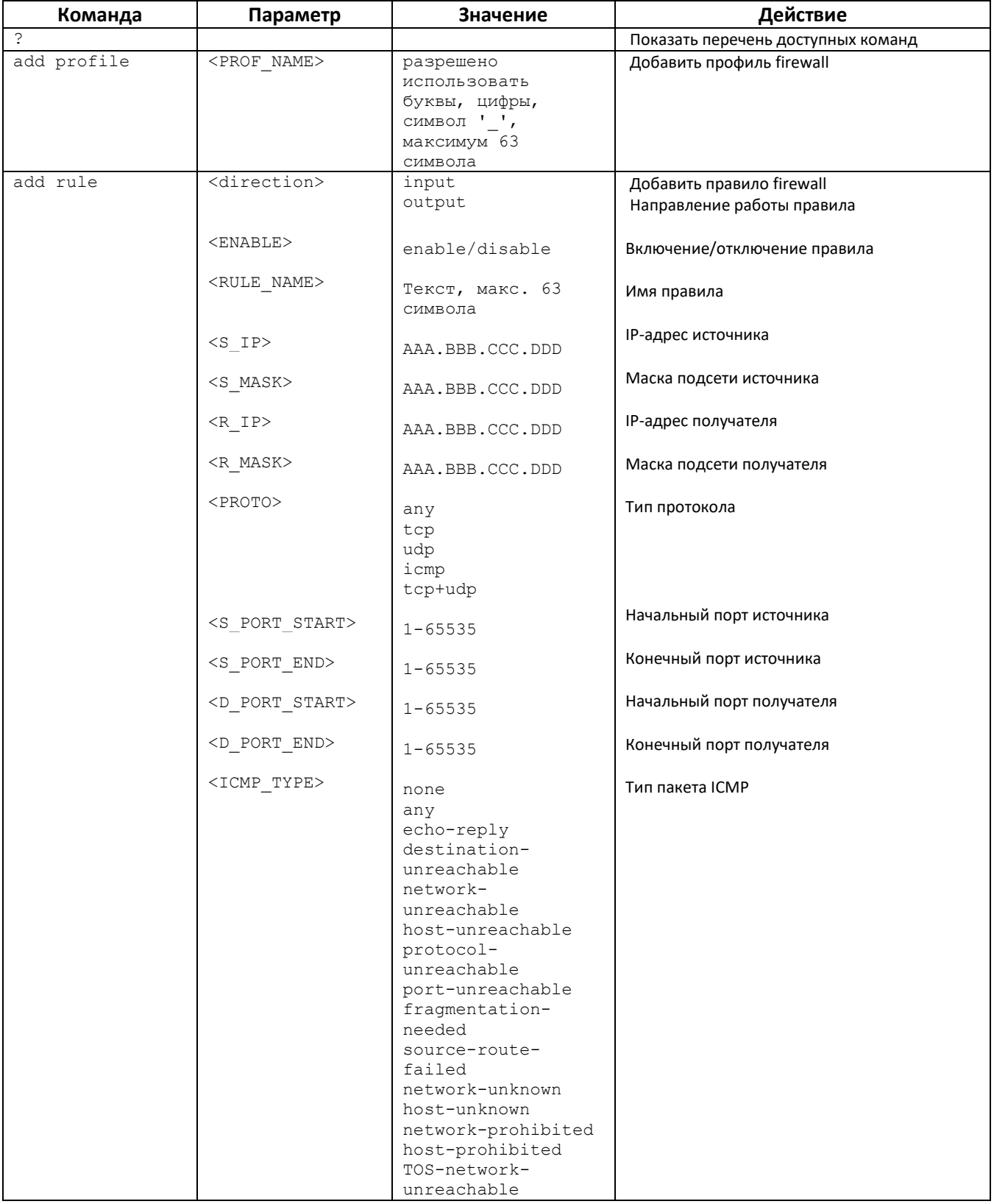

Транковый шлюз SMG-2, SMG-4

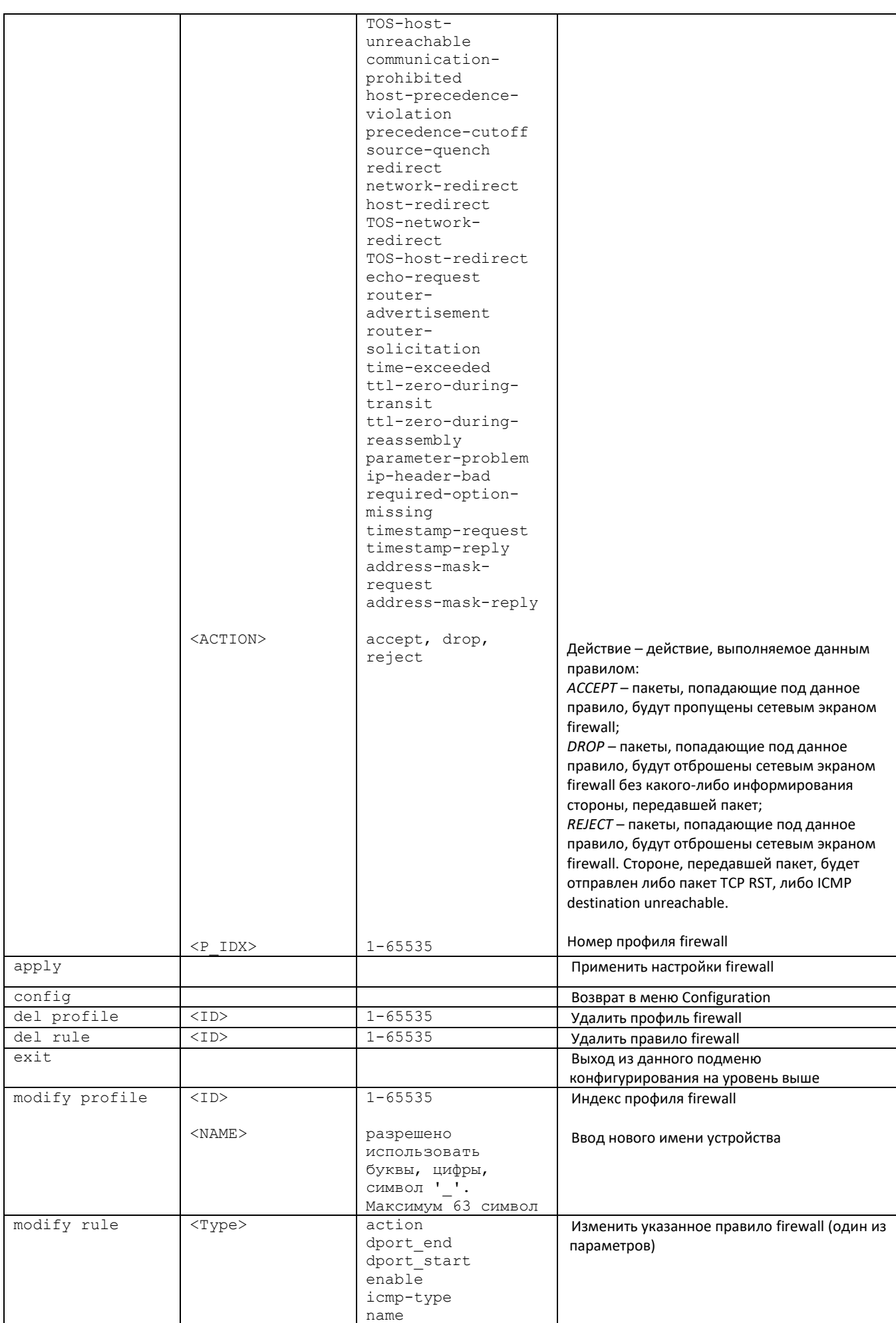

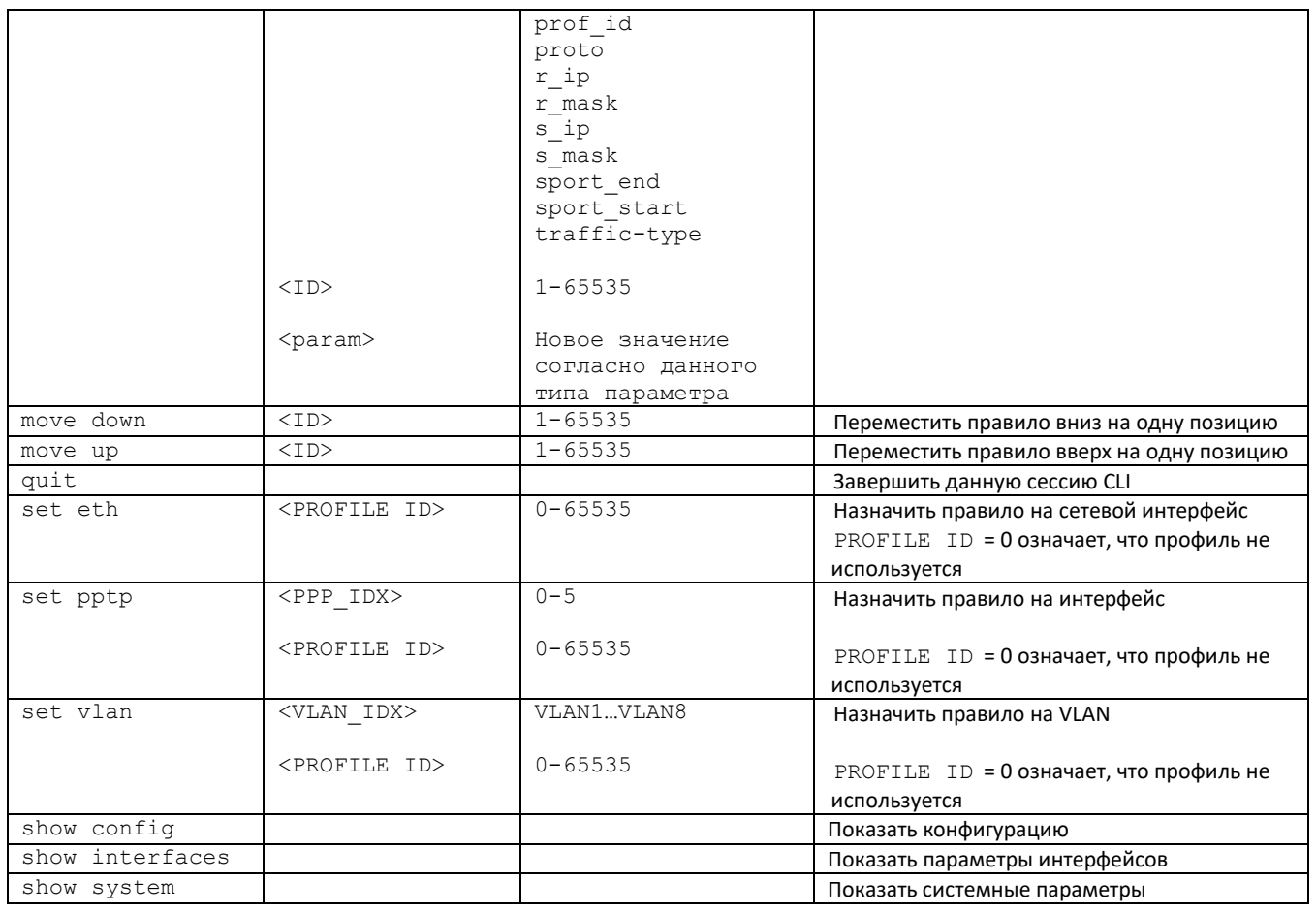

# 4.3.10.1 Режим конфигурирования параметров FTP

Для перехода в данный режим необходимо в режиме конфигурирования выполнить команду ftpd.

SMG4-[CONFIG]> ftpd Entering ftpd mode. SMG4-[CONFIG]-[FTPd]>

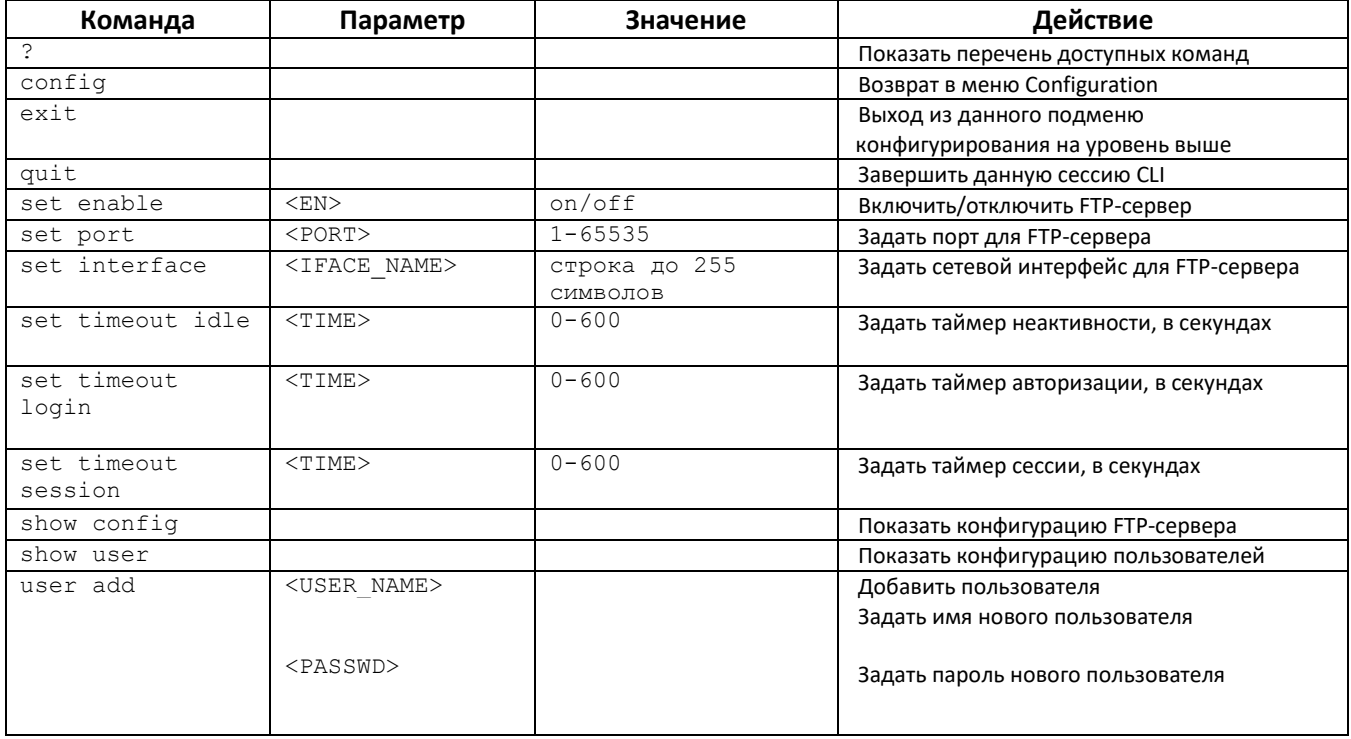

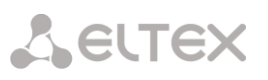

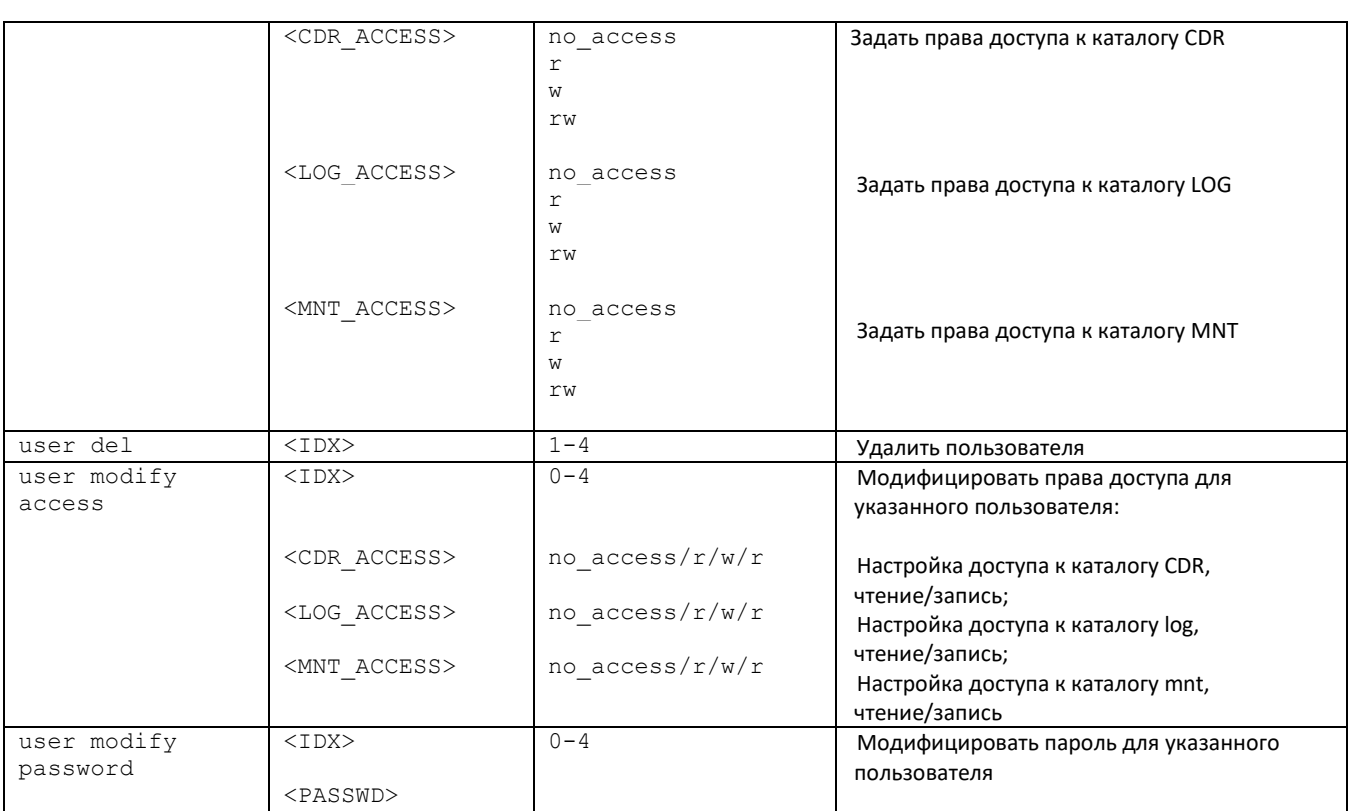

# 4.3.11 Режим конфигурирования группы линий ОКС 7

Для перехода в данный режим необходимо в режиме конфигурирования выполнить команду linkset <LINKSET\_INDEX>, где <LINKSET\_INDEX> - номер группы линий.

SMG4-[CONFIG]> linkset 0 Entering Linkset-mode. SMG4-[CONFIG]-LINKSET[0]>

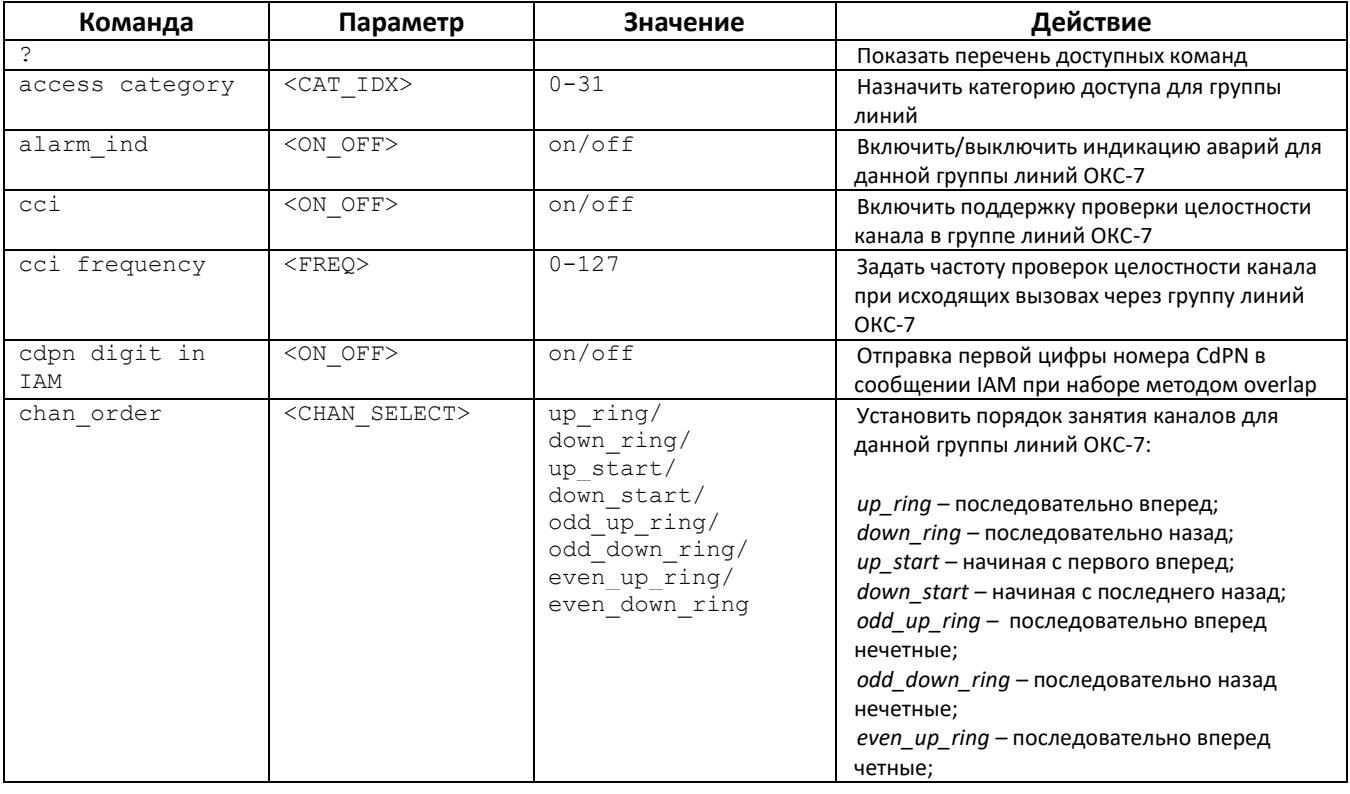

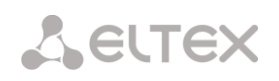

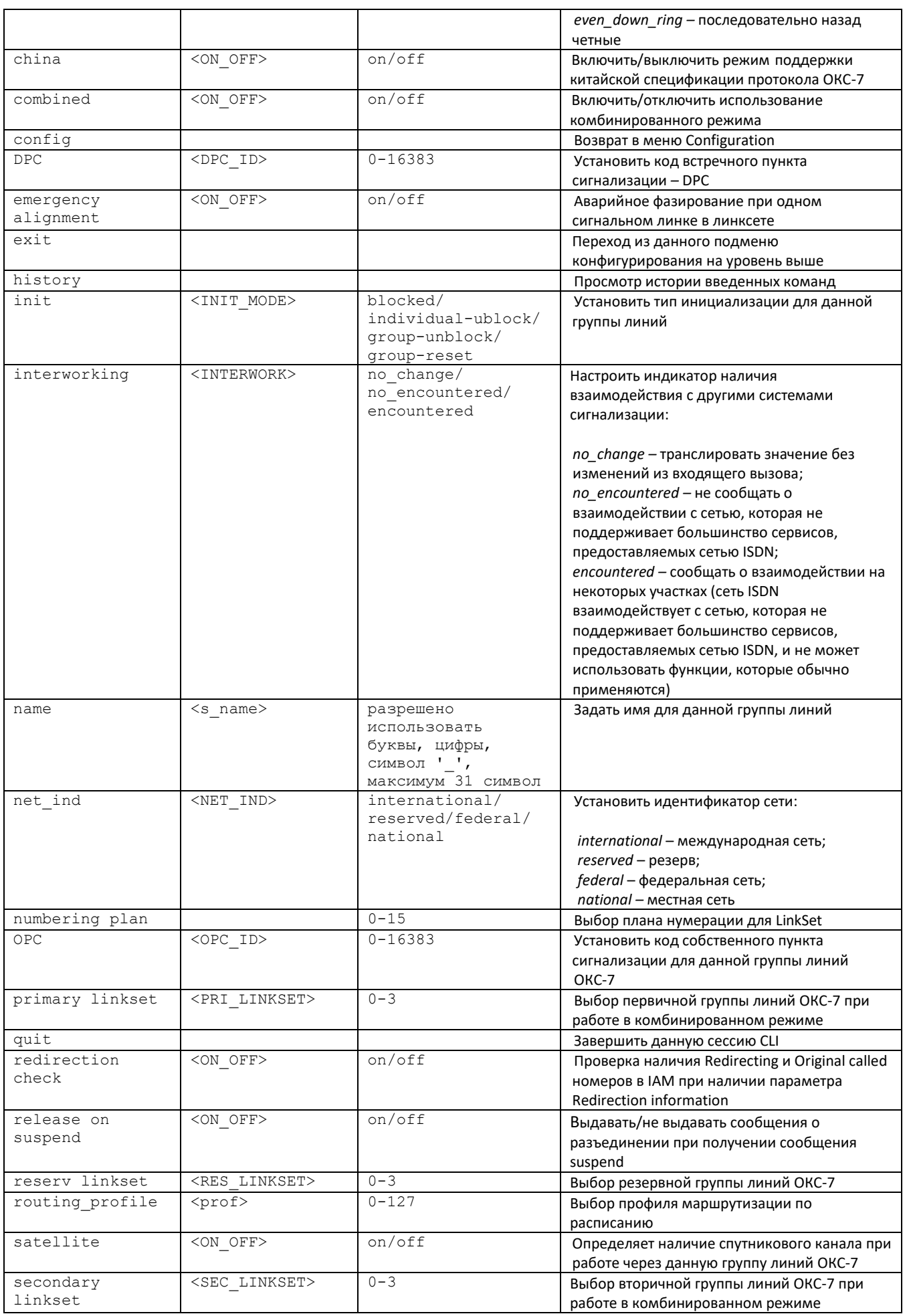
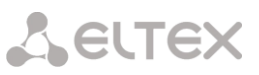

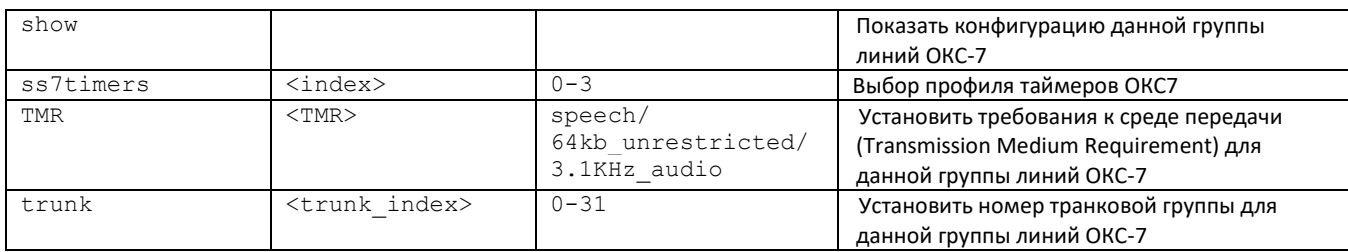

## **4.3.12 Режим конфигурирования таблицы модификаторов:**

Для перехода в данный режим необходимо в режиме конфигурирования выполнить команду modifiers table <MODTBL\_INDEX>, где <MODTBL\_INDEX> *–* номер таблицы.

SMG4-[CONFIG]-TRUNK[0]> modifiers table Entering TRUNK-Modifiers mode. SMG4-[CONFIG]-TRUNK[0]-MODIFIER>

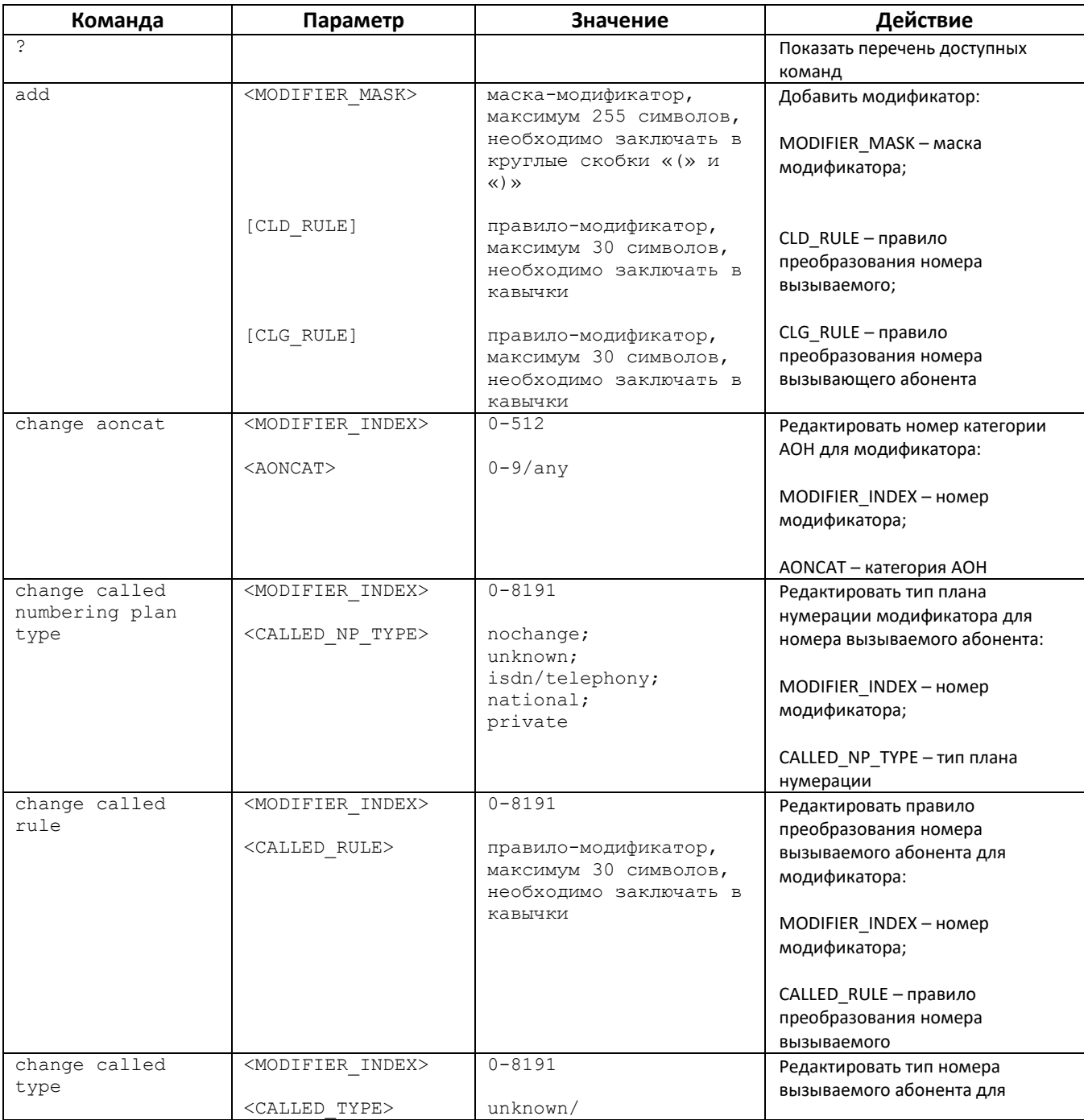

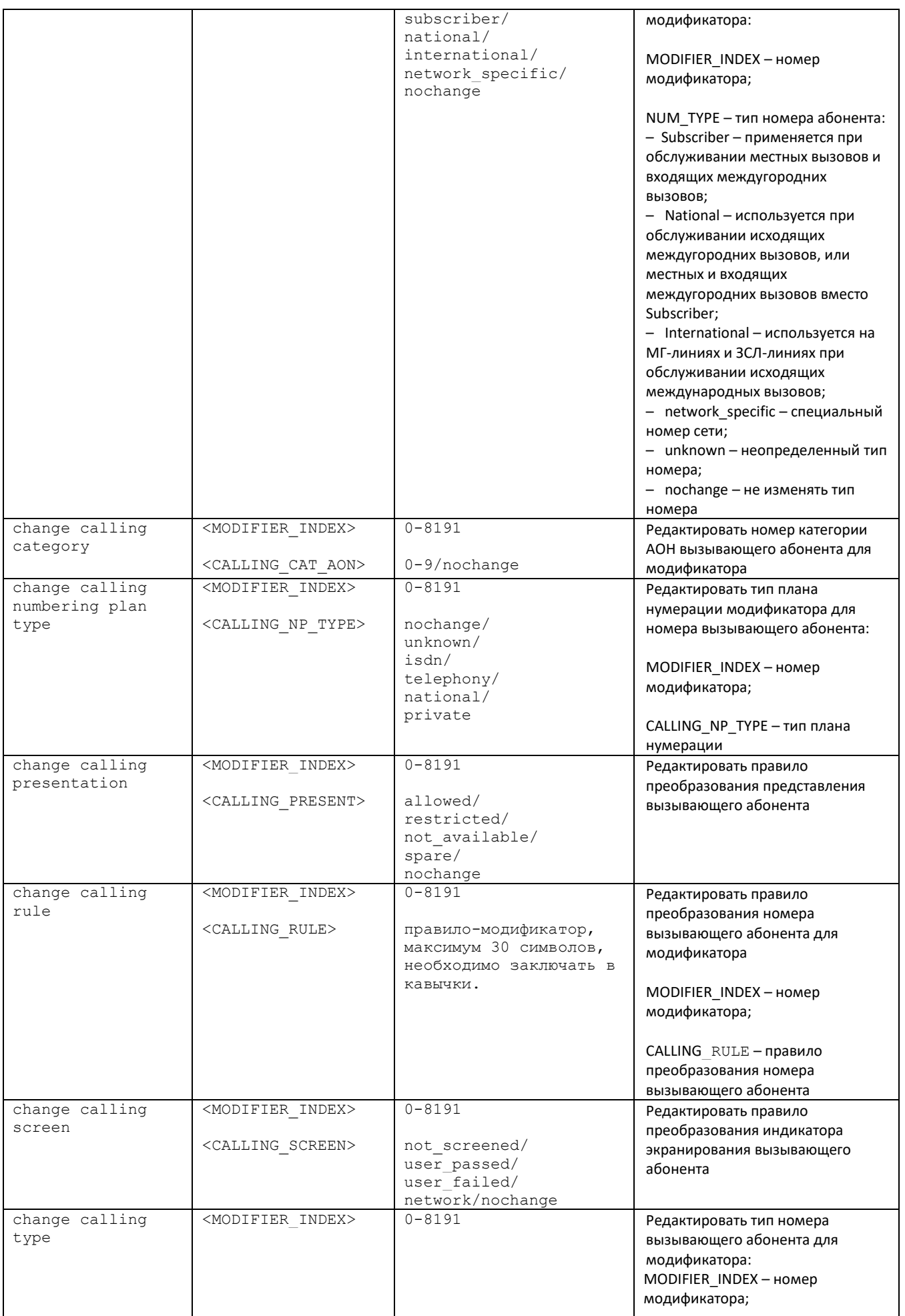

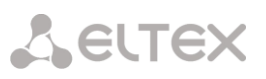

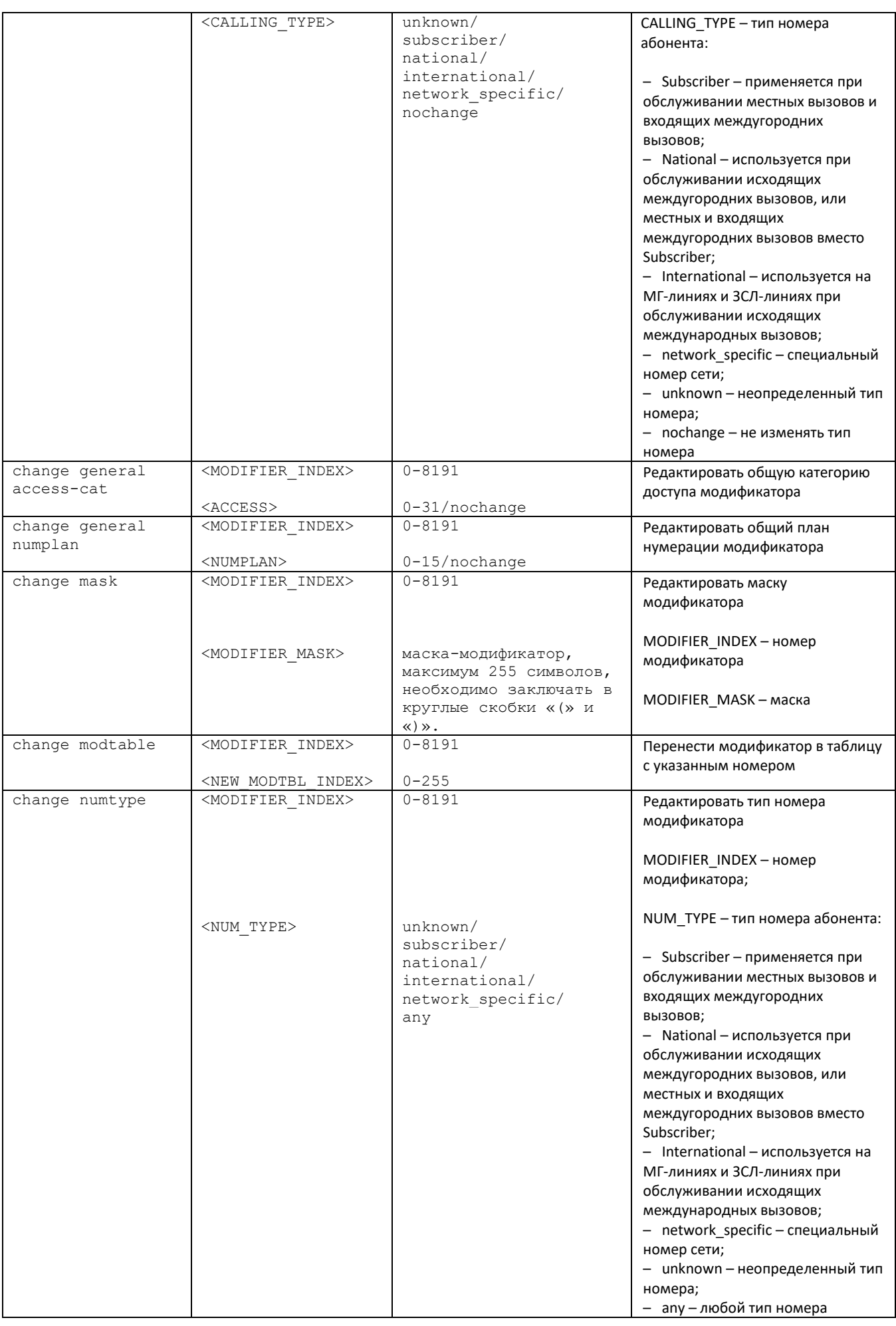

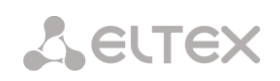

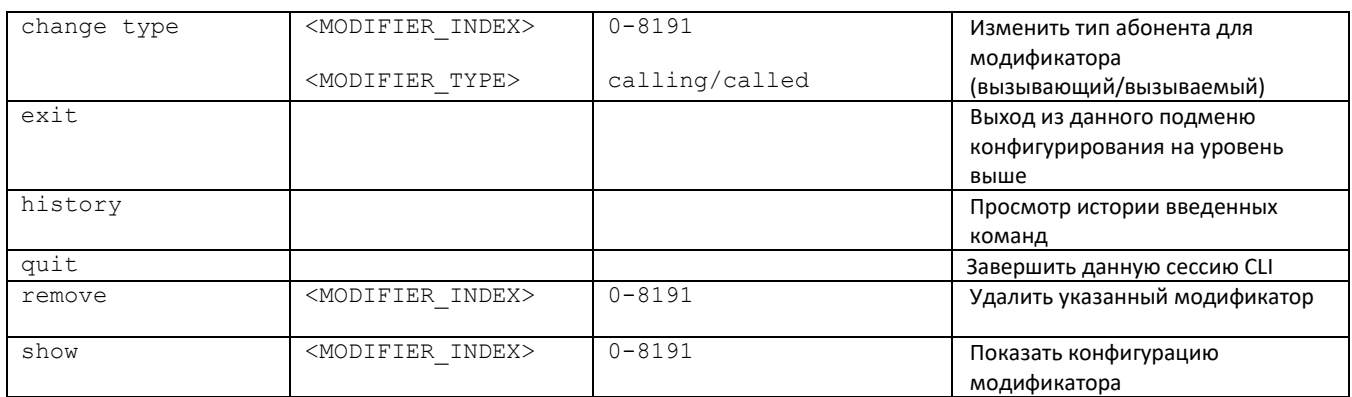

## 4.3.13 Режим конфигурирования сетевых параметров

Для перехода в данный режим необходимо в режиме конфигурирования выполнить команду network.

SMG4-[CONFIG]> network Entering Network mode. SMG4-[CONFIG]-NETWORK>

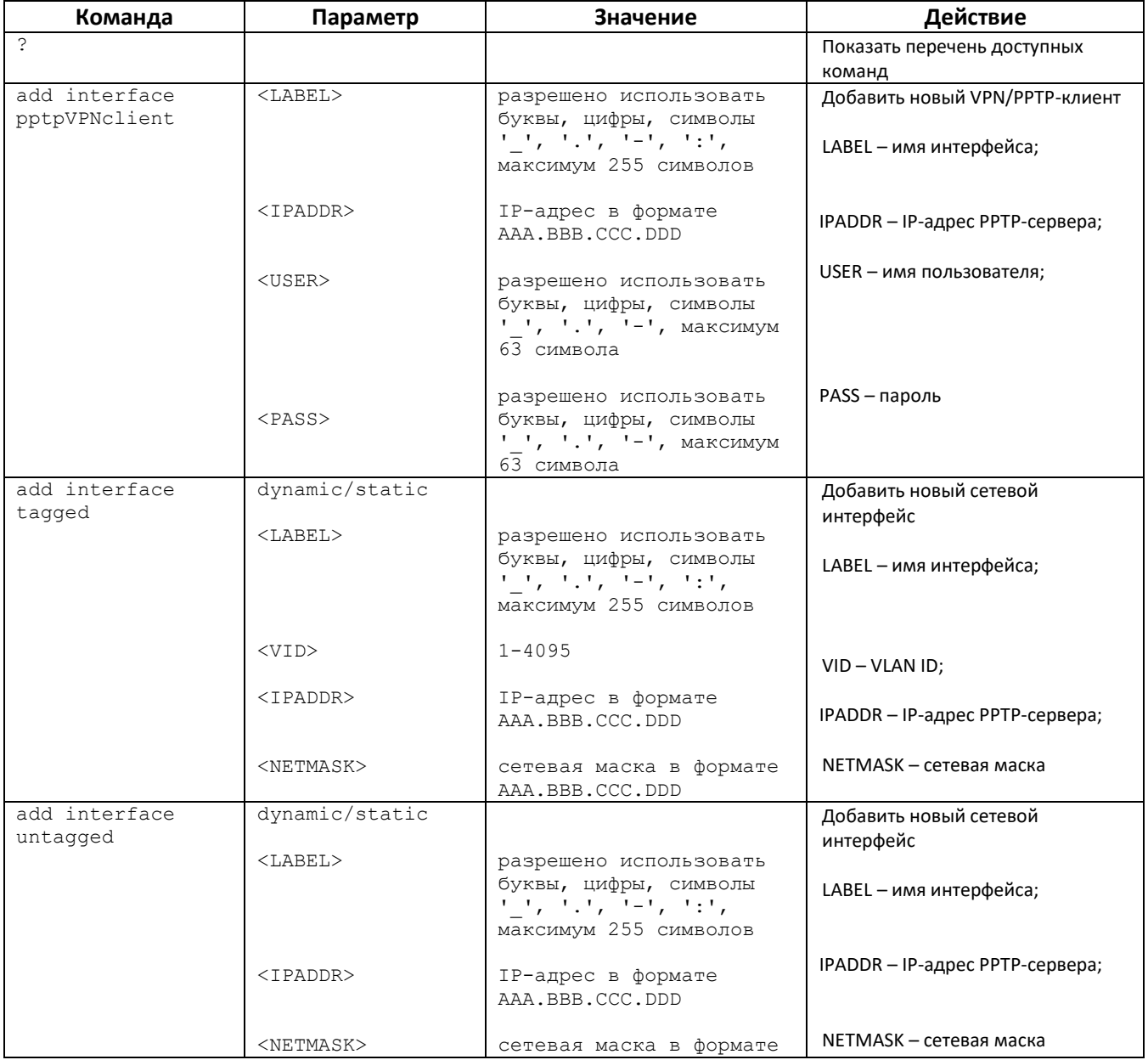

Транковый шлюз SMG-2, SMG-4

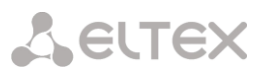

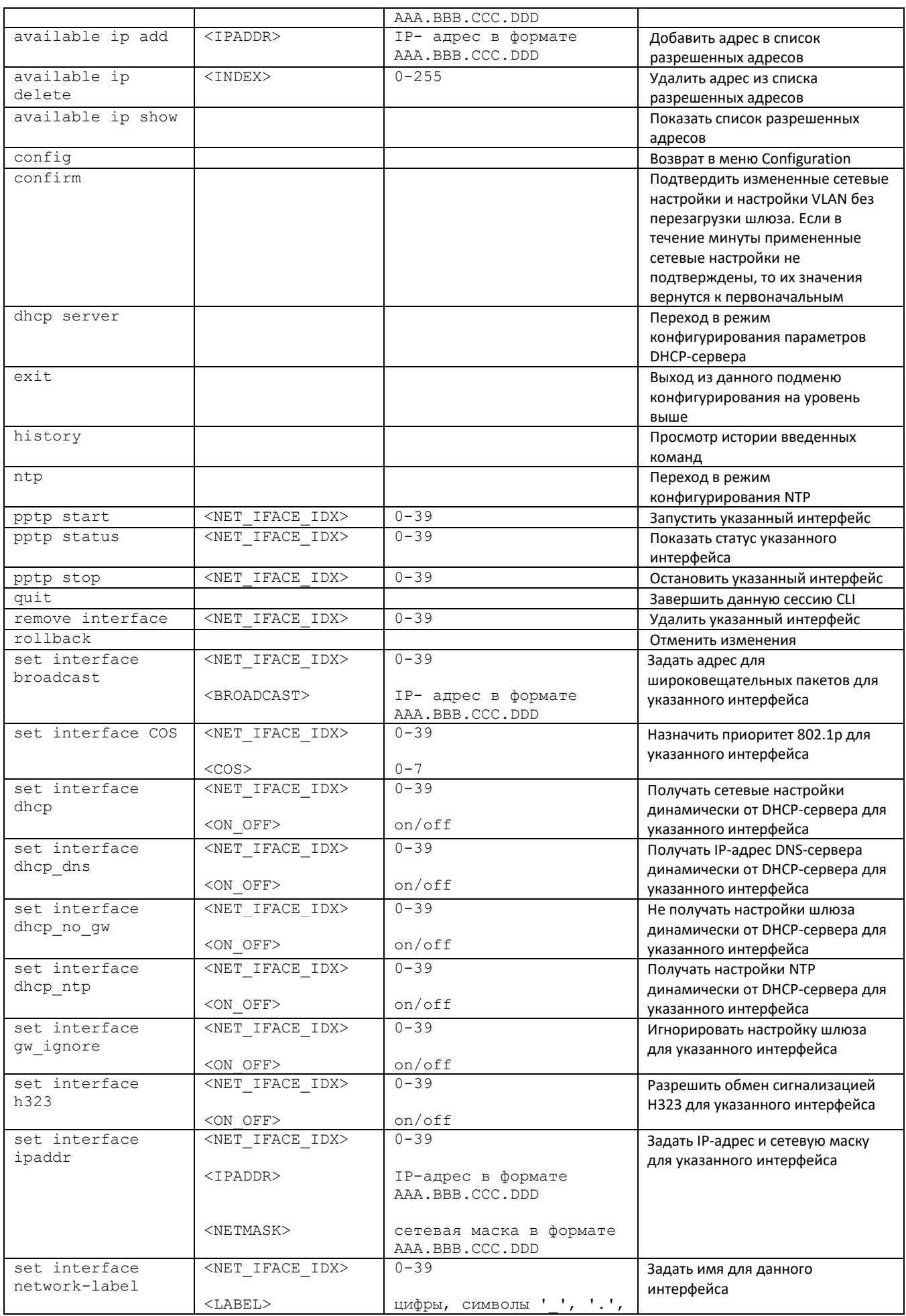

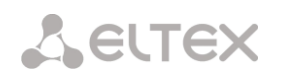

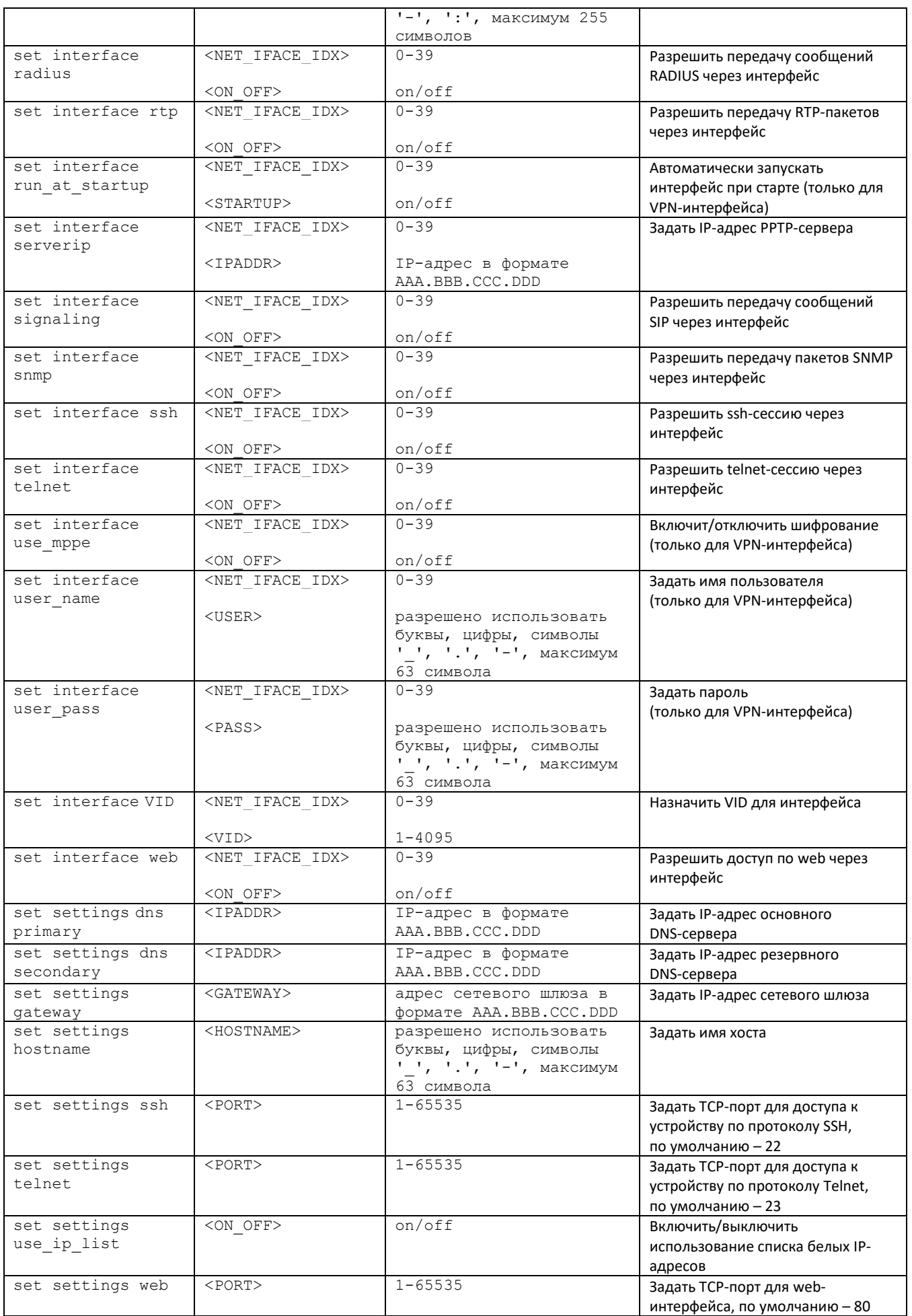

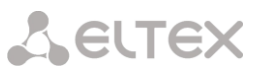

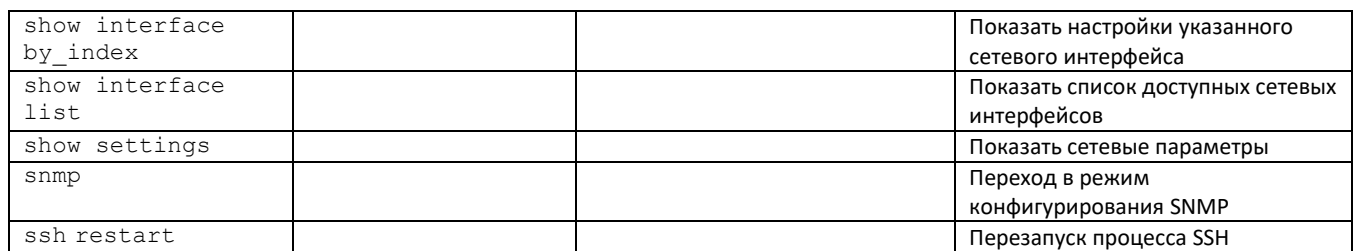

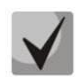

**После изменения IP-адреса, маски сети либо при отключении управления через webконфигуратор на сетевом интерфейсе необходимо подтвердить данные настройки командой** *confirm***, иначе по истечении двухминутного таймера произойдет откат конфигурации на предыдущую.**

#### **4.3.13.1 Режим конфигурирования протокола NTP**

Для перехода в данный режим необходимо в режиме конфигурирования сетевых параметров выполнить команду ntp.

SMG4-[CONFIG]-NETWORK> ntp Entering NTP mode. SMG4-[CONFIG]-[NETWORK]-NTP>

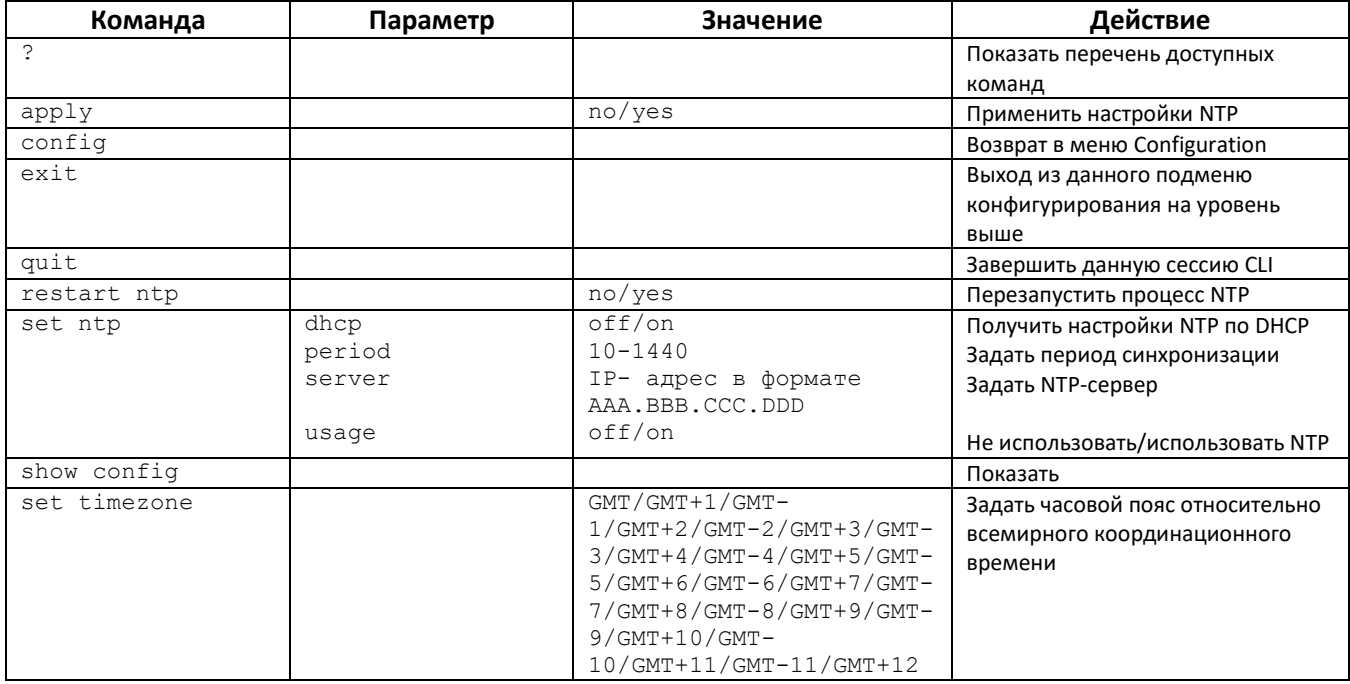

# 4.3.13.2 Режим конфигурирования протокола SNMP

Для перехода в данный режим необходимо в режиме конфигурирования выполнить команду snmp.

SMG4-[CONFIG]-NETWORK> snmp Entering SNMP mode. SMG4-[CONFIG]-SNMP>

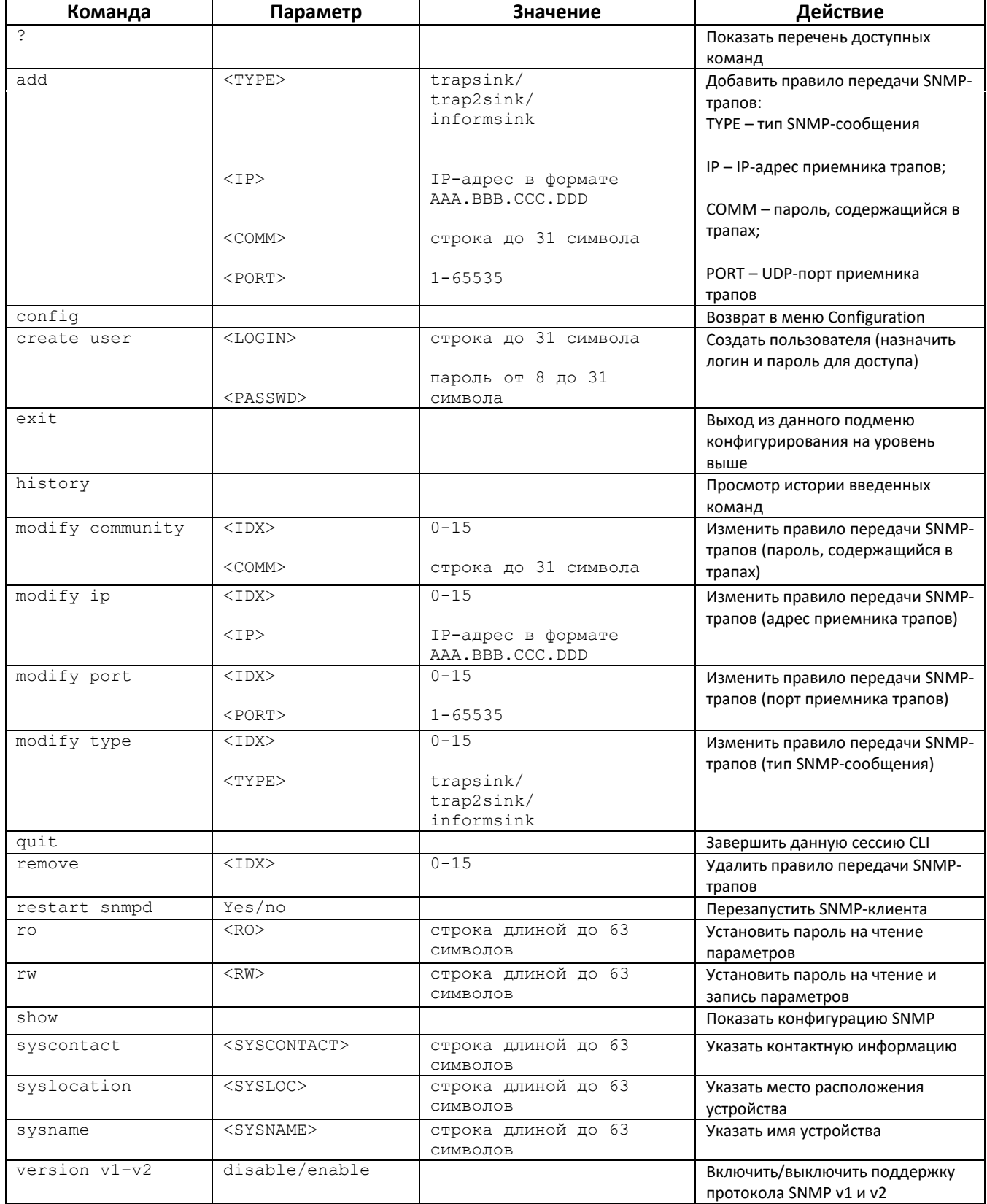

#### 4.3.14 Режим конфигурирования плана нумерации

Для перехода в данный режим необходимо в режиме конфигурирования выполнить команду numplan.

SMG4-[CONFIG]> numplan Entering Numbering-plan mode. SMG4-[CONFIG]-[NUMPLAN]>

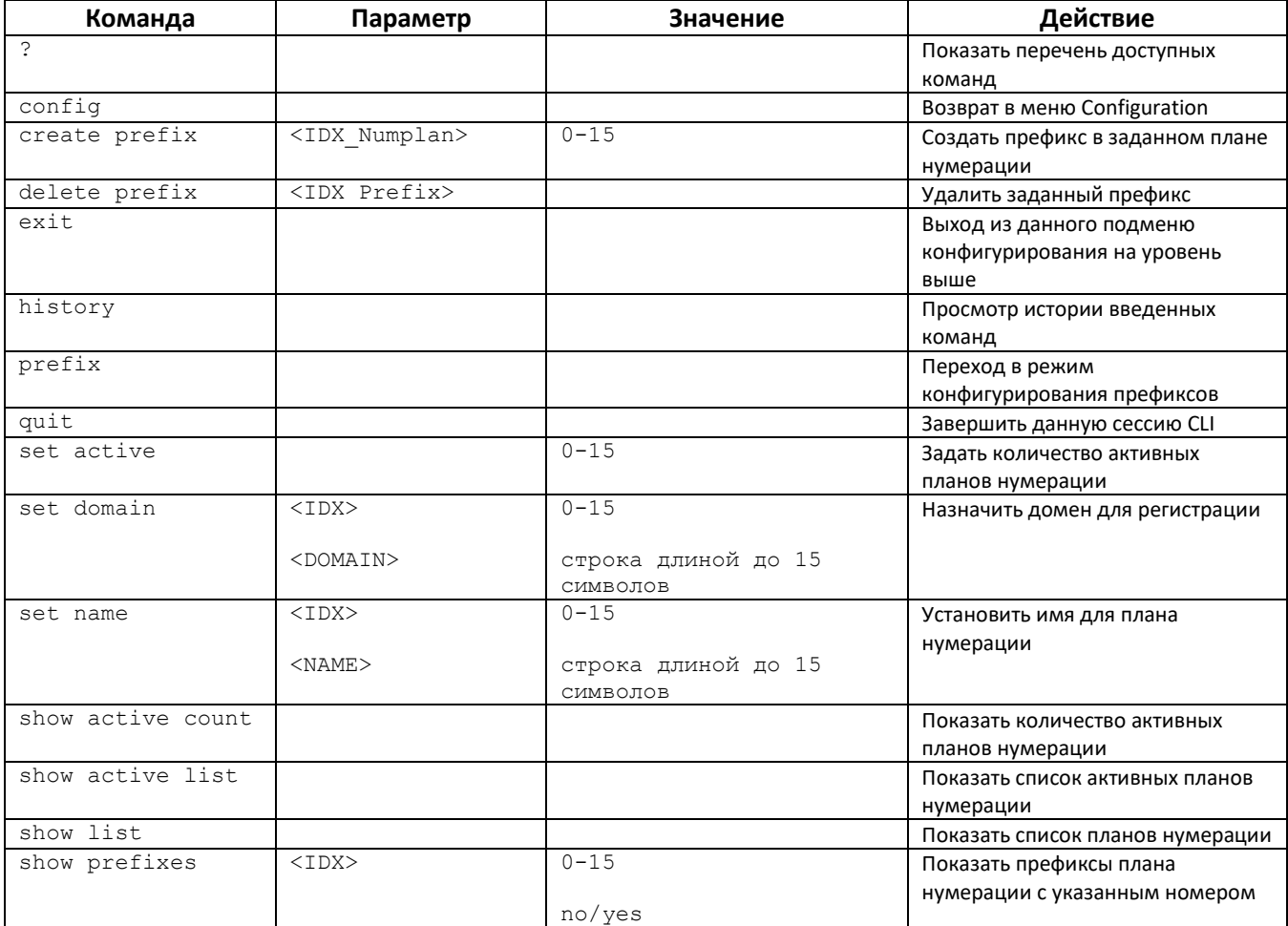

### 4.3.14.1 Режим конфигурирования префикса

Для перехода в данный режим необходимо в режиме конфигурирования выполнить команду prefix <PREFIX\_INDEX>, где <PREFIX\_INDEX> - номер префикса.

SMG4-[CONFIG]-[NUMPLAN]> prefix 0 Entering Prefix-mode. SMG4-[CONFIG]-[NUMPLAN]-PREFIX[0]>

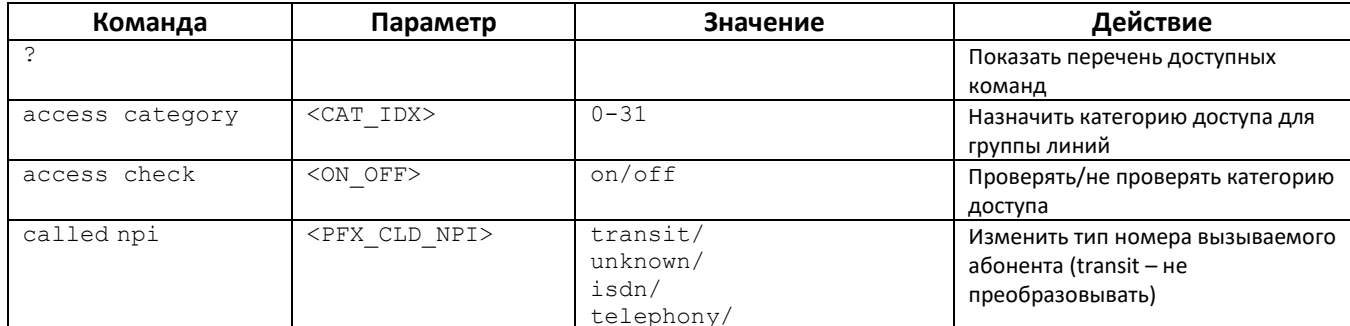

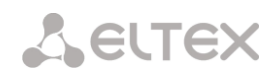

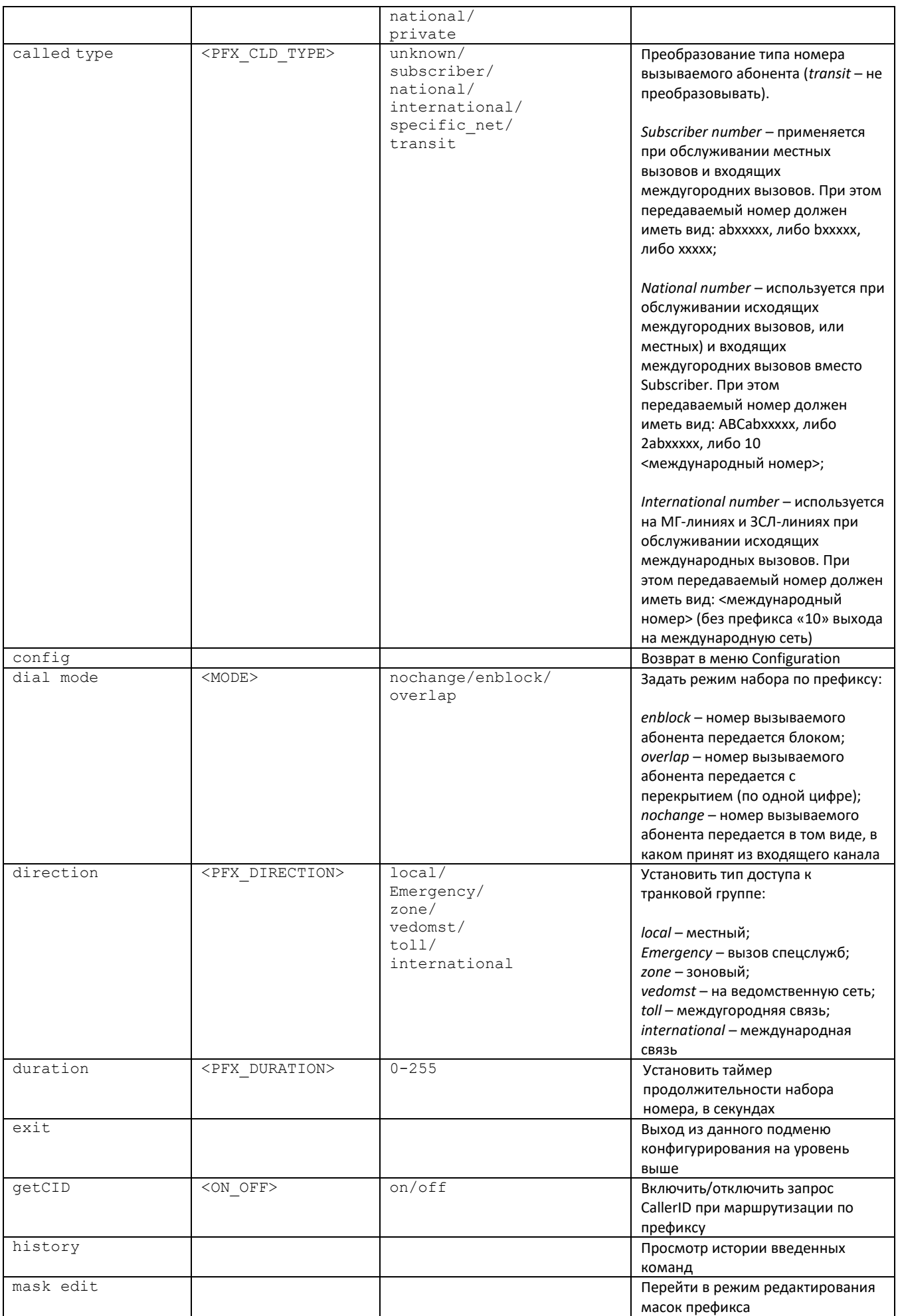

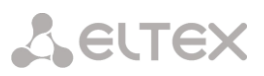

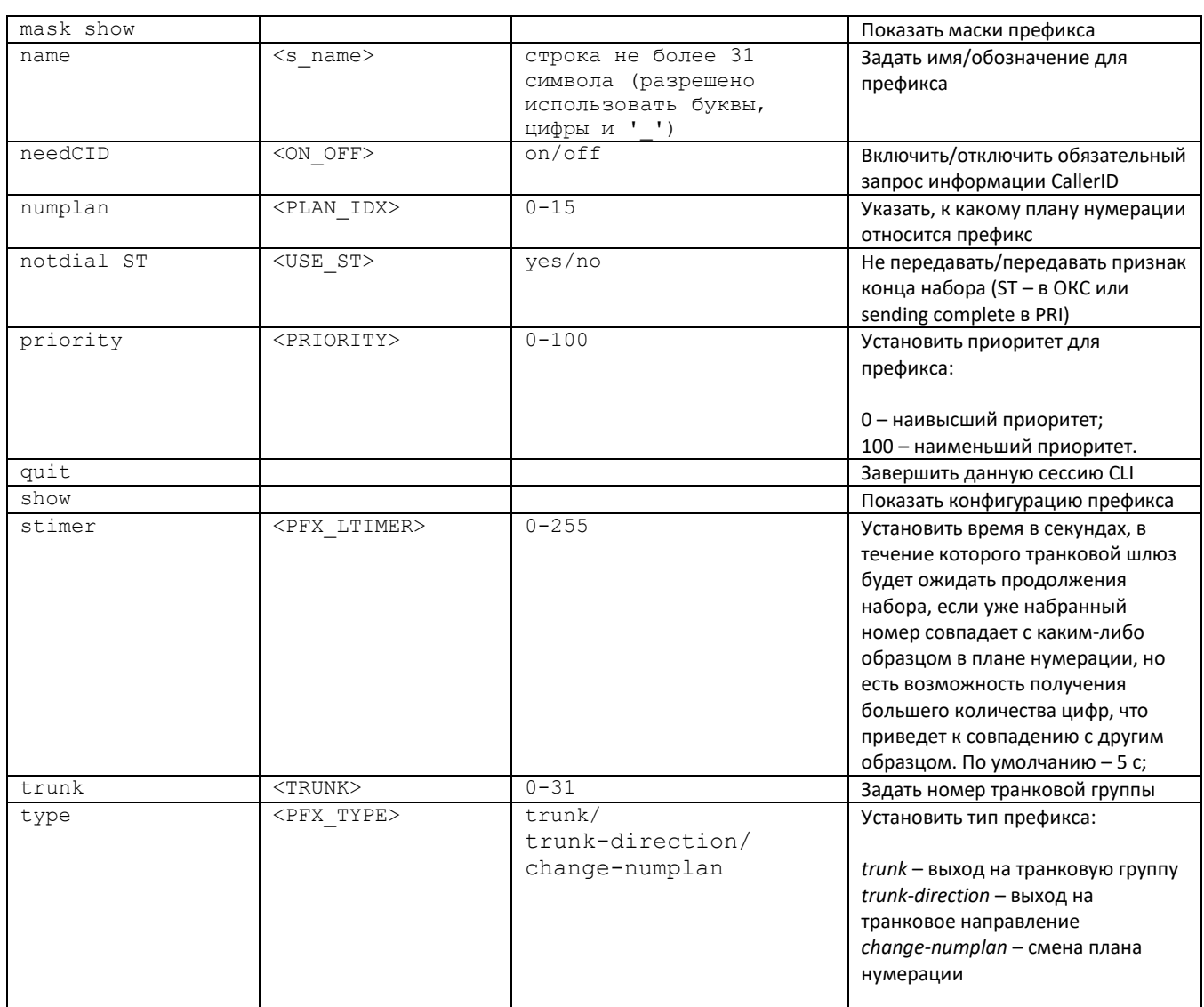

# 4.3.14.2 Режим конфигурирования масок префикса

Для перехода в данный режим необходимо в режиме конфигурирования префиксов выполнить команду mask edit.

SMG4-[CONFIG]-PREFIX[0]> mask edit Entering Prefix-Mask mode. SMG4-[CONFIG]-PREFIX[0]-MASK>

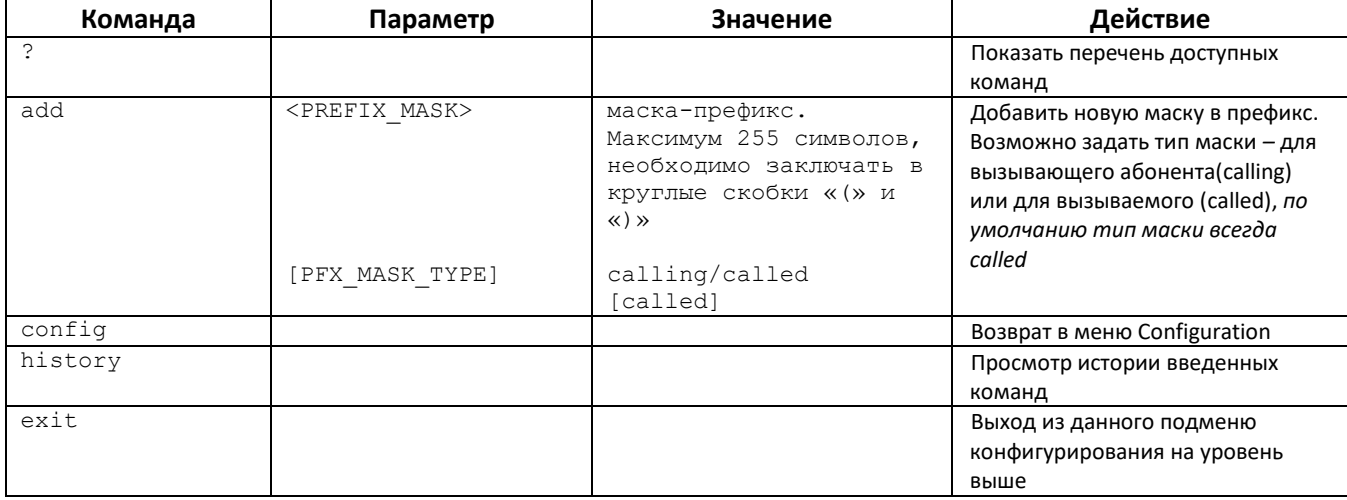

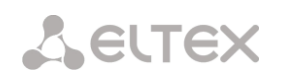

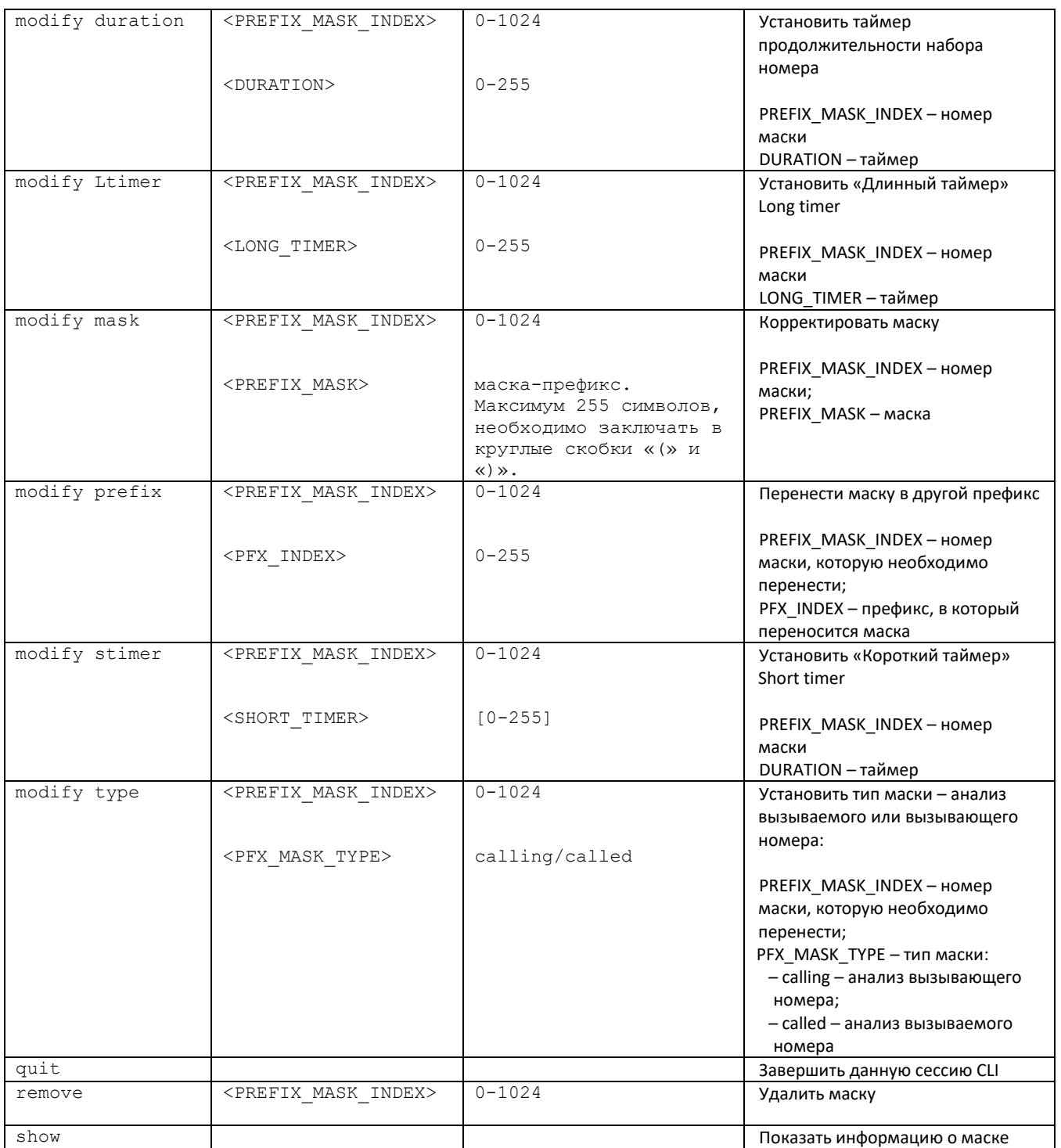

# **4.3.15 Режим конфигурирования таймеров Q.931**

Для перехода в данный режим необходимо в режиме конфигурирования выполнить команду q931 timers.

SMG4-[CONFIG]> q931-timers Entering q931-timers mode. SMG4-[CONFIG]-[q931-T]>

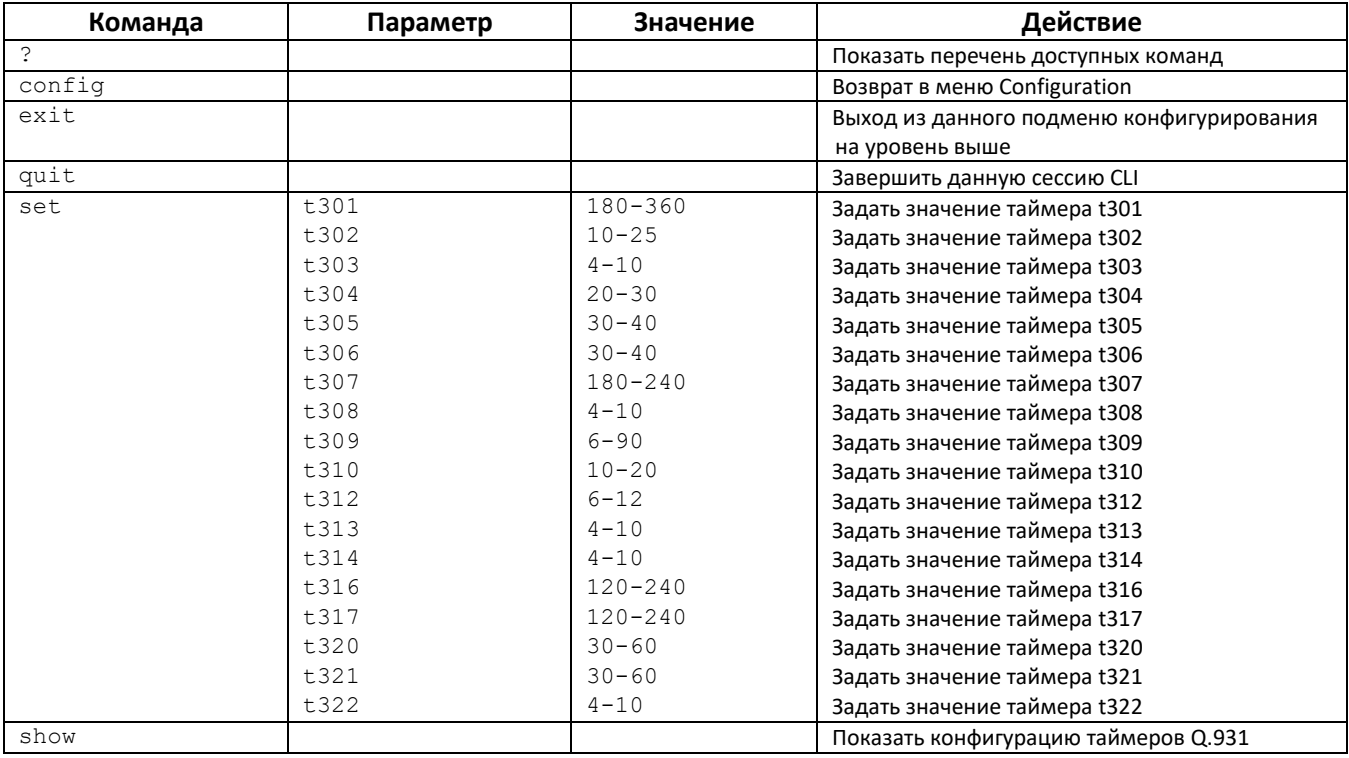

# 4.3.16 Режим конфигурирования RADIUS

Для перехода в данный режим необходимо в режиме конфигурирования выполнить команду radius.

SMG4-[CONFIG]> radius Entering RADIUS mode. SMG4-[CONFIG]-RADIUS>

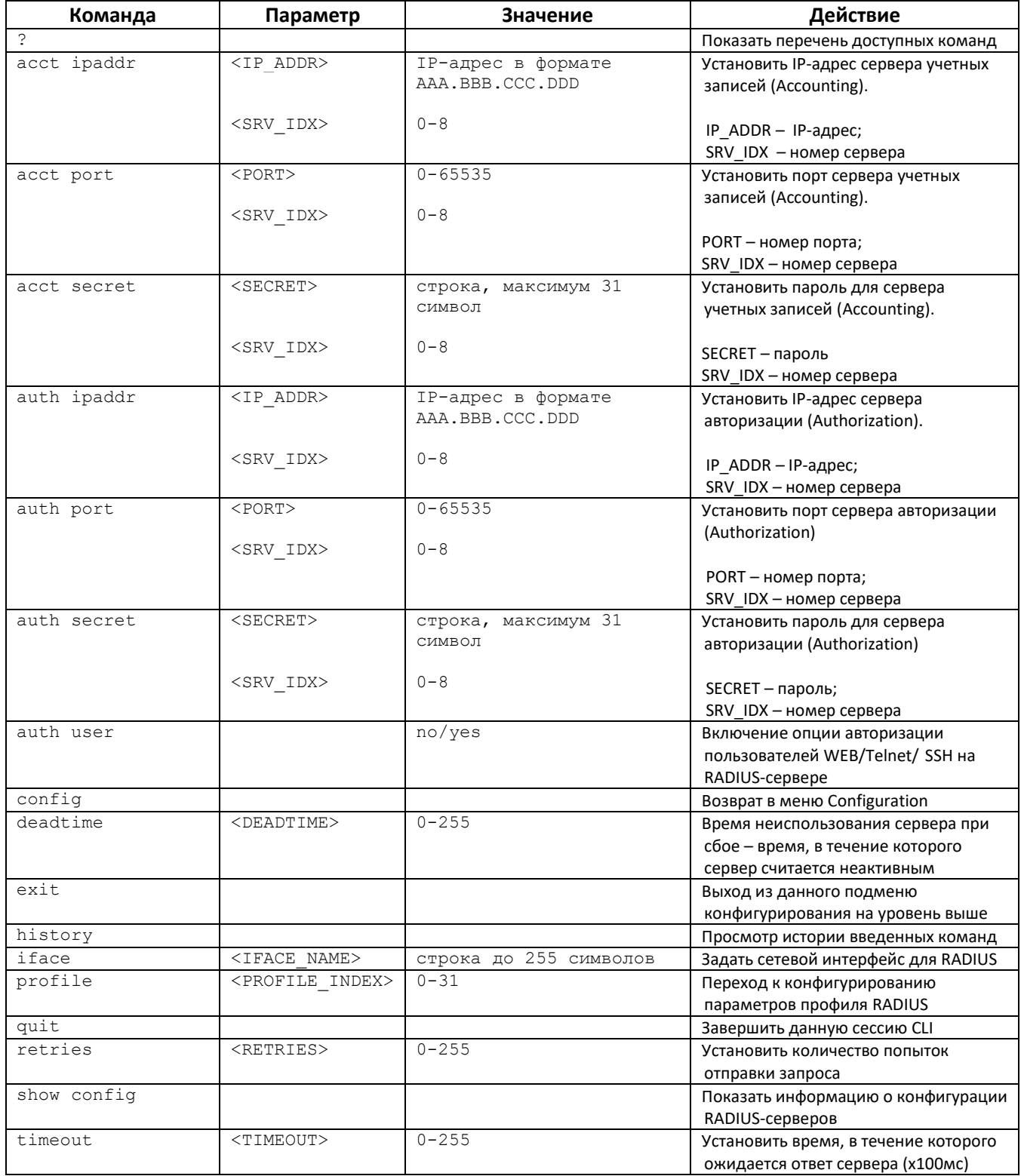

## 4.3.16.1 Режим конфигурирования параметров профиля RADIUS

Для перехода в данный режим необходимо в режиме конфигурирования RADIUS выполнить команду profile <PROFILE\_INDEX>, где <PROFILE\_INDEX> - номер профиля RADIUS.

SMG4-[CONFIG]-RADIUS> profile 0 Entering RADIUS-Profile-mode. SMG4-[CONFIG]-RADIUS-PROFILE[0]>

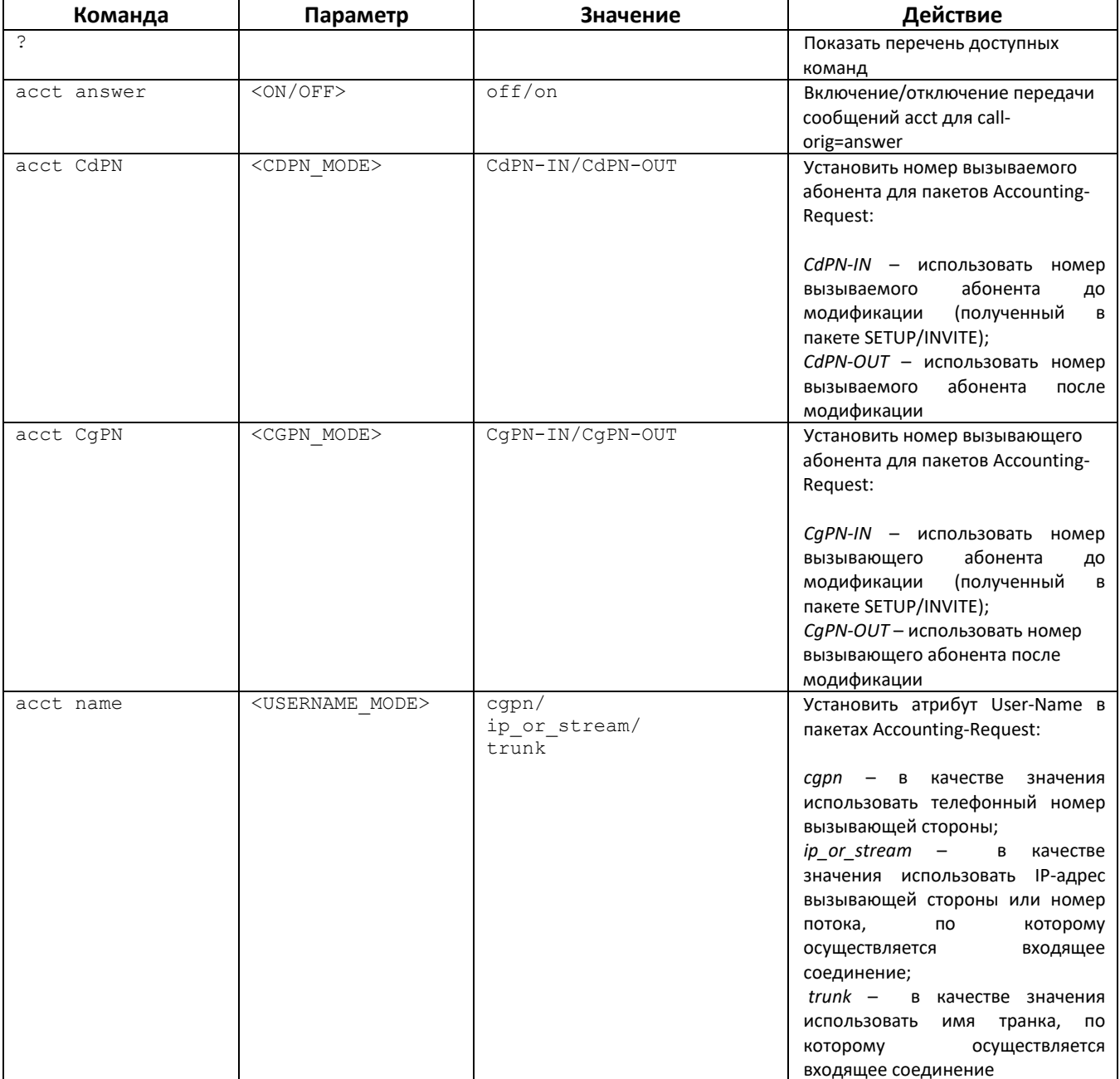

# Aeutex

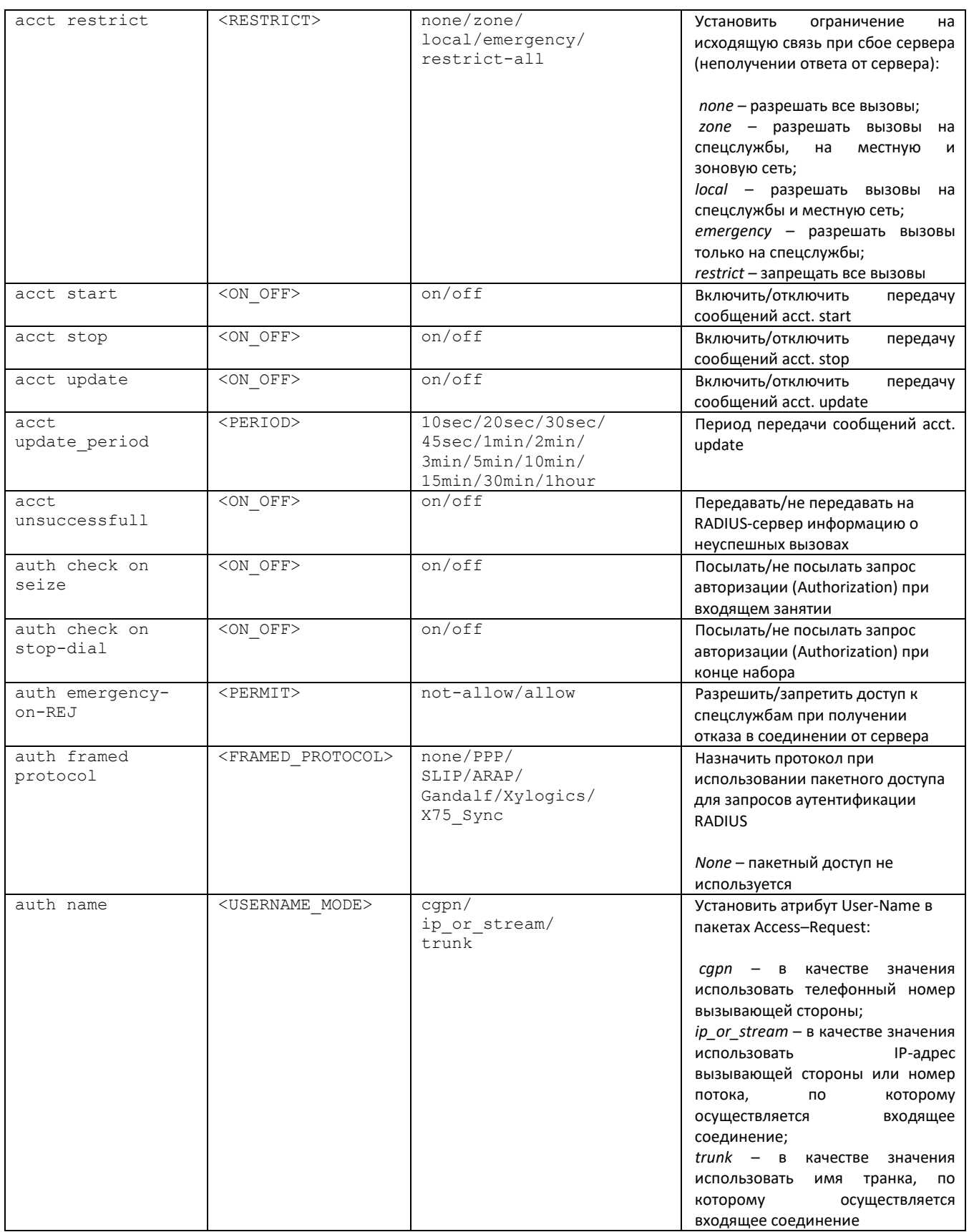

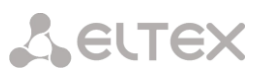

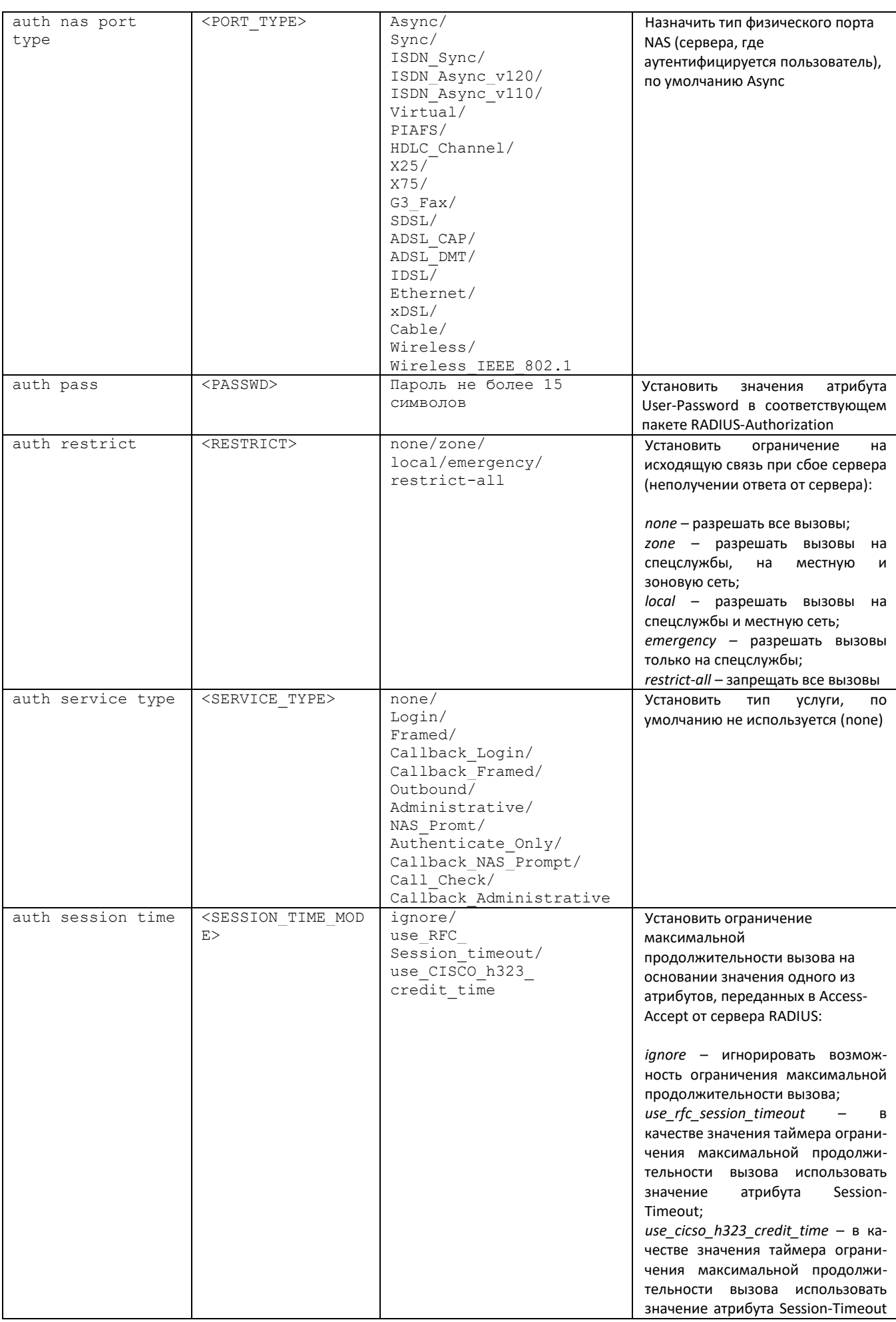

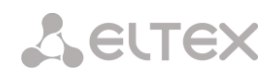

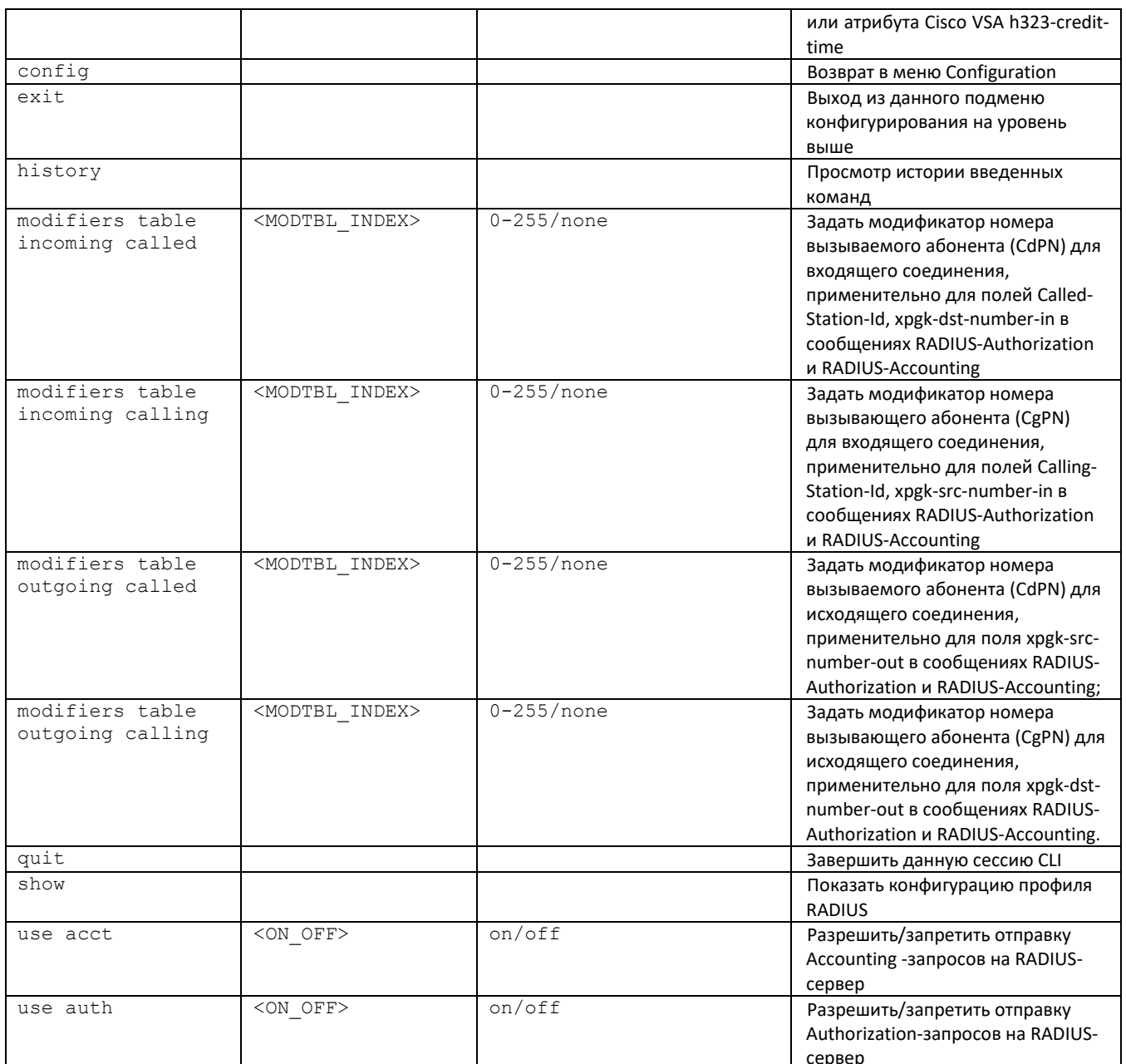

# 4.3.17 Режим конфигурирования статических маршрутов

Для перехода в данный режим необходимо в режиме конфигурирования выполнить команду route.

SMG4-[CONFIG]> route Entering route mode. SMG4-[CONFIG]-ROUTE>

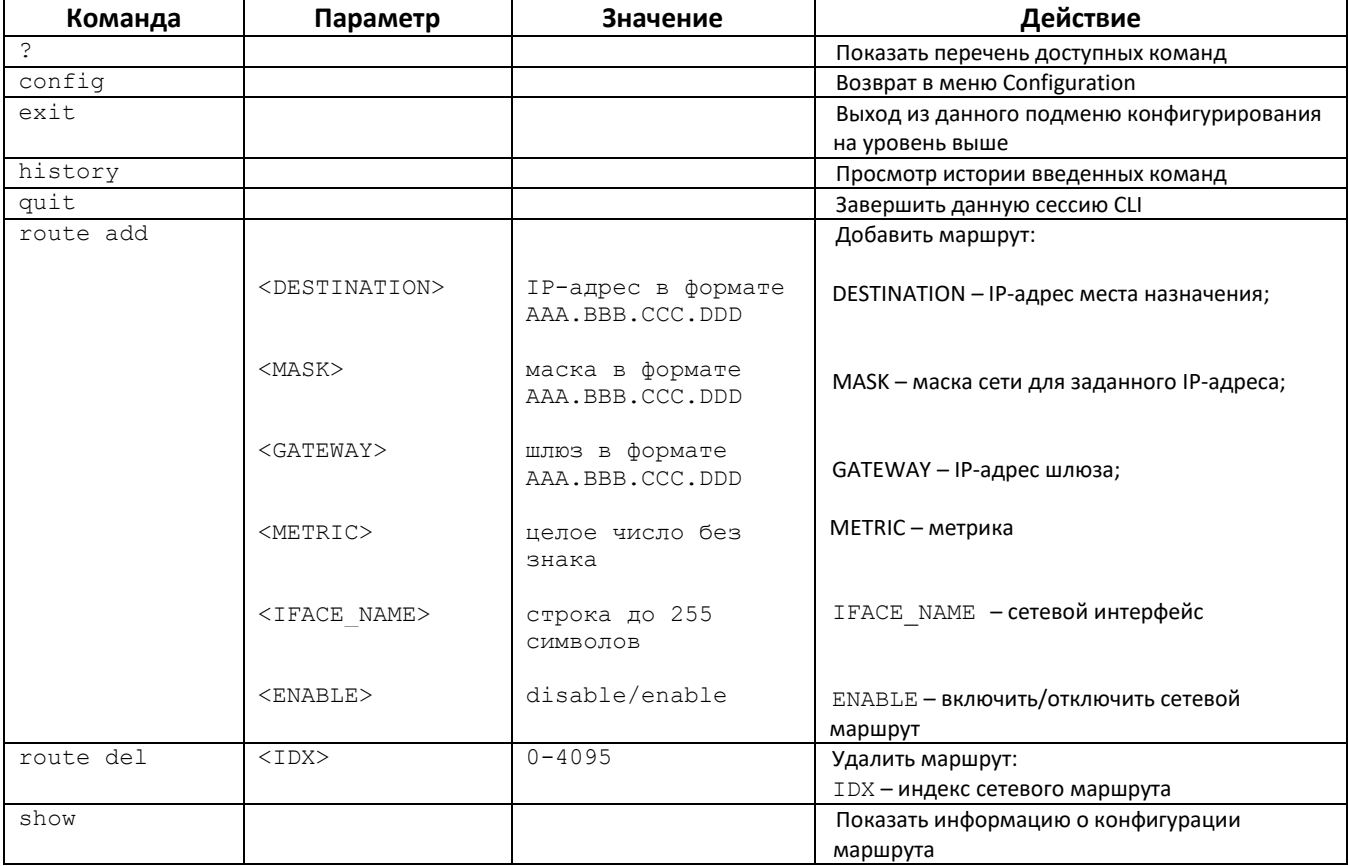

# 4.3.18 Режим редактирования общих настроек SIP/SIP-T

Для перехода в данный режим необходимо в режиме конфигурирования выполнить команду sip configuration.

SMG4-[CONFIG]> sip configuration Entering SIP/SIP-T/SIP-I/SIP-profile config mode. SMG4-[CONFIG]-SIP(general)>

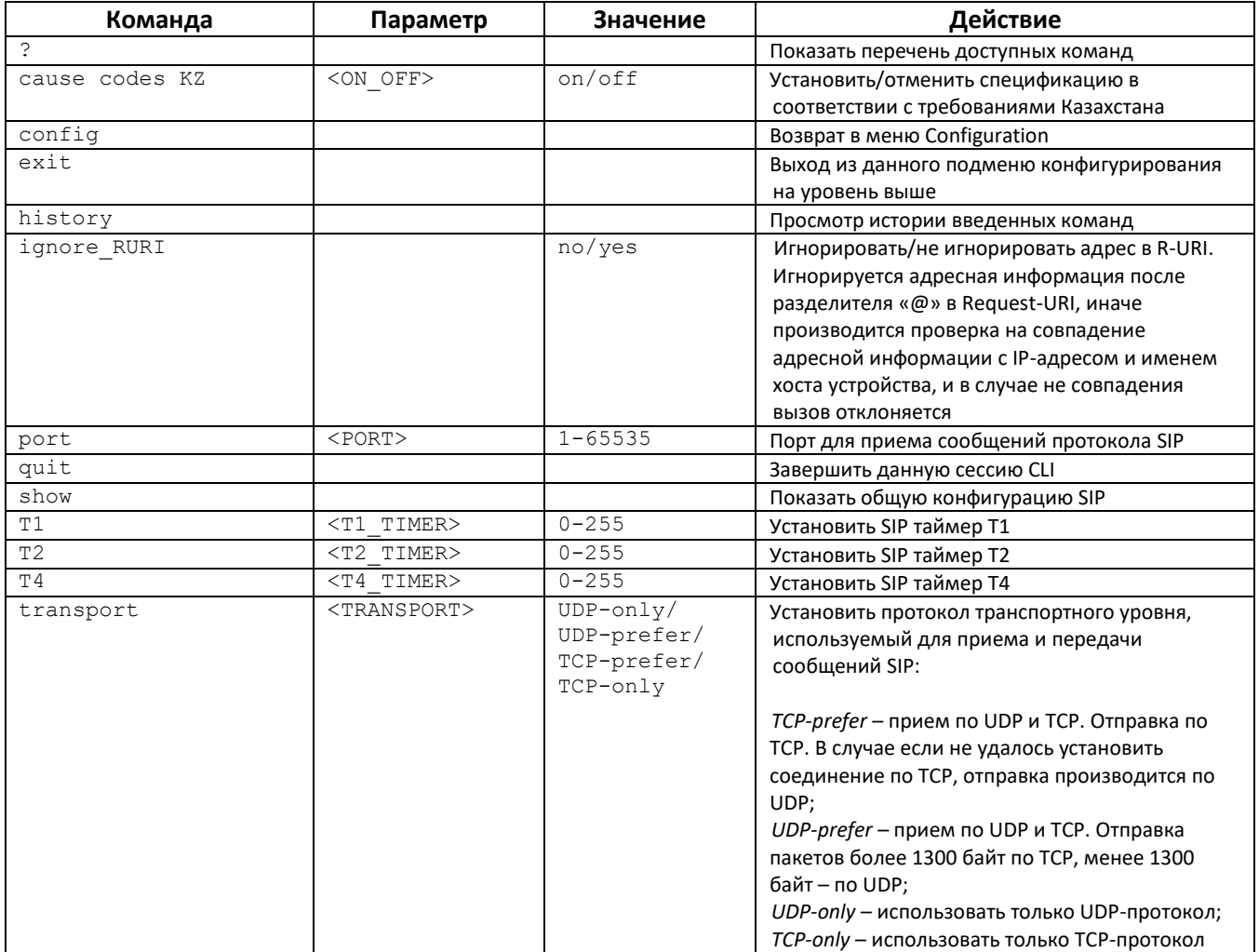

# 4.3.19 Режим конфигурирования параметров интерфейса SIP/SIP-T

Для перехода в данный режим необходимо в режиме конфигурирования выполнить команду sip interface <SIPT\_INDEX>, где <SIPT\_INDEX> - номер интерфейса SIP/SIP-T.

SMG4-[CONFIG]> sip interface 0 Entering SIPT-mode. SMG4-[CONFIG]-SIP/SIPT-INTERFACE[0]>

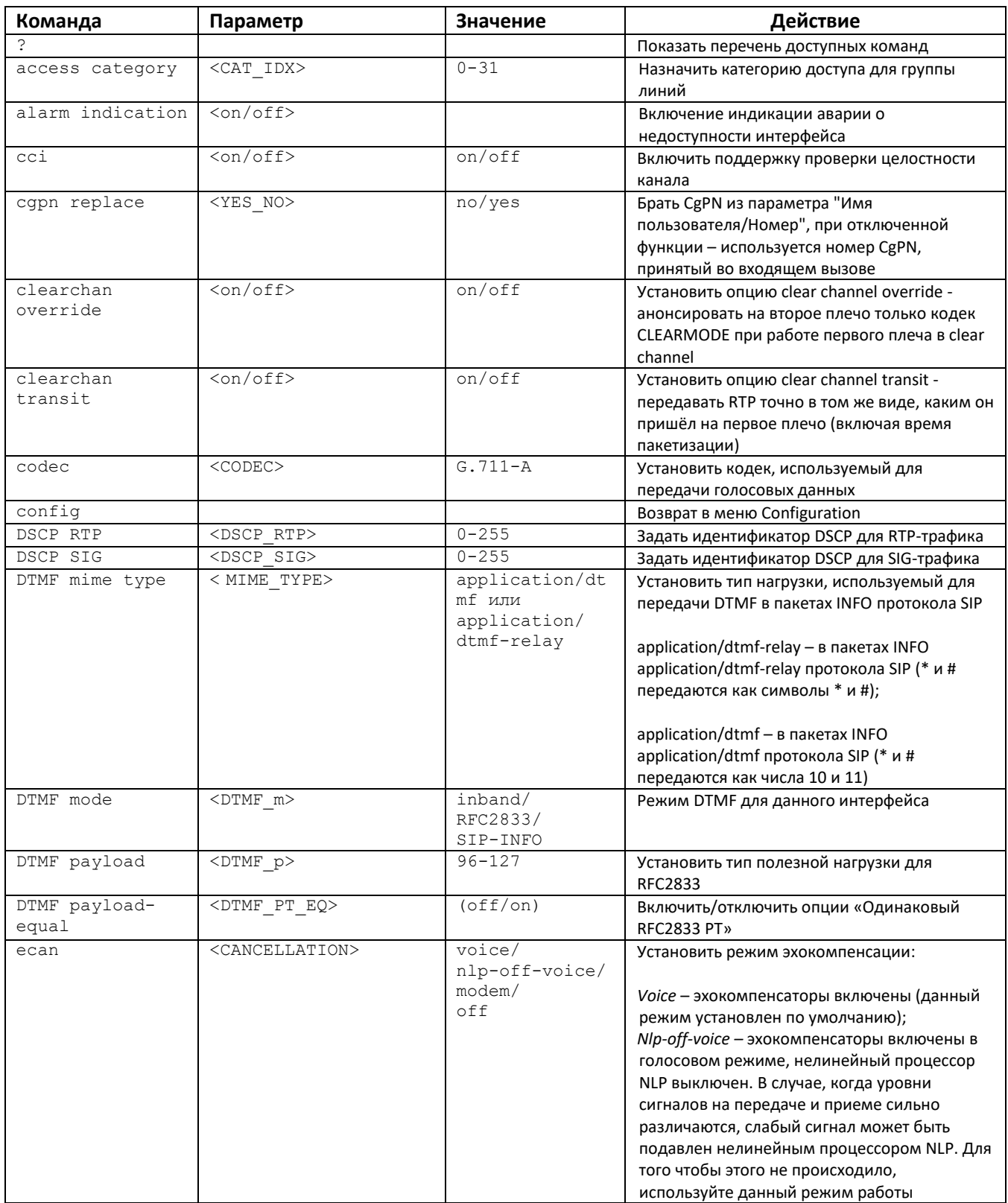

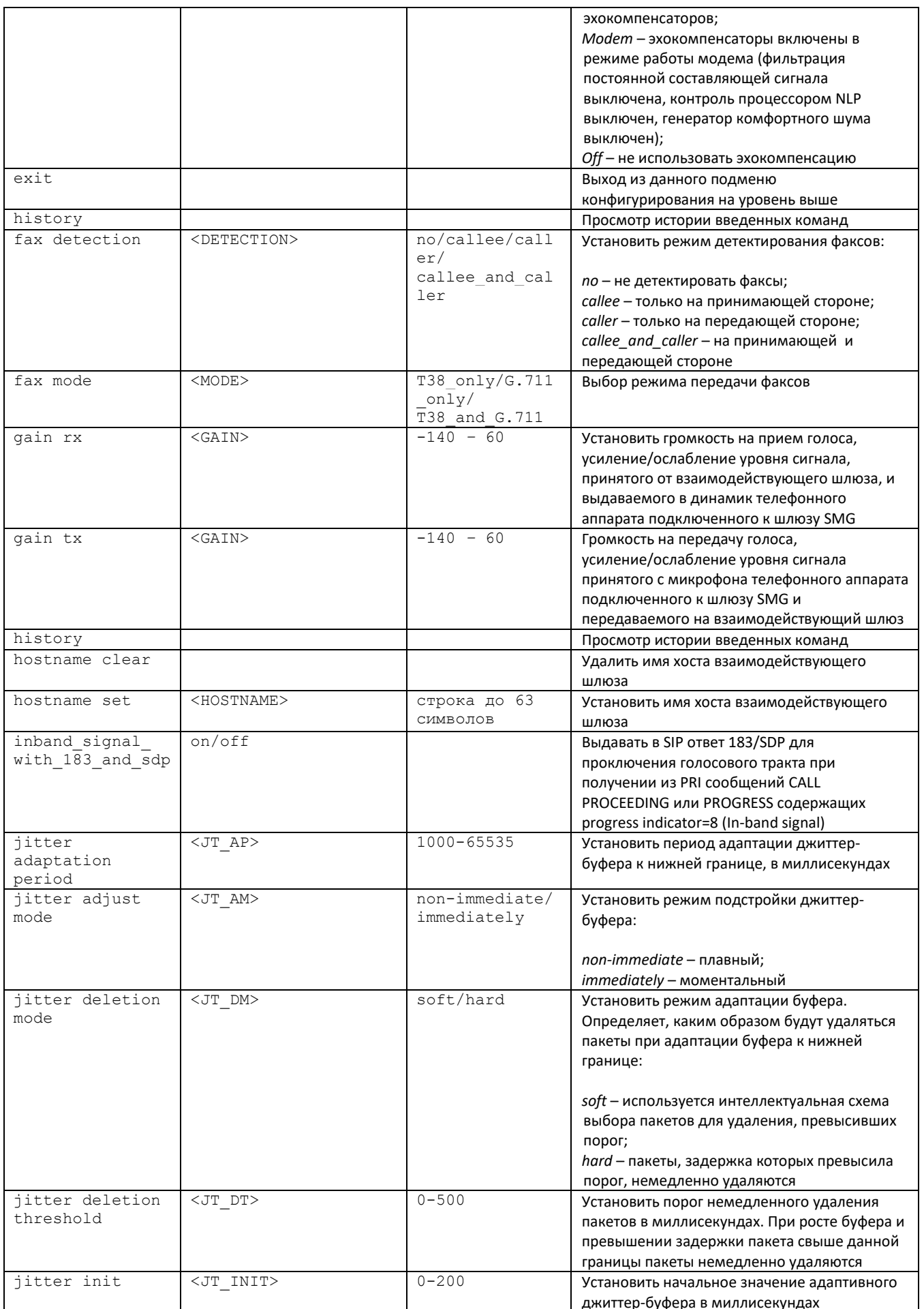

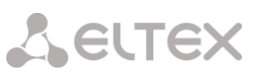

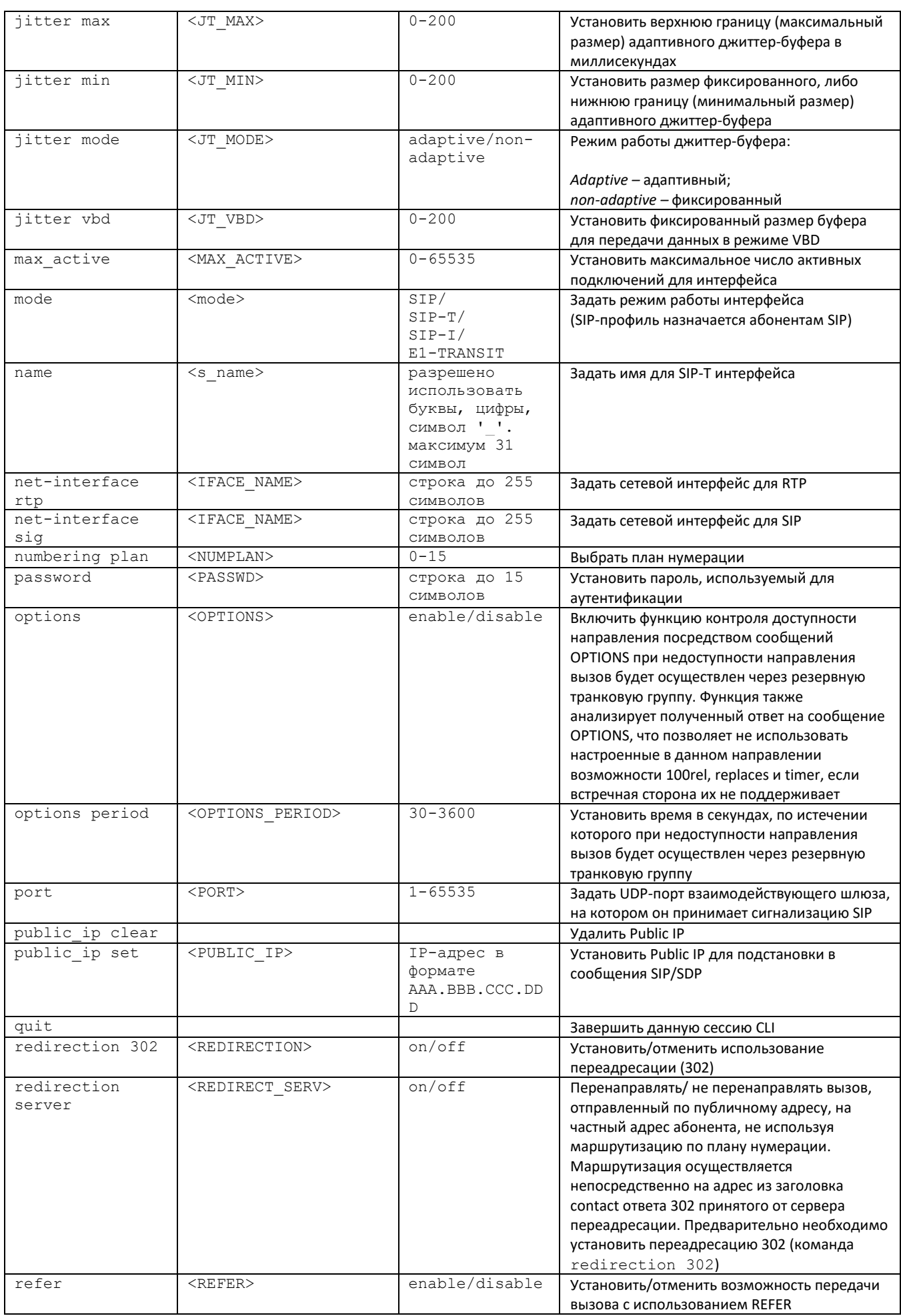

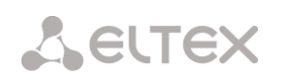

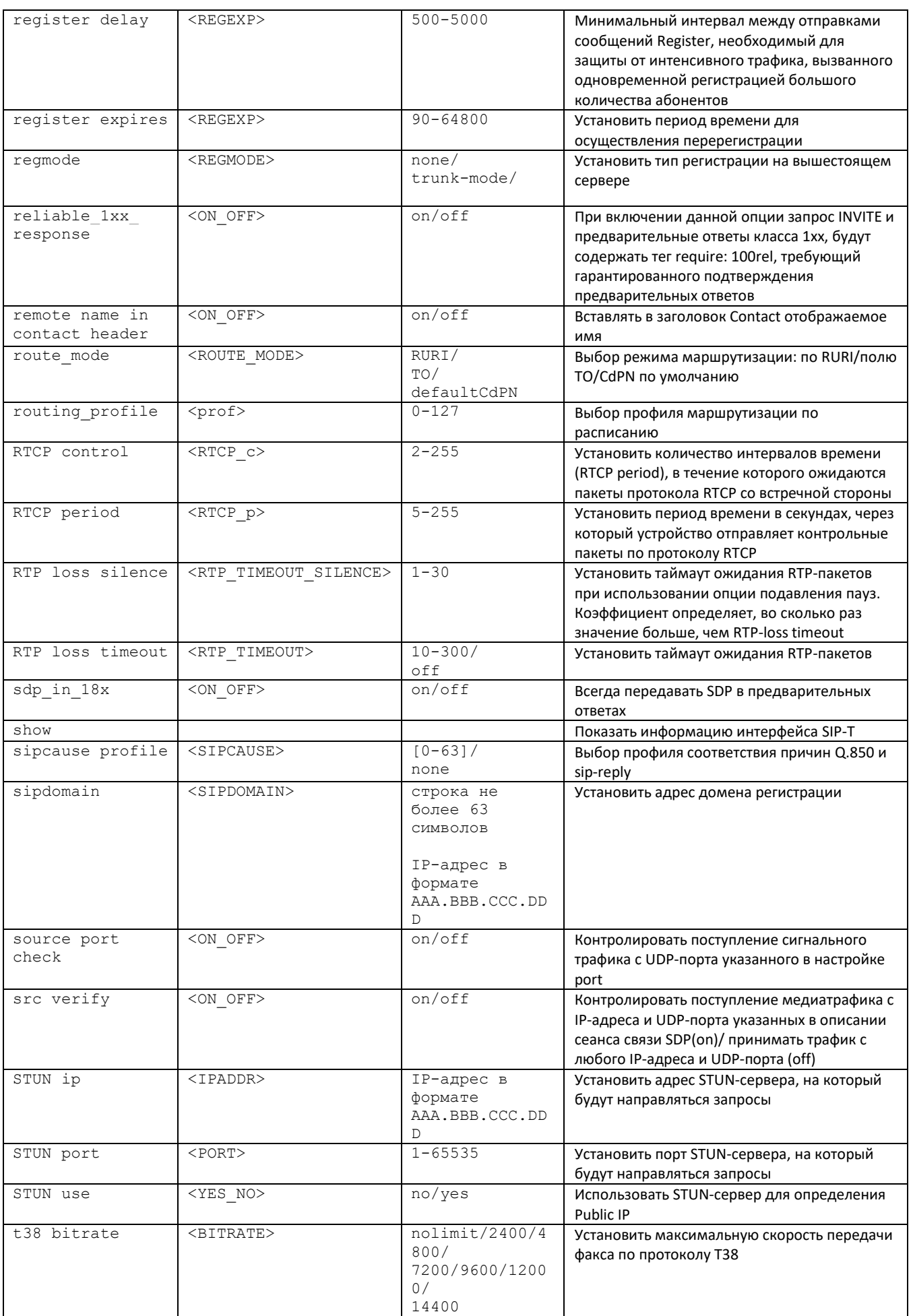

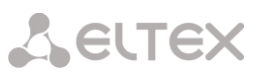

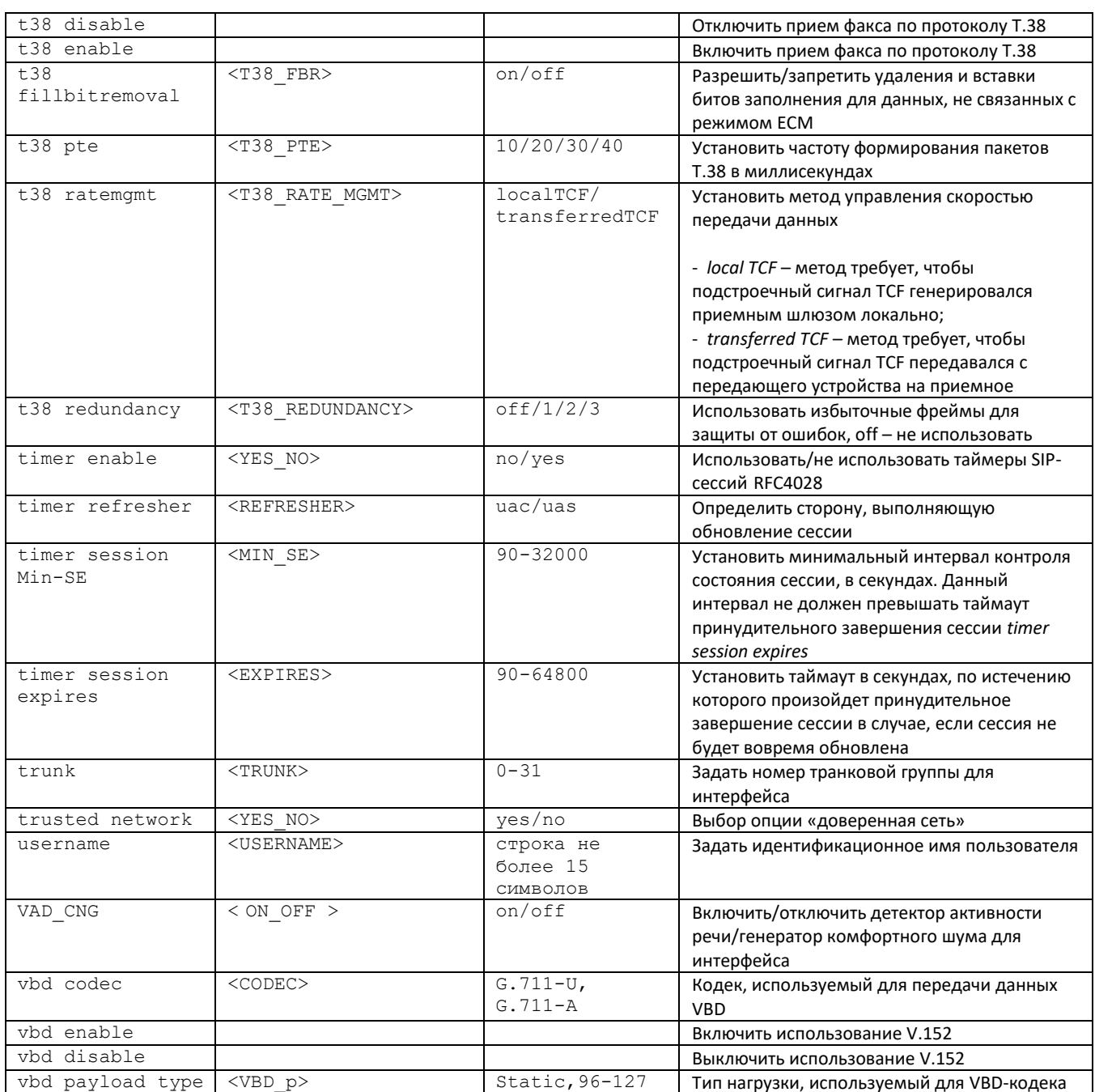

## **4.3.20 Режим конфигурирования преобразования категорий ОКС-7**

Для перехода в данный режим необходимо в режиме конфигурирования выполнить команду ss7cat.

SMG4-[CONFIG]> ss7cat Entering SS7-categories mode. SMG4-[CONFIG]-SS7-CAT>

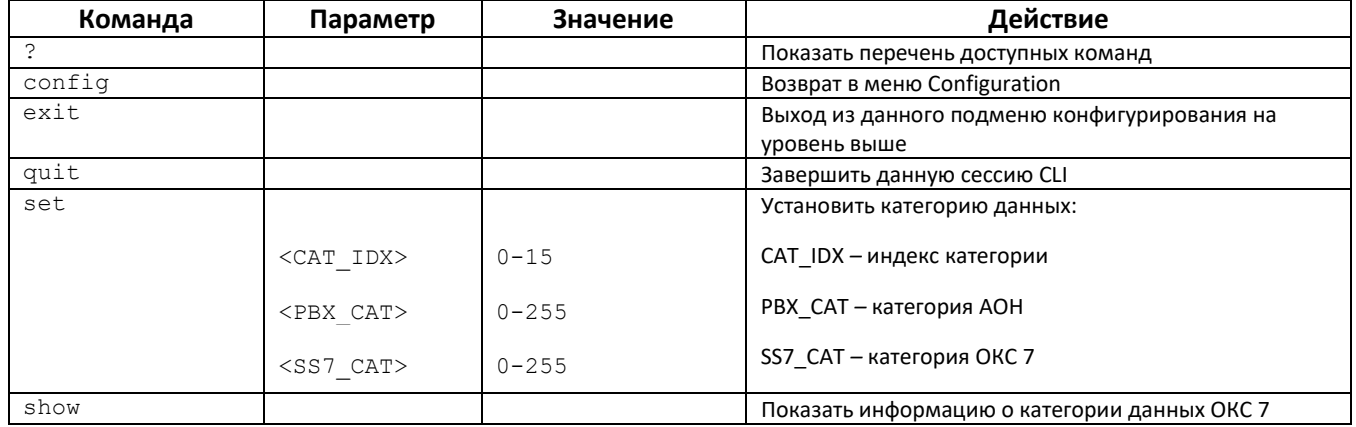

#### **4.3.21 Режим конфигурирования таймеров ОКС-7**

Для перехода в данный режим необходимо в режиме конфигурирования выполнить команду ss7timers <SS7\_TIMERS\_INDEX>, где <SS7\_TIMERS\_INDEX> *–* номер профиля.

SMG4-[CONFIG]> ss7timers 0 Entering SS7Timers-mode. SMG4-[CONFIG]-SS7-TIMERS[0]>

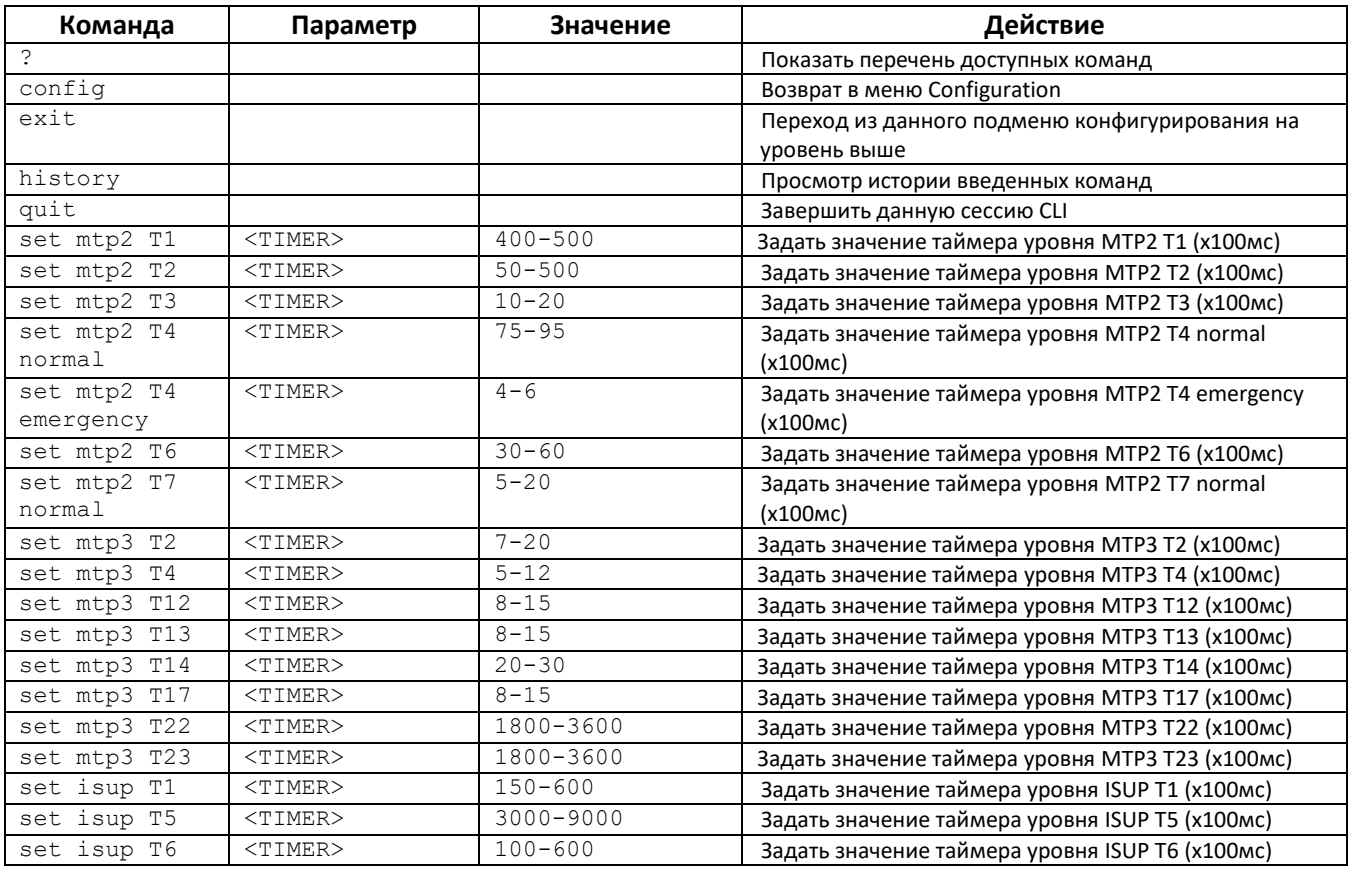

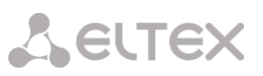

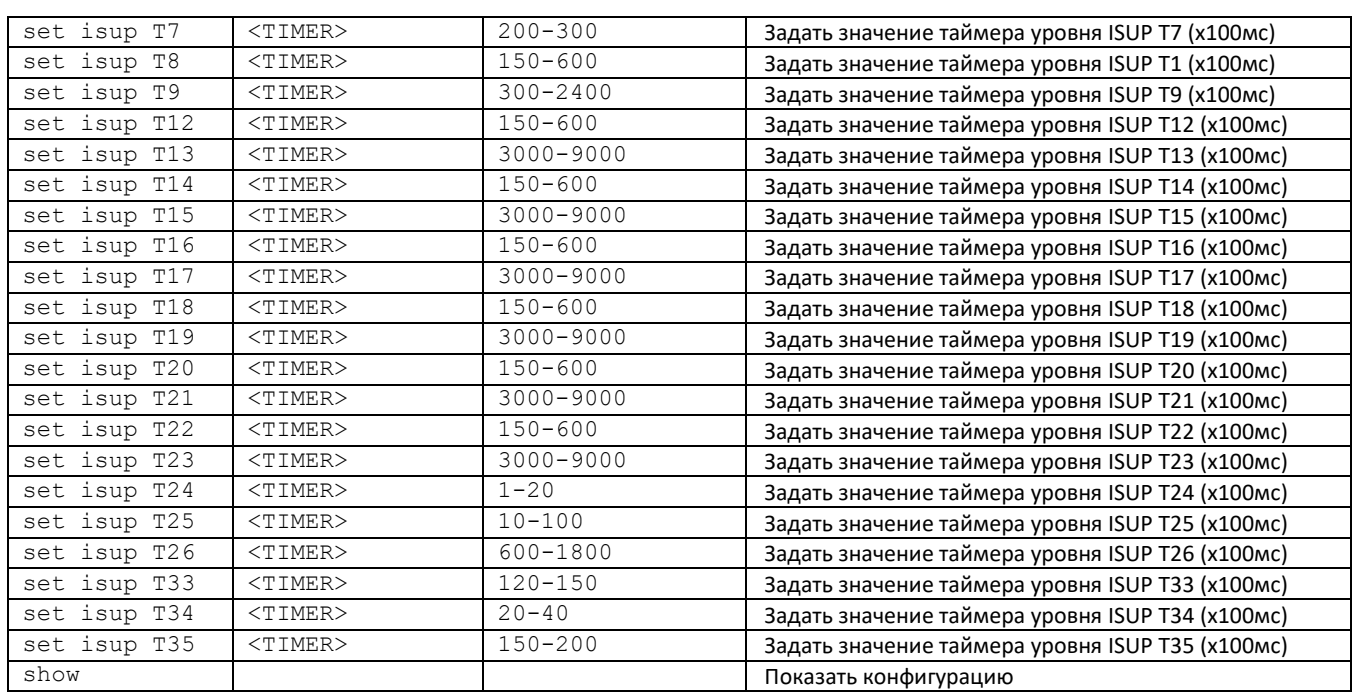

## **4.3.22 Режим конфигурирования параметров синхронизации sync**

Для перехода в данный режим необходимо в режиме конфигурирования выполнить команду sync.

SMG4-[CONFIG]> sync Entering sync mode. SMG4-[CONFIG]-SYNC>

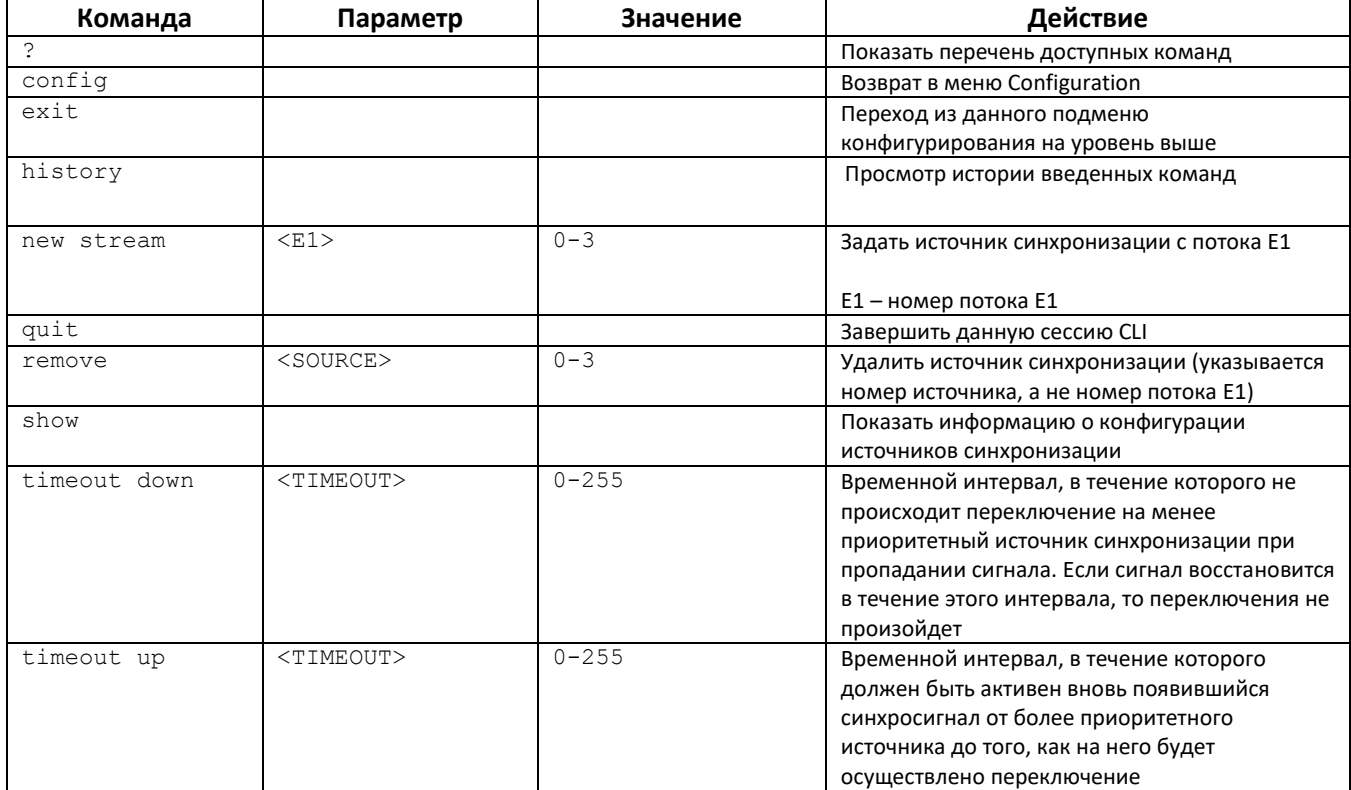

# 4.3.23 Режим конфигурирования параметров syslog

Для перехода в данный режим необходимо в режиме конфигурирования выполнить команду syslog.

SMG4-[CONFIG]> syslog Entering syslog mode. SMG4-[CONFIG]-SYSLOG>

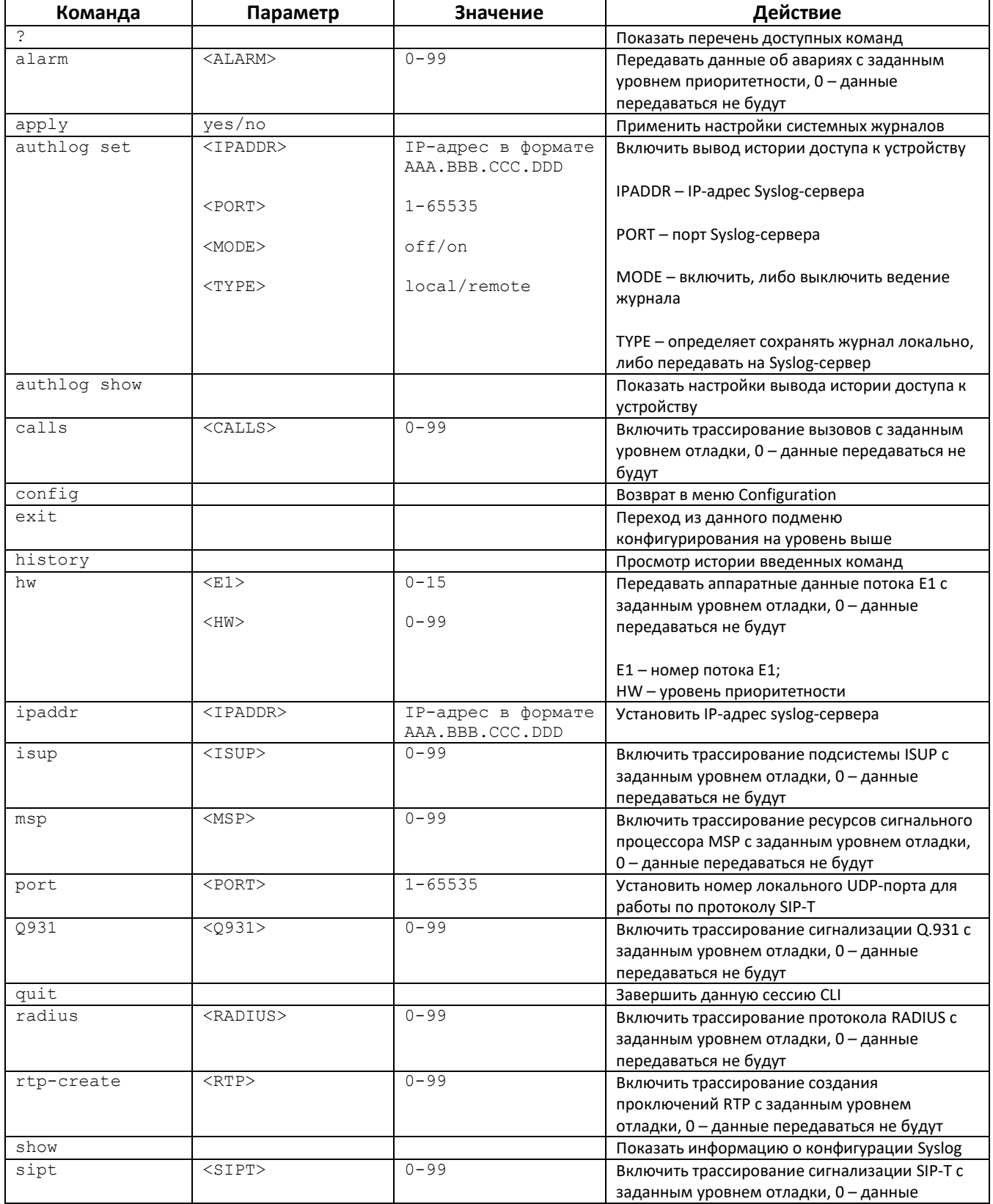

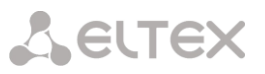

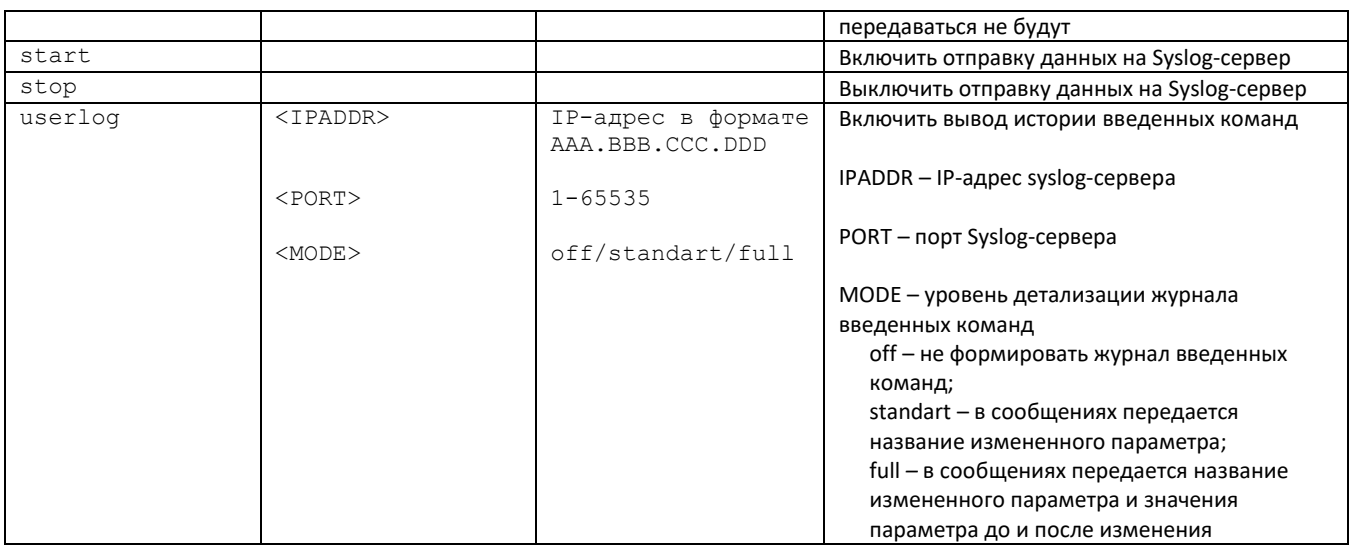

#### **4.3.24 Режим конфигурирования транковых групп и транковых направлений**

Для перехода в режим конфигурирования транковых групп необходимо в режиме конфигурирования выполнить команду trunk group <TRUNK\_INDEX>, где <TRUNK\_INDEX> *–* номер транковой группы.

SMG4-[CONFIG]> trunk group 0 Entering trunk-mode. SMG4-[CONFIG]-TRUNK[0]>

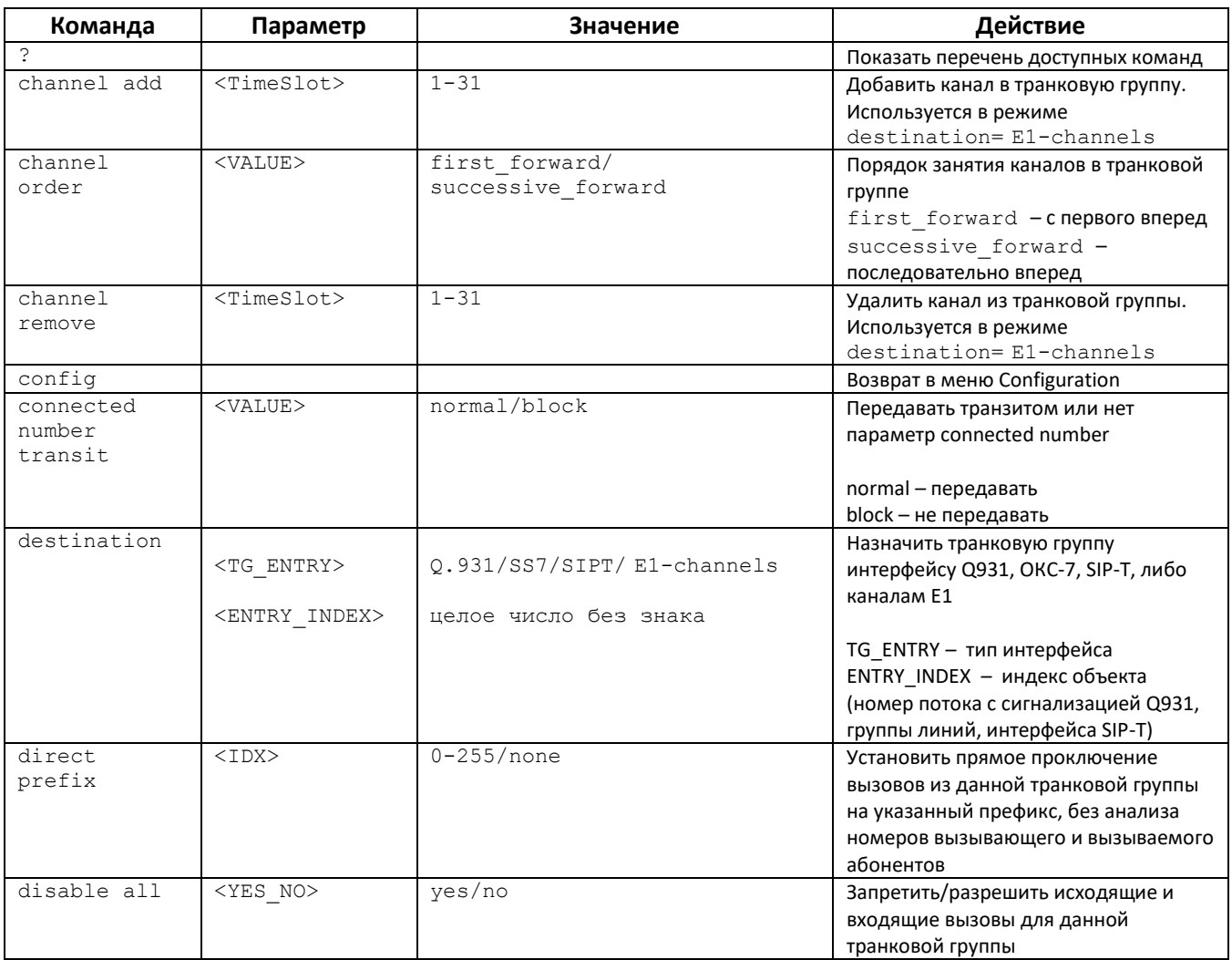

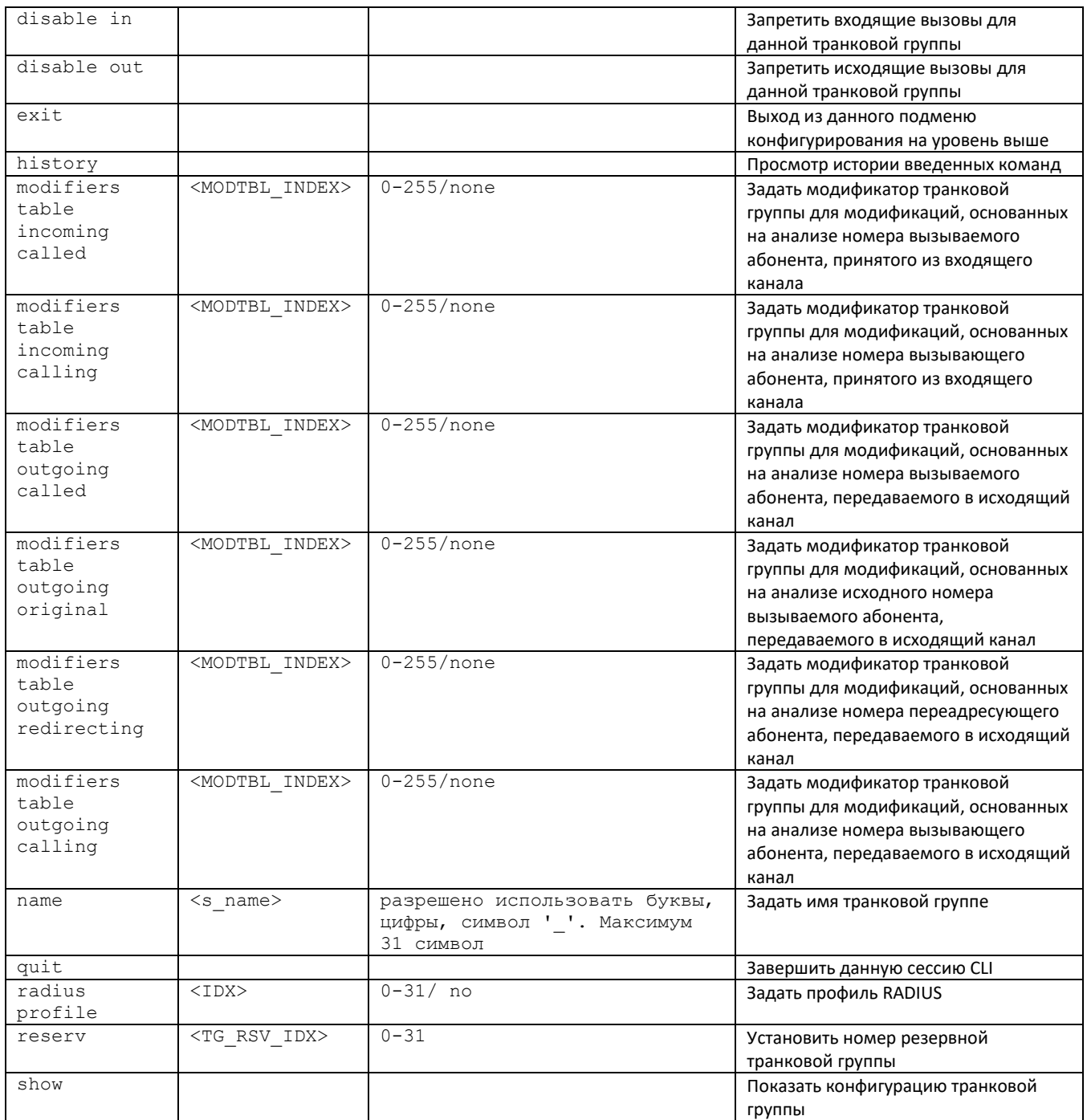

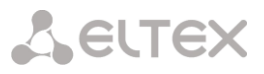

Для перехода в режим конфигурирования транковых направлений необходимо в режиме конфигурирования выполнить команду trunk direction <DIRECTION\_INDEX>, где <DIRECTION \_INDEX> *–* номер транкового направления.

SMG4-[CONFIG]> trunk direction 0 Entering trunk-mode. SMG4-[CONFIG]-TRUNK\_DIRECTION[0]>

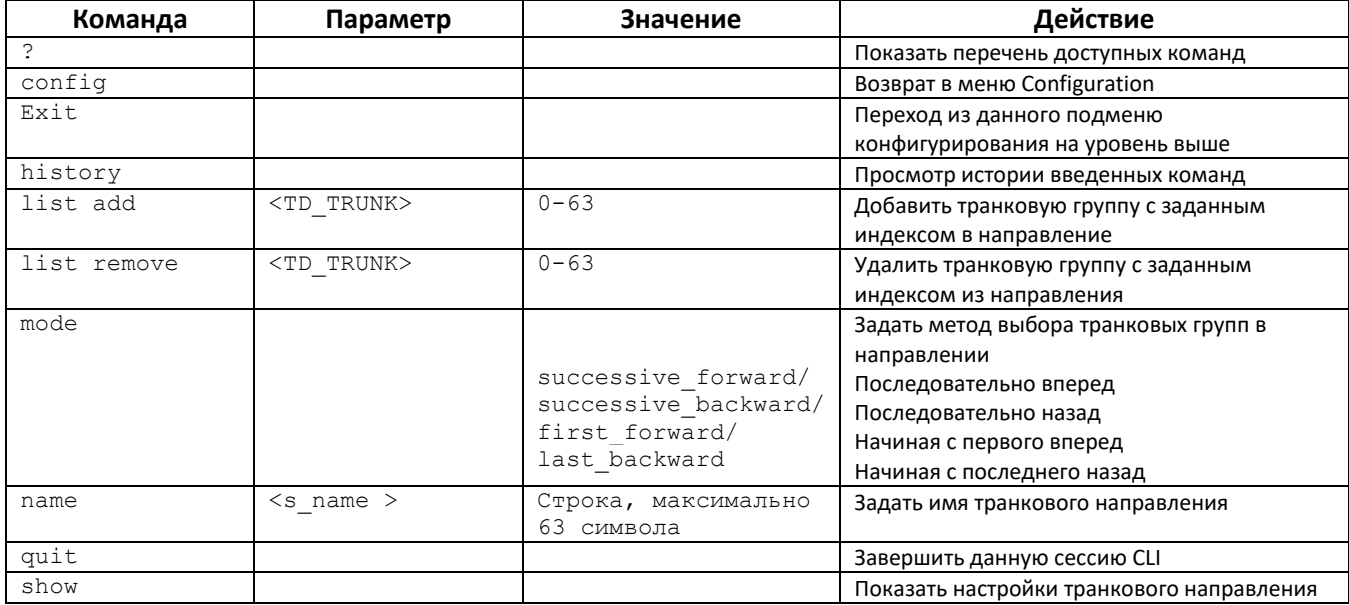

## **ПРИЛОЖЕНИЕ А. НАЗНАЧЕНИЕ КОНТАКТОВ РАЗЪЁМОВ КАБЕЛЯ**

Назначение контактов разъемов **RJ-48** для подключения потоков E1 соответствует спецификации ISO/IЕС 10173 и приведено в таблице ниже.

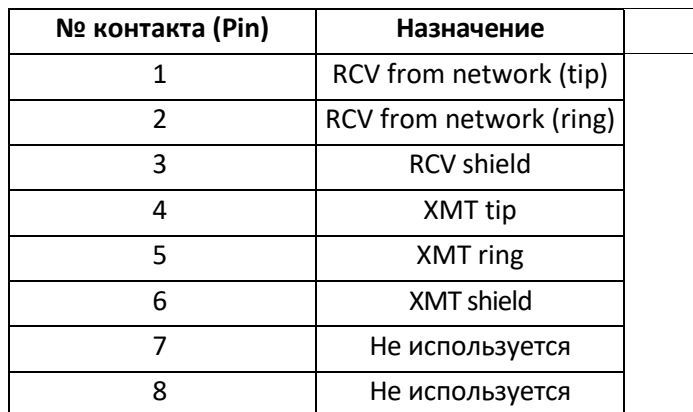

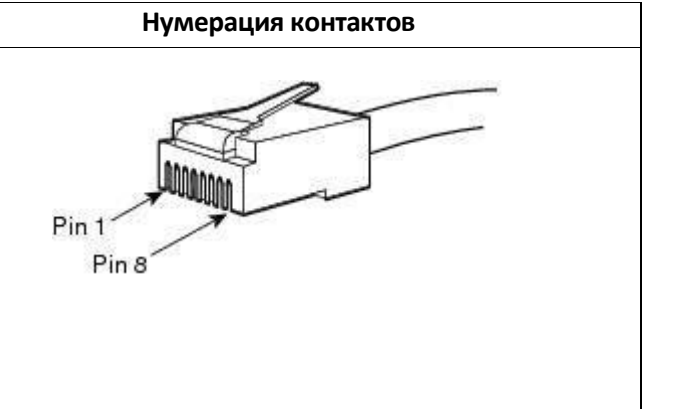

Назначение контактов разъема **RJ-45** консольного порта *Console* приведено в таблице ниже.

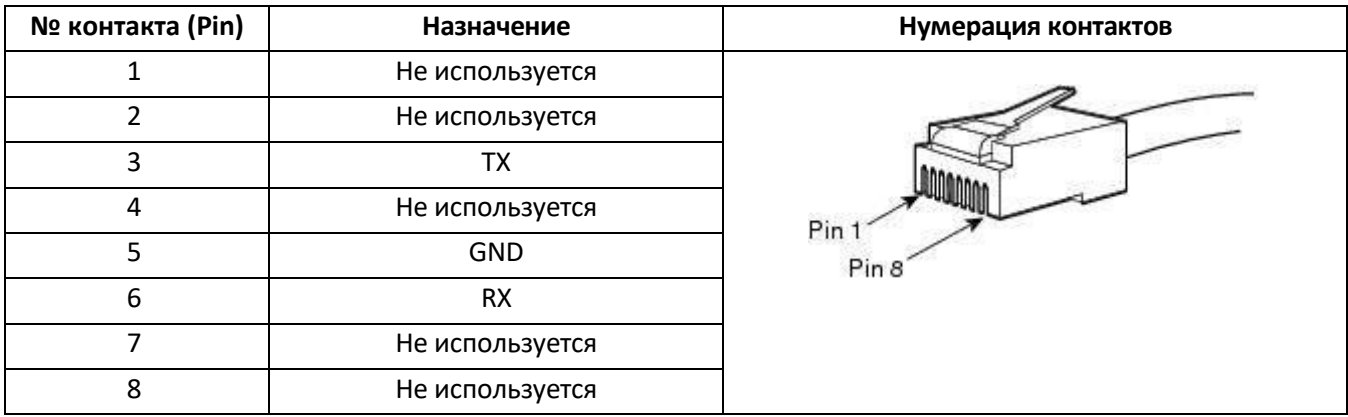

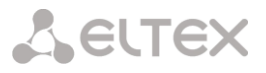

## **ПРИЛОЖЕНИЕ Б. РЕЗЕРВНОЕ ОБНОВЛЕНИЕ ВСТРОЕННОГО ПО УСТРОЙСТВА**

В случае, когда не удается обновить ПО через web-интерфейс или консоль (Тelnet, RS-232), существует возможность резервного обновления ПО через RS-232.

Для того чтобы обновить встроенное ПО устройства, необходимы следующие программы:

- программа терминалов (например, TERATERM);
- программа TFTP-сервера.

Последовательность действий при обновлении устройства:

- *1.* Подключиться к порту Ethernet устройства;
- *2.* Подключить скрещенным кабелем Com-порт компьютера к Console-порту устройства;

*3.* Запустить терминальную программу;

*4.* Настроить скорость передачи 115200, формат данных 8 бит, без паритета, 1 бит стоповый, без управления потоком;

*5.* Запустить на компьютере программу *tftp* сервера и указать путь к папке *smg\_files*, в ней создать папку *smg4*, в которую поместить файлы *smg4\_kernel, smg4\_initrd* (компьютер, на котором запущен TFTP-server, и устройство должны находиться в одной сети);

*6.* Включить устройство и в окне терминальной программы остановить загрузку путем введения команды "stop":

BootROM 1.08 Booting from SPI flash General initialization *–* Version: 1.0.0 High speed PHY *–* Version: 2.1.4 (COM-PHY-V20) Update PEX Device ID 0x67100 High speed PHY *–* Ended Successfully DDR3 Training Sequence *–* Ver 5.5.0 DDR3 Training Sequence *–* Run without PBS. DDR3 Training Sequence *–* Ended Successfully BootROM: Image checksum verification PASSED \*\* LOADER \*\* U-Boot 2011.12 (Jul 22 2014 *–* 16:26:55) Marvell version: v2011.12 2013\_Q3.1 Board: RD-88F6W11 SoC: MV6710 A1 CPU: Marvell PJ4B v7 UP (Rev 1) LE CPU @ 800 [MHz] L2 **@ 533 [MHz]**  TClock @ 200 [MHz] DDR @ 533 [MHz] DDR 16Bit Width, FastPath Memory Access DRAM: 512 MiB Initialize PHY on port1 Map: Code: 0x1fefb000:0x1ff8f9c0 BSS: 0x1ffefaf8 Stack: 0x1f9eaef8 Heap: 0x1f9eb000:0x1fefb000

# **A** ELTEX

NAND: Using Hamming 1-bit ECC for NAND device 1024 MiB MMC: MRVL MMC: 0 SF: Detected MX25L12805D with page size 64 KiB, total 16 MiB \*\*\* Warning - bad CRC, using default environment  $PCT:$ Initialize and scan all PCI interfaces PEX unit.port(active IF[-first bus]): PEX 0.0(0): Detected No Link. PEX 0.1(1): Detected No Link. ready FPU not initialized USB 0: Host Mode USB 1: Host Mode SF: Detected MX25L12805D with page size 64 KiB, total 16 MiB Factory settings: MODEL : <SMG-4>  $S/N$  : <VI3F000026>  $HW:$  $\langle 1v1 \rangle$ WAN MAC : < A8: F9: 4B: 88: 29: 93> LAN MAC : < 02:00:04:88:29:93> egiga0, egiga1 [PRIME] Net: Type 'stop' to stop autoboot: 0  $SMG4>>$ 

7. Bвести set ipaddr <IP-адрес устройства> <ENTER>;

- $-$  Пример: set ipaddr 192.168.2.2
- 8. Ввести set netmask <сетевая маска устройства> <ENTER>;
	- Пример: set netmask 255.255.255.0  $-$
- 9. Ввести set serverip <IP-адрес компьютера, на котором запущен tftp-сервер> <ENTER>;
	- Пример: set serverip 192.168.2.5
- 10. Ввести mii si <ENTER> для активации сетевого интерфейса:

```
\Rightarrow mii si
Init switch 0: .. Ok!
Init switch 1: .. Ok!
Init phy 1: .. Ok!
Init phy 2: .. Ok!
\Rightarrow
```
11. Обновить ядро Linux командой run flash kern:

```
SMG4>> run flash kern
Using egigal device
TFTP from server 192.168.2.5; our IP address is 192.168.2.2
Filename 'smq4/smq4 kernel'.
Load address: 0x2000000
# # # # # # # # # # # # #
```

```
done
Bytes transferred = 3220040 (312248 hex)
NAND erase: device 0 offset 0x0, size 0xa00000
Erasing at 0x9e0000 - 100 complete.
\overline{OK}NAND write: device 0 offset 0x0, size 0x312248
3220040 bytes written: OK
SMG4>>
```
12. Обновить файловую систему командой run flash initrd:

```
SMG4>> run flash initrd
Using egigal device
TFTP from server 192.168.2.5; our IP address is 192.168.2.2
Filename 'smg4/smg4 initrd'.
Load address: 0x2880000
done
Bytes transferred = 12727152 (c23370 hex)
NAND erase: device 0 offset 0xa00000, size 0x4000000
Erasing at 0x49e0000 -- 100% complete.
OK
NAND write: device 0 offset 0xa00000, size 0xc23370
12727152 bytes written: OK
SMG4>>
```
13. Запустить устройство командой run bootcmd.

### ПРИЛОЖЕНИЕ В. ПРИМЕРЫ РАБОТЫ МОДИФИКАТОРОВ И НАСТРОЙКИ УСТРОЙСТВА ЧЕРЕЗ CLI

#### Примеры работы модификаторов

#### Задача 1

В транковой группе 0 для исходящего набора, соответствующего маске (1х{4,6}) необходимо сделать преобразование – удалить первую цифру, на ее место добавить цифры 34, остальные цифры не изменять.

#### Составление правила модификации

Под данную максу попадают все 5-, 6- и 7-значные номера, начинающиеся на 1. В соответствии с синтаксисом правило модификации будет иметь вид: «.+34xxxx??» (символ «.» на первой позиции удаление первой цифры, «+34» - добавление после нее цифр 34, «хххх» - следующие 4 цифры будут присутствовать всегда и не модифицируются, «??» - последние 2 цифры могут отсутствовать в случае 5значного номера, но если номер 6-ти или 7-значный, то одна или две цифры на этих позициях есть, и они не модифицируются).

#### Используемые команды:

```
SMG4> config // входим в режим конфигурирования
Entering configuration mode
\text{SMG4}-\text{[CONFIG]} > new modifiers-table // создаем новую таблииу модификаторов
NEW 'MOD-TABLE' [01]: successfully created //co3danacb ma6nuuac номером 1
SMG4 - [CONFIG] > modifiers table 1 // входим в режим конфигурирования таблицы Ne 1
Entering modifiers-table mode.
SMG4-[CONFIG]-MODTABLE[1]> add (1x{4, 6}) ".+34xxxx??" //добавляем модификатор-маску
номера и правило преобразования
Modifier. add
Modifier. Create: mask <(1x{4,6})>, cld-rule <.+34xxxx\?\?>, clg-rule <$>
NEW 'MODIFIER' [07]: successfully created
Modifier. Created with index [7].
'MODIFIER'
               [07]:
                            table:
                                                \mathbf{1}(1x{4,6})mask:
                            numtype:
                                                any
                            AONcat:
                                                any
                            general-access: no change
                            general-numplan: no change
                            called-rule:
                                                . +34xxx2?called-type: 154888.
                            called-numplan: no change
                            calling-rule:
                                                \mathsf{S}calling-type:
                                               no change
                            calling-numplan: no change
                            calling-present: no change
                            calling-screen: no change
                            calling-catAON: no change
SMG4 - [CONFIG] - MODTABLE [1] > exit // выходим из реж. конфигурирования таблицы модификаторов
Back to configuration mode.
SMG4-[CONFIG]> trunk group 0 // входим в режим конфигурирования транковых групп
Entering trunk-mode
SMG4-[CONFIG]-TRUNK[0]> modifiers table outgoing called 1 //добавляем созданную таблицу
модификации для преобразования номера CdPN по исходящей связи.
Trunk[0]. Set oModCld '1'
'TRUNK GROUP' [00]:
                           name:
                                                     TrunkGroup00
                           disable out:
                                                     n<sub>o</sub>
```
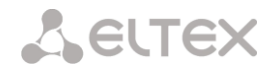

disable in: no reserv trunk: none direct pfx: none RADIUS-profile: none destination: Linkset [0]  $local:$  $n \cap$ Modifiers: incoming calling: none incoming called: none outgoing calling: none outgoing called:  $\overline{1}$ outgoing redir: none outgoing orig-cld: none outgoing generic num: none use in-band message:  $n^{\circ}$ connected-num transit: normal

#### Задача 2

В транковой группе 0 из номера вызывающего абонента, принятого в национальном формате с кодом зоны 383, необходимо удалить код зоны и поменять тип номера на абонентский - «subscriber».

#### Составление правила модификации:

Номер в национальном формате - 10-значный и начинается с цифр 383, поскольку значения остальных семи цифр могут быть любыми, то на их месте прописывается «ххххххх». Полученная маска (383xxxxxxx). Необходимо удалить код зоны - то есть первые 3 цифры, остальные цифры остаются без изменения, полученное правило модификации: «... ххххххх». Модификация категории выполняется командой change (в примере команд, приведенных ниже, командой add был добавлен входящий модификатор с номером 8, поэтому в команде модификации категории *change* нужно использовать модификатор 8).

#### Используемые команды

| SMG4> $\frac{constig}{}$ // входим в режим конфигурирования                                                                                                    |                                                                                                    |                                                                                                    |  |  |  |
|----------------------------------------------------------------------------------------------------|----------------------------------------------------------------------------------------------------|----------------------------------------------------------------------------------------------------|--|--|--|
| Entering configuration mode                                                                                                    |                                                                                                    |                                                                                                    |  |  |  |
| SMG4-[CONFIG]> new modifiers-table // создаем новую таблицу модификаторов                                                                                              |                                                                                                    |                                                                                                    |  |  |  |
|                                                                                                    |                                                                                                    | NEW 'MOD-TABLE' [02]: successfully created //cosdanact ma6nuyac номером 2                               |  |  |  |
| $SMG4 - [CONFIG] >$ modifiers table 2 // входим в режим конфигурирования таблицы $N_2$ 2                                                                               |                                                                                                    |                                                                                                    |  |  |  |
| Entering modifiers-table mode.                                                                                                    |                                                                                                    |                                                                                                    |  |  |  |
|                                                                                                    |                                                                                                    | SMG4-[CONFIG]-MODTABLE[2]> <b>add (383xxxxxxx) "\$" "xxxxxxx" // добавляем модификатор –</b>            |  |  |  |
| Создался модификатор с номером 8                                                                                                    |                                                                                                    | маску номера и правило преобразования, в котором удаляем первые 3 цифры из номера вызывающего абонента. |  |  |  |
| Modifier, add                                                                                                    |                                                                                                    |                                                                                                    |  |  |  |
| Modifier. Create: mask <(383xxxxxxx)>, cld-rule <\$>, clg-rule <xxxxxxx><br/>NEW 'MODIFIER' [08]: successfully created<br/>Modifier. Created with index [8].</xxxxxxx> |                                                                                                    |                                                                                                    |  |  |  |
| 'MODIFIER'<br>$[08]$ :                                                                                                    |                                                                                                    |                                                                                                    |  |  |  |
|                                                                                                    | table:<br>mask:<br>numtype:<br>AONcat:<br>general-access: no change<br>general-numplan: no change<br>called-rule: | $\mathcal{L}$<br>(383xxxxxxx)<br>any<br>any<br>\$                                                       |  |  |  |
|                                                                                                    | called-type: < no-change><br>called-numplan: no change<br>calling-rule:                                           | XXXXXXX                                                                                                 |  |  |  |

Транковый шлюз SMG-2, SMG-4

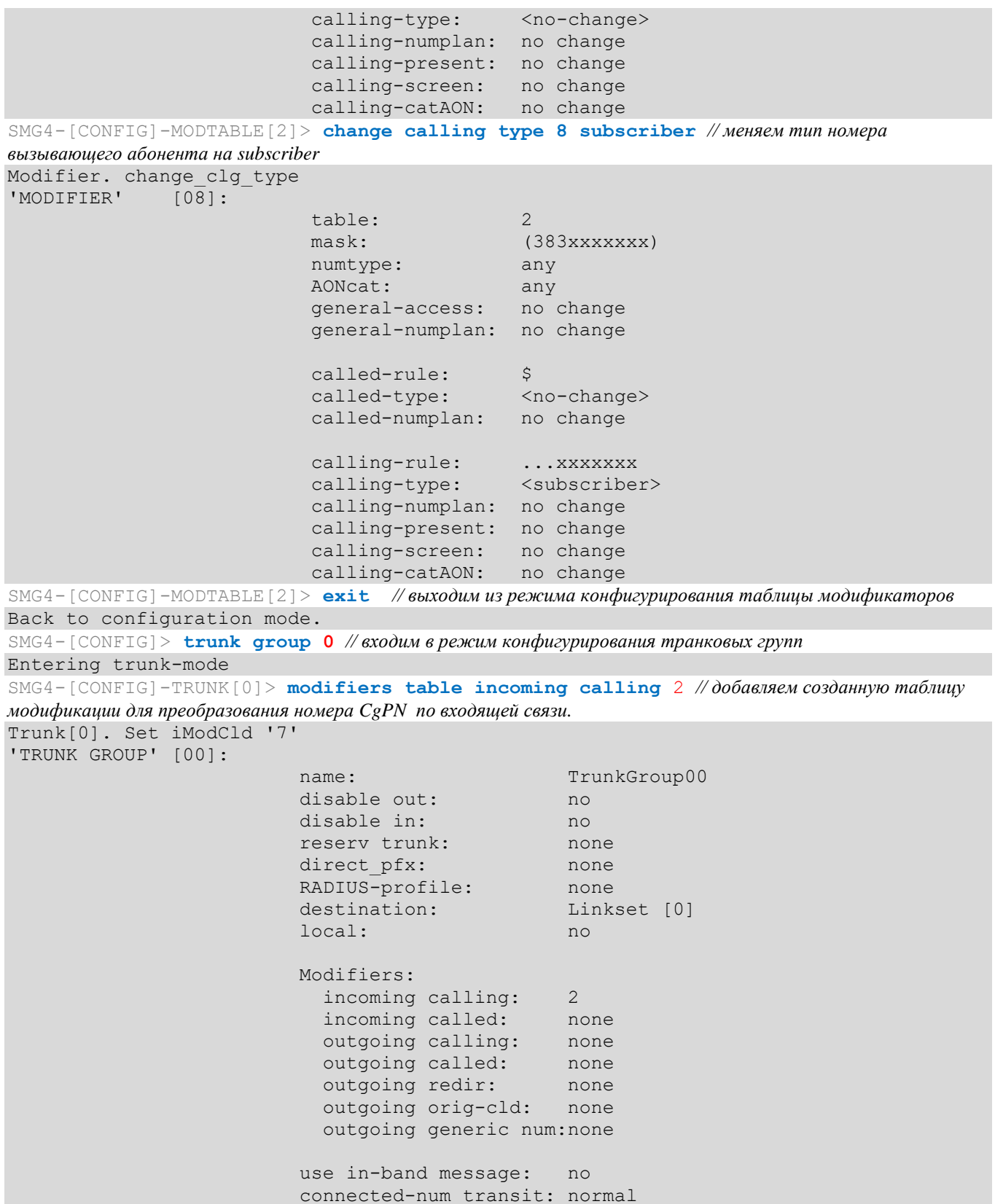

# **Пример настройки устройства через CLI**

### *Задача*

Настроить транзит ОКС7-SIPT

# *Исходные данные*

Физически поток со встречной АТС подключен к нулевому потоку Е1 на SMG4.

#### *Параметры сигнализации ОКС7:*

- $-$  OPC=67;
- DPC=32;
- режим сигнализации связанный, то есть DPC для MTP3 и ISUP будет одинаковый;
- сигнальный канал SLC=1 в канальном интервале 1;
- нумерация CIC с 2 по 31, соответственно для каналов со 2 по 31;
- порядок занятия каналов «последовательно вперед, четные» (соответственно для исключения взаимных занятий каналов на встречной стороне должен быть назначен порядок занятия каналов, например, «последовательно назад, нечетные»).

### *Параметры сигнализации SIP-T:*

- IP-адрес взаимодействующего шлюза 192.168.16.7;
- UDP-порт для приема сигнализации SIP-Т взаимодействующего шлюза 5060;
- количество разрешенных одновременных сессий 25;
- время пакетизации для кодека G.711 30 мс;
- передача DTMF-сигналов во время установленной сессии согласно RFC2833, тип нагрузки для пакетов RFC2833 – 101.

#### *Маршрутизация:*

- маршрут на ОКС7 по транковой группе 0;
- маршрут на SIP-T по транковой группе 1;
- выход на ОКС7 осуществляется по 7ми значным номерам, начинающимся на цифры 6, 7, 91, 92, 93;
- выход на SIP-T осуществляется по 7ми значным номерам, начинающимся на цифры 1, 2, 3;
- все сообщения сигнализации ОКС-7 передаются транзитом.

#### *Настройка через CLI:*

#### **Настройка параметров сигнализации ОКС-7:**

*Транковый шлюз SMG-2, SMG-4* 183 SMG4> **config** *// входим в режим конфигурирования*  SMG4-[CONFIG]> **new linkset** *// создаем новую группу линий (линксет)* NEW 'LINKSET' [00]: successfully created SMG4-[CONFIG]> **linkset 0** *// входим в режим конфигурирования линксета* Entering Linkset-mode. SMG4-[CONFIG]-LINKSET[0]> **chan\_order even\_successive\_forward** *// выбираем порядок занятия каналов – четные, по кругу вперед*  Linkset[0]. Set chan order '6' SMG4-[CONFIG]-LINKSET[0]> **DPC ISUP 32** *// задаем код встречного пункта обработки ISUP сигнализации*  Linkset[0]. Set DPC '32' SMG4-[CONFIG]-LINKSET[0]> **OPC 67** *// задаем код собственного пункта сигнализации*  Linkset[0]. Set OPC '67' SMG4-[CONFIG]-LINKSET[0]> **init group-reset** *// выбираем режим инициализации каналов при подъеме сигнального канала*  Linkset[0]. Set init '7' SMG4-[CONFIG]-LINKSET[0]> **net\_ind national** *// задаем индикатор сети – местная сеть* Linkset[0]. Set net ind '3' 'LINKSET' [00]: Name: Linkset00

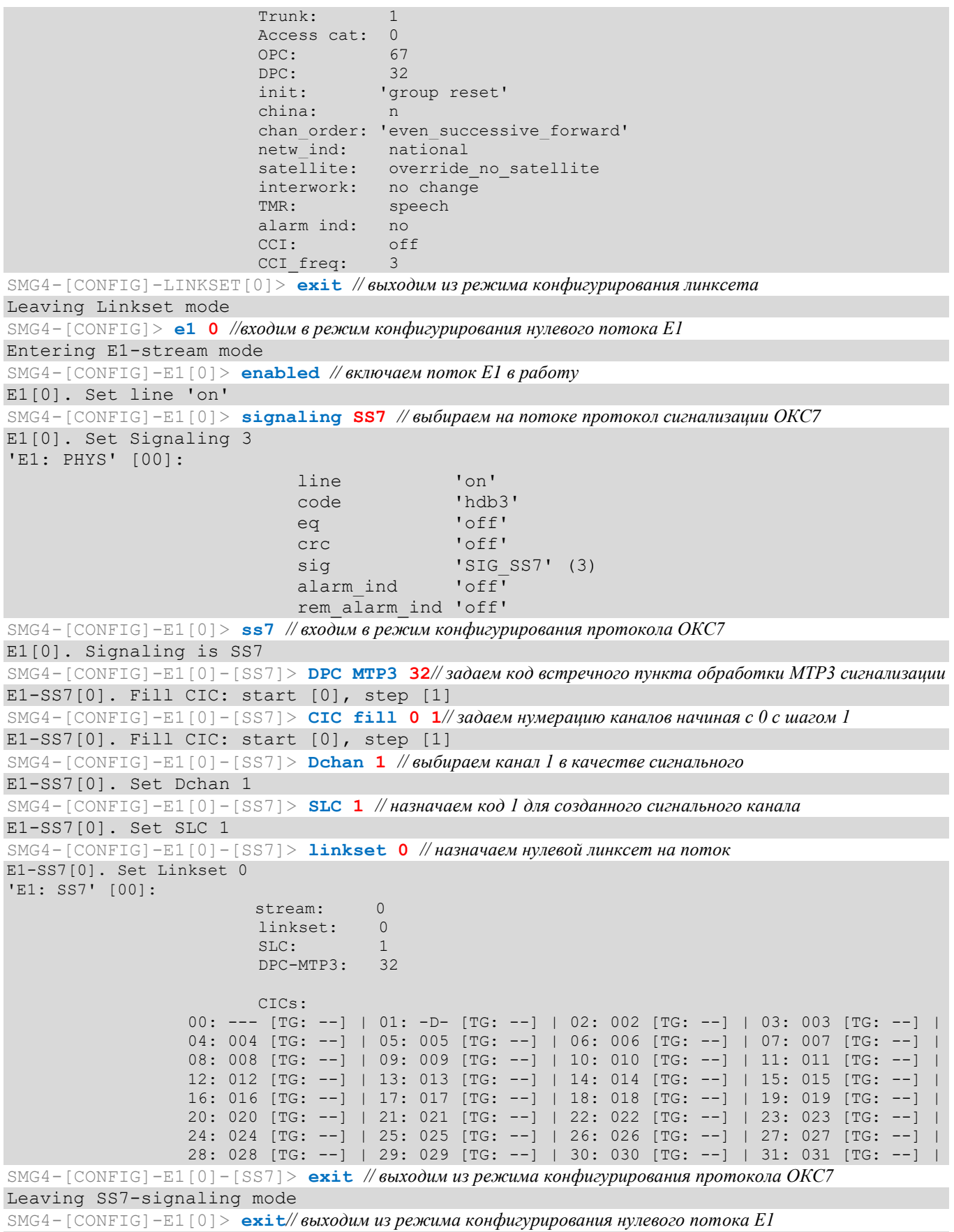

Leaving E1-stream mode

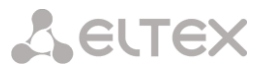

# SMG4-[CONFIG]> **new sipt-interface** *// создаем новый SIP-T интерфейс*  NEW 'SIPT INTERFACE' [00]: successfully created SMG4-[CONFIG]> **sip interface 0***// входим в режим конфигурирования созданного интерфейса SIP-T* Entering SIPT-mode. SMG4-[CONFIG]-SIP/SIPT/SIPI-INTERFACE[0]> **hostname set 192.168.16.7** *// задаем IP-адрес взаимодействующего шлюза*  SIPT-Interface[0]. Set ipaddr '192.168.16.7' SMG4-[CONFIG]-SIPT-INTERFACE[0]> **port destination 5060** *// задаем транспортный порт взаимодействующего шлюза для работы по сигнализации SIP-T*  SIPT-Interface[0]. Set port '5060' SMG4-[CONFIG]-SIP/SIPT/SIPI-INTERFACE[0]> **codec set 0 G.711-a***// задаем кодек* SIPT-Interface[0]. Set codec '0' SMG4-[CONFIG]-SIP/SIPT/SIPI-INTERFACE[0]> **codec pte 0 30***// задаем время пакетизации 30 мс для кодека G.711*  SIPT-Interface[0]. Set pte '30' SMG4-[CONFIG]-SIPT-INTERFACE[0]> **max\_active 25***// задаем количество одновременных сессий* SIPT-Interface[0]. Set max\_active '25' SMG4-[CONFIG]-SIPT-INTERFACE[0]> **DTMF mode RFC2833** *// выбираем метод передачи DTMF – RFC2833*  SIPT-Interface[0]. Set DTMF\_type '1' SMG4-[CONFIG]-SIPT-INTERFACE[0]> **DTMF payload 101***// выбираем тип нагрузки 101 для RFC2833*  SIPT-Interface[0]. Set DTMF\_PT '101' 'SIP/SIPT INTERFACE'  $[00]$ :  $i\overline{d}[00]$ name: SIP-interface00 mode: SIP-T trunk: 0 access category: 0 ip:port: 192.168.16.7:5060 login / password: < not set> / < not set> codecs:  $\mathbf{0}$  :  $\mathbf{0}$  : codec: G.711-A ptype: 8 pte: 30 max active: 25 VAD/CNG: no Echo cancel: voice (default) DSCP RTP: 0 DSCP SIG: 0 RTCP period: 0 RTCP control: 0 RTP loss timeout: off DTMF MODE: RFC2833 DTMF PType: 101 DTMF MIMETYPE: application/dtmf **CCI:** officially a set of  $\mathsf{CCI}:$ Redirect (302): disabled REFER: disabled Session Expires: 1800 Min SE: 90 Refresher: uac Rport: disabled Options: disabled:0 FAX-detect: no detecting FAX-mode: none VBD: disabled

**Настройка параметров сигнализации SIP-T (продолжение описанной выше сессии):**

*Транковый шлюз SMG-2, SMG-4* 185

Jitter buffer adaptive mode

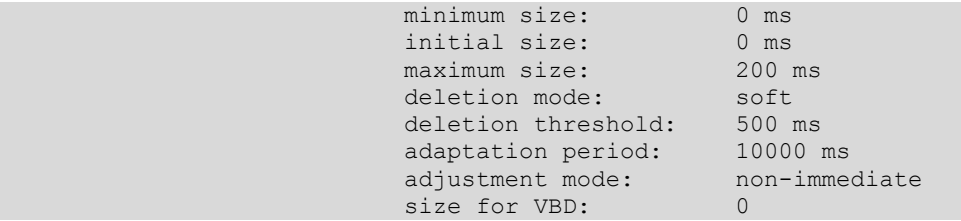

SMG4-[CONFIG]-SIPT-INTERFACE[0]> **exit** *// выходим из режима конфигурирования интерфейса SIP-T*  Leaving SIPT mode

#### **Настройка маршрутизации (продолжение описанной выше сессии):**

```
SMG4-[CONFIG]> new trunk // создаем транковую группу для группы линий ОКС7 
NEW 'TRUNK GROUP' [00]: successfully created
SMG4-[CONFIG]> new trunk // создаем транковую группу для работы через интерфейс SIP-T 
NEW 'TRUNK GROUP' [01]: successfully created
SMG4-[CONFIG]> numplan // переходим в режим конфигурирования плана нумерации 
NEW 'PREFIX' [00]: successfully created
SMG4-[CONFIG]-[NUMPLAN]> create prefix 0 // создаем префикс для выхода в направлении ОКС7 в плане 
нумерации 0
NEW 'PREFIX' [00]: successfully created
SMG4-[CONFIG]-[NUMPLAN]> create prefix 0 // создаем префикс для выхода в направлении SIP-T в плане 
нумерации 0 
NEW 'PREFIX' [01]: successfully created
SMG4-[CONFIG]-[NUMPLAN]> exit // выходим из режима конфигурирования плана нумерации 
SMG4-[CONFIG]> trunk group 0 // входим в режим конфигурирования транковой группы для группы линий 
ОКС7 
Entering trunk-mode
SMG4-[CONFIG]-TRUNK[0]> destination SS7 0// связываем транковую группу 0 с группой линий ОКС 0 
Trunk[0]. Set destination '2'
'TRUNK GROUP' [00]: 
                         name: TrunkGroup00
                         disable out: no
                          disable in: no
                          reserv trunk: none
                         direct pfx: none
                         RADIUS-profile: none
                         destination: Linkset [0]
                          Modifiers:
                           incoming calling: none
                           incoming called: none
                           outgoing calling: 0
                           outgoing called: 0
                           outgoing redirecting:none
                           outgoing orig-called:none
                           outgoing generic num:none
                          use in-band message: no
                         connected-num transit: normal
SMG4-[CONFIG]-TRUNK[0]> exit
// выходим из режима конфигурирования транковой группы для группы линий ОКС7
Leaving TRUNK mode
SMG4-[CONFIG]> trunk group 1 // входим в режим конфигурирования транковой группы для SIP-T 
интерфейса 
Entering trunk-mode
SMG4-[CONFIG]-TRUNK[1]> destination SIPT 0
// связываем транковую группу 1 с SIP-T интерфейсом 0 
Trunk[1]. Set destination '3'
Trunk[1]. Same destination
'TRUNK GROUP' [01]:
                         name: TrunkGroup01
                         disable out: no
                         disable in: no
                         reserv trunk: none
```
direct pfx: none RADIUS-profile: none destination: SIPT-Interface [0] Modifiers: incoming calling: none incoming called: none outgoing calling: 0 outgoing called: 0 outgoing redirecting:none outgoing orig-called:none outgoing generic num:none use in-band message: no connected-num transit: normal SMG4-[CONFIG]-TRUNK[1]> **exit** *// выходим из режима конфигурирования транковой группы для SIP-T интерфейса*  Leaving TRUNK mode SMG4-[CONFIG]> **numplan** SMG4-[CONFIG]-[NUMPLAN]> **prefix 0** *// входим в режим конфигурирования префикса для выхода на транковую группу 0* Entering Prefix-mode SMG4-[CONFIG]-[NUMPLAN]-PREFIX[0]> **type trunk** *// устанавливаем тип префикса – «выход на транк группу»*  Prefix[0]. Set type '1' SMG4-[CONFIG]-[NUMPLAN]-PREFIX[0]> **trunk 0** *// назначаем выход по префиксу на транковую группу 0*  Prefix[0]. Set idx '0' SMG4-[CONFIG]-[NUMPLAN]-PREFIX[0]> **mask edit** *// входим в режим редактирования масок набора и анализа номеров вызывающих абонентов* Entering Prefix-Mask mode SMG4-[CONFIG]-[NUMPLAN]-PREFIX[0]-MASK> **add ([67]xxxxxx|9[1-3]xxxxx)** *// добавляем маску набора в соответствии с заданием*  PrefixMask. add NEW 'PREFIX-MASK' [00]: successfully created PrefixMask. Created with index [00]. 'PREFIX-MASK' [00]: mask: ([67]xxxxxx|9[1-3]xxxxx) prefix: 0 type: called Ltimer: 10 Stimer: 5 Duration: 30 SMG4-[CONFIG]-[NUMPLAN]-PREFIX[0]-MASK> **exit** *// выходим из режима редактирования масок набора и анализа номеров вызывающих абонентов*  Leaving Prefix-Mask mode SMG4-[CONFIG]-[NUMPLAN]-PREFIX[0]> **called type transit** *// устанавливаем транзит для типа номера вызываемого абонента*  Prefix[0]. Set cdpn\_type '5' 'PREFIX' [00]: name: 'Prefix#00' type: 'trunk' idx: 0 access cat: 0 [no check]<br>direction: 'local' direction: CdPN type: '< no-change>' CdPN npi: 'isdn/telephony' get CID: n need CID: n<br>dial mode: no change dial mode: not dial ST: no priority: 100 Stimer: 5 duration: 30 PLAN: 0 Mask for prefix [00]: [000] *–* [called] Mask: ([67]xxxxxx|9[1-3]xxxxx) Ltimer: 10 Stimer: Duration: 30

SMG4-[CONFIG]-[NUMPLAN]-PREFIX[0]> **exit** *// выходим из режима конфигурирования префикса* Leaving Prefix mode SMG4-[CONFIG]-[NUMPLAN]> **prefix 1** *// входим в режим конфигурирования префикса для выхода на транковую группу 1* Entering Prefix-mode SMG4-[CONFIG]-[NUMPLAN]-PREFIX[1]> **type trunk** *// устанавливаем тип префикса – «выход на транк группу»*  Prefix[1]. Set type '1' SMG4-[CONFIG]-[NUMPLAN]-PREFIX[1]> **trunk 1***// назначаем выход по префиксу на транковую группу 1*  Prefix[1]. Set idx '1' SMG4-[CONFIG]-[NUMPLAN]-PREFIX[1]> **mask edit** *// входим в режим редактирования масок набора и анализа номеров вызывающих абонентов* Entering Prefix-Mask mode SMG4-[CONFIG]-[NUMPLAN]-PREFIX[1]-MASK> **add ([1-3]xxxxxx)** *// добавляем маску набора в соответствии с заданием*  PrefixMask. add NEW 'PREFIX-MASK' [01]: successfully created PrefixMask. Created with index [01]. 'PREFIX-MASK' [01]: mask: ([1-3]xxxxxx) prefix: 1 type: called Ltimer: 10 Stimer: 5 Duration: 30 SMG4-[CONFIG]-[NUMPLAN]-PREFIX[1]-MASK> **exit***// выходим из режима редактирования масок набора и анализа номеров вызывающих абонентов*  Leaving Prefix-Mask mode SMG4-[CONFIG]-[NUMPLAN]-PREFIX[1]> **called transit***// устанавливаем транзит для типа номера вызываемого абонента*  Prefix[1]. Set called '5' 'PREFIX' [01]: name: 'Prefix#01' type: 'trunk'

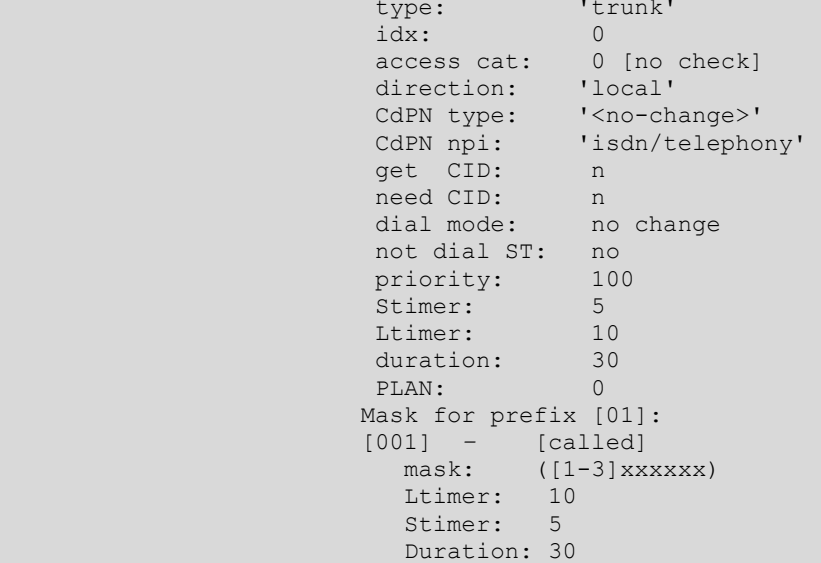

SMG4-[CONFIG]-[NUMPLAN]-PREFIX[1]> **exit***// выходим из режима конфигурирования префикса* Leaving Prefix mode SMG4-[CONFIG]-[NUMPLAN]> **exit** *// выходим из режима конфигурирования плана нумерации* SMG4-[CONFIG]> exit

Leaving configuration mode.

# **Сохранение конфигурации и перезапуск устройства (продолжение описанной выше сессии):**

```
SMG4> save // сохраняем конфигурацию
tar: removing leading '/' from member names
**********
*****Saved successful
SMG4> reboot yes // перезагружаем устройство
```
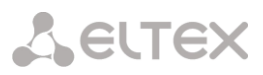

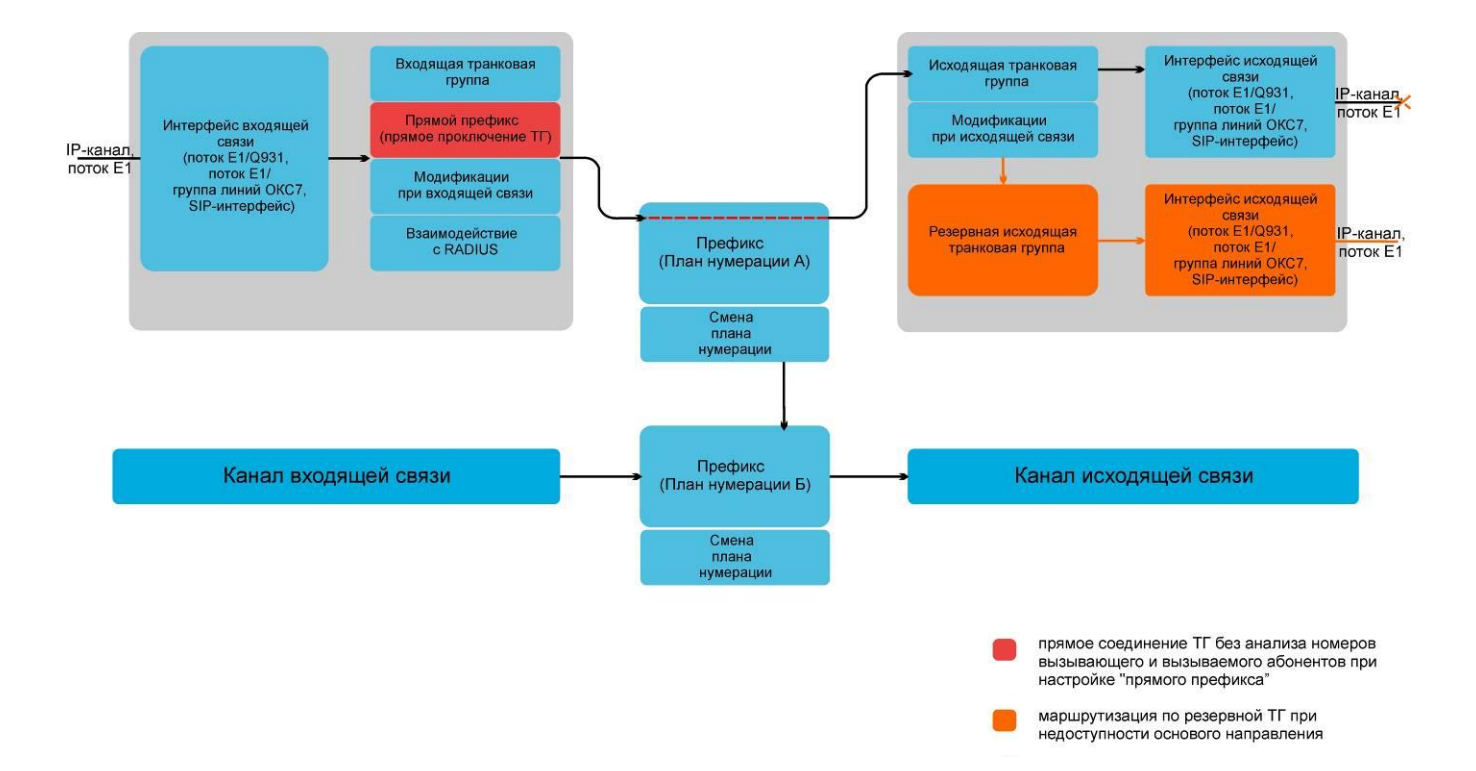

### **ПРИЛОЖЕНИЕ Г. ВЗАИМОСВЯЗЬ ПАРАМЕТРОВ МАРШРУТИЗАЦИИ, АБОНЕНТОВ И СЛ**

Входящий вызов из IP- либо TDM-канала поступает на входящий интерфейс, далее в транковой группе (ТГ) посредством протокола RADIUS (если используется) определяется возможность дальнейшей маршрутизации вызова. В ТГ производятся модификации номеров при входящей связи, после чего вызов по префиксу маршрутизируется в исходящий канал либо на SIP-абонента. Если во входящей ТГ настроен "прямой префикс", то вызов маршрутизируется в исходящую ТГ, настроенную в параметрах этого префикса, без анализа номеров вызываемого и вызывающего абонентов. В исходящей ТГ производятся модификации номеров, после чего вызов поступает в исходящий интерфейс/канал. Если исходящее направление недоступно, то вызов будет направлен по резервному направлению (если настроено).

# ПРИЛОЖЕНИЕ Д. РЕКОМЕНДАЦИИ ПО РАБОТЕ SMG В ПУБЛИЧНОЙ СЕТИ

При работе SMG в публичной сети необходимо позаботиться о безопасности устройства во избежание подбора паролей (brute force), DoS (DDoS)-атак и других действий злоумышленников, которые могут привести к нестабильной работе оборудования, краже абонентских данных, к попыткам совершения вызовов за чужой счет, и как следствие к принесению ущерба как провайдеру, предоставляющему услуги связи, так и абонентам.

Применение SMG в публичной сети нежелательно без использования дополнительных средств защиты, таких как пограничный контроллер сессий (SBC), межсетевой экран (firewall) и прочее.

# Рекомендации по работе SMG в публичной сети:

- не рекомендуется работа в публичной сети с портом по умолчанию 5060 для сигнализации SIP. Для изменения этого параметра необходимо в настройках «Интерфейсы SIP» поменять значение параметра «Порт для приема SIP сигнализации» в общей конфигурации SIP и настройках интерфейсов SIP. Данная настройка не обеспечит полную защищенность, поскольку при сканировании сигнальный порт все равно может быть обнаружен;
- если известны IP-адреса всех взаимодействующих с *SMG* устройств, то при помощи утилиты iptables необходимо сконфигурировать разрешающие правила для этих адресов, а доступ для остальных адресов необходимо запретить.

Также необходимо сконфигурировать fail2ban.

Fail2ban отслеживает в log-файле (/tmp/log/pbx sip bun.log) неудачные попытки обращения по протоколу SIP и, в случае превышения количества этих попыток заданной величины, доступ для IP-адреса, с которого были произведены эти неудачные попытки, блокируется на заданное время. В утилите также имеется возможность создания списка доверенных и недоверенных адресов. Подробное описание приведено в разделе 4.1.11.2.

### ПРИЛОЖЕНИЕ Е. ВЗАИМОДЕЙСТВИЕ УСТРОЙСТВА С СИСТЕМАМИ МОНИТОРИНГА

Для возможности отслеживания в реальном времени аварийных ситуаций, возникающих на устройстве, необходимо настроить работу с системой мониторинга.

Отсутствие каких-либо аварий считается нормальной работой. При возникновении аварийного события состояние устройства меняется на аварийное. При нормализации всех текущих аварий восстанавливается нормальное рабочее состояние.

Возможные индикации состояния устройства:

- световая индикация на лицевой панели светодиод Alarm (индикация светодиода Alarm описана в разделе 1.6 Световая индикация).
- индикация самой критичной аварии в шапке web-интерфейса (более подробная информация приведена в журнале работы),
- $-$  передача событий об авариях в систему мониторинга по протоколу SNMP (trap, inform).

События, по которым генерируются аварийные состояния, делятся на безусловные и опциональные:

- Безусловные аварии, выдача индикации о которых не конфигурируется, к ним относятся:
	- CONFIG критическая авария, авария файла конфигурации;
	- SIPT-MODULE критическая авария, авария программного модуля, отвечающего за работу IP-телефонии;
	- SM-VP DEVICE авария, неисправность IP-субмодуля SM-VP;
	- $-$  SYNC авария при пропадании источника синхронизации либо предупреждение при работе от низкоприоритетного источника синхронизации;
	- CDR-FTP критическая авария, авария либо предупреждение, возникает при ошибке передачи данных CDR на FTP-сервер. Уровень аварии определяется объемом данных CDR, ожидающих передачи на сервер:
	- TRANSIT критическая авария, возникает при ошибке установления полупостоянного соединения для транзита канала потока Е1.
- Опциональные аварии, выдача индикации о которых конфигурируется соответствующими настройками, к ним относятся:
	- $-$  STREAM критическая авария, поток E1 не в работе;
	- STREAM-REMOTE предупреждение, удаленная авария потока E1;
	- STREAM-SLIP предупреждение, на потоке проскальзывания; Данные аварии конфигурируются в настройке физических параметров потоков E1 (раздел  $4.1.2.2)$
	- LINKSET критическая авария, группа линий ОКС7 не в работе;
	- $-$  SS7LINK авария, проблемы по сигнальному каналу ОКС7;
	- SIP-ACCESS авария доступности встречного шлюза по SIP-интерфейсу;
	- CPU-OVERLOAD авария загрузки процессора;
	- MEMORY-LIMIT авария отсутствия свободной оперативной памяти;
	- DRIVE-LIMIT авария отсутствия свободной памяти на внешнем накопителе.

По умолчанию индикация об опциональных авариях отключена, т. е. при взаимодействии с системами мониторинга необходимо сконфигурировать индикацию аварий по всем необходимым объектам.

Для взаимодействия с системой мониторинга по протоколу SNMP на устройстве необходимо включить протокол SNMP и настроить выдачу сообщений SNMP TRAP или INFORM на IP-адрес сервера мониторинга.

# **Настройка параметров через web-конфигуратор**

1) Настройка индикации опциональных аварий при конфигурировании потока Е1 (меню *«Потоки E1/Физические параметры»*, см. раздел **[4.1.5.2](#page-48-0) [Настройка физических параметров](#page-48-0)).**

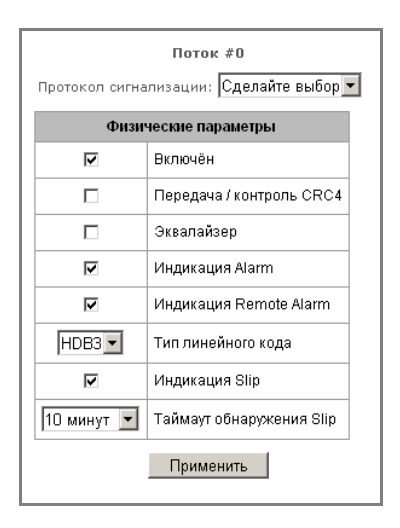

Для индикации аварий LOS, AIS на потоке Е1 необходимо установить флаг *«Индикация Alarm».* Для индикации аварии RAI необходимо установить флаг *«Индикация Remote Alarm».*

Для индикации о проскальзываниях (SLIP) на потоке необходимо поставить флаг *«Индикация SLIP»* и

настроить таймер обнаружения SLIP.

2) Настройка индикации опциональных аварий при конфигурировании группы линий ОКС-7 (*меню «Потоки E1/Группа линий ОКС7»*, см. раздел **[4.1.5.4](#page-52-0) [Настройка протокола сигнализации ОКС](#page-52-0)-7 (SS7)).**

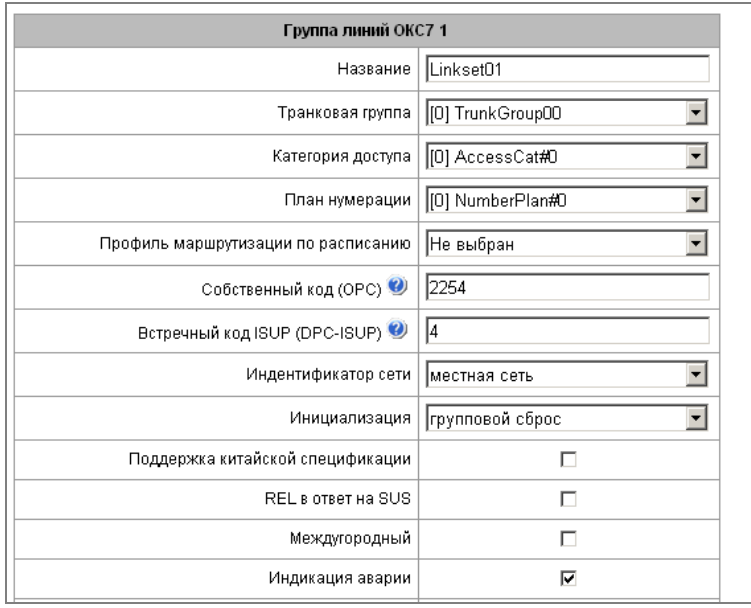

Для индикации аварии о неработоспособности сигнального звена ОКС-7 необходимо установить флаг *«Индикация аварии».*

3) Включение протокола SNMP производится в меню *«Настройки TCP/IP/Сетевые параметры»* (раздел **[4.1.8.10](#page-91-0) [Сетевые параметры](#page-91-0)**).

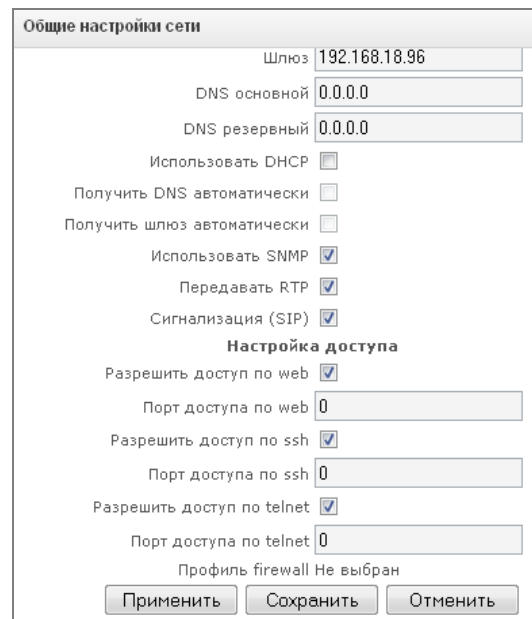

Для настройки необходимо установить флаг *«Использовать SNMP».*

4) Настройка выдачи SNMP-трапов производится в меню «Сетевые сервисы/SNMP» (раздел **[4.1.9.2](#page-95-0) [Настройка трапов \(](#page-95-0)SNMP trap)).**

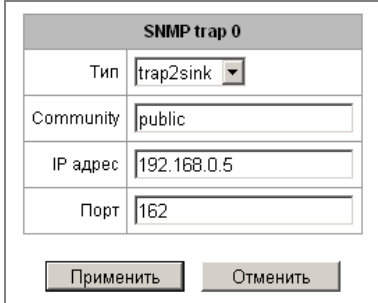

Для настройки необходимо указать тип SNMP-сообщения (TRAPv1, TRAPv2, INFORM), пароль (Community), IP-адрес и порт приемника трапов SNMP.

После настройки и применения конфигурации необходимо перезапустить SNMP-агента, нажав на кнопку *«Перезапустить SNMPd».*

## **ПРИЛОЖЕНИЕ Ж. НАСТРОЙКА ТРАНЗИТА КАНАЛОВ ПОТОКА Е1 ЧЕРЕЗ ПОЛУПОСТОЯННОЕ**

## **СОЕДИНЕНИЕ**

#### **Принцип работы**

На подключенном к SMG потоке Е1 отбираются каналы для транзита через SIP-интерфейс. С этого интерфейса SMG отправляет запрос на установление соединения с удалённой SMG. Удалённая SMG принимает запрос на соединение и проключает голосовой тракт с соответствующим каналом одного из потоков. После этого вся голосовая информация, приходящая в выбранном КИ, будет передаваться через соединение на вторую сторону (и, соответственно, со второй стороны на первую).

После установления соединения SMG будет контролировать его активность и пытаться восстановить связь при разрыве. Целостность соединения и доступность удалённой стороны контролируется следующими способами:

- отправка запросов OPTIONS;
- обновление таймеров сессии по RFC4028;
- контроль активности сессии по протоколу RTCP;
- контроль наличия RTP-пакетов от удалённой стороны.

#### **Задача**

Настроить связь между двумя ТА на географически разнесённых объектах.

#### **Исходные данные**

- Два удалённых объекта, связанных сетью Ethernet;
- На первом объекте ТА подключен через абонентский комплект мультиплексора Маком-MX и смультиплексирован в канал 1, поток подключен к SMG в нулевой порт Е1;
- IP-адрес SMG на первом объекте 192.0.2.1;
- На втором объекте ТА подключен через абонентский комплект мультиплексора Маком-MX и смультиплексирован в канал 4, поток подключен к SMG в первый порт Е1;
- IP-адрес SMG на втором объекте 192.0.2.2.

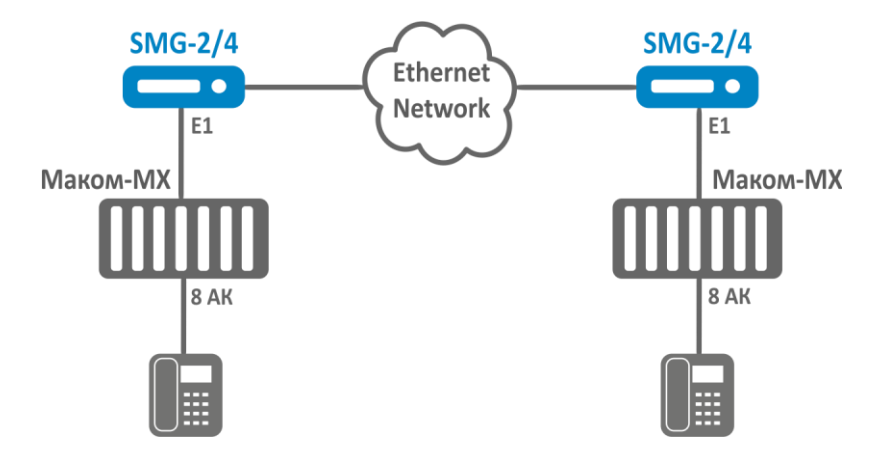

*Рисунок 11 – Схема связи объектов*

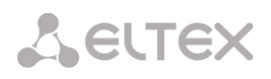

#### **На принимающей соединение SMG необходимо произвести следующие действия:**

- 1. Создать в разделе "Маршрутизация -> Интерфейсы SIP" новый интерфейс:
	- 1.1 Установить на нём режим работы "Транзит Е1";
	- 1.2 Задать IP-адрес удалённой стороны;
	- 1.3 Задать порт назначения сигнализации на удалённой стороне;
	- 1.4 Задать порт приёма сигнализации;
	- 1.5 Выбрать сетевые интерфейсы сигнализации и RTP;
	- 1.6 При необходимости на вкладке "Настройка кодеков/RTP" выбрать нужные кодеки.
	- 1.7 Нажать кнопку "Применить".
- 2 В разделе "Потоки Е1" выбрать нужный поток и произвести на нём следующие настройки:
	- 2.1 Протокол сигнализации ОКС-7;
	- 2.2 Физические параметры Включен;
	- 2.3 Перейти на вкладку "Настройки каналов";
	- 2.4 На нужном канале нажать кнопку "Настроить" в колонке "Транзит";
	- 2.5 Выставить активным флажок "Включить транзит";
	- 2.6 Выбрать кодек, который будет использоваться для соединения. При выборе значения "по умолчанию" будут использоваться кодеки, заданные на выбранном SIP-интерфейсе;
	- 2.7 Выбрать интерфейс SIP, который был настроен на шаге 1;
	- 2.8 Задать поток Е1 и номер канала это поток и канал на удалённой стороне, к которому будет производиться подключение;
	- 2.9 Нажать кнопку "Применить" в окне настройки транзита;
	- 2.10Нажать кнопку "Применить" в окне настройки каналов.

На устанавливающей соединение SMG необходимо повторить все шаги пунктов 1 и 2, только перед выполнением пункта 2.9 выставить флаг "Активная сторона". Сразу после этого SMG попытается установить соединение.

Просмотреть статус соединения можно в разделе "Мониторинг -> Мониторинг каналов Е1".

#### **Пример настройки соединения через CLI**

#### *На первом объекте*

*// Конфигурация SIP-интерфейса // Вход в режим конфигурации* SMG4> **config** Entering configuration mode. *// Создание SIP-интерфейса для транзита* SMG4-[CONFIG]> **new sipt-interface** NEW 'SIP/SIPT INTERFACE' [11]: successfully created *// Вход в режим конфигурирования SIP-интерфейса* SMG4-[CONFIG]> **sip interface 11** Entering SIPT-mode. *// Установка режима транзита каналов Е1* SMG4-[CONFIG]-SIP/SIPT/SIPI-INTERFACE[11]> **mode E1-TRANSIT**  SIPT-Interface[11]. Set SIP mode '4' *// Установка адреса встречной стороны* SMG4-[CONFIG]-SIP/SIPT/SIPI-INTERFACE[11]> **hostname set 192.0.2.2** SIPT-Interface[11]. Set hostname '192.0.2.2' *// Установка порта встречной стороны* SMG4-[CONFIG]-SIP/SIPT/SIPI-INTERFACE[11]> **port destination 5060** SIPT-Interface[11]. Set dstport '5060' *// Установка локального порта* SMG4-[CONFIG]-SIP/SIPT/SIPI-INTERFACE[11]> **port source 5060** SIPT-Interface[11]. Set srcport '5060' *// Установка интерфейса для сигнализации* SMG4-[CONFIG]-SIP/SIPT/SIPI-INTERFACE[11]> **net-interface sig eth0** SIPT-Interface[11]. Set netiface sig 'eth0' *// Установка интерфейса для медии* SMG4-[CONFIG]-SIP/SIPT/SIPI-INTERFACE[11]> **net-interface rtp eth0** SIPT-Interface[11]. Set netiface rtp 'eth0' *// Завершение конфигурирования SIP-интерфейса* SMG4-[CONFIG]-SIP/SIPT/SIPI-INTERFACE[11]> **exit** Leaving SIPT mode.

*// Конфигурация потока Е1 и канала для транзита // Вход в режим конфигурирования потока Е1*

```
SMG4-[CONFIG]> e1 0
Entering E1-stream mode
// Установка сигнализации ОКС-7
SMG4-[CONFIG]-E1[0]> signaling ss7
E1[0]. Set Signaling 3
// Включение потока
SMG4-[CONFIG]-E1[0]> enabled
E1[0]. Set line 'on'
// Вход в режим конфигурирования ОКС-7
SMG4-[CONFIG]-E1[0]> ss7
E1[0]. Signaling is SS7
// Включение режима транзита
SMG4-[CONFIG]-E1[0]-[SS7]> transit set usage 1 yes
Transit:
01: remote stream [ 0] remote channel [ 1] role 'passive' codec '.............
NONE' SIP Inteface [00] 'incoming'
// Установка SIP-интерфейса для транзита
SMG4-[CONFIG]-E1[0]-[SS7]> transit set sip_interface 1 11
Transit:
01: remote stream [ 0] remote channel [ 1] role 'passive' codec '.............
NONE' SIP Inteface [11] 'SIP-interface11'
// Установка номера канала на встречной стороне
SMG4-[CONFIG]-E1[0]-[SS7]> transit set remote_channel 1 4
Transit:
01: remote stream [ 0] remote channel [ 4] role 'passive' codec '.............
NONE' SIP Inteface [11] 'SIP-interface11'
```
*// Установка номера потока на встречной стороне* SMG4-[CONFIG]-E1[0]-[SS7]> **transit set remote\_stream 1 1** Transit: 01: remote stream [ 1] remote channel [ 4] role 'passive' codec '............. NONE' SIP Inteface [11] 'SIP-interface11' *// Выход из режима конфигурирования ОКС-7* SMG4-[CONFIG]-E1[0]-[SS7]> **exit** Leaving SS7-signaling mode. *// Выход из режима конфигурирования потока Е1* SMG4-[CONFIG]-E1[0]> **exit** Leaving E1-stream mode. *// Выход из режима конфигурирования* SMG4-[CONFIG]> **exit** Leaving configuration mode.

#### *На втором объекте*

*// Конфигурация SIP-интерфейса // Вход в режим конфигурации* SMG4> **config** Entering configuration mode. *// Создание SIP-интерфейса для транзита* SMG4-[CONFIG]> **new sipt-interface** NEW 'SIP/SIPT INTERFACE' [2]: successfully created *// Вход в режим конфигурирования SIP-интерфейса* SMG4-[CONFIG]> **sip interface 2** Entering SIPT-mode. *// Установка режима транзита каналов Е1* SMG4-[CONFIG]-SIP/SIPT/SIPI-INTERFACE[2]> **mode E1-TRANSIT** SIPT-Interface[2]. Set SIP\_mode '4' *// Установка адреса встречной стороны* SMG4-[CONFIG]-SIP/SIPT/SIPI-INTERFACE[2]> **hostname set 192.0.2.1** SIPT-Interface[2]. Set hostname '192.0.2.2' *// Установка порта встречной стороны* SMG4-[CONFIG]-SIP/SIPT/SIPI-INTERFACE[2]> **port destination 5060** SIPT-Interface[2]. Set dstport '5060' *// Установка локального порта* SMG4-[CONFIG]-SIP/SIPT/SIPI-INTERFACE[2]> **port source 5060** SIPT-Interface[2]. Set srcport '5060' *// Установка интерфейса для сигнализации* SMG4-[CONFIG]-SIP/SIPT/SIPI-INTERFACE[2]> **net-interface sig eth0** SIPT-Interface[2]. Set netiface sig 'eth0' *// Установка интерфейса для медии* SMG4-[CONFIG]-SIP/SIPT/SIPI-INTERFACE[2]> **net-interface rtp eth0** SIPT-Interface[2]. Set netiface\_rtp 'eth0' *// Завершение конфигурирования SIP-интерфейса* SMG4-[CONFIG]-SIP/SIPT/SIPI-INTERFACE[2]> **exit** Leaving SIPT mode.

*// Конфигурация потока Е1 и канала для транзита // Вход в режим конфигурирования потока Е1* SMG4-[CONFIG]> **e1 1** Entering E1-stream mode *// Установка сигнализации ОКС-7* SMG4-[CONFIG]-E1[1]> **signaling ss7** E1[1]. Set Signaling 3 *// Включение потока* SMG4-[CONFIG]-E1[1]> **enabled** E1[1]. Set line 'on' *// Вход в режим конфигурирования ОКС-7* SMG4-[CONFIG]-E1[1]> **ss7** E1[1]. Signaling is SS7 *// Включение режима транзита* SMG4-[CONFIG]-E1[1]-[SS7]> **transit set usage 4 yes**

# **A** ELTEX

Transit: 04: remote stream [ 0] remote channel [ 1] role 'passive' codec '............ NONE' SIP Inteface [00] 'test' *// Установка SIP-интерфейса для транзита* SMG4-[CONFIG]-E1[1]-[SS7]> **transit set sip\_interface 4 2** Transit: 04: remote stream [ 0] remote channel [ 1] role 'passive' codec '........ NONE' SIP Inteface [02] 'SIP-interface2' *// Установка номера канала на встречной стороне* SMG4-[CONFIG]-E1[1]-[SS7]> **transit set remote\_channel 4 1** Transit: 04: remote stream [ 0] remote channel [ 1] role 'passive' codec '........... NONE' SIP Inteface [02] 'SIP-interface2' *// Установка номера потока на встречной стороне* SMG4-[CONFIG]-E1[1]-[SS7]> **transit set remote\_stream 4 0** Transit: 04: remote stream [ 0] remote channel [ 1] role 'passive' codec '....... NONE' SIP Inteface [02] 'SIP-interface2' *// Установка активного режима для транзита* SMG4-[CONFIG]-E1[1]-[SS7]> **transit set active 1 yes** Transit: 04: remote stream [ 0] remote channel [ 1] role 'active ' codec '............ NONE' SIP Inteface [02] 'SIP-interface2' *// Выход из режима конфигурирования ОКС-7* SMG4-[CONFIG]-E1[1]-[SS7]> **exit** Leaving SS7-signaling mode. *// Выход из режима конфигурирования потока Е1* SMG4-[CONFIG]-E1[1]> **exit** Leaving E1-stream mode. *// Выход из режима конфигурирования* SMG4-[CONFIG]> **exit** Leaving configuration mode.

# ПРИЛОЖЕНИЕ 3. УПРАВЛЕНИЕ И МОНИТОРИНГ ПО ПРОТОКОЛУ SNMP

Шлюз поддерживает мониторинг и конфигурирование при помощи протокола SNMP (Simple Network Management Protocol).

Реализованы следующие функции мониторинга:

- сбор общей информации об устройстве, установленном ПО, показаний датчиков;
- состояние потоков E1 и их каналов;
- состояние VoIP-субмодулей и их каналов;
- состояние линксетов ОКС-7;
- состояние SIP-интерфейсов.

Реализованы следующие функции управления:

- обновление программного обеспечения устройства;
- сохранение текущей конфигурации;
- перезагрузка устройства:
- управление SIP-абонентами;
- управление группами динамических SIP-абонентов.

В таблицах с описанием OID в колонке "запросы" будет принят следующий формат описания:

- Get значение объекта или дерева можно прочитать, отправив GetRequest.
- Set значение объекта можно установить, отправив SetRequest (обратите внимание, при установке значения через SET к OID следует привести к виду "OID.0");
- $-$  {} имя объекта или OID;
- N в команде используется числовой параметр типа integer;
- $-$  U в команде используется числовой параметр типа unsigned integer;
- S в команде используется строковый параметр;
- А в команде используется IP-адрес (обратите внимание, некоторые команды, принимающие как аргумент IP-адрес, используют строковый тип данных "s").

Таблица 3.0.1 - Примеры команд

| Описание запроса | Команда                                                                                                    |  |
|------------------|----------------------------------------------------------------------------------------------------|--|
| Get $\{\}$       | snmpwalk -v2c -c public -m +ELTEX-SMG \$ip_smg activeCallCount                                                                 |  |
| Get $\{$ .x      | snmpwalk -v2c -c public -m +ELTEX-SMG \$ip_smg pmExist.1<br>snmpwalk -v2c -c public -m +ELTEX-SMG \$ip smg pmExist.2<br>и т.д. |  |
| Set $\{ \} N$    | snmpset -v2c -c public -m +ELTEX-SMG \$ip smg \<br>smgSyslogTracesCalls.0 i 60                                                 |  |
| Set {} 1         | snmpset-v2c-c private-m+ELTEX-SMG \$ip smg smgReboot.0 i 1                                                                     |  |
| Set {} U         | snmpset -v2c -c public -m +ELTEX-SMG \$ip_smg \<br>getGroupUserByID.0 u 2                                                      |  |
| Set $\{\}$ S     | snmpset -v2c -c private -m +ELTEX-SMG \$ip_smg \<br>smgUpdateFw.0 s "smg1016m_firmware_3.8.0.1966.bin 192.0.2.2"               |  |
| Set {} "NULL"    | snmpset -v2c -c private -m +ELTEX-SMG \$ip_smg \<br>getUserByNumber.0 s "NULL"                                                 |  |
| Set $\{\}$ A     | snmpset -v2c -c private -m +ELTEX-SMG \$ip_smg \<br>smgSyslogTracesAddress.0 a 192.0.2.44                                      |  |

# **A** ELTEX

# **Примеры выполнения запросов:**

Нижеприведённые запросы эквивалентны. На примере запроса объекта activeCallsCount, который отображает число текущих вызовов на SMG.

\$ snmpwalk -v2c -c public -m +ELTEX-SMG 192.0.2.1 activeCallCount ELTEX-SMG::activeCallCount.0 = INTEGER: 22

\$ snmpwalk -v2c -c public -m +ELTEX-SMG 192.0.2.1 smg.42.1 ELTEX-SMG::activeCallCount.0 = INTEGER: 22

\$ snmpwalk -v2c -c public -m +ELTEX-SMG 192.0.2.1 1.3.6.1.4.1.35265.1.29.42.1 ELTEX-SMG::activeCallCount.0 = INTEGER: 22

\$ snmpwalk -v2c -c public 192.0.2.1 1.3.6.1.4.1.35265.1.29.42.1 SNMPv2-SMI::enterprises.35265.1.29.42.1.0 = INTEGER: 22

### **Описание OID из MIB ELTEX-SMG**

Таблица З.0.2 – Общая информация и датчики

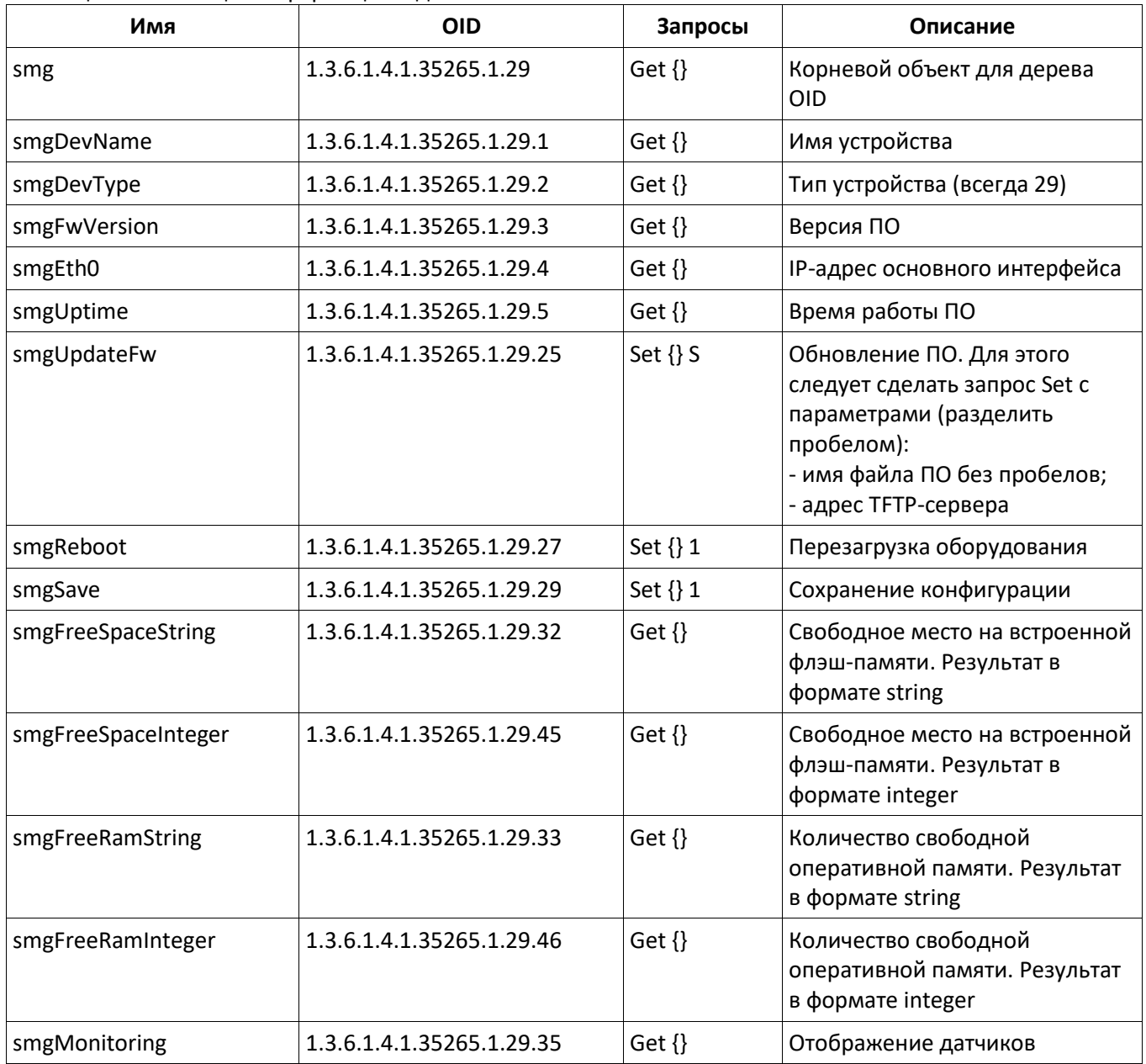

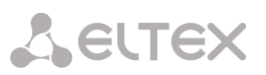

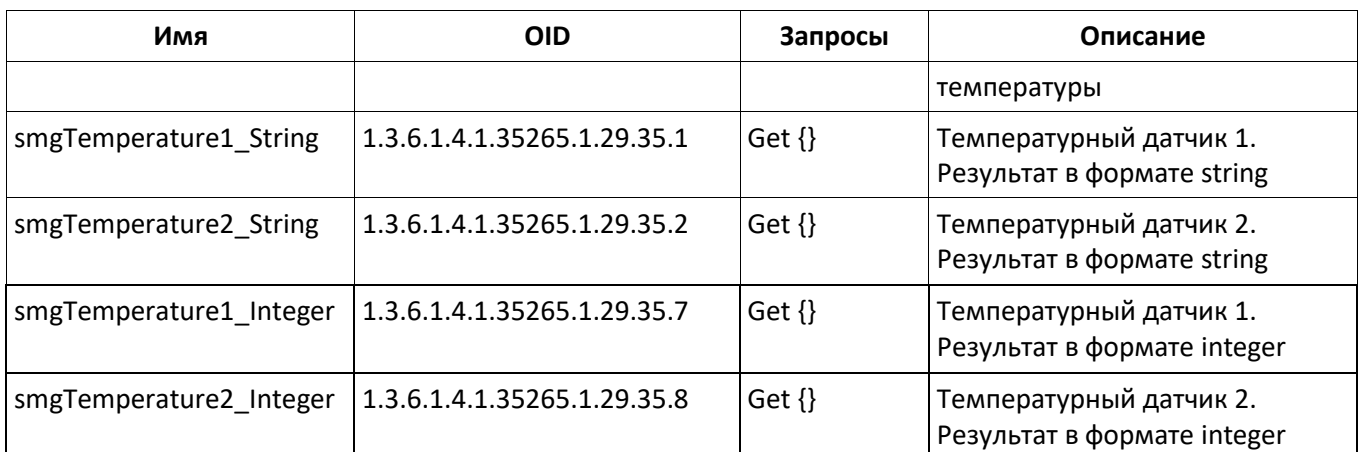

# Таблица З.0.3 – Настройки syslog

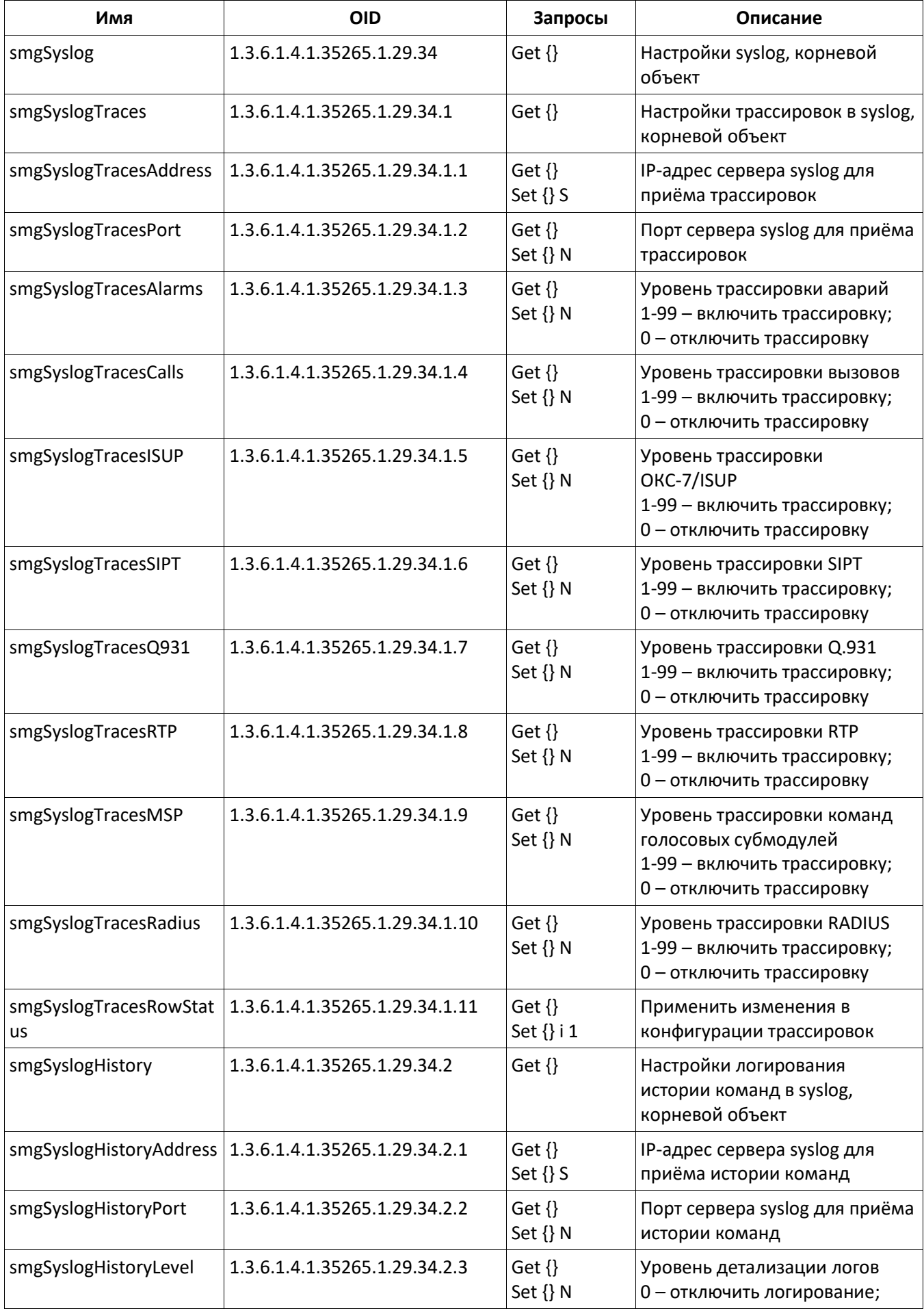

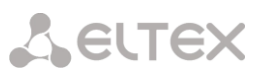

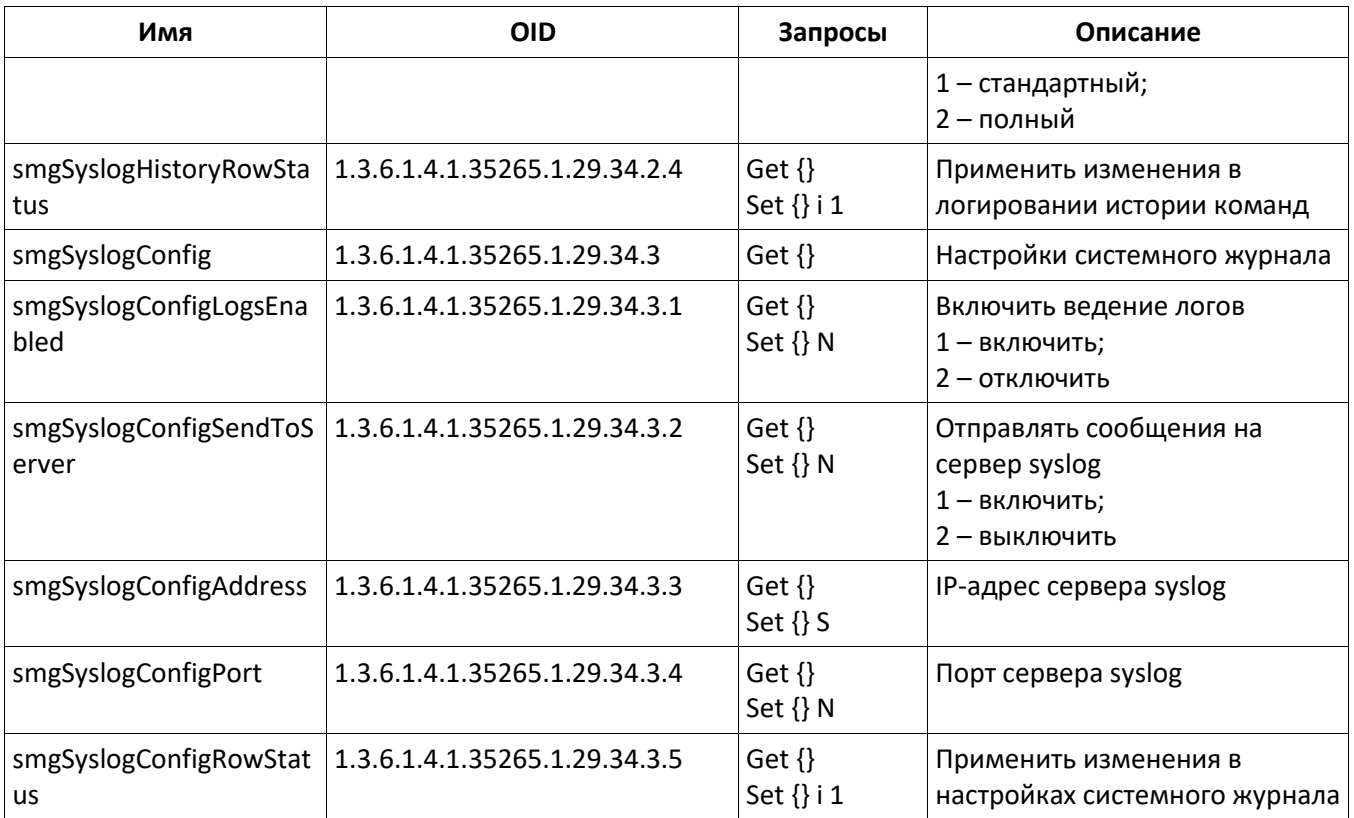

# Таблица З.0.4 – Мониторинг потоков Е1

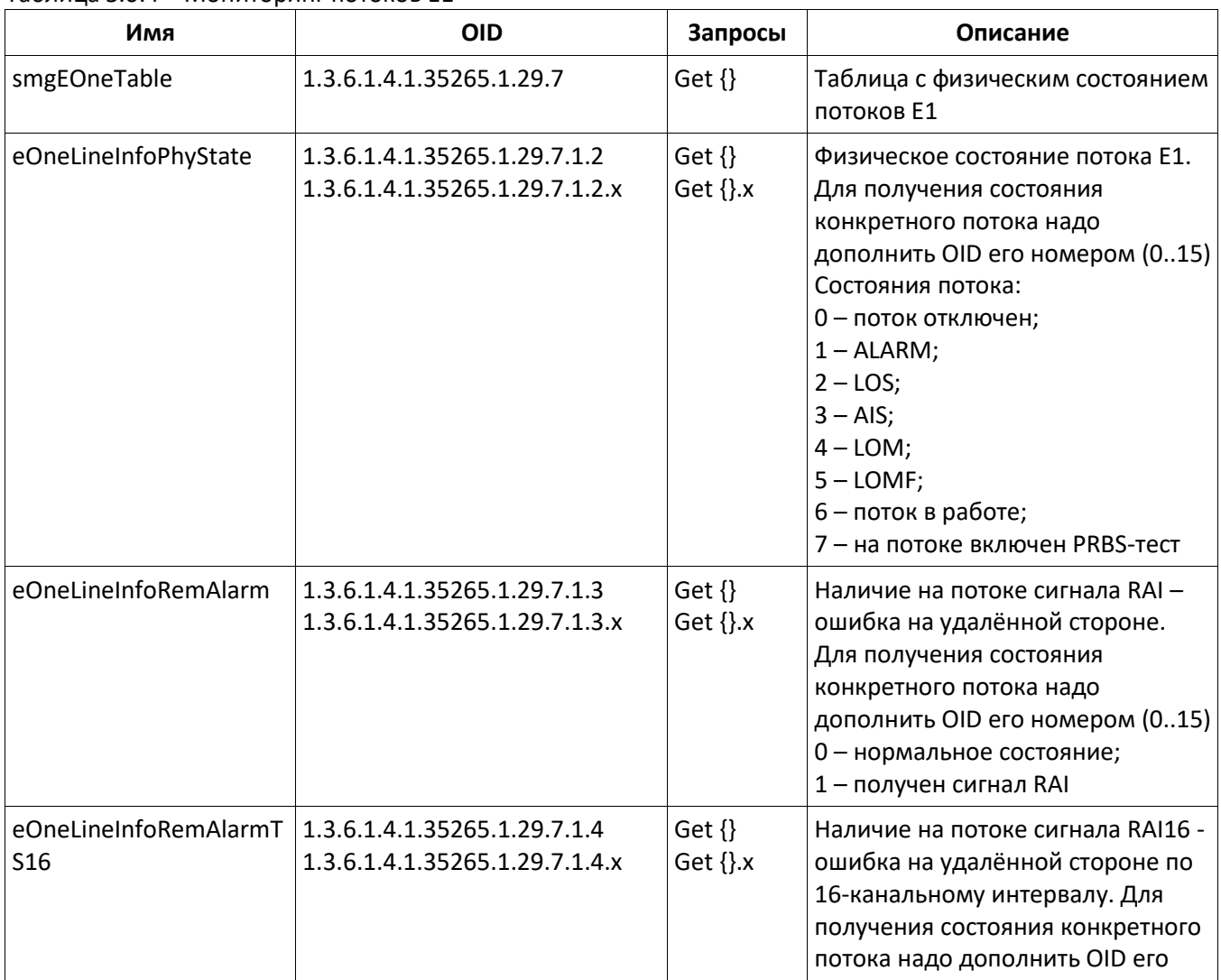

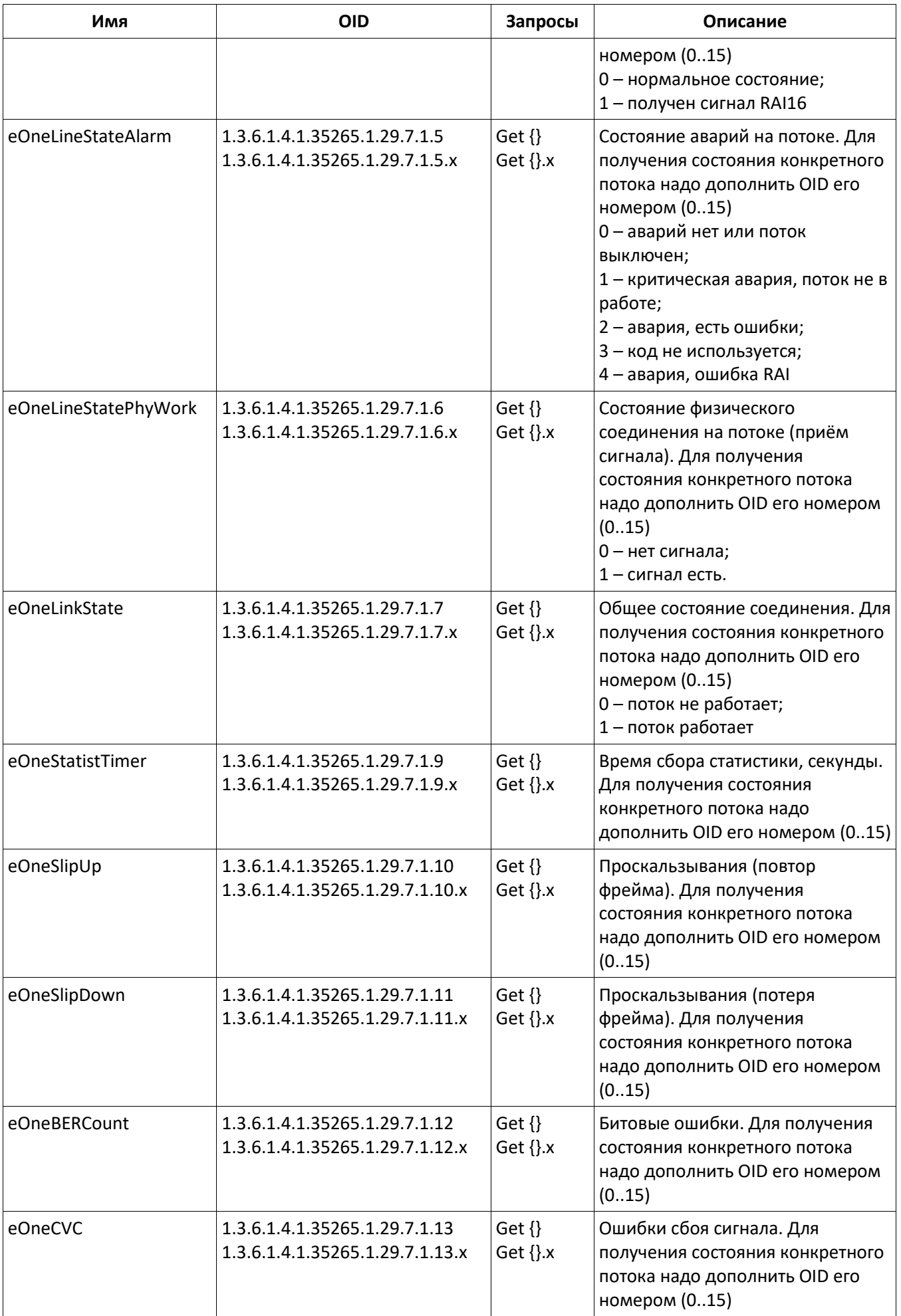

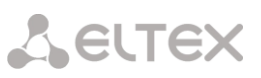

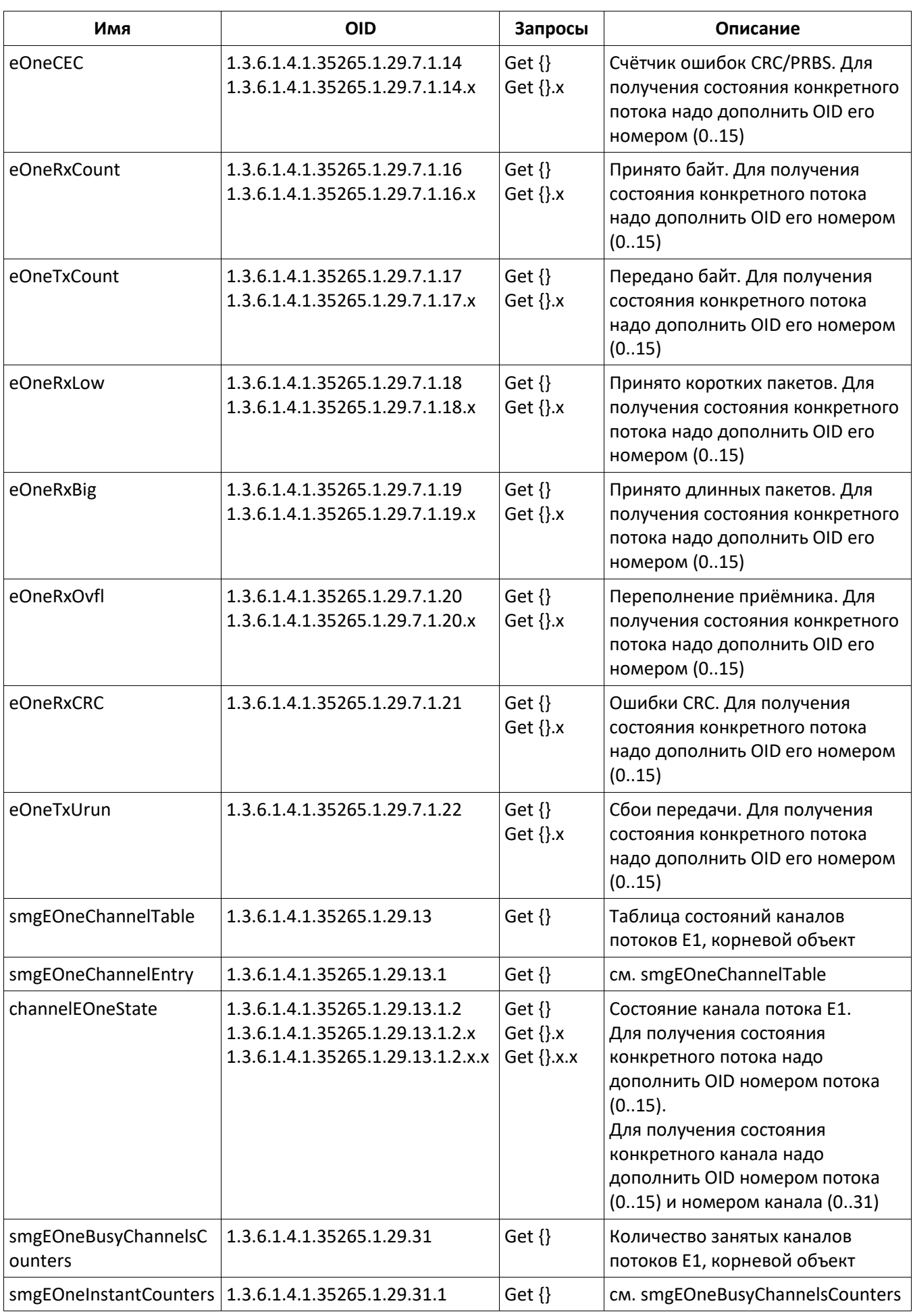

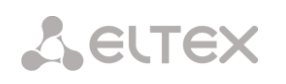

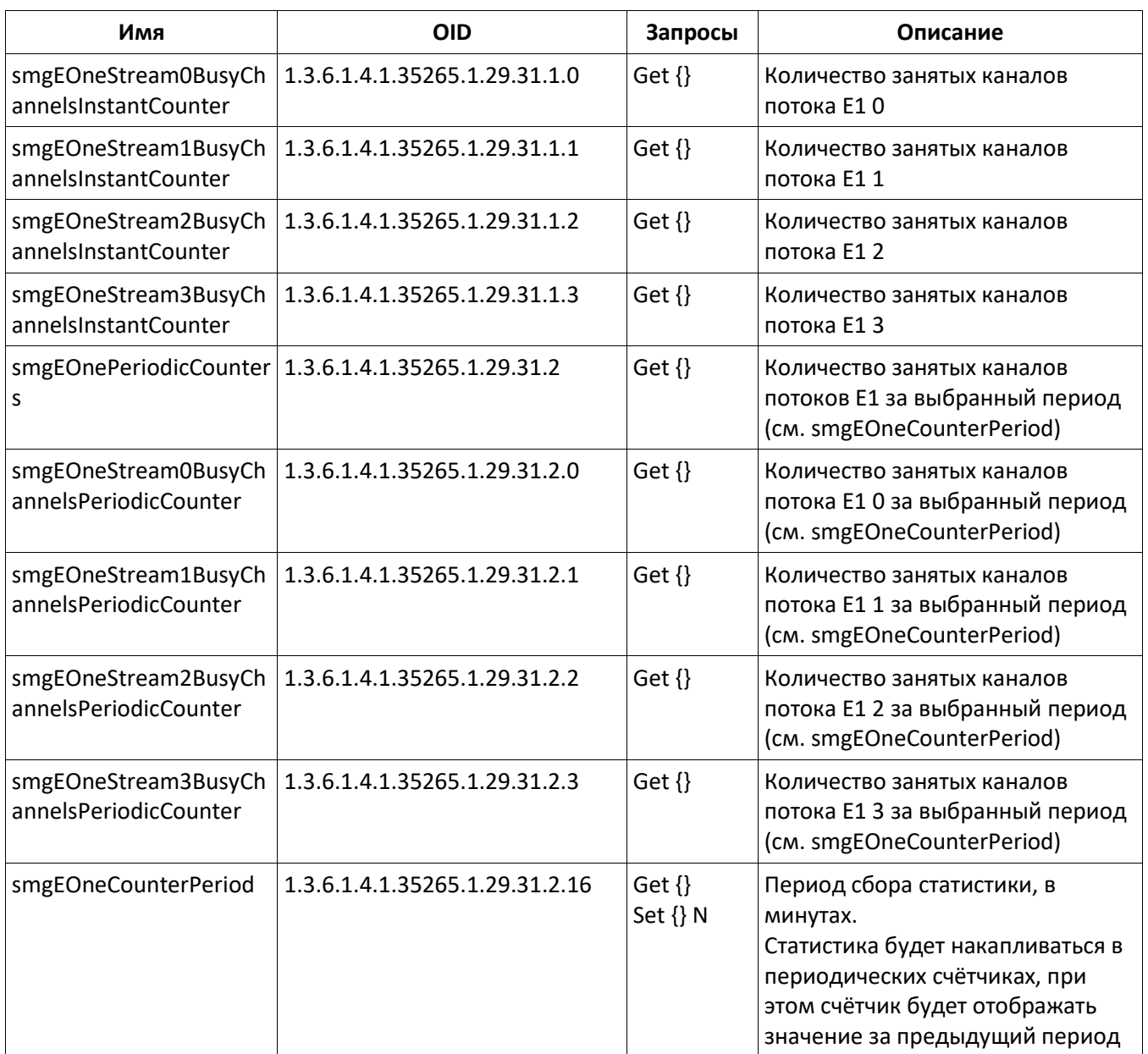

# Таблица З.0.5 – Мониторинг линксетов ОКС-7

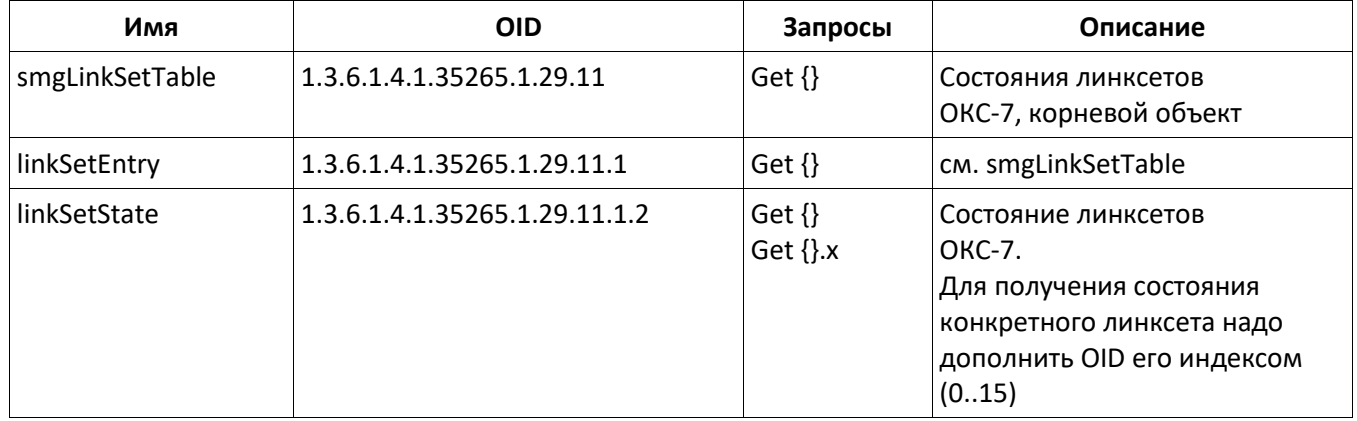

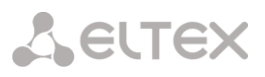

| Имя              | Таблица 3.0.6 – Мониторинг субмодулей SM-VP (VoIP субмодулей)<br><b>OID</b> | Запросы                        | Описание                                                                                                    |
|------------------|-----------------------------------------------------------------------------|--------------------------------|----------------------------------------------------------------------------------------------------|
| smgMspTable      | 1.3.6.1.4.1.35265.1.29.9                                                    | Get $\{\}$                     | Статистики состояния VoIP-<br>субмодулей, корневой объект                                                                                                    |
| mspEntry         | 1.3.6.1.4.1.35265.1.29.9.1                                                  | Get $\{\}$                     | CM. smgMspTable                                                                                                    |
| mspState         | 1.3.6.1.4.1.35265.1.29.9.1.2<br>1.3.6.1.4.1.35265.1.29.9.1.2.x              | Get $\{\}$<br>Get $\{$ $\}$ .x | Режим работы VoIP-субмодуля.<br>Для получения состояния<br>конкретного субмодуля надо<br>дополнить OID его номером<br>(05)                                                          |
| mspUsedConn      | 1.3.6.1.4.1.35265.1.29.9.1.3<br>1.3.6.1.4.1.35265.1.29.9.1.3.x              | Get $\{\}$<br>Get $\{$ $\}$ .x | Число использованных каналов<br>субмодуля.<br>Для получения состояния<br>конкретного субмодуля надо<br>дополнить OID его номером<br>(0.5)                                           |
| mspCreateReq     | 1.3.6.1.4.1.35265.1.29.9.1.4<br>1.3.6.1.4.1.35265.1.29.9.1.4.x              | Get $\{\}$<br>Get {}.x         | Накопительный счётчик<br>запросов к модулю на создание<br>соединений.<br>Для получения состояния<br>конкретного субмодуля надо<br>дополнить OID его номером<br>(05)                 |
| mspCreated       | 1.3.6.1.4.1.35265.1.29.9.1.5<br>1.3.6.1.4.1.35265.1.29.9.1.5.x              | Get $\{\}$<br>Get $\{$ $\}$ .x | Накопительный счётчик<br>выполненных запросов к<br>модулю на создание<br>соединений.<br>Для получения состояния<br>конкретного субмодуля надо<br>дополнить OID его номером<br>(0.5) |
| mspDestroyReq    | 1.3.6.1.4.1.35265.1.29.9.1.6<br>1.3.6.1.4.1.35265.1.29.9.1.6.x              | Get $\{\}$<br>Get $\{ \}$ .x   | Накопительный счётчик<br>запросов к модулю на удаление<br>соединений.<br>Для получения состояния<br>конкретного субмодуля надо<br>дополнить OID его номером<br>(05)                 |
| mspDestroyed     | 1.3.6.1.4.1.35265.1.29.9.1.7<br>1.3.6.1.4.1.35265.1.29.9.1.7.x              | Get $\{\}$<br>Get $\{$ .x      | Накопительный счётчик<br>выполненных запросов к<br>модулю на удаление<br>соединений.<br>Для получения состояния<br>конкретного субмодуля надо<br>дополнить OID его номером<br>(0.5) |
| mspPayloadString | 1.3.6.1.4.1.35265.1.29.9.1.8<br>1.3.6.1.4.1.35265.1.29.9.1.8.x              | Get $\{\}$<br>Get $\{$ $\}$ .x | Загрузка субмодуля в % от<br>общего числа каналов.<br>Для получения состояния<br>конкретного субмодуля надо<br>дополнить OID его номером                                            |

# Aeutex

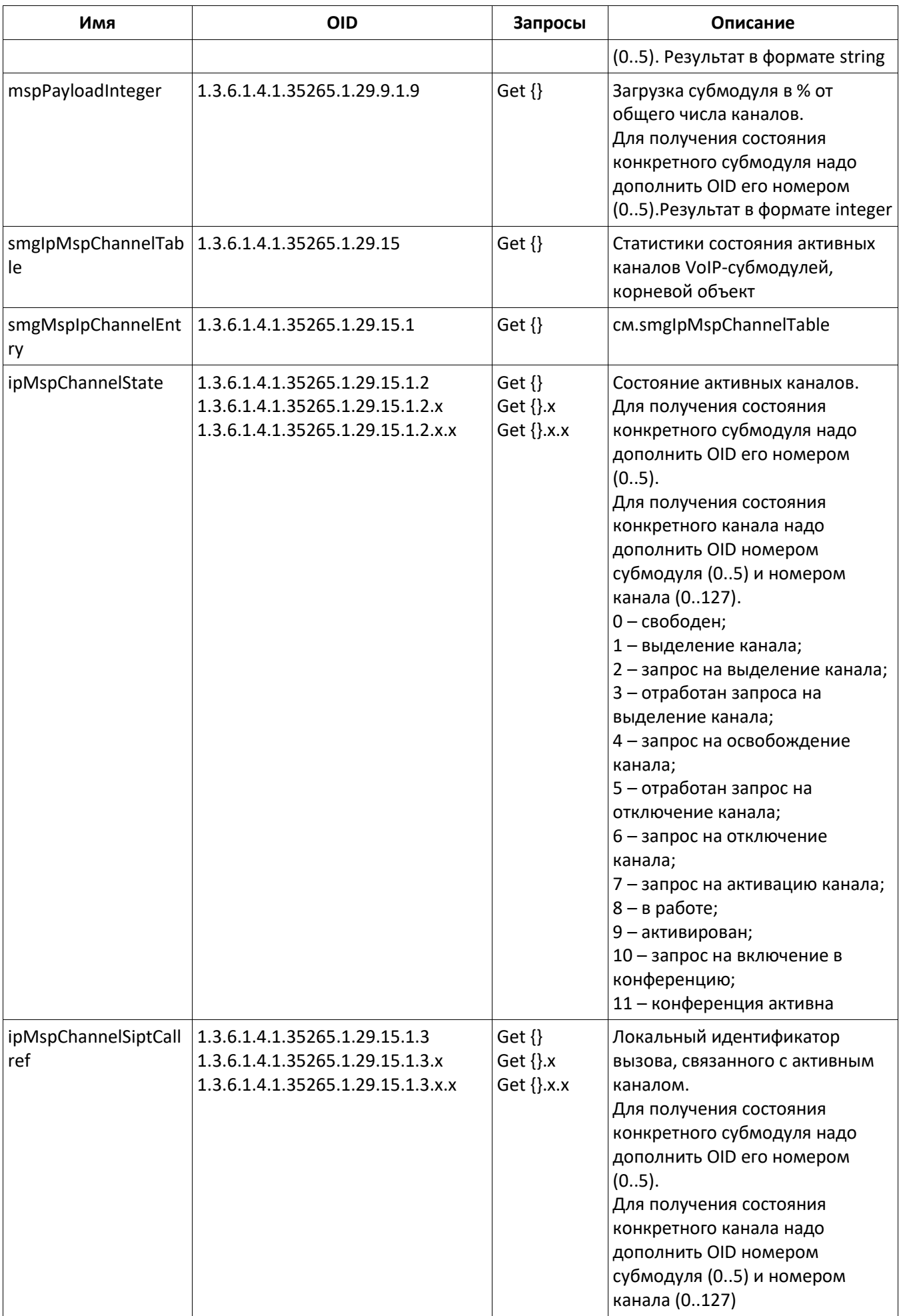

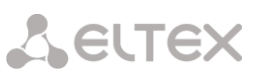

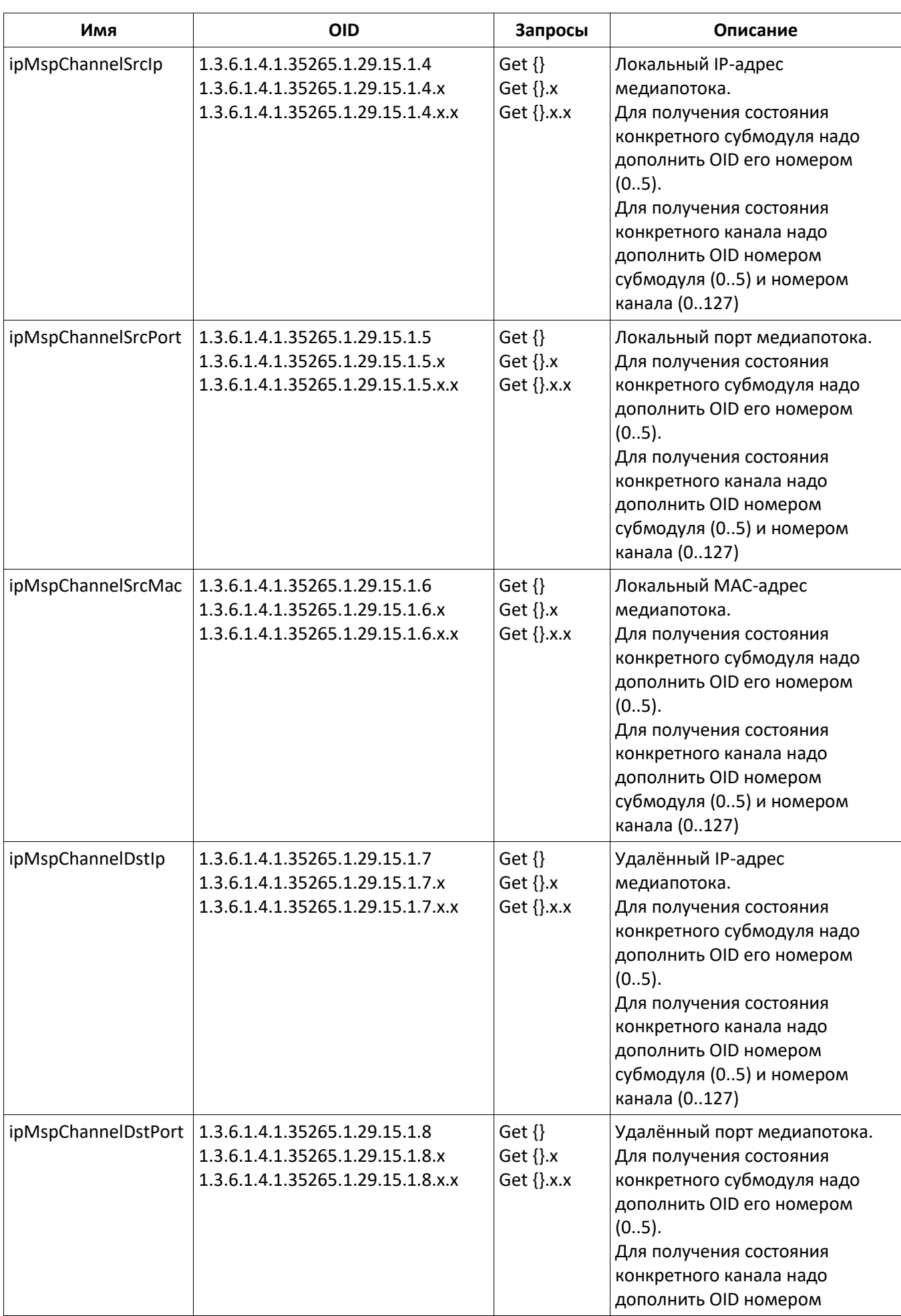

# Aeutex

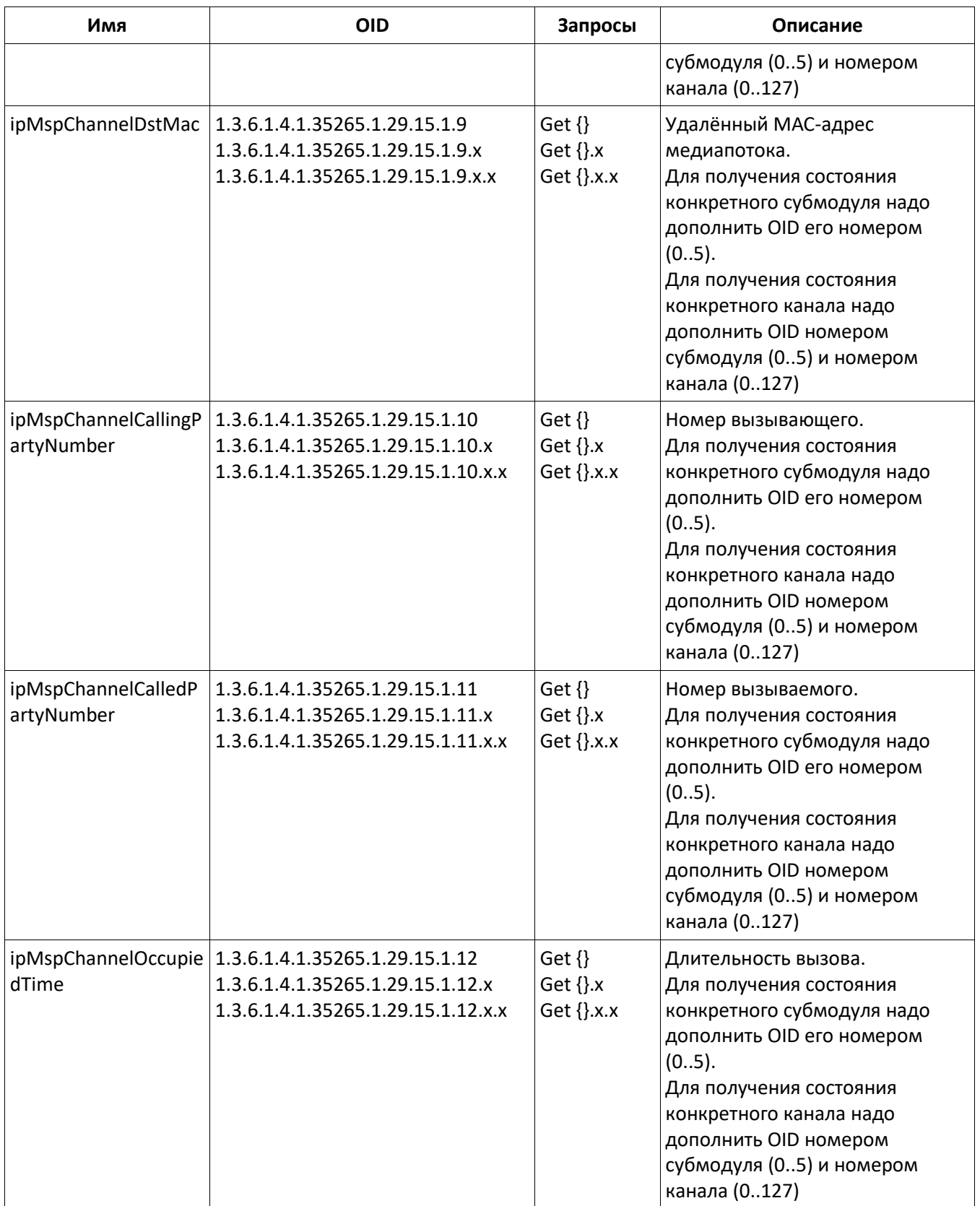

# Таблица З.0.7 – CAPS-статистика

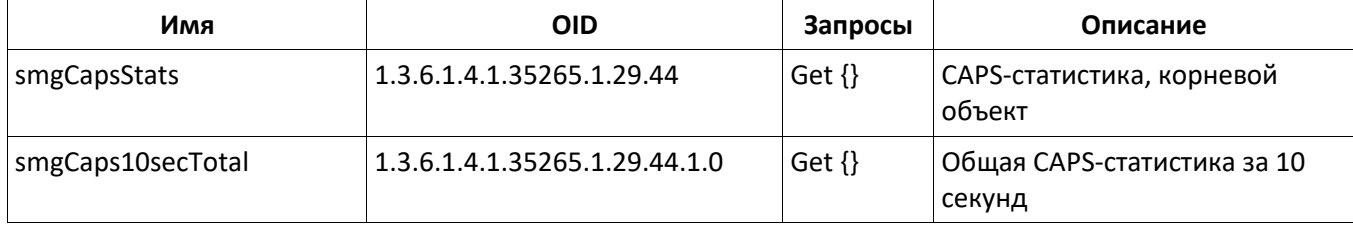

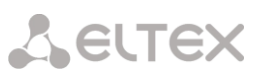

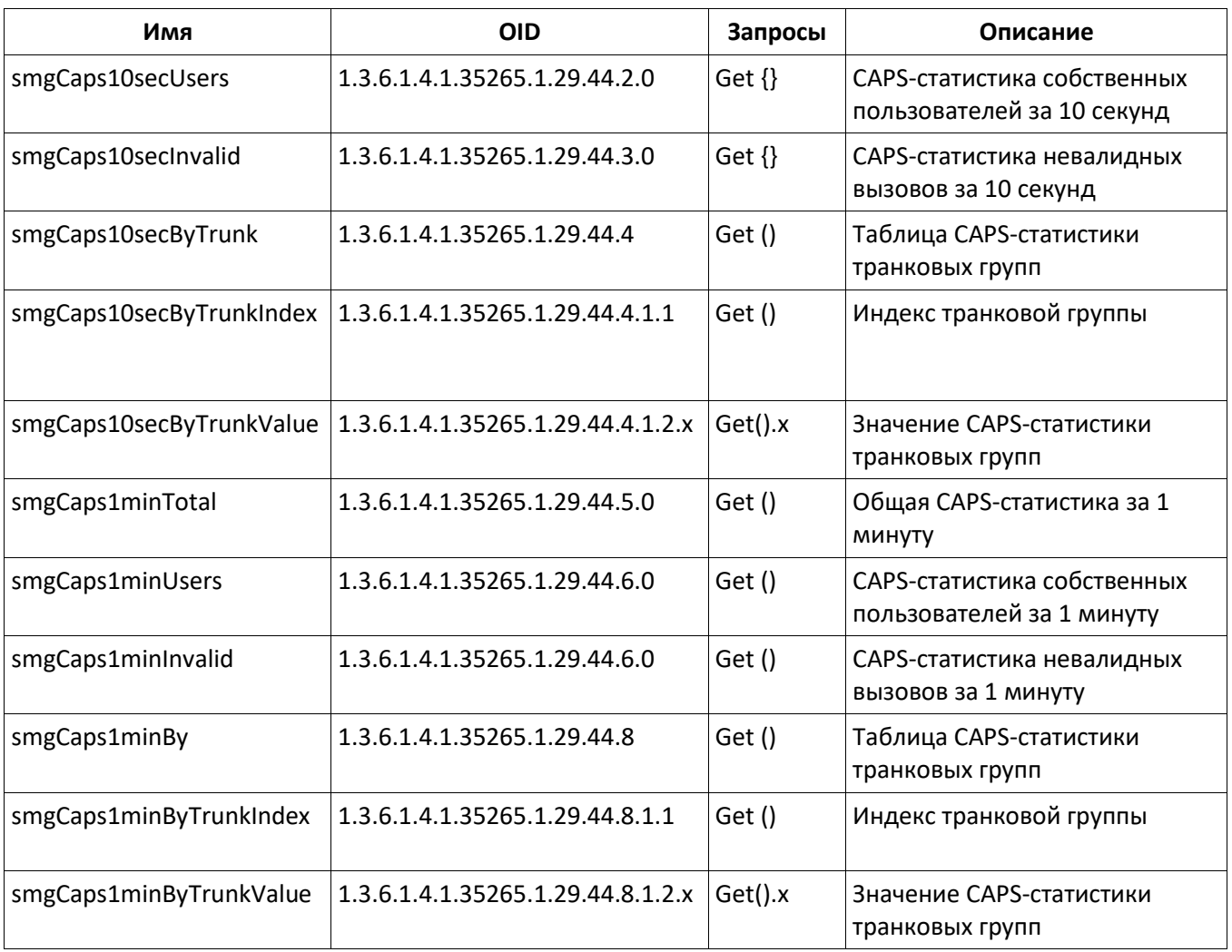

# **Устаревшие OID**

Некоторые OID были изменены и в последующих релизах старые ветки могут быть удалены или заменены новыми назначениями. Рекомендуется перенастроить системы мониторинга и скрипты на использование новых OID.

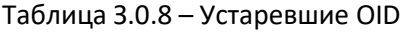

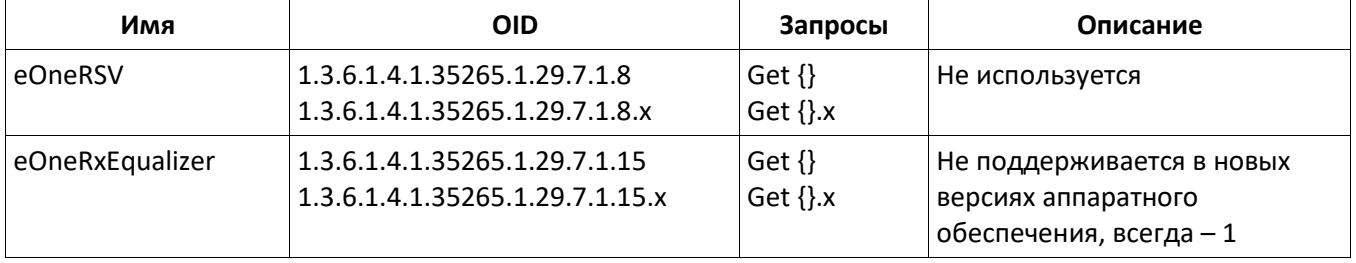

# **Поддержка OID MIB-2 (1.3.6.1.2.1)**

SMG поддерживает следующие ветки MIB-2:

- system (1.3.6.1.2.1.1) общая информация о системе;
- interfaces (1.3.6.1.2.1.2) информация о сетевых интерфейсах;
- snmp (1.3.6.1.2.1.11) информация о работе SNMP.

# **ТЕХНИЧЕСКАЯ ПОДДЕРЖКА**

Для получения технической консультации по вопросам эксплуатации оборудования ООО «Предприятие «ЭЛТЕКС» Вы можете обратиться в Сервисный центр компании:

# Форма обратной связи на сайте: **<http://eltex-co.ru/support/>** Servicedesk: **[https://servicedesk.eltex-co.ru](https://servicedesk.eltex-co.ru/)**

На официальном сайте компании Вы можете найти техническую документацию и программное обеспечение для продукции ООО «Предприятие «ЭЛТЕКС», обратиться к базе знаний, оставить интерактивную заявку или проконсультироваться у инженеров Сервисного центра.

Официальный сайт компании: **<http://eltex-co.ru/>** База знаний: **<https://docs.eltex-co.ru/display/EKB/Eltex+Knowledge+Base>** Центр загрузок: **<http://eltex-co.ru/support/downloads>**